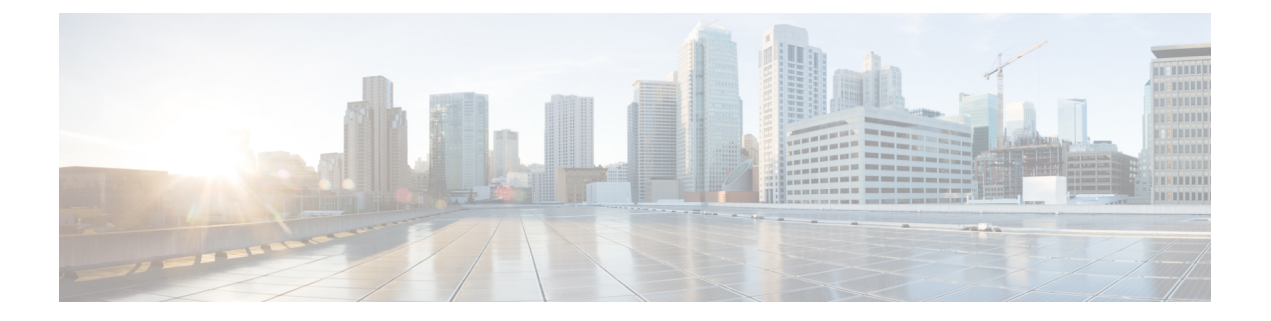

# コマンド:参考例

この章は、次の項で構成されています。

- [リストの読み方](#page-1-0), on page 2
- [高度なマルウェア対策](#page-1-1), on page 2
- [スパムとグレイメールの管理](#page-12-0) (13 ページ)
- [アンチウイルス](#page-21-0), on page 22
- コマンド [ラインの管理](#page-25-0), on page 26
- [コンフィギュレーション](#page-28-0) ファイルの管理, on page 29
- [外部脅威フィードを使用する電子メールゲートウェイの設定](#page-33-0) (34 ページ)
- [クラスタの管理](#page-39-0), on page 40
- [データ損失の防止](#page-41-0), on page 42
- [ドメイン例外リスト](#page-42-0) (43 ページ)
- S/MIME [セキュリティ](#page-43-0) サービス, on page 44
- [ドメイン](#page-45-0) キー, on page 46
- [DMARC](#page-56-0) 検証, on page 57
- [DNS,](#page-61-0) on page 62
- How-To [ウィジェットを使用したユーザ](#page-71-0) エクスペリエンスの強化 (72 ページ)
- 一般的な管理/[トラブルシューティング](#page-72-0), on page 73
- [コンテンツ](#page-136-0) スキャン, on page 137
- [LDAP,](#page-136-1) on page 137
- [メール配信の設定](#page-143-0)/モニターリング, on page 144
- [ネットワーキング設定とネットワーク](#page-177-0) ツール, on page 178
- [アウトブレイク](#page-202-0) フィルタ, on page 203
- [ポリシーの適用](#page-204-0), on page 205
- [ロギングとアラート](#page-246-0), on page 247
- $\cdot \nu \mathcal{R}$   $\vdash$  , on page 265
- [サービスログを使用したフィッシング検知機能の向上](#page-267-0) (268 ページ)
- 送信者ドメイン [レピュテーション](#page-268-0) フィルタリング (269 ページ)
- [メールボックスの自動修復](#page-273-0) (274 ページ)
- スマート ソフトウェア [ライセンシング](#page-275-0) (276 ページ)
- SMTP [サービスの設定](#page-281-0), on page 282
- [システムのセットアップ](#page-318-0), on page 319
- URL [フィルタリング](#page-321-0) , on page 322
- [ユーザ管理](#page-325-0), on page 326
- [仮想電子メールゲートウェイの管理](#page-333-0) , on page 334
- 位置情報 (336 [ページ\)](#page-335-0)
- Cisco Cloud Service [ポータルの設定と使用方法の設定](#page-336-0) (337 ページ)
- 電子メール [ゲートウェイで](#page-344-0) Safe Print 設定を構成 (345 ページ)
- Talos Cloud Services [への電子メールゲートウェイの接続](#page-346-0) (347 ページ)
- [電子メールゲートウェイと](#page-347-0) Cisco Advanced Phishing Protection の統合 (348 ページ)
- [メッセージ内のパスワードで保護された添付ファイルのスキャン](#page-349-0) (350 ページ)
- AsyncOS API [向けの電子メールゲートウェイでの](#page-358-0)OpenID Connect 1.0の設定 (359ページ)
- 電子メールゲートウェイと Cisco Secure Awareness クラウドサービスの統合 (361ページ)
- [ファイルハッシュリストの作成](#page-363-0) (364 ページ)

# <span id="page-1-0"></span>リストの読み方

コマンドごとに説明と1つ以上の使用例が示されています。「使い方」の欄には、以下のコマ ンド属性についての説明があります。

#### **Procedure**

- ステップ **1** そのコマンドは、電子メールゲートウェイ上で commit コマンドを実行して確定する必要があ るかどうか。
- **ステップ2** そのコマンドは特定のモード(クラスタ、グループ、またはマシン)でのみ実行可能か。
- ステップ **3** そのコマンドをバッチ形式で実行できるか。

集中管理の詳細については、『*User Guide for AsyncOS for Cisco Secure Email Gateway*』を参照 してください。

バッチ形式の詳細については、[コマンドラインインターフェイスの概要](b_CLI_Reference_Guide_14_0_1_chapter2.pdf#nameddest=unique_209)を参照してください。

# <span id="page-1-1"></span>高度なマルウェア対策

### **ampconfig**

ファイル レピュテーション フィルタリングとファイル分析Cisco TAC の指導なしで詳細オプ ションを変更しないでください。

### 使用方法

確定:このコマンドは「commit」が必要です。

クラスタ管理:このコマンドは、すべてのマシンモード(クラスタ、グループ、マシン)で使 用できます。

バッチ コマンド:このコマンドはバッチ形式をサポートしています。詳細については、help ampconfig コマンドを入力して、インライン ヘルプを参照してください。

#### 例

# ファイル レピュテーションとファイル分析の有効化

mail.example.com> ampconfig File Reputation: Disabled Choose the operation you want to perform: - SETUP - Configure Advanced-Malware protection service. []> setup File Reputation: Disabled Would you like to use File Reputation? [Y]> Would you like to use File Analysis? [Y]> File types supported for File Analysis: 1. Microsoft Executables Do you want to modify the file types selected for File Analysis? [N]> Specify AMP processing timeout (in seconds) [120]> Advanced-Malware protection is now enabled on the system. Please note: you must issue the 'policyconfig' command (CLI) or Mail Policies (GUI) to configure advanced malware scanning behavior for default and custom Incoming Mail Policies. This is recommended for your DEFAULT policy. File Reputation: Enabled File Analysis: Enabled File types selected for File Analysis: 1. Microsoft Executables Choose the operation you want to perform:

```
- SETUP - Configure Advanced-Malware protection service.
```
- ADVANCED Set values for AMP parameters (Advanced configuration).
- CLEARCACHE Clears the local File Reputation cache.

 $|1\rangle$ 

### ファイル分析用のファイル タイプの選択

```
mail.example.com> ampconfig
File Reputation: Enabled
File Analysis: Enabled
Appliance Group ID/Name: Not part of any group yet
Choose the operation you want to perform:
- SETUP - Configure Advanced-Malware protection service.
- ADVANCED - Set values for AMP parameters (Advanced configuration).
- SETGROUP - Add this appliance to the group of appliances that can share File Analysis
reporting details.
- CACHESETTINGS - Configure the cache settings for AMP.
[]> setup
File Reputation: Enabled
Would you like to use File Reputation? [Y]> yes
Would you like to use File Analysis? [Y]> yes
Do you want to modify the file types selected for File Analysis? [N]> yes
Enter comma separated serial numbers from the list of groups to select file types
associated with the group.
1. Archived and compressed
2. Configuration
3. Database
4. Document
5. Email
6. Encoded and Encrypted
7. Executables [partly selected]
8. Font & Graphics and Images
9. Microsoft Documents
10. Miscellaneous
11. Multimedia
[]> 9
File types belonging to the group "Microsoft Documents":
1. Access.Extension.14(mda)
2. Access.MDBFile(mdb)
3. Access.MDEFile.14(mde)
4. Access.Shortcut.DataAccessPage.1(maw)
5. Access.Shortcut.Form.1(maf)
6. …………
Choose the operation you want to perform:
- PRINT - Print the file types for File Analysis
- ADD - Add the file type(s) for File Analysis
[]> add
Choose the file type(s) to be added for File Analysis from the list
File types that are not selected for File Analysis from group "Microsoft Documents":
1. Access.Extension.14(mda)
2. Access.MDBFile(mdb)
3. Access.MDEFile.14(mde)
4. Access.Shortcut.DataAccessPage.1(maw)
5. Access.Shortcut.Form.1(maf)
```
[]> **1-3, 5** Choose the operation you want to perform: - PRINT - Print the file types for File Analysis - DELETE - Delete the file type(s) for File Analysis - ADD - Add the file type(s) for File Analysis []> **print** File types belonging to the group: 1. Access.Extension.14(mda) [selected] 2. Access.MDBFile(mdb) [selected] 3. Access.MDEFile.14(mde) [selected] 4. Access.Shortcut.DataAccessPage.1(maw) 5. Access.Shortcut.Form.1(maf) [selected] 6. …….. …. Choose the operation you want to perform: - PRINT - Print the file types for File Analysis - DELETE - Delete the file type(s) for File Analysis - ADD - Add the file type(s) for File Analysis Specify AMP processing timeout (in seconds) [120]> Advanced-Malware protection is now enabled on the system. Please note: you must issue the 'policyconfig' command (CLI) or Mail Policies (GUI) to configure advanced malware scanning behavior for default and custom Incoming Mail Policies. This is recommended for your DEFAULT policy. File Reputation: Enabled File Analysis: Enabled Appliance Group ID/Name: Not part of any group yet Choose the operation you want to perform: - SETUP - Configure Advanced-Malware protection service. - ADVANCED - Set values for AMP parameters (Advanced configuration). - SETGROUP - Add this appliance to the group of appliances that can share File Analysis reporting details.

```
- CACHESETTINGS - Configure the cache settings for AMP.
```

```
[] >
```
6. …….. ….

### パブリッククラウドファイル分析サーバーを使用するための電子メールゲートウェイの 設定

```
mail.example.com> ampconfig
File Reputation: Enabled
File Analysis: Enabled
File types selected for File Analysis:
   Microsoft Windows / DOS Executable
Appliance Group ID/Name: Not part of any group yet
Choose the operation you want to perform:
- SETUP - Configure Advanced-Malware protection service.
- ADVANCED - Set values for AMP parameters (Advanced configuration).
- SETGROUP - Add this appliance to the group of appliances that can share File Analysis
reporting details.
- CLEARCACHE - Clears the local File Reputation cache.
[]> advanced
Enter cloud query timeout?
[15]Choose a file reputation server:
1. AMERICAS (cloud-sa.amp.sourcefire.com)
2. Private reputation cloud
[1]>
Enter cloud domain?
[cloud-domain.com]>
Do you want use the recommended analysis threshold from cloud service? [Y]>
```

```
Enter analysis threshold?
[50]>
Enter heartbeat interval?
|15|>Do you want to enable SSL communication (port 443) for file reputation? [N]>
Do you want to suppress the verdict update alerts for all messages that are
not delivered to the recipient? [N]>
Choose a file analysis server:
1. AMERICAS (https://americas-fa.com)
2. Private Cloud
[1]...
```
### (パブリック クラウド ファイル分析サービスのみ)アプライアンス グループの設定

組織のすべての電子メールゲートウェイで、組織内の任意の電子メールゲートウェイから分析 用に送信されるファイルに関するクラウド内の分析結果の詳細が表示されるようにするには、 すべての電子メールゲートウェイを同じ電子メールゲートウェイグループに結合する必要があ ります。

詳細については、ユーザー ガイドの「File Reputation Filtering and File Analysis」を参照してく ださい。

```
mail.example.com> ampconfig
File Reputation: Enabled
File Analysis: Enabled
File types selected for File Analysis:
   Microsoft Windows / DOS Executable
Appliance Group ID/Name: Not part of any group yet
Choose the operation you want to perform:
- SETUP - Configure Advanced-Malware protection service.
- ADVANCED - Set values for AMP parameters (Advanced configuration).
- SETGROUP - Add this appliance to the group of appliances that can share File Analysis
reporting details.
- CLEARCACHE - Clears the local File Reputation cache.
[]> setgroup
Does your organization have multiple Cisco Email, Web, and/or Content Security Management
appliances? [N]> Y
Do you want this appliance to display detailed analysis reports for files uploaded to
the cloud from other appliances in your organization,
and vice-versa?
[Y]> Enter an Analysis Group name. This name is case-sensitive and must be configured
identically on each appliance in the Analysis Group.
[]> FA_Reporting
Registration is successful with the group name. This does not require commit
File Reputation: Enabled
File Analysis: Enabled
File types selected for File Analysis:
   Microsoft Windows / DOS Executable
Appliance Group ID/Name: FA_Reporting
Choose the operation you want to perform:
- SETUP - Configure Advanced-Malware protection service.
- ADVANCED - Set values for AMP parameters (Advanced configuration).
- VIEWGROUP - view the group members details.
- CLEARCACHE - Clears the local File Reputation cache.
| | >
```
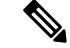

電子メールゲートウェイ グループの設定後は、setgroup サブコマンドを使用できません。グ ループを何らかの理由で変更する必要がある場合は、Cisco TAC でケースを開く必要がありま す。電子メールゲートウェイ グループの詳細は、viewgroup サブコマンドを使用して表示でき ます。 **Note**

### オンプレミスファイル分析サーバーを使用するための電子メールゲートウェイの設定

```
mail.example.com> ampconfig
File Reputation: Enabled
File Analysis: Enabled
File types selected for File Analysis:
   Microsoft Windows / DOS Executable
Choose the operation you want to perform:
- SETUP - Configure Advanced-Malware protection service.
- ADVANCED - Set values for AMP parameters (Advanced configuration).
- SETGROUP - Add this appliance to the group of appliances that can share File Analysis
reporting details.
- CLEARCACHE - Clears the local File Reputation cache.
[]> advanced
Enter cloud query timeout?
[15]Choose a file reputation server:
1. AMERICAS (cloud-sa.amp.sourcefire.com)
2. Private reputation cloud
[1]>
Enter cloud domain?
[a.immunet.com]>
Do you want use the recommended analysis threshold from cloud service? [Y]>
Enter analysis threshold?
[50]>
Enter heartbeat interval?
[15]Do you want to enable SSL communication (port 443) for file reputation? [N]>
Do you want to suppress the verdict update alerts for all messages that are
not delivered to the recipient? [N]>
Choose a file analysis server:
1. AMERICAS (https://panacea.threatgrid.com)
2. Private Cloud
[1] > 2Enter file analysis server url?
[]> https://mycloud.example.com
Certificate Authority:
1. Use Cisco Trusted Root Certificate List
2. Paste certificate to CLI
|11\rangleFile Reputation: Enabled
File Analysis: Enabled
File types selected for File Analysis:
    Microsoft Windows / DOS Executable
Choose the operation you want to perform:
- SETUP - Configure Advanced-Malware protection service.
- ADVANCED - Set values for AMP parameters (Advanced configuration).
- SETGROUP - Add this appliance to the group of appliances that can share File Analysis
reporting details.
- CLEARCACHE - Clears the local File Reputation cache.
| | >
```
# オンプレミス ファイル レピュテーション サーバーを使用するための電子メールゲート ウェイの設定

```
mail.example.com> ampconfig
File Reputation: Enabled
File Analysis: Enabled
File types selected for File Analysis:
   Microsoft Windows / DOS Executable
Appliance Group ID/Name: Not part of any group yet
Choose the operation you want to perform:
- SETUP - Configure Advanced-Malware protection service.
- ADVANCED - Set values for AMP parameters (Advanced configuration).
- SETGROUP - Add this appliance to the group of appliances that can share File
Analysis reporting details.
- CLEARCACHE - Clears the local File Reputation cache.
[]> advanced
Enter cloud query timeout?
[15]Choose a file reputation server:
1. AMERICAS (cloud-sa.amp.domain.com)
2. Private reputation cloud
[1]> 2
Enter AMP reputation server hostname or IP address?
[]> myamp.domain.com
Paste the public key followed by a . on a new line
-----BEGIN PUBLIC KEY-----
MIGfMA0GCSqGSIb3DQEBAQUAA4GNADCBiQKBgQCqGKukO1De7zhZj6+H0qtjTkVxwTCpvKe4eCZ0
FPqri0cb2JZfXJ/DgYSF6vUpwmJG8wVQZKjeGcjDOL5UlsuusFncCzWBQ7RKNUSesmQRMSGkVb1/
3j+skZ6UtW+5u09lHNsj6tQ51s1SPrCBkedbNf0Tp0GbMJDyR4e9T04ZZwIDAQAB
-----END PUBLIC KEY-----
.
Enter cloud domain?
[immunet.com]>
Do you want use the recommended analysis threshold from cloud service? [Y]>
Enter heartbeat interval?
[15]>
Do you want to enable SSL communication (port 443) for file reputation? [N]>
Choose a file analysis server:
1. AMERICAS (https://threatgrid.com)
2. Private analysis cloud
|1|>File Reputation: Enabled
File Analysis: Enabled
File types selected for File Analysis:
   Microsoft Windows / DOS Executable
Appliance Group ID/Name: Not part of any group yet
Choose the operation you want to perform:
- SETUP - Configure Advanced-Malware protection service.
- ADVANCED - Set values for AMP parameters (Advanced configuration).
- SETGROUP - Add this appliance to the group of appliances that can share File
Analysis reporting details.
- CLEARCACHE - Clears the local File Reputation cache.
|]>
```
### ローカル ファイルのレピュテーション キャッシュのクリア

mail.example.com> ampconfig File Reputation: Enabled File Analysis: Enabled Appliance Group ID/Name: Not part of any group yet

```
Choose the operation you want to perform:
- SETUP - Configure Advanced-Malware protection service.
- ADVANCED - Set values for AMP parameters (Advanced configuration).
- SETGROUP - Add this appliance to the group of appliances that can share File Analysis
reporting details.
- CACHESETTINGS - Configure the cache settings for AMP.
[]> cachesettings
Choose the operation you want to perform:
- MODIFYTIMEOUT - Configure the cache expiry period based on File Reputation disposition.
- CLEARCACHE - Clears the local File Reputation cache.
[]>clearcache
```
### ファイル レピュテーション判定結果値のキャッシュ有効期間の設定

次の例では、modifytimeout サブ コマンドを使用して、悪意のあるファイルのキャッシュ有効 期間を設定します。

$$
\overline{\mathscr{O}}
$$

(注) キャッシュ有効期間は 15 分から 7 日の間に設定してください。

```
mail.example.com> ampconfig
File Reputation: Enabled
File Analysis: Enabled
File types selected for File Analysis:
   Microsoft Windows / DOS Executable
Appliance Group ID/Name: Not part of any group yet
Choose the operation you want to perform:
- SETUP - Configure Advanced-Malware protection service.
- ADVANCED - Set values for AMP parameters (Advanced configuration).
- SETGROUP - Add this appliance to the group of appliances that can share File Analysis
reporting details.
- CACHESETTINGS - Configure the cache settings for AMP.
[]> cachesettings
Choose the operation you want to perfrom:
- MODIFYTIMEOUT - Configure the cache expiry period based on File Reputation disposition.
- CLEARCACHE - Clears the local File Reputation cache.
[]> modifytimeout
Choose the operation you want to perform:
- CLEAN - Configure the cache expiry period for clean files.
- MALICIOUS - Configure the cache expiry period for malicious files.
- UNKNOWN - Configure the cache expiry period for unknown files.
[]> malicious
Specify the cache expiry period for this file disposition (use 'd' for days, 'h' for
hours, or 'm' for minutes). If you
specify a value without a unit, it is always treated as days.
[1d]> 5d
```
### ファイル レトロスペクティブ アラートの抑制

mail.example.com> **ampconfig**

```
File Reputation: Enabled
File Analysis: Enabled
Appliance Group ID/Name: Not part of any group yet
Choose the operation you want to perform:
- SETUP - Configure Advanced-Malware protection service.
- ADVANCED - Set values for AMP parameters (Advanced configuration).
- SETGROUP - Add this appliance to the group of appliances that can share File Analysis
```
reporting details. - CACHESETTINGS - Configure the cache settings for AMP. []> **advanced** Enter cloud query timeout?  $[15]$ Choose a file reputation server: 1. AMERICAS (cloud-sa.amp.domain.com) 2. Private reputation cloud  $|1|>$ Do you want use the recommended reputation threshold from cloud service? [Y]> Enter heartbeat interval?  $|15|>$ Do you want to enable SSL communication (port 443) for file reputation? [N]> Do you want to suppress the file retrospective verdict alerts for the messages that are not delivered to the recipient [N]> **yes**

### ファイル分析用の **Cisco AMP Threat Grid** クラスタリングの設定

```
mail.example.com> ampconfig
File Reputation: Enabled
File Analysis: Enabled
Appliance Group ID/Name: Not part of any group yet
Choose the operation you want to perform:
- SETUP - Configure Advanced-Malware protection service.
- ADVANCED - Set values for AMP parameters (Advanced configuration).
- SETGROUP - Add this appliance to the group of appliances that can share File
Analysis reporting details.
- CACHESETTINGS - Configure the cache settings for AMP.
[]> advanced
Enter cloud query timeout?
[15]Choose a file reputation server:
1. AMERICAS (cloud-sa.amp.cisco.com)
2. AMERICAS(Legacy) (cloud-sa.amp.sourcefire.com)
3. Private reputation cloud
[1]Do you want use the recommended analysis threshold from cloud service? [Y]>
Enter heartbeat interval?
[15]Do you want to enable SSL communication (port 443) for file reputation? [N]>
Do you want to suppress the verdict update alerts for all messages that are not
delivered to the recipient? [N]>
Choose a file analysis server:
1. AMERICAS (https://panacea.threatgrid.com)
2. Private analysis cloud
[1]> 2
```

```
There are no private analysis servers configured.
Choose the operation you want to perform:
- NEW - Configure a new private analysis server.
[]> new
Enter the file analysis server hostname or IP or URL.
[]> 192.1.10.20
Serial Number Private Analysis Server
-----------------------------------
1 192.1.10.20
Choose the operation you want to perform:
- ADD - Add a new private analysis server to the cluster.
- EDIT - Edit a private analysis server in the cluster.
- DELETE - Delete a private analysis server from the cluster.
[]> add
Enter the new private analysis server hostname or IP address or URL to the
cluster.
[]> 192.1.10.30
Serial Number Private Analysis Server
-----------------------------------
\frac{1}{2} 192.1.10.20<br>192.1.10.30
                  2 192.1.10.30
Choose the operation you want to perform:
- ADD - Add a new private analysis server to the cluster.
- EDIT - Edit a private analysis server in the cluster.
- DELETE - Delete a private analysis server from the cluster.
```
### ファイル分析用のプロキシサーバーの設定

 $|$ ] >

```
mail.example.com> ampconfig
File Reputation: Enabled
File Analysis: Enabled
Appliance Group ID/Name: Not part of any group yet
Choose the operation you want to perform:
- SETUP - Configure Advanced-Malware protection service.
- ADVANCED - Set values for AMP parameters (Advanced configuration).
- SETGROUP - Add this appliance to the group of appliances that can share File Analysis
reporting details.
- CACHESETTINGS - Configure the cache settings for AMP.
[]> advanced
Enter cloud query timeout?
[20]>
Choose a file reputation server:
1. AMERICAS (cloud-sa.amp.cisco.com)
2. AMERICAS(Legacy) (cloud-sa.amp.sourcefire.com)
3. EUROPE (cloud-sa.eu.amp.cisco.com)
4. APJC (cloud-sa.apjc.amp.cisco.com)
5. Private reputation cloud
|1] >
```
Do you want use the recommended analysis threshold from cloud service? [Y]>

```
Enter heartbeat interval?
[15]Proxy server detail:
Server : 10.8.6.7
Port : 3128
User : testuser1
Passphrase: xxxxxx
Do you want to change proxy detail [N]>
Do you want to suppress the verdict update alerts for all messages that are not delivered
to the recipient? [N]>
Choose a file analysis server:
1. AMERICAS (https://panacea.threatgrid.com)
2. EUROPE (https://panacea.threatgrid.eu)
3. Private analysis cloud
[1]Use Existing File Reputation Proxy? [N]> no
Proxy server detail:
Server: 10.8.6.7
Port: 3128
User: testuser1
Password: xxxxxxxx
Do you want to change proxy detail [N]> yes
Enter proxy server url?
[10.8.6.7]> 10.8.7.5
Enter proxy port?
[3128]> 3230
Enter Username?
[testuser1]> testuser2
Edit passphrase []? [N]> no
File Reputation: Enabled
File Analysis: Enabled
Appliance Group ID/Name: Not part of any group yet
Choose the operation you want to perform:
- SETUP - Configure Advanced-Malware protection service.
- ADVANCED - Set values for AMP parameters (Advanced configuration).
- SETGROUP - Add this appliance to the group of appliances that can share File Analysis
reporting details.
- CACHESETTINGS - Configure the cache settings for AMP.
[] >
```
### **ampstatus**

#### 説明

さまざまな高度なマルウェア対策(ファイルレピュテーションおよび分析)コンポーネントの バージョンを表示します。

### 使用方法

確定:このコマンドに「commit」は必要ありません。 クラスタ管理:このコマンドはマシン モードでのみ使用できます。 バッチ コマンド:このコマンドはバッチ形式をサポートしていません。

#### 例

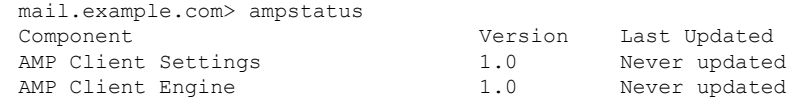

# <span id="page-12-0"></span>スパムとグレイメールの管理

ここでは、次のコマンドについて説明します。

# **antispamconfig**

説明

Anti-Spam ポリシーを設定します。

使用方法

確定:このコマンドは「commit」が必要です。 クラスタ管理:このコマンドは、すべてのマシンモード(クラスタ、グループ、マシン)で使 用できます。 バッチ コマンド:このコマンドはバッチ形式をサポートしていません。

### 例

次に、Anti-Spam 機能の設定例を示します。

mail3.example.com> **antispamconfig**

IronPort Anti-Spam scanning: Disabled Choose the operation you want to perform:

```
- SETUP - Edit IronPort Anti-Spam settings.
[]> setup
IronPort Anti-Spam scanning: Disabled
Would you like to use IronPort Anti-Spam scanning? [Y]> y
The IronPort Anti-Spam License Agreement is displayed (if you have not already accepted
it).
Do you accept the above IronPort Anti-Spam license agreement? []> Y
Increasing the following size settings may result in decreased performance. Please consult
documentation for size
recommendations based on your environment.
Never scan message larger than: (Add a trailing K for kilobytes, M for megabytes, or no
letters for bytes.)
[1M] >
Always scan message smaller than: (Add a trailing K for kilobytes, M for megabytes, or
no letters for bytes.)
[512K]>
Please specify the IronPort Anti-Spam scanning timeout (in seconds)
[60]>
Choose Scanning Profile
1. Normal - Scanning profile used to block spam with small potential for false positives.
2. Aggressive - Scanning profile used to block spam that has more impact on spam detection
than the Normal profile with a larger potential for false positives.
If you have changed the global scanning profile settings, you must review the Anti-Spam
policy thresholds (Mail Policies > Incoming/Outgoing Mail Policies > Anti-Spam)
to produce satisfactory results.
If you have changed the scanning profile setting from Normal to Aggressive, you need to
reset the mail policy threshold values to the default values to avoid
undesirable false positives.
For Aggressive scanning profile, it is recommended to tune the policy threshold values
to smaller increments compared to the threshold values of the
Normal scanning profile.
IronPort Anti-Spam scanning is now enabled on the system.
Please note: You must issue the policyconfig command or Mail Policies (GUI) to configure
 Cisco IronPort scanning behavior for default and custom policies.
This is recommended for your DEFAULT policy.
IronPort Anti-Spam scanning: Enabled
Choose the operation you want to perform:
- SETUP - Edit IronPort Anti-Spam settings.
| | >
```
## **antispamstatus**

説明

Anti-Spam ステータスを表示します。

### 使用方法

確定:このコマンドに「commit」は必要ありません。

クラスタ管理:このコマンドは、すべてのマシンモード(クラスタ、グループ、マシン)で使 用できます。

バッチ コマンド:このコマンドはバッチ形式をサポートしていません。

#### 例

```
mail3.example.com> antispamstatus
Choose the operation you want to perform:
- IRONPORT - Display IronPort Anti-Spam version and rule information.
- MULTISCAN - Display Intelligent Multi-Scan version and rule information.
[]> ironport
 Component Last Update Version
CASE Core Files Never updated 3.4.0-013
CASE Utilities Never updated 3.4.0-013
Structural Rules Never updated 3.3.1-009-20141210_214201
Web Reputation DB Never updated 20141211 111021
Web Reputation Rules Never updated 20141211_111021-20141211_170330<br>Content Rules Never updated unavailable
Content Rules Never updated
Content Rules Update Never updated vanavailable
Last download attempt made on: Never
```
# **antispamupdate**

#### 説明

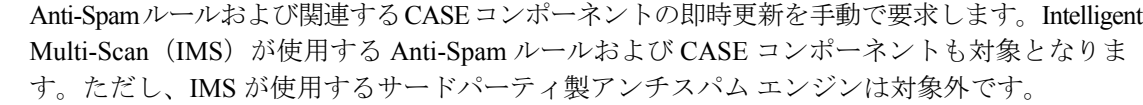

### 使用方法

確定:このコマンドに「commit」は必要ありません。

クラスタ管理:このコマンドはマシンモードでのみ使用できます。さらに、このコマンドはロ グイン ホスト(ユーザーがログインしたマシン)でのみ使用できます。

バッチ コマンド:このコマンドはバッチ形式をサポートしていません。

### 例

```
mail3.example.com> antispamupdate
Choose the operation you want to perform:
- MULTISCAN - Request updates for Intelligent Multi-Scan
- IRONPORT - Request updates for IronPort Anti-Spam
[]> ironport
```
Requesting check for new CASE definitions

# **imsandgraymailconfig**

- 説明 (16 [ページ\)](#page-15-0)
- [使用方法](#page-15-1) (16 ページ)
- 例 (16 [ページ\)](#page-15-2)

#### <span id="page-15-0"></span>説明

Cisco Intelligent Multi-Scan(IMS)、グレイメール検出、および安全な登録解除の設定。

(注)

- Cisco IntelligentMulti-Scan、グレイメール検出、および安全な登録解除でメッセージスキャ ンのしきい値を設定するには、imsandgraymailconfig > globalconfig サブ コマンドを使 用します。これらのグルーバル設定は、Cisco Intelligent Multi-Scan とグレイメール検出、 および安全な登録解除の両方の設定に共通です。
	- グレイメール検出と安全な配信停止のポリシー設定を設定するには、policyconfigコマン ドを使用します。詳細については、一括E[メールまたはソーシャルネットワークの](#page-231-0)Eメー [ルであると識別されたメッセージをドロップする着信ポリシーの作成\(](#page-231-0)232ページ)を参 照してください。

#### <span id="page-15-1"></span>使用方法

コミット:このコマンドは「commit」が必要です。

クラスタ管理:このコマンドは、すべてのマシンモード(クラスタ、グループ、マシン)で使 用できます。

バッチコマンド:このコマンドはグレイメール設定のバッチ形式をサポートしています。詳細 については、help imsandgraymailconfigコマンドを入力して、インラインヘルプを参照してく ださい。

#### <span id="page-15-2"></span>例

次に、グレイメール検出と安全な登録解除およびIntelligentMulti-Scanの設定の例を示します。

mail3.example.com> **imsandgraymailconfig**

```
Choose the operation you want to perform:
- GRAYMAIL - Configure Graymail Detection and Safe Unsubscribe settings
- MULTISCAN - Configure IronPort Intelligent Multi-Scan.
- GLOBALCONFIG - Common Global Configuration settings
[]> graymail
Graymail Detection: Disabled
Choose the operation you want to perform:
- SETUP - Configure Graymail.
[]> setup
Would you like to use Graymail Detection? [Y]> y
Would you like to enable automatic updates for Graymail engine? [Y]> yGraymail Safe Unsubscribe: Disabled
Would you like to use Graymail Safe Unsubscribe? [Y]> y
Graymail Detection and Safe Unsubscribe is now enabled. Please note: The global settings
are recommended only for your DEFAULT mail policy. To configure policy settings, use
```
the incoming or outgoing policy page on web interface or the 'policyconfig' command in CLI.

[]> **multiscan** IronPort Intelligent Multi-Scan: Disabled Choose the operation you want to perform: - SETUP - Edit Intelligent Multi-Scan settings. []> setup IronPort Intelligent Multi-Scan scanning: Disabled Would you like to use IronPort Intelligent Multi-Scan scanning? [Y]> y Would you like to enable regional scanning? [N]> n Intelligent Multi-Scan scanning is now enabled on the system. Please note: you must issue the 'policyconfig' command (CLI) or Mail Policies (GUI) to configure Intelligent Multi-Scan scanning behavior for default and custom Incoming and Outgoing Mail Policies. This is recommended for your DEFAULT policy. IronPort Intelligent Multi-Scan: Enabled []> **globalconfig** Choose the operation you want to perform: - SETUP - Configure Common Global settings []> setup Increasing the following size settings may result in decreased performance. Please consult documentation for size recommendations based on your environment. Never scan message larger than: (Add a trailing K for kilobytes, M for megabytes, or no letters for bytes.)  $[1M]$ Always scan message smaller than: (Add a trailing K for kilobytes, M for megabytes, or no letters for bytes.) [512K]> Timeout for Scanning Single Message(in seconds): [60]> []>

# **graymailstatus**

#### 説明

既存のグレイメール ルールの詳細を表示します。

#### 使用方法

確定:このコマンドに「commit」は必要ありません。

クラスタ管理:このコマンドは、すべてのマシンモード(クラスタ、グループ、マシン)で使 用できます。

バッチ コマンド:このコマンドはバッチ形式をサポートしていません。

#### 例

mail.example.com> graymailstatus Component Version Last Updated

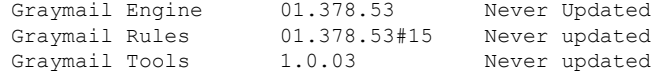

# **graymailupdate**

説明

手動でグレイメール ルールの更新を要求します。

### 使用方法

確定:このコマンドに「commit」は必要ありません。

クラスタ管理:このコマンドは、すべてのマシンモード(クラスタ、グループ、マシン)で使 用できます。

バッチ コマンド:このコマンドはバッチ形式をサポートしていません。

#### 例

mail.example.com> graymailupdate

新しいグレイメール更新の検査を要求します。

# **incomingrelayconfig**

説明

**incomingrelayconfig** コマンドは、着信リレー機能をイネーブルにして設定するために使 用します。次の例では、まず着信リレー機能をイネーブルにし、2つのリレーを追加してから、 一方を変更し、もう一方を削除しています。

### 使用方法

確定:このコマンドは「commit」が必要です。

クラスタ管理:このコマンドは、すべてのマシンモード(クラスタ、グループ、マシン)で使 用できます。

バッチ コマンド:このコマンドはバッチ形式をサポートしていません。

### 例:着信リレーの有効化:着信リレーの設定

mail3.example.com> **incomingrelayconfig** Incoming relays: Disabled Choose the operation you want to perform: - SETUP - Edit update configuration. - RELAYLIST - Configure incoming relays. []> setup This command helps your Cisco IronPort appliance determine the sender's

```
originating IP address.
You should ONLY enable this command if your Cisco IronPort appliance is NOT
directly connected to the Internet as the "first hop" in your email
infrastructure.
You should configure this feature if other MTAs or servers are configured at
your network's perimeter to relay mail to your Cisco IronPort appliance.
Do you want to enable and define incoming relays? [N]> y
Incoming relays: Enabled
Choose the operation you want to perform:
- SETUP - Edit update configuration.
- RELAYLIST - Configure incoming relays.
[]> relaylist
There are no relays defined.
Choose the operation you want to perform:
- NEW - Create a new entry
[]> new
Enter a name for this incoming relay (Ex: "first-hop")
[]> first-hop
Enter the IP address of the incoming relay. IPv4 and IPv6 addresses are supported.
For IPv4, CIDR format subnets such as 10.1.1.0/24, IP address ranges such as 10.1.1.10-20,
and subnets such as 10.2.3. are allowed.
For IPv6, CIDR format subnets such as 2001:db8::/32 and IP address ranges such as
2001:db8::1-2001:db8::11 are allowed.
Hostnames such as crm.example.com and partial hostnames such as .example.com are allowed.
[]> 192.168.1.1
Do you want to use the "Received:" header or a custom header to determine the originating
IP address?
1. Use "Received:" header
2. Use a custom header
[1]> 1
Within the "Received:" header, enter the special character or string after which to begin
parsing for the originating IP address:
[from]> [
Within the headers, enter the position of the "Received:" header that contains the
originating IP address:
[1]> 1
There is 1 relay defined.
Choose the operation you want to perform:
- NEW - Create a new entry
- EDIT - Modify an entry
- DELETE - Remove an entry
- PRINT - Display the table
[]> print
Incoming Header Match
relay name: IP address: to parse: after: Hops:
----------- ----------- --------- ------ -----
first-hop 192.168.1.1 Received [ 1
There is 1 relay defined.
Choose the operation you want to perform:
- NEW - Create a new entry
- EDIT - Modify an entry
- DELETE - Remove an entry
- PRINT - Display the table
[]> new
Enter a name for this incoming relay (Ex: "first-hop")
[]> second-hop
Enter the IP address of the incoming relay. IPv4 and IPv6 addresses are supported.
For IPv4, CIDR format subnets such as 10.1.1.0/24, IP address ranges such as 10.1.1.10-20,
and subnets such as 10.2.3. are allowed.
For IPv6, CIDR format subnets such as 2001:db8::/32 and IP address ranges such as
2001:db8::1-2001:db8::11 are allowed.
Hostnames such as crm.example.com and partial hostnames such as .example.com are allowed.
[]> 192.168.1.2
Do you want to use the "Received:" header or a custom header to determine the originating
```

```
IP address?
1. Use "Received:" header
2. Use a custom header
[1] > 2Enter the custom header name that contains the originating IP address:
[]> x-Connecting-IP
There are 2 relays defined.
Choose the operation you want to perform:
- NEW - Create a new entry
- EDIT - Modify an entry
- DELETE - Remove an entry
- PRINT - Display the table
[]> print
Incoming Match Match Match Match Match Match Match Match Match Match Match Match Match Match Match Match Match Match Match Match Match Match Match Match Match Match Match Match Match Match Match Match Match Match Match Mat
relay name: IP address: to parse: after: Hops:
----------- ----------- --------- ------ -----
first-hop 192.168.1.1 Received [ 1
second-hop 192.168.1.2 x-Connecting-IP n/a n/a
There are 2 relays defined.
Choose the operation you want to perform:
- NEW - Create a new entry
- EDIT - Modify an entry
- DELETE - Remove an entry
- PRINT - Display the table
[]> delete
1. first-hop: 192.168.1.1
2. second-hop: 192.168.1.2
Enter the number of the entry you wish to delete:
[1] > 1Incoming relay "first-hop" deleted.
There is 1 relay defined.
Choose the operation you want to perform:
- NEW - Create a new entry
- EDIT - Modify an entry
- DELETE - Remove an entry
- PRINT - Display the table
[]>
```
# **slblconfig**

説明

エンド ユーザーのセーフリスト/ブロック リストを設定します。

**Note**

セーフリスト/ブロック リストを GUI を使用してアプライアンスでイネーブルにし、このコマ ンドを実行する必要があります。

使用方法

確定:このコマンドに「commit」は必要ありません。 バッチ コマンド:このコマンドはバッチ形式をサポートしています。

### バッチ形式 **-** インポート

#### バッチ形式

エンド ユーザーのセーフリスト/ブロック リストすべてのエントリを、指定のファイルの現在 のエントリと置き換えます。

slblconfig import <filename> <ignore invalid entries>

- filename:インポートする必要があるファイルの名前。ファイルは、電子メールゲートウェ イの /configuration ディレクトリに格納する必要があります。
- ignore invalid entries: 無効なエントリを無視するかどうかを指定します。「はい(Yes)」 または「いいえ (No)」。

### バッチ形式 **-** エクスポート

エンドユーザーのセーフリスト/ブロックリストすべてのエントリを電子メールゲートウェイ のファイルにエクスポートします。

slblconfig export

電子メールゲートウェイは、次の命名規則を使用して /configuration ディレクトリに CSV ファ イルを保存します。

**slbl<timestamp><serial number>.csv**.

### 例:セーフリスト**/**ブロック リスト エントリのインポート

```
mail.example.com>
slblconfig
End-User Safelist/Blocklist: Enabled
Choose the operation you want to perform:
- IMPORT - Replace all entries in the End-User Safelist/Blocklist.
- EXPORT - Export all entries from the End-User Safelist/Blocklist.
[]>
import
Currently available End-User Safelist/Blocklist files:
1. slbl.csv
Choose the file to import from.
[1]>
1
Do you want to ignore invalid entries? [Y]>
Y
End-User Safelist/Blocklist import has been initiated...
Please wait while this operation executes.
End-User Safelist/Blocklist successfully imported.
Choose the operation you want to perform:
- IMPORT - Replace all entries in the End-User Safelist/Blocklist.
- EXPORT - Export all entries from the End-User Safelist/Blocklist.
| | >
```
# <span id="page-21-0"></span>アンチウイルス

ここでは、次の CLI コマンドについて説明します。

## **antivirusconfig**

説明

Anti-Virus ポリシーを設定します。

### 使用方法

確定:このコマンドは「commit」が必要です。

クラスタ管理:このコマンドは、すべてのマシンモード(クラスタ、グループ、マシン)で使 用できます。

バッチ コマンド:このコマンドはバッチ形式をサポートしていません。

例

次の例では、antivirusconfigコマンドを使用して、システム上でSophosウイルススキャンを イネーブルにし、タイムアウト値を 60 秒に設定しています。アップデート サーバー、アップ デート間隔、およびオプションのプロキシ サーバーを設定する方法については、[updateconfig,](#page-127-0) on [page](#page-127-0) 128を参照してください。

```
Note
```
systemsetupコマンドの実行時にライセンス契約に同意しなかった場合、antivirusconfigコマ ンドを初めて実行するときにライセンス契約書が表示されます。ライセンス契約に同意しなけ れば、Sophos ウイルススキャンエンジンは電子メールゲートウェイでイネーブルになりませ  $h_{\rm o}$ 

mail3.example.com> antivirusconfig Choose the operation you want to perform: - SOPHOS - Configure Sophos Anti-Virus. - MCAFEE - Configure McAfee Anti-Virus. []> sophos Sophos Anti-Virus: Disabled Choose the operation you want to perform: - SETUP - Configure Sophos Anti-Virus. []> **setup**

Sophos Anti-Virus scanning: Disabled

Would you like to use Sophos Anti-Virus scanning? [Y]> **y** *(First time users see the license agreement displayed here.)* Please specify the Anti-Virus scanning timeout (in seconds) [60]> **60** Would you like to enable automatic updates for Sophos engine? [Y] > Y Sophos Anti-Virus scanning is now enabled on the system. Please note: you must issue the 'policyconfig' command (CLI) or Mail Policies (GUI) to configure Sophos Anti-Virus scanning behavior for default and custom Incoming and Outgoing Mail Policies. This is recommended for your DEFAULT policy. Sophos Anti-Virus: Enabled Choose the operation you want to perform: - SETUP - Configure Sophos Anti-Virus.

#### 例:**Sophos Anti-Virus** エンジンでの **StrongPDF** の有効化

 $[$ ] >

次の例では、antivirusconfig > PDF サブコマンドを使用して、電子メールゲートウェイの Sophos Anti-Virus エンジンの strongPDF オプションを有効にできます。

```
mail.example.com> antivirusconfig
Choose the operation you want to perform:
- SOPHOS - Configure Sophos Anti-Virus.
- MCAFEE - Configure McAfee Anti-Virus.
[]> sophos
Sophos Anti-Virus: Enabled
Choose the operation you want to perform:
- SETUP - Configure Sophos Anti-Virus.
- PDF - Scanning of PDF files by Sophos Anti-Virus
engine.
[]> pdf
Currently, clean files that are corrupted because
of 'EOF missing,'etc. are marked as 'Clean' by the
Sophos Anti-Virus engine.
Do you want to mark a clean file that is corrupted
as clean? [Y]> no
Sophos Anti-Virus: Enabled
Choose the operation you want to perform:
- SETUP - Configure Sophos Anti-Virus.
- PDF - Scanning of PDF files by Sophos Anti-Virus engine.
[] >
Choose the operation you want to perform:
- SOPHOS - Configure Sophos Anti-Virus.
- MCAFEE - Configure McAfee Anti-Virus.
|] >
mail.example.com> commit
```
Please enter some comments describing your changes:

```
[]>
Do you want to save the current configuration for
rollback? [Y]>
Changes committed: Tue May 12 17:59:55 2020 GMT
```
### 例:**Sophos Anti-Virus** エンジンの **StrongPDF** の無効化

次の例では、antivirusconfig > PDF サブコマンドを使用して、電子メールゲートウェイの Sophos Anti-Virus エンジンの strongPDF オプションを無効にできます。

```
mail.example.com> antivirusconfig
Choose the operation you want to perform:
- SOPHOS - Configure Sophos Anti-Virus.
- MCAFEE - Configure McAfee Anti-Virus.
[]> sophos
Sophos Anti-Virus: Enabled
Choose the operation you want to perform:
- SETUP - Configure Sophos Anti-Virus.
- PDF - Scanning of PDF files by Sophos
Anti-Virus engine.
[]> pdf
Currently, clean files that are corrupted
because of 'EOF missing,'etc. are marked as
'Unscannable' by the Sophos Anti-Virus engine.
Do you want to mark a clean file that is
corrupted as clean? [N]> yes
Sophos Anti-Virus: Enabled
Choose the operation you want to perform:
- SETUP - Configure Sophos Anti-Virus.
- PDF - Scanning of PDF files by Sophos Anti-Virus engine.
[]>
Choose the operation you want to perform:
- SOPHOS - Configure Sophos Anti-Virus.
- MCAFEE - Configure McAfee Anti-Virus.
[] >
mail.example.com> commit
Please enter some comments describing your
changes:
[]>
Do you want to save the current configuration
for rollback? [Y]>
```
Changes committed: Tue May 12 18:13:46 2020 GMT

### **Anti-Virus IDE** の詳細の表示

AsyncOS では、電子メールゲートウェイがダウンロードしたアンチウイルスシグニチャ(IDE ファイル)の詳細なステータスを確認できます。この詳細を表示するには、**antivirusconfig -> detail** サブコマンドを使用します。次に例を示します。

```
mail3.example.com> antivirusconfig
Choose the operation you want to perform:
- SOPHOS - Configure Sophos Anti-Virus.
- MCAFEE - Configure McAfee Anti-Virus.
[]> sophos
Sophos Anti-Virus: Enabled
Choose the operation you want to perform:
- SETUP - Configure Sophos Anti-Virus.
- STATUS - View Sophos Anti-Virus status.
- DETAIL - View Sophos Anti-Virus detail.
[]> detail
Sophos Anti-Virus:
Product - 3.87
Engine - 2.25.0
Product Date - 01 Nov 2004
Sophos IDEs currently on the system:
   'Mkar-E.Ide' Virus Sig. - 23 Dec 2004 01:24:02
   'Rbot-Sd.Ide' Virus Sig. - 22 Dec 2004 19:10:06
   'Santy-A.Ide' Virus Sig. - 22 Dec 2004 06:16:32
   'Bacbanan.Ide' Virus Sig. - 21 Dec 2004 18:33:58
                       Virus Sig. - 21 Dec 2004 14:50:46
   'Rbotry.Ide' Virus Sig. - 21 Dec 2004 06:13:40
   'Sdbot-Si.Ide' Virus Sig. - 20 Dec 2004 20:52:04
   'Oddbob-A.Ide' Virus Sig. - 19 Dec 2004 23:34:06
   'Rbot-Rw.Ide' Virus Sig. - 19 Dec 2004 00:50:34
   'Wortd.Ide' Virus Sig. - 18 Dec 2004 07:02:44
   'Delf-Jb.Ide' Virus Sig. - 17 Dec 2004 22:32:08
[...command continues...]
```
# **antivirusstatus**

説明

Anti-Virus ステータスを表示します。

### 使用方法

確定:このコマンドに「commit」は必要ありません。

クラスタ管理:このコマンドは、すべてのマシンモード(クラスタ、グループ、マシン)で使 用できます。

バッチ コマンド:このコマンドはバッチ形式をサポートしていません。

例

mail3.example.com> **antivirusstatus** Choose the operation you want to perform: - MCAFEE - Display McAfee Anti-Virus version information

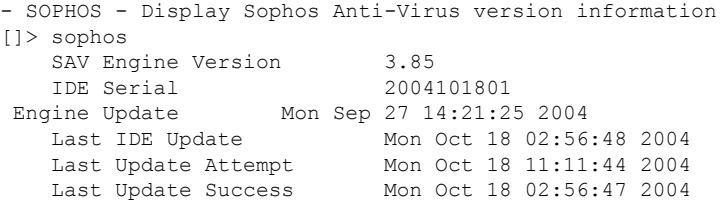

## **antivirusupdate**

説明

ウイルス定義を手動で更新します。

### 使用方法

確定:このコマンドに「commit」は必要ありません。

クラスタ管理:このコマンドはマシンモードでのみ使用できます。さらに、このコマンドはロ グイン ホスト(ユーザーがログインしたマシン)でのみ使用できます。

バッチ コマンド:このコマンドはバッチ形式をサポートしていません。

#### 例

```
mail3.example.com> antivirusupdate
Choose the operation you want to perform:
- MCAFEE - Request updates for McAfee Anti-Virus
- SOPHOS - Request updates for Sophos Anti-Virus
[]> sophos
Requesting update of virus definitions
mail3.example.com>
```
# <span id="page-25-0"></span>コマンド ラインの管理

ここでは、次の CLI コマンドについて説明します。

## **commit**

説明

変更を確定します。commit コマンドの後のコメントの入力は任意です。

#### 使用方法

確定:該当なし

クラスタ管理:このコマンドは、すべてのマシンモード(クラスタ、グループ、マシン)で使 用できます。

例

```
バッチ コマンド:このコマンドはバッチ形式をサポートしていません。
```
例

```
mail3.example.com> commit
Please enter some comments describing your changes:
[]> Changed "psinet" IP Interface to a different IP ad dress
Do you want to save the current configuration for rollback? [Y]> n
Changes committed: Fri May 23 11:42:12 2014 GMT
```
# **commitdetail**

### 説明

最後の確定に関する詳細情報を表示します。

### 使用方法

確定:このコマンドに「commit」は必要ありません。

クラスタ管理:このコマンドは、すべてのマシンモード(クラスタ、グループ、マシン)で使 用できます。

バッチ コマンド:このコマンドはバッチ形式をサポートしていません。

### 例

```
mail3.example.com> commitdetail
Commit at Mon Apr 18 13:46:28 2005 PDT with comments: "Enabled loopback".
mail3.example.com>
```
# **clearchanges** または **clear**

### 説明

**clear** コマンドは、commit または clear コマンドが最後に実行された以降に設定に対して行わ れた変更をすべてクリアします。

### 使用方法

確定:このコマンドに「commit」は必要ありません。

クラスタ管理:このコマンドは、すべてのマシンモード(クラスタ、グループ、マシン)で使 用できます。

バッチ コマンド:このコマンドはバッチ形式をサポートしていません。

例

例

```
mail3.example.com> clear
Are you sure you want to clear all changes since the last commit? [Y]> y
Changes cleared: Mon Jan 01 12:00:01 2003
mail3.example.com>
```
# **help** または **h** または **?**

#### 説明

**help** コマンドを実行すると、使用可能なすべての CLI コマンドが表示され、各コマンドの簡 単な説明を参照できます。**help**コマンドは、コマンドプロンプトでhelpと入力するか、疑問 符(?)を1つ入力して実行できます。

#### 使用方法

確定:このコマンドに「commit」は必要ありません。

クラスタ管理:このコマンドは、すべてのマシンモード(クラスタ、グループ、マシン)で使 用できます。

バッチ コマンド:このコマンドはバッチ形式をサポートしていません。

#### 例

mail3.example.com> **help** Displays the list of all available commands.

## **rollbackconfig**

**rollbackconfig** コマンドを使用すると、直前に確定した 10 の設定のうち 1 つをロールバッ クできます。

### 使用方法

確定:このコマンドは「commit」が必要です。 クラスタ管理:このコマンドはマシン モードでのみ使用できます。 バッチ コマンド:このコマンドはバッチ形式をサポートしていません。

### 例

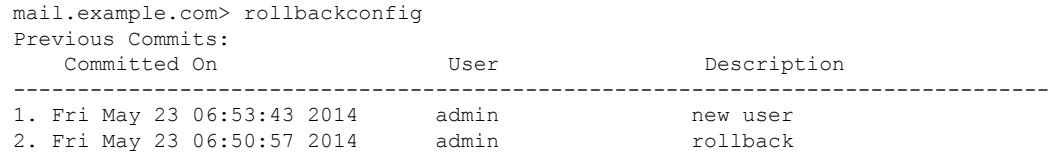

3. Fri May 23 05:47:26 2014 admin 4. Fri May 23 05:45:51 2014 admin edit user Enter the number of the config to revert to.  $[$ ] > 2 Are you sure you want to roll back the configuration?  $[N]$  > y Reverted to Fri May 23 06:50:57 2014 admin collback Do you want to commit this configuration now? [N]> y Committed the changes successfully

# **quit** または **q** または **exit**

説明

**quit** コマンドを実行すると、CLI アプリケーションからログアウトします。確定されていな い設定変更はクリアされます。**quit** コマンドは電子メール操作には影響しません。ログアウ トはログファイルに記録されます (exit の入力は、quit の入力と同じです)。

### 使用方法

確定:このコマンドに「commit」は必要ありません。

クラスタ管理:このコマンドは、すべてのマシンモード(クラスタ、グループ、マシン)で使 用できます。

バッチ コマンド:このコマンドはバッチ形式をサポートしていません。

#### <span id="page-28-0"></span>例

mail3.example.com> **quit** Configuration changes entered but not committed. Exiting will lose changes. Type 'commit' at the command prompt to commit changes. Are you sure you wish to exit? [N]> **Y**

# コンフィギュレーション ファイルの管理

ここでは、次の CLI コマンドについて説明します。

# **loadconfig**

説明

コンフィギュレーション ファイルをロードします。

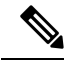

**Note**

クラスタ化されたマシンへの設定のロードは GUI を使用する場合にのみサポートされます。 手順については、『*User Guide for AsyncOS for Cisco Secure Email Gateway*』を参照してくださ い。

### 使用方法

確定:このコマンドは「commit」が必要です。

クラスタ管理:このコマンドは、すべてのマシンモード(クラスタ、グループ、マシン)で使 用できます。

バッチ コマンド:このコマンドはバッチ形式をサポートしていません。

#### 例

この例では、新しいコンフィギュレーション ファイルをローカルな場所からインポートしま す。

```
mail3.example.com> loadconfig
1. Paste via CLI
2. Load from file
[1]> 2
Enter the name of the file to import:
[]> changed.config.xml
Values have been loaded.
Be sure to run "commit" to make these settings active.
mail3.example.com> commit
Please enter some comments describing your changes:
[]> loaded new configuration file
Do you want to save the current configuration for rollback? [Y] > nChanges committed: Fri May 23 11:42:12 2014 GMT
```
この例では、新しいコンフィギュレーション ファイルをコマンド ラインに直接貼り付けます (空白行で Ctrl+D を押すと貼り付けコマンドが終了します)。次に、システム セットアップ ウィザードを使用して、デフォルトのホスト名、IPアドレス、およびゲートウェイ情報を変更 します。最後に、変更を確定します。

```
mail3.example.com> loadconfig
1. Paste via CLI
2. Load from file
[1]> 1
Paste the configuration file now.
Press CTRL-D on a blank line when done.
[The configuration file is pasted until the end tag
</config>
. Control-D is entered on a separate line.]
Values have been loaded.
Be sure to run "commit" to make these settings active.
mail3.example.com> systemsetup
[The system setup wizard is run.]
mail3.example.com> commit
Please enter some comments describing your changes:
[]> pasted new configuration file and changed default settings via
systemsetup
Do you want to save the current configuration for rollback? [Y]> n
Changes committed: Fri May 23 11:42:12 2014 GMT
```
## **mailconfig**

#### 説明

設定をテストする際は、**mailconfig**コマンドを使用して、**systemsetup**コマンドで作成し たばかりのシステム設定データを含むテスト電子メールをただちに送信できます。

### 使用方法

確定:このコマンドに「commit」は必要ありません。

クラスタ管理:このコマンドは、すべてのマシンモード(クラスタ、グループ、マシン)で使 用できます。

バッチ コマンド:このコマンドはバッチ形式をサポートしていません。

#### 例

```
mail.example.com> mailconfig
Please enter the email address to which you want to send the configuration file.
Separate multiple addresses with commas.
[]> user@example.com
Choose the passphrase option:
1. Mask passphrases (Files with masked passphrases cannot be loaded using loadconfig
command)
2. Encrypt passphrases
3. Plain passphrases
[1] > 2
The configuration file has been sent to user@example.com.
利用可能なメールボックスに設定を送信して、システムでネットワーク上に電子メールを送信
```
できることを確認します。

**Note**

セキュリティを強化するために、電子メールゲートウェイの機密データの暗号化を fipsconfig コマンドでイネーブルにしている場合、Plain passwords オプションは使用できません。

## **resetconfig**

### 説明

電子メールゲートウェイを物理的に移動する際、出荷時の初期状態で始めなければならない場 合があります。resetconfigコマンドは、すべての設定値を出荷時の初期状態にリセットします。 このコマンドを実行すると元に戻せないため、ユニットを移動する場合や、設定の問題を解決 する最後の手段としてのみ使用してください。resetconfig コマンドの実行後に CLI に再接続し てから systemsetup コマンドを実行することを推奨します。

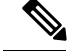

resetconfigコマンドは、電子メールゲートウェイがオフライン状態にあるときにのみ動作しま す。resetconfig コマンドが完了すると、systemsetup コマンドを再び実行する前であっても電子 メールゲートウェイは自動的にオンライン状態に戻ります。resetconfig コマンドを実行する前 に電子メールの送信が中断された場合は、resetconfig コマンドが完了したときに電子メールの 送信が再試行されます。 **Note**

### ⚠

resetconfig コマンドを実行すると、すべてのネットワーク設定が出荷時デフォルト値に戻りま す。場合によっては、CLIから切断され、電子メールゲートウェイに接続するために使用した サービス(FTP、Telnet、SSH、HTTP、HTTPS)がディセーブルにされ、userconfigコマンドで 作成した追加のユーザーアカウントが削除されます。このコマンドは、シリアルインターフェ イスを使用するか、またはデフォルトのAdminユーザーアカウントから管理ポート上のデフォ ルト設定を使用して CLI に再接続できない場合は使用しないでください。 **Danger**

### 使用方法

確定:このコマンドに「commit」は必要ありません。

クラスタ管理:このコマンドはマシンモードでのみ使用できます。さらに、このコマンドはロ グインホスト(ユーザーがログインしたマシン)でのみ使用できます。このコマンドを使用す るには、ローカル ファイル システムにアクセスできる必要があります。

バッチ コマンド:このコマンドはバッチ形式をサポートしていません。

例

```
mail3.example.com> suspend
Delay (seconds, minimum 30):
[30]> 45
Waiting for listeners to exit...
Receiving suspended.
Waiting for outgoing deliveries to finish...
Mail delivery suspended.
mail3.example.com>
resetconfig
Are you sure you want to reset all configuration values? [N]> Y
All settings have been restored to the factory default.
```
## **saveconfig**

### 説明

**saveconfig** コマンドは、一意のファイル名を使用してコンフィギュレーション ファイルを configuration ディレクトリに保存します。

使用方法

例

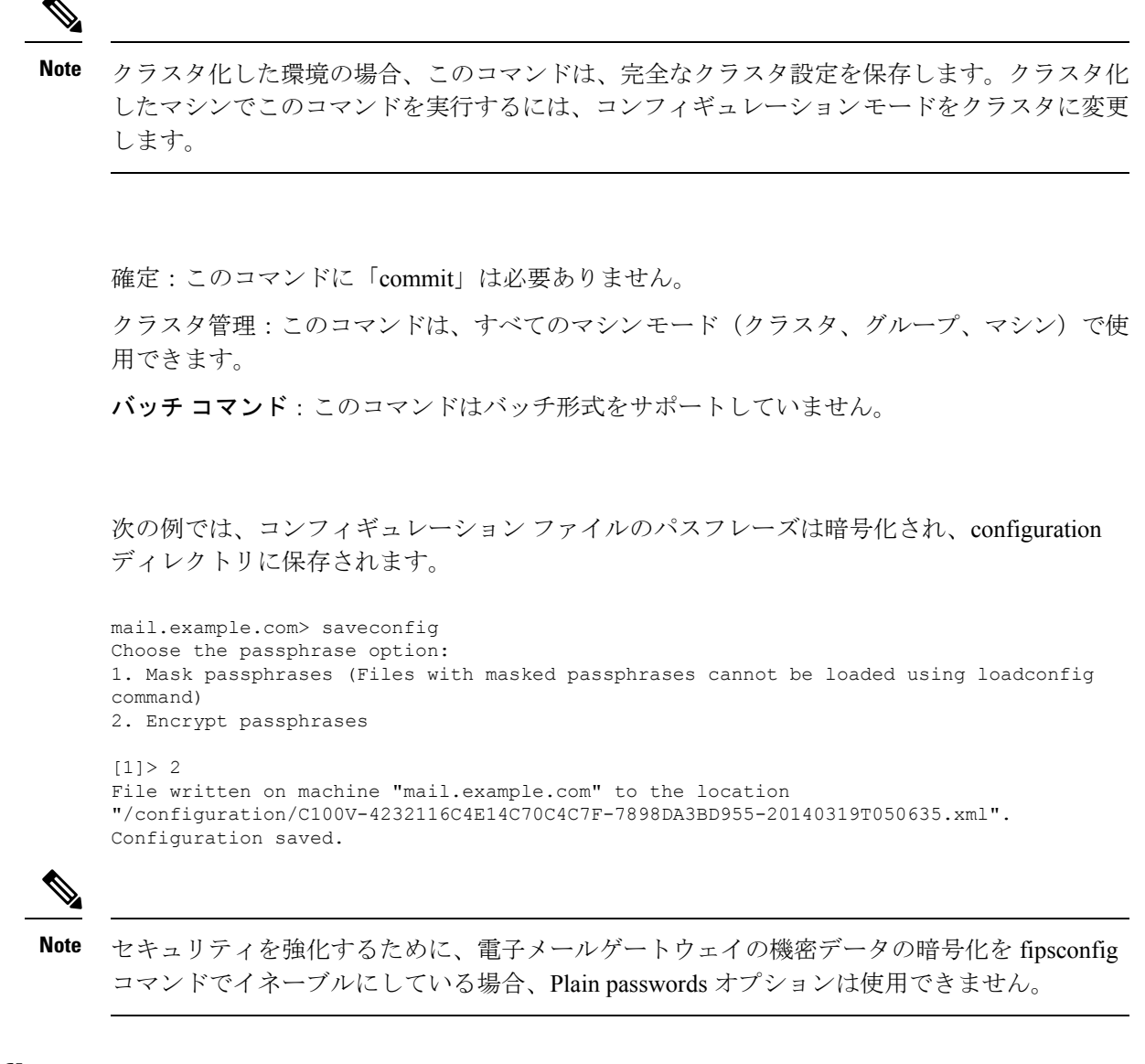

# **showconfig**

説明

**showconfig** コマンドは、現在の設定を画面に出力します。

### 使用方法

確定:このコマンドに「commit」は必要ありません。

クラスタ管理:このコマンドは、すべてのマシンモード(クラスタ、グループ、マシン)で使 用できます。

バッチ コマンド:このコマンドはバッチ形式をサポートしていません。

例

例

次の例では、設定が CLI に表示され、設定のパスフレーズは暗号化されています。

```
mail.example.com> showconfig
Choose the passphrase display option:
1. Mask passphrases (Files with masked passphrases cannot be loaded using loadconfig
command)
2. Encrypt passphrases
3. Plain passphrases
[1] > 2<?xml version="1.0" encoding="ISO-8859-1"?>
<!DOCTYPE config SYSTEM "config.dtd">
<! --Product: Cisco C100V Email Security Virtual Appliance
 Model Number: C100V
 Version: 9.0.0-038
 Serial Number: 4232116C4E14C70C4C7F-7898DA3BD955
 Number of CPUs: 2
 Memory (MB): 6144
 Current Time: Wed Mar 19 05:30:05 2014
--&<config>
<! -******************************************************************************
                            Network Configuration
******************************************************************************
-->[The remainder of the configuration file is printed to the screen.]
```

$$
\mathscr{O}^{\!\!\!2}
$$

**Note**

セキュリティを強化するために、電子メールゲートウェイの機密データの暗号化を fipsconfig コマンドでイネーブルにしている場合、Plain passwords オプションは使用できません。

# <span id="page-33-0"></span>外部脅威フィードを使用する電子メールゲートウェイの 設定

- [threatfeedconfig](#page-33-1)  $(34 \sim -\gamma)$
- [threatfeedstatus](#page-37-0)  $(38 \sim -\gamma)$
- [threatfeedupdate](#page-38-0)  $(39 \sim -\gamma)$

# <span id="page-33-1"></span>**threatfeedconfig**

- 説明 (35 [ページ\)](#page-34-0)
- 使用方法 (35 [ページ\)](#page-34-1)
- [例:外部脅威フィード](#page-34-2) ソースの追加 (35 ページ)
- 例: SecureX Threat Response [フィードソースの追加](#page-35-0) (36ページ)

#### <span id="page-34-0"></span>説明

Threatfeedconfig コマンドは次の目的で使用されます

- 電子メールゲートウェイで ETF エンジンを有効化します。
- 電子メールゲートウェイで ETF ソースを設定します。
- 電子メールゲートウェイで SecureX Threat Response フィードソースを設定します。

### <span id="page-34-1"></span>使用方法

確定:このコマンドは「commit」が必要です。

クラスタ管理:このコマンドは、すべてのマシンモード(クラスタ、グループ、マシン)で使 用できます。

バッチ コマンド:このコマンドはバッチ形式をサポートしていません。

### 例:外部脅威フィード エンジンの有効化

次の例で、setup サブコマンドを使用すると、電子メールゲートウェイで ETF エンジンを有効 化できます。

mail.example.com> **threatfeedconfig**

Choose the operation you want to perform: - SETUP - Configure External Threat Feeds. - SOURCECONFIG - Configure an external threat feed source.

```
[]> setup
External Threat Feeds: Enabled
Would you like to use External Threat Feeds? [Y]> yes
Do you want to add a custom header to the message in the case of an External Threat Feeds
Lookup Failure? [N]> yes
Enter the header name:
[X-IronPort-ETF-Lookup-Failure]>
Enter the header content:
```
[true]> Choose the operation you want to perform: - SETUP - Configure External Threat Feeds. - SOURCECONFIG - Configure an external threat feed source.

 $[$ ] >

### <span id="page-34-2"></span>例:外部脅威フィード ソースの追加

次の例で、sourceconfig サブコマンドを使用すると、電子メールゲートウェイで ETF ソース を追加できます。

mail.example.com > **threatfeedconfig** Choose the operation you want to perform: - SOURCECONFIG - Configure an external threat feed source. []> sourceconfig Choose the operation you want to perform: - ADD - Add a Source.

```
- LIST - List out all the sources.
- DETAIL - Get detailed information about a source.
- EDIT - Edit a source.
- SUSPEND - Suspend a source.
- RESUME - Resume a source.
 - DELETE - Delete a source.
[]> add
Choose the operation you want to perform:
- POLL URL - Add an external threat feed source using the polling path and collection
name.
[]> poll url
Enter a name for the external threat feed source:
[]> test_source
Enter a description for the external threat feed source (optional):
[]> test_source
Enter the host name for the external threat feed source:
[]> hailataxii.com
Enter the polling path for the external threat feed source:
[]> /taxii-data
Enter the collection name for the external threat feed source:
[]> guest.Abuse_ch
Enter the polling interval:
The polling interval can be an alphanumeric value that consists of a combination of
minutes, hours, or days followed by 'm','h' or 'd' suffixes. The numeric
values that are not entered with a suffix are considered as minutes by default. The
minimum value is 15 minutes.
[60m]> 30
Enter the age of the threat feed:
The value for the age must be between 1 and 365 days. Enter the age of the threat feed
that you want to fetch from the TAXII server. For example, if the age
is 30 days, the appliance fetches all threat feeds whose age is up to 30 days only.
[30]> 20
Enter the time span for each poll segment:
The age of threat feeds for a poll can be split into different poll segments based
on the time span entered.
The minimum time span for a poll segment is 1 day. The maximum time span for a
poll segment is the value entered in the 'Age of Threat Feeds' field.
For example, if the age of the threat feeds is 30 days and the TAXII server has a fixed
limit on
the age of threat feeds (for example, '20 days'), enter the fixed limit, which must be
less than
the age of the threat feeds configured on your appliance.
[30]> 5
Do you want to use HTTPS? [Y]> yes
Enter the polling port:
[443]> 443
Do you want to use a proxy server for the threat feed source? [N]> no
Do you want to configure user credentials for the external threat feed source? [Y]> no
test source successfully added.
```
### <span id="page-35-0"></span>例:**SecureX Threat Response** フィードソースの追加

次の例で、threatfeedconfig>sourceconfigサブコマンドを使用すると、電子メールゲートウェ イで SecureX Threat Response フィードソースを追加できます。
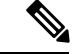

- SecureX Threat Response フィードソースは、一般的な TAXII フィードソースとは異なります。 ただし、SecureXThreatResponseサーバからの監視対象のポーリングをイネーブルにするには、 SecureX Threat Response フィード URL を次の TAXII ソースパラメータにマッピングする必要 があります。 (注)
	- ホスト名
	- ポーリングパス(Polling Path)
	- コレクション名 (Collection Name)

例:SecureX Threat Response ポータルで作成された SecureX Threat Response フィード URL の例 を以下に示します。

<*https://private.intel.amp.cisco.com/ctia/feed/feed-d78e1eba-cbe6-5*

*e13-8d47-197b344e41c9/view.txt?s=e8f3f519-9170-4b76-8b58 bda0be540ff3*>

例の SecureX Threat Response フィード URL の詳細を次の TAXII ソースパラメータにマッピン グできます。

- •ホスト名 (Hostname) : SecureX Threat Response フィード URL の 「*private.intel.amp.cisco.com*」部分で構成されます。
- •ポーリングパス (Polling Path) : SecureX Threat Response フィード URL の 「*/ctia/feed/feed-d78e1eba-cbe6-5e13-8d47-197b344e41c9/view*」部分で構成されます。

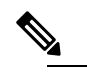

- (注) ポーリングパスには SecureX Threat Response フ URL の「*.txt*」部分を含めないでください。
- コレクション名 (Collection Name) : SecureX Threat Response フィード URL の 「*e8f3f519-9170-4b76-8b58-bda0be540ff3*」部分で構成されます。

上記の例を使用して、「ホスト名」、「ポーリングパス」、および「コレクション名」パラ メータを構成できます。

```
mail.example.com > threatfeedconfig
Choose the operation you want to perform:
- SOURCECONFIG - Configure an external threat feed source.
[]> sourceconfig
Choose the operation you want to perform:
- ADD - Add a Source.
- LIST - List out all the sources.
- DETAIL - Get detailed information about a source.
- EDIT - Edit a source.
- SUSPEND - Suspend a source.
 - RESUME - Resume a source.
- DELETE - Delete a source.
```

```
Choose the operation you want to perform:
- POLL URL - Add an external threat feed source using the polling path and collection
name.
[]> poll url
Enter a name for the external threat feed source:
[]> securex_ctr_source
Enter a description for the external threat feed source (optional):
[]> SecureX Threat Response source
Enter the host name for the external threat feed source:
[]> private.intel.amp.cisco.com
Enter the polling path for the external threat feed source:
[]> /ctia/feed/feed-d78e1eba-cbe6-5e13-8d47-197b344e41c9/view
Enter the collection name for the external threat feed source:
[]> e8f3f519-9170-4b76-8b58-bda0be540ff3
Enter the polling interval:
The polling interval can be an alphanumeric value that consists of a combination of
minutes, hours, or days followed by 'm','h' or 'd' suffixes. The numeric
values that are not entered with a suffix are considered as minutes by default. The
minimum value is 15 minutes.
[60m]>
Enter the age of the threat feed:
The value for the age must be between 1 and 365 days. Enter the age of the threat feed
that you want to fetch from the TAXII server. For example, if the age
is 30 days, the appliance fetches all threat feeds whose age is up to 30 days only.
[30]>
Enter the time span for each poll segment:
The age of threat feeds for a poll can be split into different poll segments based
on the time span entered.
The minimum time span for a poll segment is 1 day. The maximum time span for a
poll segment is the value entered in the 'Age of Threat Feeds' field.
For example, if the age of the threat feeds is 30 days and the TAXII server has a fixed
limit on
the age of threat feeds (for example, '20 days'), enter the fixed limit, which must be
less than
the age of the threat feeds configured on your appliance.
[30]>
Do you want to use HTTPS? [Y]> yes
Enter the polling port:
[443]> 443
Do you want to use a proxy server for the threat feed source? [N]> no
Do you want to configure user credentials for the external threat feed source? [Y]> no
securex ctr source successfully added.
```
# **threatfeedstatus**

- 説明 (39 [ページ\)](#page-38-0)
- 使用方法 (39 [ページ\)](#page-38-1)
- 例:外部脅威フィード [エンジンの現在のバージョンの表示](#page-38-2) (39 ページ)

### <span id="page-38-0"></span>説明

threatfeedstatusコマンドを使用すると、ETFエンジンの現在のバージョンを表示できます。

### <span id="page-38-1"></span>使用方法

確定:このコマンドに commit は必要ありません。

クラスタ管理:このコマンドは、すべてのマシンモード(クラスタ、グループ、マシン)で使 用できます。

バッチ コマンド:このコマンドはバッチ形式をサポートしていません。

### <span id="page-38-2"></span>例:外部脅威フィード エンジンの現在のバージョンの表示

次の例で、threatfeedstatusコマンドを使用すると、ETFエンジンの現在のバージョンを表示 できます。

mail.example.com> **threatfeedstatus Component Version Last Updated** External ThreatFeeds 1.0.0-0000001 2 Jul 2018 04:22 (GMT +00:00)

# **threatfeedupdate**

- 説明 (39[ページ\)](#page-38-3)
- [使用方法](#page-38-4) (39 ページ)
- [例:外部脅威フィード](#page-38-5) エンジンの手動更新 (39 ページ)

### <span id="page-38-4"></span><span id="page-38-3"></span>説明

threatfeedupdate コマンドを使用すると、ETF エンジンを手動で更新できます。

### <span id="page-38-5"></span>使用方法

確定:このコマンドに commit は必要ありません。

クラスタ管理:このコマンドは、すべてのマシンモード(クラスタ、グループ、マシン)で使 用できます。

バッチ コマンド:このコマンドはバッチ形式をサポートしていません。

### 例:外部脅威フィード エンジンの手動更新

次の例で、threatfeedupdate コマンドを使用すると、ETF エンジンを手動で更新できます。 mail.example.com > **threatfeedupdate**

Requesting check for new External Threat Feeds updates.

# クラスタの管理

ここでは、次の CLI コマンドについて説明します。

### **clusterconfig**

説明

**clusterconfig**コマンドは、クラスタ関連の設定を指定するために使用します。クラスタに 属していないマシンで clusterconfig を実行した場合は、既存のクラスタに参加するか、新しい クラスタを作成するかを選択できます。

**clusterconfig** コマンドには、次のサブコマンドが用意されています。

#### 非クラスタ コマンド

次のコマンドは、クラスタに属していない場合に使用できます。

• clusterconfig new<name>:指定された名前で新しいクラスタを作成します。このマシンは、 このクラスタおよび「MainGroup」と呼ばれるデフォルトのクラスタグループのメンバに なります。

<name>: 新しいクラスタの名前。

• **clusterconfig join [--port=xx] <ip\_of\_remote\_cluster>** [<admin\_password>]<groupname>:このマシンをクラスタに追加します。

引数の説明

<ip\_of\_remote\_cluster>:クラスタ内の別のマシンの IP アドレス。

<admin\_password >:クラスタの admin パスワード。CCS を使用してクラスタに参加する 場合、

このパラメータを指定する必要はありません。

<groupname>:参加するグループの名前。

<port>:接続するリモート マシンのポート(デフォルトは 22)。

#### • **clusterconfig prepjoin print**

このマシンを CCS ポート経由でクラスタに参加させるための準備に必要な情報を表示し ます。

#### クラスタ コマンド

次のコマンドは、クラスタに属している場合に使用できます。

• clusterconfig addgroup <groupname>:新しいクラスタ グループを作成します。グループは メンバが含まれていない空の状態で作成されます。

- clusterconfig renamegroup <old\_groupname> <new\_groupname>:クラスタグループの名前を 変更します。
- clusterconfig deletegroup <groupname> [new\_groupname]: クラスタ グループを削除します。 <groupname>:削除するクラスタ グループの名前。

<new\_groupname>:元のグループのマシンを追加するクラスタグループ。

• clusterconfig setgroup <machinename> <groupname>:マシンが属するグループを設定(また は変更)します。

<machinename>:設定するマシンの名前。

<groupname>:マシンを設定するグループ。

- clusterconfig removemachine <machinename>:クラスタからマシンを削除します。
- clusterconfig setname <name>:クラスタの名前を指定された名前に変更します。
- clusterconfig list:現在クラスタに属しているすべてのマシンを表示します。
- clusterconfig connstatus:現在クラスタに属しているすべてのマシンを表示し、切断された マシンのルーティングの詳細を追加します。
- clusterconfig disconnect <machinename>:マシンを一時的にクラスタから切断します。 <machinename>: 切断するマシンの名前。
- clusterconfig reconnect <machinename>:「disconnect」コマンドによって切断されていたマ シンとの接続を復元します。
- clusterconfig prepjoin new <serial\_number> <hostname> <user\_key>: CCS ポート経由でクラス タに参加する新しいホストを追加します。

<serial number>: 追加するマシンのシリアル番号。

<hostname>: 追加するマシンのホスト名。

<user key> : 参加マシンから「prepjoin print」コマンドによって取得された SSH ユーザー キー。

• clusterconfig prepjoin delete <serial\_number|hostname>:追加対象として指定されていたホス トを「prepjoin new」コマンドから削除します。このパラメータが必要となるのは、後でホ ストを追加しないことにした場合だけです。ホストが正常にクラスタに追加されると、そ のホストの prepjoin 情報が自動的に削除されます。

### 使用方法

確定:このコマンドに「commit」は必要ありません。 クラスタ管理:このコマンドはクラスタ モードでのみ使用できます。 バッチ コマンド:このコマンドはバッチ形式をサポートしていません。 例

例

clusterconfig コマンドとその使用方法の説明については、『*User Guide for AsyncOS for Cisco Secure Email Gateway*』を参照してください。

# データ損失の防止

ここでは、次の CLI コマンドについて説明します。

# **dlpstatus**

DLP エンジンの要求バージョン情報。

**dlpstatus** コマンドを使用する前に、GUI の DLP Global Settings ページで DLP を設定してお く必要があります。 **Note**

### 使用方法

確定:このコマンドに「commit」は必要ありません。 クラスタ管理:このコマンドは、クラスタ、グループ、またはマシンの各モードで使用できま す。

バッチ コマンド:このコマンドはバッチ形式をサポートしていません。

### 例

mail.example.com> **dlpstatus**

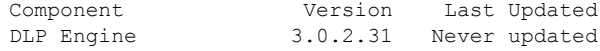

# **dlpupdate**

### 説明

DLP エンジンを更新します。

**dlpupdate** コマンドを使用する前に、GUI の DLP Global Settings ページで DLP を設定してお く必要があります。 **Note**

### 使用方法

確定:このコマンドに「commit」は必要ありません。

クラスタ管理:このコマンドは、クラスタ、グループ、またはマシンの各モードで使用できま す。

バッチ コマンド:このコマンドはバッチ形式をサポートしています。

### バッチ形式

変更が検出されない場合でも dlpupdate コマンドのバッチ形式が DLP エンジンを強制的に更新 します。

dlpupdate [force]

### 例

mail.example.com> **dlpupdate** Checking for available updates. This may take a few seconds.. Could not check for available updates. Please check your Network and Service Updates settings and retry. Choose the operation you want to perform: - SETUP - Enable or disable automatic updates for DLP Engine. []> setup Automatic updates for DLP are disabled Do you wish to enable automatic updates for DLP Engine? [N]> y Choose the operation you want to perform: - SETUP - Enable or disable automatic updates for DLP Engine.  $[$ ] >

# ドメイン例外リスト

ここでは、次の CLI コマンドについて説明します。

# **domainrepconfig**

説明

domainrepconfig コマンドを使用すると、ドメイン例外リストを作成できます。

### 使用方法

確定:このコマンドは「commit」が必要です。

クラスタ管理:このコマンドは、すべてのマシンモード(クラスタ、グループ、マシン)で使 用できます。

バッチ コマンド:このコマンドはバッチ形式をサポートしています。詳細については、help domainrepconfig コマンドを入力して、インライン ヘルプを参照してください。

例

次の例で、domainrepconfig コマンドを使用すると、ドメイン例外リストを作成できます。

mail.example.com> **domainrepconfig**

Would you like to configure an exception list for Sender Domain Reputation and External Threat Feeds functionality? [N]> yes

Select the domain only address list to to be used for Sender Domain Reputation and External Threat Feeds functionality

1. addr\_list

[1]> **1**

# **S/MIME** セキュリティ サービス

# **smimeconfig**

説明

送信プロファイル、公開キーの設定など、S/MIME の設定を設定します。

### 使用方法

確定:このコマンドは「commit」が必要です。

クラスタ管理:このコマンドは、すべてのマシンモード(クラスタ、グループ、マシン)で使 用できます。

バッチ コマンド:このコマンドはバッチ形式をサポートしていません。

### 例

#### 署名と暗号化のための送信プロファイルの作成

次の例では、S/MIME を使用する署名および暗号化メッセージの送信プロファイルを作成方法 を示しています。

```
mail.example.com> smimeconfig
Choose the operation you want to perform:
- GATEWAY - Manage S/MIME gateway configuration.
[]> gateway
Choose the operation you want to perform:
- VERIFICATION - Manage S/MIME Public Keys.
- SENDING - Manage S/MIME gateway sending profiles.
[]> sending
Choose the operation you want to perform:
- NEW - Create a new S/MIME sending profile.
- EDIT - Edit a S/MIME sending profile.
- RENAME - Rename a S/MIME sending profile.
- DELETE - Delete a S/MIME sending profile.
- IMPORT - Import a S/MIME sending profile from a file
- EXPORT - Export a S/MIME sending profile to a file
- PRINT - Display S/MIME sending profiles.
[]> new
Enter a name for this profile:
> hr_sign_and_encrypt
1. Encrypt
2. Sign
3. Sign/Encrypt
4. Triple
Enter S/MIME mode:
[2]> 3
1. smime_signing
Select S/MIME certificate to sign:
[1]1. Detached
2. Opaque
Enter S/MIME sign mode:
|1|>1. Bounce
2. Drop
3. Split
Enter S/MIME action:
[1] > 3Choose the operation you want to perform:
- NEW - Create a new S/MIME sending profile.
- EDIT - Edit a S/MIME sending profile.
- RENAME - Rename a S/MIME sending profile.
- DELETE - Delete a S/MIME sending profile.
- IMPORT - Import a S/MIME sending profile from a file
- EXPORT - Export a S/MIME sending profile to a file
- PRINT - Display S/MIME sending profiles.
[]> print
S/MIME Sending Profiles
                           S/MIME Mode Sign Mode Action
--------- --------------- ------------ --------- --------
hr sign a smime signing Sign/Encrypt Detached Split
Choose the operation you want to perform:
- NEW - Create a new S/MIME sending profile.
- EDIT - Edit a S/MIME sending profile.
- RENAME - Rename a S/MIME sending profile.
- DELETE - Delete a S/MIME sending profile.
- IMPORT - Import a S/MIME sending profile from a file
- EXPORT - Export a S/MIME sending profile to a file
- PRINT - Display S/MIME sending profiles.
| | >
```
#### 暗号化の公開キーの追加

次に、メッセージの暗号化のために、電子メールゲートウェイに受信者のS/MIME証明書の公 開キーを追加する例を示します。

```
mail.example.com> smimeconfig
Choose the operation you want to perform:
- GATEWAY - Manage S/MIME gateway configuration.
[]> gateway
Choose the operation you want to perform:
- VERIFICATION - Manage S/MIME Public Keys.
- SENDING - Manage S/MIME gateway sending profiles.
[]> verification
Choose the operation you want to perform:
- NEW - Create a new S/MIME Public Key.
- IMPORT - Import the list of S/MIME Public Keys from a file.
[]> new
Enter a name for this profile:
> hr_signing
1. Import
2. Paste
Choose one of the options for the certificate introducing:
|2|>Paste public certificate in PEM format (end with '.'):
-----BEGIN CERTIFICATE-----
MIIDdDCCAlygAwIBAgIBDTANBgkqhkiG9w0BAQUFADCBljELMAkGA1UEBhMCSU4x
CzAJBgNVBAg...
-----END CERTIFICATE-----
.
C=IN,ST=KA,L=BN,O=Cisco,OU=stg,CN=cert_for_enc,emailAddress=admin@example.com
Choose the operation you want to perform:
- NEW - Create a new S/MIME Public Key.
- EDIT - Edit a S/MIME Public Key.
- RENAME - Rename a S/MIME Public Key.
- DELETE - Delete a S/MIME Public Key.
- IMPORT - Import the list of S/MIME Public Keys from a file.
- EXPORT - Export the list of S/MIME Public Keys to a file.
- PRINT - Display S/MIME Public Keys.
[]> print
S/MIME Public Keys
Name Emails Emails Domains Remaining
--------- ------------------------- ------------------------- ---------
hr_signin admin@vm30bsd0008.ibqa dns.vm30bsd0008.ibqa 145 days
```
ドメイン キー

ここでは、次の CLI コマンドについて説明します。

# **domainkeysconfig**

説明

DomainKeys/DKIM のサポートを設定します。

### 使用方法

確定:このコマンドは「commit」が必要です。

クラスタ管理:このコマンドは、すべてのマシンモード(クラスタ、グループ、マシン)で使 用できます。

バッチ コマンド:このコマンドはバッチ形式をサポートしています。

**Note**

セキュリティ強化のため、FIPSモードで電子メールゲートウェイ内での機密データの暗号化を イネーブルにすると、秘密キーを表示できなくなります。秘密キーを編集する場合は、既存の 秘密キーを入力するか、または新しい秘密キーを作成できます。

### バッチ形式:署名プロファイル

domainkeysconfig コマンドのバッチ形式は、署名プロファイルの作成、編集、または削除で使 用できます。

• DomainKeys/DKIM 署名プロファイルの追加

domainkeysconfig profiles signing new <name> <type> <domain> <selector> <user-list> [options]

#### **Table 1: domainkeysconfig** の新しい署名プロファイル引数

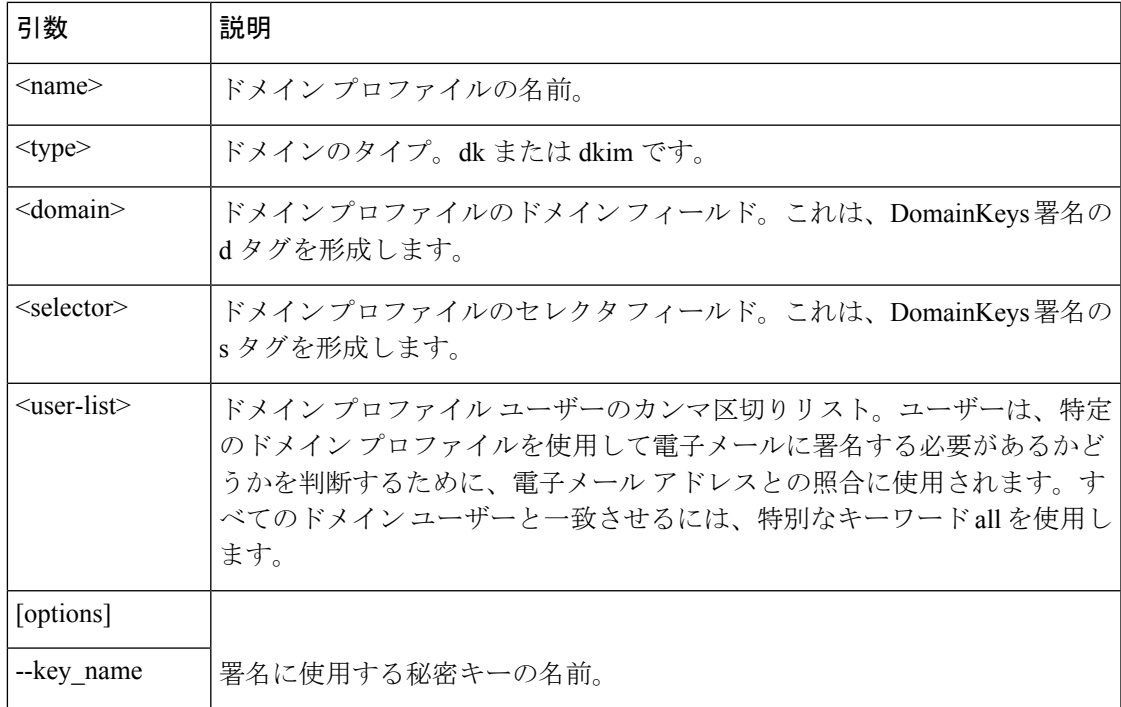

 $\overline{\phantom{a}}$ 

Ι

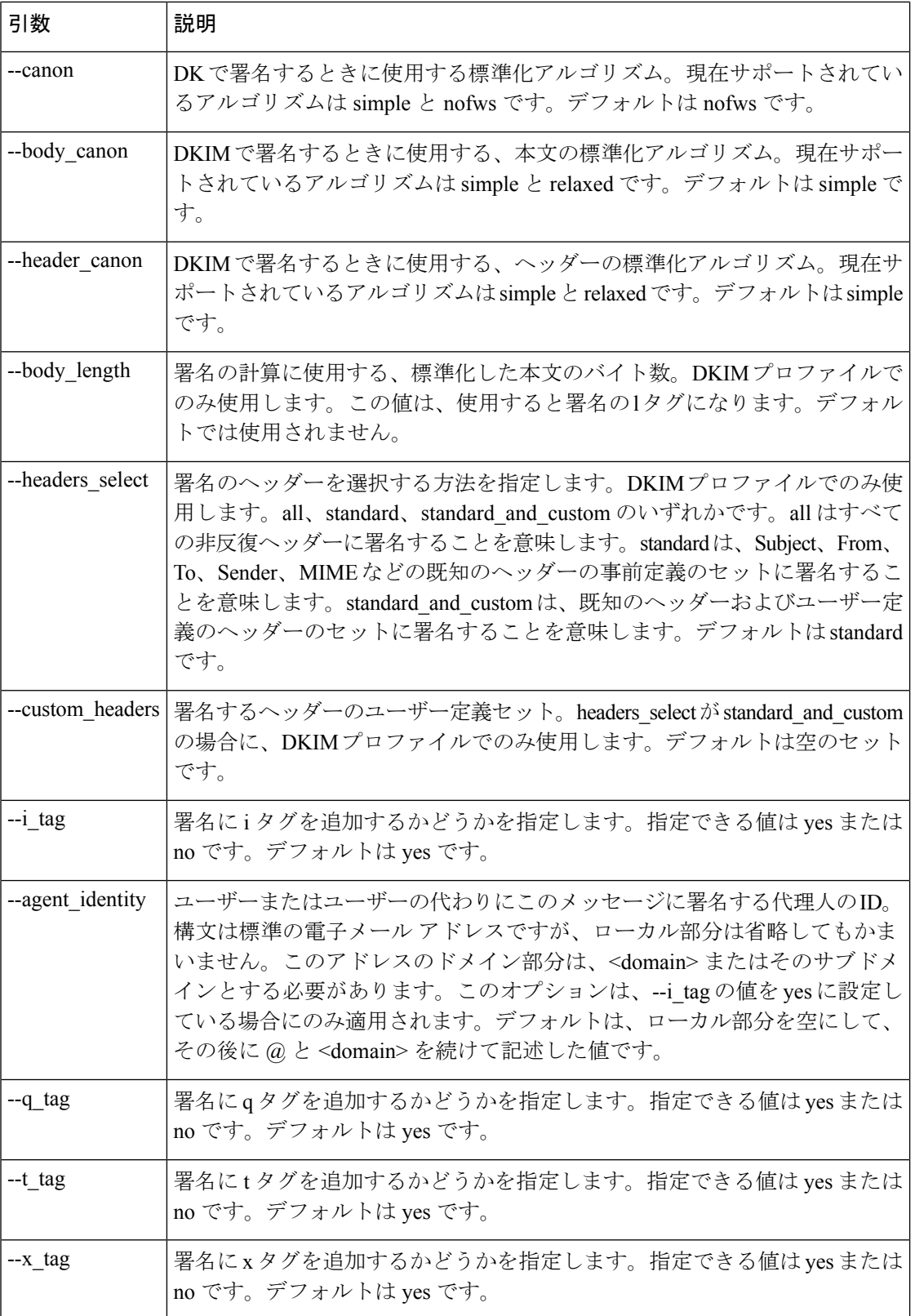

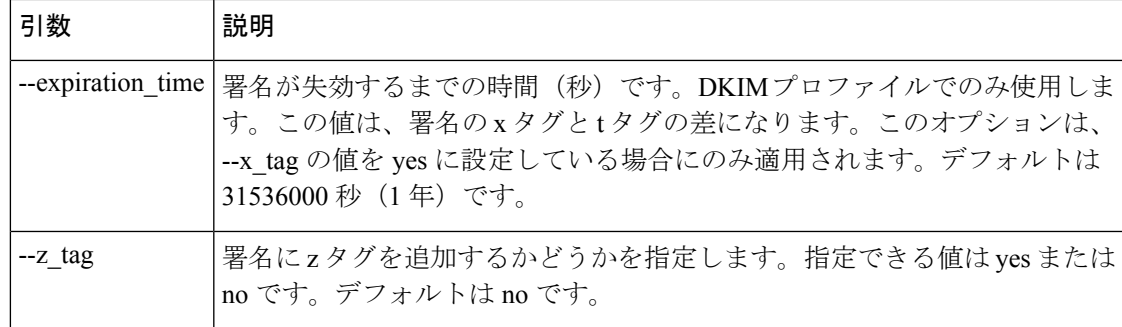

• 署名プロファイルの編集:

domainkeysconfig profiles signing edit <name> [signing-profile-options]

#### 署名プロファイルのオプション:

- rename <name>
- domain <domain>
- selector <selector>
- canonicalization <canon>
- canonicalization <header\_canon> <br/> <br/>body\_canon>
- key <key\_name>
- bodylength <br/>body\_length>
- headerselect <header select>
- customheaders <custom\_headers>
- itag <i\_tag> [<agent\_identity>]
- qtag <q\_tag>
- ttag <t\_tag>
- xtag < x\_tag > [< expiration\_time > ]
- ztag  $\le$ z tag>
- new <user-list>
- delete <user-list>
- print
- クリア
- 署名プロファイルの削除:

domainkeysconfig profiles signing delete <name>

• 署名プロファイルの一覧表示:

domainkeysconfig profiles signing list

• 署名プロファイルの詳細出力:

domainkeysconfig profiles signing print <name>

• 署名プロファイルのテスト:

domainkeysconfig profiles signing test <name>

• 署名プロファイルのローカル コピーのインポート:

domainkeysconfig profiles signing import <filename>

• 電子メールゲートウェイにある署名プロファイルのコピーのエクスポート:

domainkeysconfig profiles signing export <filename>

• 電子メールゲートウェイにあるすべての署名プロファイルの削除:

domainkeysconfig profiles signing clear

# バッチ形式:検証プロファイル

• 新しい DKIM 検証プロファイルの作成:

domainkeysconfig profiles verification new <name> <verification-profile-options>

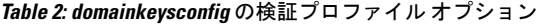

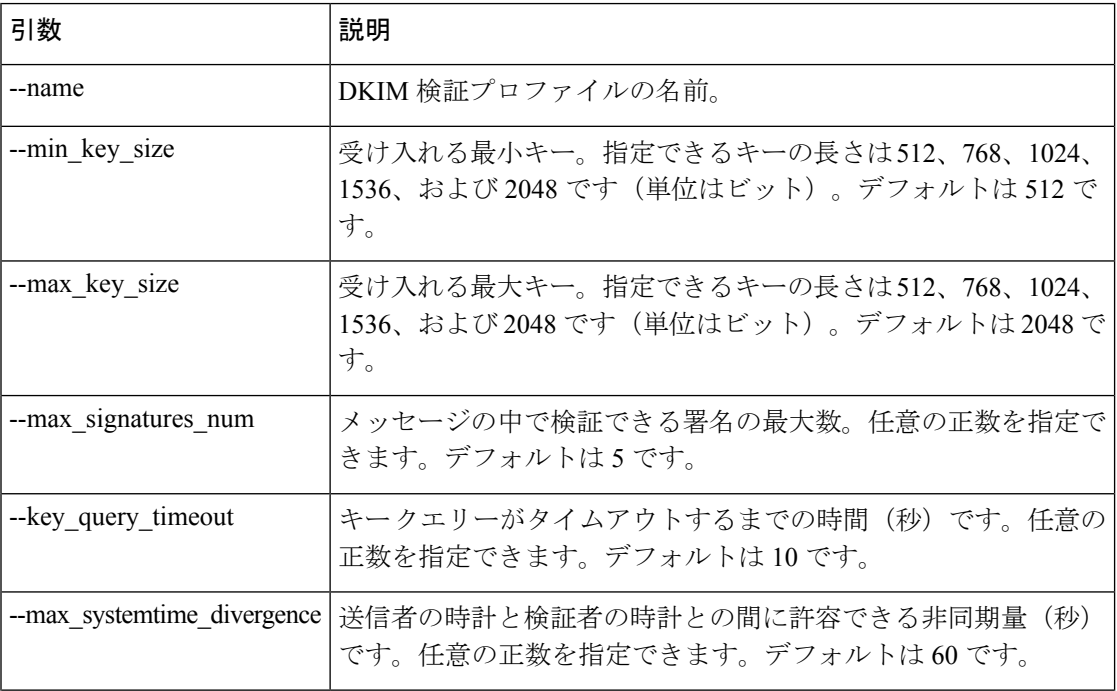

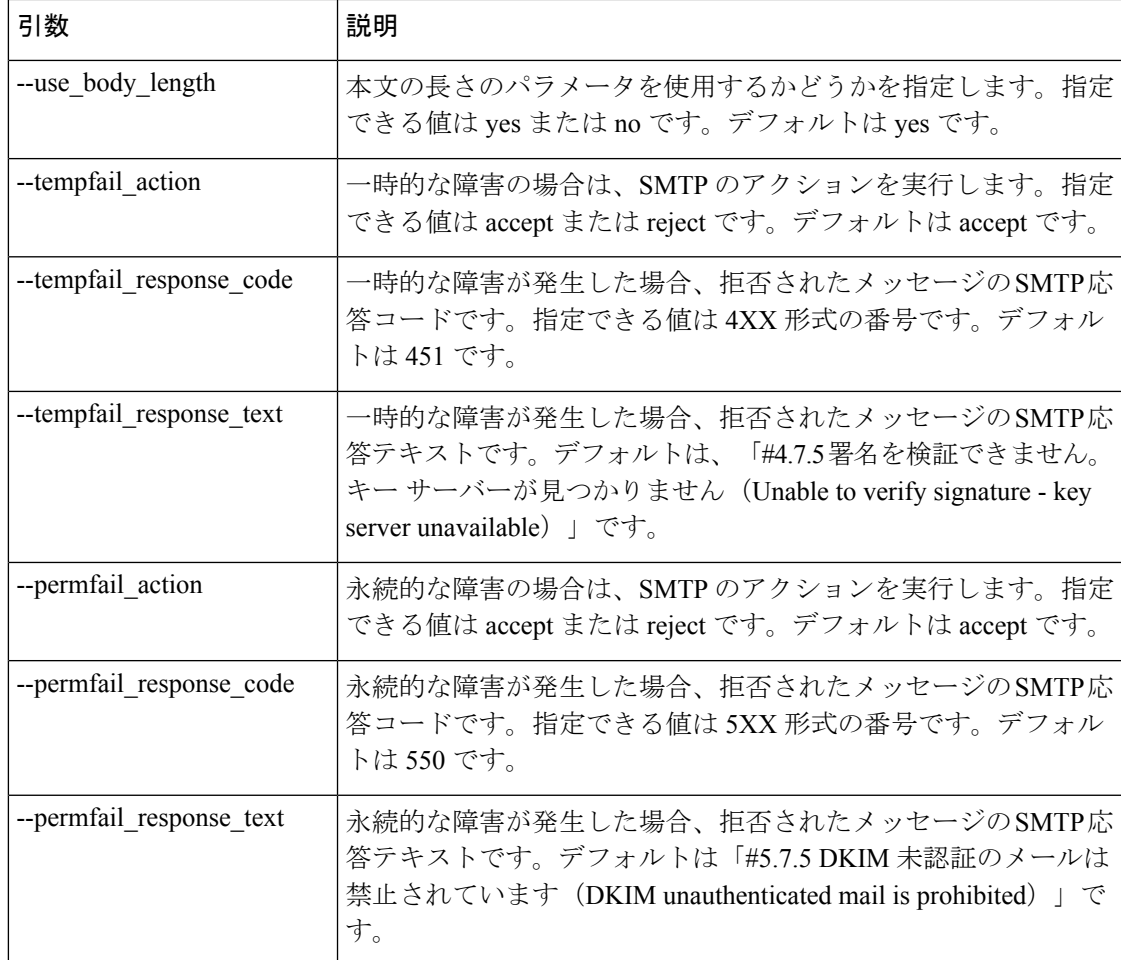

• 検証プロファイルの編集:

domainkeysconfig profiles verification edit <name> <verification-profile-options>

• 検証プロファイルの削除:

domainkeysconfig profiles verification delete <name>

• 既存の検証プロファイルの詳細出力:

domainkeysconfig profiles verification print <name>

• 既存の検証プロファイルの一覧表示:

domainkeysconfig profiles verification list

• ローカル マシンにある検証プロファイル ファイルのインポート:

domainkeysconfig profiles verification import <filename>

• 電子メールゲートウェイにある検証プロファイルのインポート:

domainkeysconfig profiles verification export <filename>

• 電子メールゲートウェイにあるすべての既存検証プロファイルの削除:

domainkeysconfig profiles verification clear

### バッチ形式:署名キー

• 新しい署名キーの作成:

domainkeysconfig keys new <key\_name> <key-options>

#### **Table 3: domainkeysconfig** の署名キー オプション

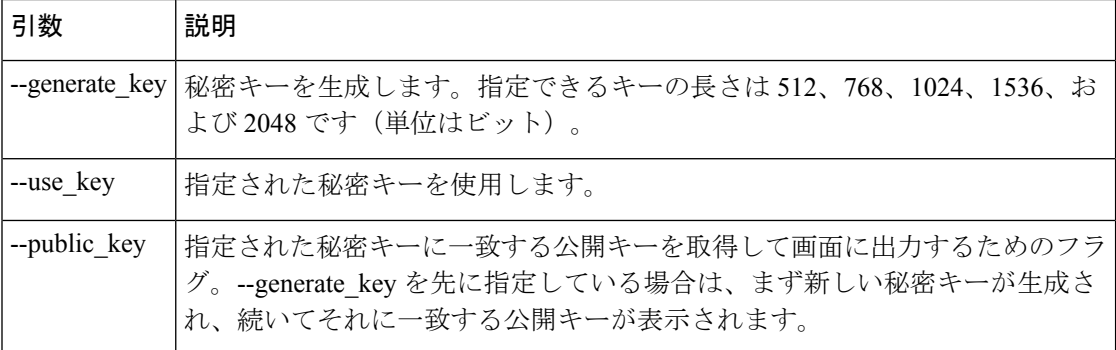

• 署名キーの編集:

domainkeysconfig keys edit <key name> key <key-options>

• 既存の署名キーの名前変更:

domainkeysconfig keys edit <key name> rename <key name>

• 公開キーを指定するには:

domainkeysconfig keys publickey <key\_name>

• キーの削除:

domainkeysconfig keys delete <key\_name>

• すべての署名キーの一覧表示:

domainkeysconfig keys list

• 指定の署名キーに関するすべての情報の表示:

domainkeysconfig keys print <key name>

• ローカル マシンにある署名キーのインポート:

domainkeysconfig keys import <filename>

• 電子メールゲートウェイにある署名キーのエクスポート:

domainkeysconfig keys export <filename>

• 電子メールゲートウェイにあるすべての署名キーの削除:

domainkeysconfig keys clear

### バッチ形式:キーまたはプロファイルの検索

• プロファイルの署名キーの検索

domainkeysconfig search <search text>

### バッチ形式:グローバル設定

• 電子メールゲートウェイでの DomainKeys/DKIM のグローバル設定の変更:

domainkeysconfig setup <setup options>

指定できるオプションは次のとおりです。

•--sign\_generated\_msgs:システムで生成されたメッセージに署名するかどうかを指定しま す。指定できる値は yes または no です。

### 例:**CLI** によるドメイン キーの設定

電子メールゲートウェイ上のドメインキーを設定するには、CLI で **domainkeysconfig** コマ ンドを使用します。

**domainkeysconfig**コマンドは、[メールポリシー(MailPolicies)]-> [ドメインキー(Domain Keys)] ページ内の機能をすべて備えています。このコマンドでは、サンプル ドメイン キー

DNS TXT レコードを生成することもできます。サンプル ドメイン キー DNS TXT レコードの 生成の詳細については、サンプル ドメイン キー DNS TXT [レコードの作成](#page-55-0), on page 56を参照 してください。 この例では、キーを生成し、ドメイン プロファイルを作成します。 mail3.example.com> domainkeysconfig Number of DK/DKIM Signing Profiles: 0 Number of Signing Keys: 0 Number of DKIM Verification Profiles: 1 Sign System-Generated Messages: Yes Choose the operation you want to perform: - PROFILES - Manage domain profiles. - KEYS - Manage signing keys. - SETUP - Change global settings. - SEARCH - Search for domain profile or key. []> keys No signing keys are defined. Choose the operation you want to perform: - NEW - Create a new signing key. - IMPORT - Import signing keys from a file. []> new Enter a name for this signing key: []> testkey 1. Generate a private key 2. Enter an existing key  $|11\rangle$ Enter the size (in bits) of this signing key: 1. 512 2. 768 3. 1024 4. 1536 5. 2048 [3]> New key "testkey" created. There are currently 1 signing keys defined. Choose the operation you want to perform: - NEW - Create a new signing key. - EDIT - Modify a signing key. - PUBLICKEY - Create a publickey from a signing key. - DELETE - Delete a signing key. - PRINT - Display signing keys. - LIST - List signing keys. - IMPORT - Import signing keys from a file. - EXPORT - Export signing keys to a file. - CLEAR - Clear all signing keys.  $|$   $|$   $>$ Number of DK/DKIM Signing Profiles: 0 Number of Signing Keys: 1 Number of DKIM Verification Profiles: 1 Sign System-Generated Messages: Yes Choose the operation you want to perform: - PROFILES - Manage domain profiles. - KEYS - Manage signing keys. - SETUP - Change global settings. - SEARCH - Search for domain profile or key. []> profiles Choose the operation you want to perform: - SIGNING - Manage signing profiles. - VERIFICATION - Manage verification profiles. []> signing No domain profiles are defined.

```
Choose the operation you want to perform:
- NEW - Create a new domain profile.
- IMPORT - Import domain profiles from a file.
[]> new
Enter a name for this domain profile:
[]> Example
Enter type of domain profile:
1. dk
2. dkim
[2]The domain field forms the basis of the public-key query. The value in
this field MUST match the domain of the sending email address or MUST
be one of the parent domains of the sending email address. This value
becomes the "d" tag of the Domain-Keys signature.
Enter the domain name of the signing domain:
[]> example.com
Selectors are arbitrary names below the "_domainkey." namespace. A
selector value and length MUST be legal in the DNS namespace and in
email headers with the additional provision that they cannot contain a
semicolon. This value becomes the "s" tag of the DomainKeys
Signature.
Enter selector:
[]> test
The private key which is to be used to sign messages must be entered.
A corresponding public key must be published in the DNS following the
form described in the DomainKeys documentation. If a key is not
immediately available, a key can be entered at a later time.
Select the key-association method:
1. Create new key
2. Paste in key
3. Enter key at later time
4. Select existing key
[1] > 4Enter the name or number of a signing key.
1. testkey
[1]>
The canonicalization algorithm is the method by which the headers and
content are prepared for presentation to the signing algorithm.
Possible choices are "simple" and "relaxed".
Select canonicalization algorithm for body:
1. simple
2. relaxed
[1] > 1How would you like to sign headers:
1. Sign all existing, non-repeatable headers (except Return-Path header).
2. Sign "well-known" headers (Date, Subject, From, To, Cc, Reply-To, Message-ID, Sender,
MIME headers).
3. Sign "well-known" headers plus a custom list of headers.
[2]Body length is a number of bytes of the message body to sign.
This value becomes the "l" tag of the signature.
Which body length option would you like to use?
1. Whole body implied. No further message modification is possible.
2. Whole body auto-determined. Appending content is possible.
3. Specify a body length.
[1]>
Would you like to fine-tune which tags should be used in the
DKIM Signature? (yes/no) [N]>
Finish by entering profile users. The following types of entries are
allowed:
- Email address entries such as "joe@example.com".
- Domain entries such as "example.com".
- Partial domain entries such as ".example.com". For example, a partial
  domain of ".example.com" will match "sales.example.com". This
```

```
sort of entry will not match the root domain ("example.com").
- Leave blank to match all domain users.
Enter user for this signing profile:
[]> sales.example.com
Do you want to add another user? [N]>
There are currently 1 domain profiles defined.
Choose the operation you want to perform:
- NEW - Create a new domain profile.
- EDIT - Modify a domain profile.
- DELETE - Delete a domain profile.
- PRINT - Display domain profiles.
- LIST - List domain profiles.
- TEST - Test if a domain profile is ready to sign.
- DNSTXT - Generate a matching DNS TXT record.
- IMPORT - Import domain profiles from a file.
- EXPORT - Export domain profiles to a file.
- CLEAR - Clear all domain profiles.
| | >Choose the operation you want to perform:
- SIGNING - Manage signing profiles.
- VERIFICATION - Manage verification profiles.
| | >Number of DK/DKIM Signing Profiles: 1
Number of Signing Keys: 1
Number of DKIM Verification Profiles: 1
Sign System-Generated Messages: Yes
Choose the operation you want to perform:
- PROFILES - Manage domain profiles.
- KEYS - Manage signing keys.
- SETUP - Change global settings.
- SEARCH - Search for domain profile or key.
| | >
```
### <span id="page-55-0"></span>サンプル ドメイン キー **DNS TXT** レコードの作成

mail3.example.com> domainkeysconfig Number of DK/DKIM Signing Profiles: 1 Number of Signing Keys: 1 Number of DKIM Verification Profiles: 1 Sign System-Generated Messages: Yes Choose the operation you want to perform: - PROFILES - Manage domain profiles. - KEYS - Manage signing keys. - SETUP - Change global settings. - SEARCH - Search for domain profile or key. []> profiles Choose the operation you want to perform: - SIGNING - Manage signing profiles. - VERIFICATION - Manage verification profiles. []> signing There are currently 1 domain profiles defined. Choose the operation you want to perform: - NEW - Create a new domain profile. - EDIT - Modify a domain profile. - DELETE - Delete a domain profile. - PRINT - Display domain profiles. - LIST - List domain profiles. - TEST - Test if a domain profile is ready to sign. - DNSTXT - Generate a matching DNS TXT record. - IMPORT - Import domain profiles from a file. - EXPORT - Export domain profiles to a file. - CLEAR - Clear all domain profiles. []> dnstxt

```
Enter the name or number of a domain profile.
1. Example
[1]>
The answers to the following questions will be used to construct DKIM text
record for DNS. It can be used to publish information about this profile.
Do you wish to constrain the local part of the signing identities
("i=" tag of "DKIM-Signature" header field) associated with this
domain profile? [N]>
Do you wish to include notes that may be of interest to a human (no
interpretation is made by any program)? [N]>
The "testing mode" can be set to specify that this domain is testing DKIM and
that unverified email must not be treated differently from verified email.
Do you want to indicate the "testing mode"? [N]>
Do you wish to disable signing by subdomains of this domain? [N]>
The DKIM DNS TXT record is:
test._domainkey.example.com. IN TXT "v=DKIM1;
p=MIGfMA0GCSqGSIb3DQEBAQUAA4GNADCBiQKBgQDX5dOG9J8rXreA/uPtYr5lrCTCqR+qlS5Gm
1f0OplAzSuB2BvOnxZ5Nr+se0T+k7mYDP0FSUHyWaOvO+kCcum7fFRjS3EOF9gLpbIdH5vzOCKp/w7hdjPy3q6PSgJVtqvQ6v9E8k5Ui7C+DF6KvJUiMJSY5sbu2
zmm9rKAH5m7FwIDAQAB;"
There are currently 1 domain profiles defined.
Choose the operation you want to perform:
- NEW - Create a new domain profile.
- EDIT - Modify a domain profile.
- DELETE - Delete a domain profile.
- PRINT - Display domain profiles.
- LIST - List domain profiles.
- TEST - Test if a domain profile is ready to sign.
- DNSTXT - Generate a matching DNS TXT record.
- IMPORT - Import domain profiles from a file.
- EXPORT - Export domain profiles to a file.
- CLEAR - Clear all domain profiles.
[] >
Choose the operation you want to perform:
- SIGNING - Manage signing profiles.
- VERIFICATION - Manage verification profiles.
[]>
Number of DK/DKIM Signing Profiles: 1
Number of Signing Keys: 1
Number of DKIM Verification Profiles: 1
Sign System-Generated Messages: Yes
Choose the operation you want to perform:
- PROFILES - Manage domain profiles.
- KEYS - Manage signing keys.
- SETUP - Change global settings.
- SEARCH - Search for domain profile or key.
|1\rangle
```
# **DMARC** 検証

ここでは、次の CLI コマンドについて説明します。

### **dmarcconfig**

説明

DMARC の設定値を設定します。

### 使用方法

確定:このコマンドは「commit」が必要です。

クラスタ管理:このコマンドは、すべてのマシンモード(クラスタ、グループ、マシン)で使 用できます。

バッチ コマンド:このコマンドはバッチ形式をサポートしています。

### バッチ形式:**DMARC** 検証プロファイル

dmarcconfig のバッチ形式は、検証プロファイルの作成、編集、削除、およびグローバル設定 の変更で使用できます。

### **DMARC** 検証プロファイルの追加

dmarcconfig profiles new <name> [options]

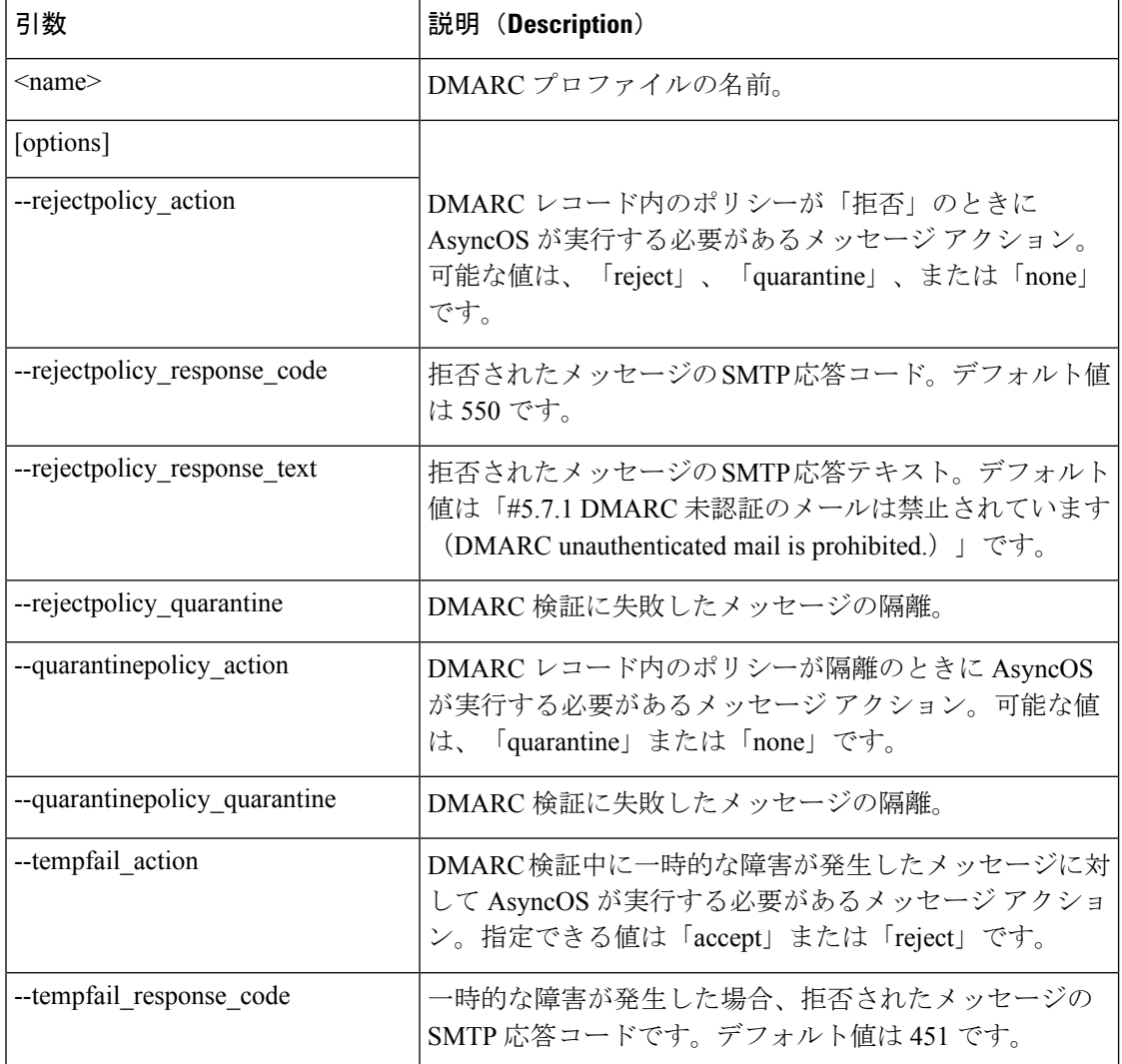

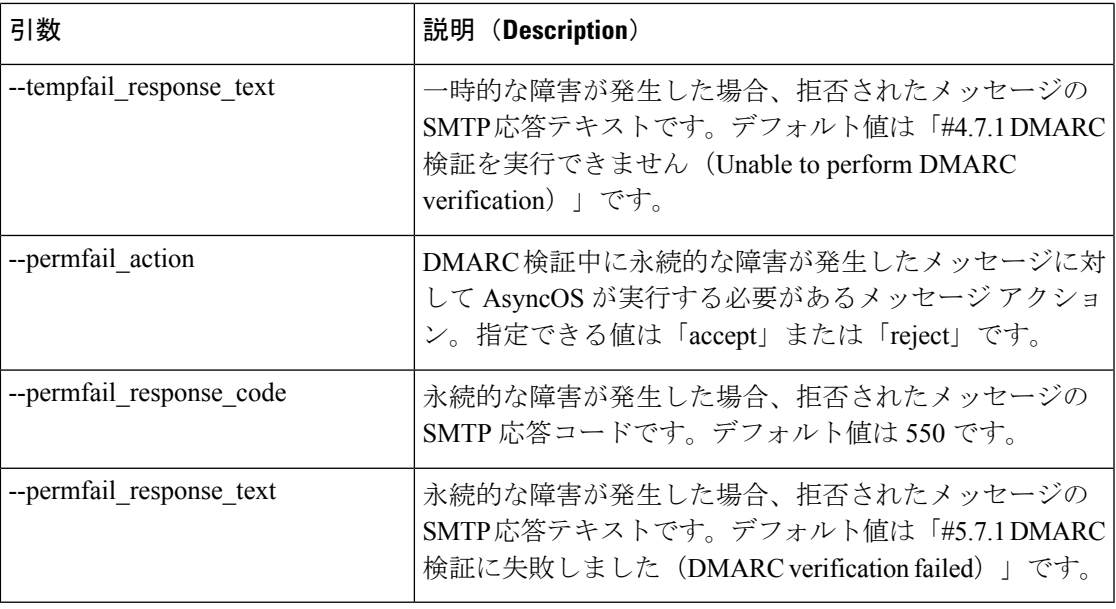

### **DMARC** 検証プロファイルの編集

dmarcconfig profiles edit <name> [options]

**DMARC** 検証プロファイルの削除

dmarcconfig profiles delete <name>

すべての **DMARC** の検証プロファイルの削除

dmarcconfig profiles clear

#### **DMARC** 検証プロファイルの詳細の表示

dmarcconfig profiles print <name>

**DMARC** 検証プロファイルのエクスポート

**dmarcconfig profiles export <filename>**

### **DMARC** 検証プロファイルのインポート

**dmarcconfig profiles import <filename>**

グローバル設定の変更

**dmarcconfig** setup [options]

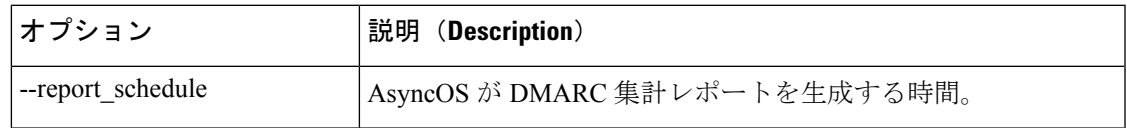

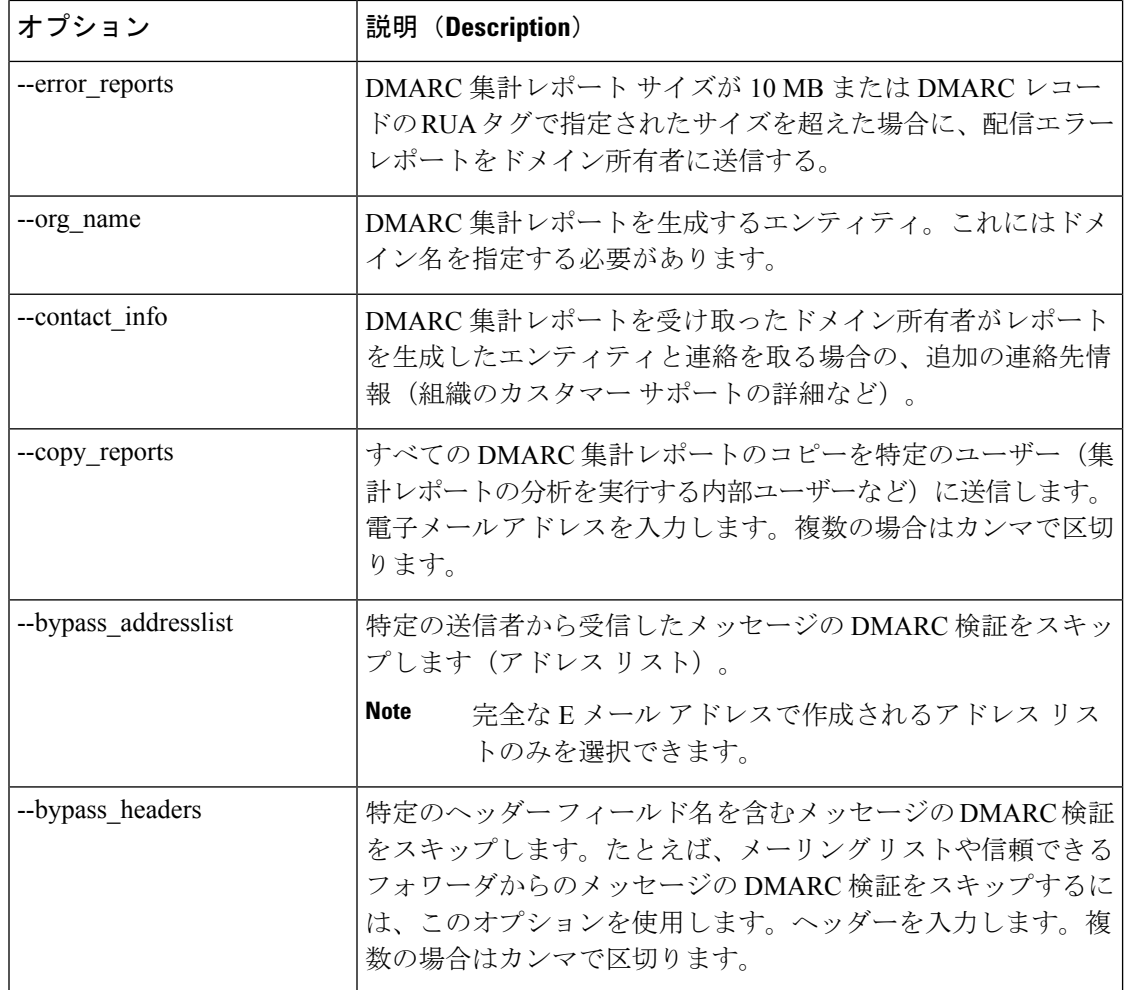

例

例

次に、DMARC 検証プロファイルを設定し、DMARC 検証プロファイルのグローバル設定を編 集する例を示します。

```
mail.example.com> dmarcconfig
Number of DMARC Verification Profiles: 1
Daily report generation time is: 00:00
Error reports enabled: No
Reports sent on behalf of:
Contact details for reports:
Send a copy of aggregate reports to: None Specified
Bypass DMARC verification for senders from addresslist: None Specified
Bypass DMARC verification for messages with header fields: None Specified
Choose the operation you want to perform:
- PROFILES - Manage DMARC verification profiles.
- SETUP - Change global settings.
[]> profiles
There are currently 1 DMARC verification profiles defined.
Choose the operation you want to perform:
- NEW - Create a new DMARC verification profile.
- EDIT - Modify a DMARC verification profile.
```
- DELETE - Delete a DMARC verification profile. - PRINT - Display DMARC verification profiles. - IMPORT - Import DMARC verification profiles from a file. - EXPORT - Export DMARC verification profiles to a file. - CLEAR - Clear all DMARC verification profiles. []> new Enter the name of the new DMARC verification profile: []> dmarc ver profile 1 Select the message action when the policy in DMARC record is reject: 1. No Action 2. Quarantine the message 3. Reject the message [3]> 1 Select the message action when the policy in DMARC record is quarantine: 1. No Action 2. Quarantine the message  $[2] > 2$ Select the quarantine for messages that fail DMARC verification (when the DMARC policy is quarantine). 1. Policy  $[1] > 1$ What SMTP action should be taken in case of temporary failure? 1. Accept 2. Reject [1]> 2 Enter the SMTP response code for rejected messages in case of temporary failure. [451]> Enter the SMTP response text for rejected messages in case of temporary failure. Type DEFAULT to use the default response text '#4.7.1 Unable to perform DMARC verification.' [#4.7.1 Unable to perform DMARC verification.]> What SMTP action should be taken in case of permanent failure? 1. Accept 2. Reject [1]> 2 Enter the SMTP response code for rejected messages in case of permanent failure. [550]> Enter the SMTP response text for rejected messages in case of permanent failure. Type DEFAULT to use the default response text '#4.7.1 Unable to perform DMARC verification.' [#5.7.1 DMARC verification failed.]> There are currently 2 DMARC verification profiles defined. Choose the operation you want to perform: - NEW - Create a new DMARC verification profile. - EDIT - Modify a DMARC verification profile. - DELETE - Delete a DMARC verification profile. - PRINT - Display DMARC verification profiles. - IMPORT - Import DMARC verification profiles from a file. - EXPORT - Export DMARC verification profiles to a file. - CLEAR - Clear all DMARC verification profiles.  $|$   $|$   $>$ Number of DMARC Verification Profiles: 2 Daily report generation time is: 00:00 Error reports enabled: No Reports sent on behalf of: Contact details for reports: Send a copy of aggregate reports to: None Specified Bypass DMARC verification for senders from addresslist: None Specified Bypass DMARC verification for messages with header fields: None Specified Choose the operation you want to perform: - PROFILES - Manage DMARC verification profiles. - SETUP - Change global settings.

```
DNS
```

```
[]> setup
Would you like to modify DMARC report settings? (Yes/No) [N]> y
Enter the time of day to generate aggregate feedback reports. Use 24-hour format (HH:MM).
[00:00]>
Would you like to send DMARC error reports? (Yes/No) [N]> y
Enter the entity name responsible for report generation. This is added to the DMARC
aggregate reports.
[]> example.com
Enter additional contact information to be added to DMARC aggregate reports. This could
be an email address,
URL of a website with additional help, a phone number etc.
[]> http://dmarc.example.com
Would you like to send a copy of all aggregate reports? (Yes/No) [N]>
Would you like to bypass DMARC verification for an addresslist? (Yes/No) [N]>
Would you like to bypass DMARC verification for specific header fields? (Yes/No) [N]> y
Choose the operation you want to perform:
- ADD - Add a header field to the verification-bypass list.
[]> add
Enter the header field name
[]> List-Unsubscribe
DMARC verification is configured to bypass DMARC verification for messages containing
the following header fields.
1. List-Unsubscribe
Choose the operation you want to perform:
- ADD - Add a header field to the verification-bypass list.
- REMOVE - Remove a header field from the list.
[]> add
Enter the header field name
[]> List-ID
DMARC verification is configured to bypass DMARC verification for messages containing
the following header fields.
1. List-Unsubscribe
2. List-ID
Choose the operation you want to perform:
- ADD - Add a header field to the verification-bypass list.
- REMOVE - Remove a header field from the list.
[] >
Number of DMARC Verification Profiles: 2
Daily report generation time is: 00:00
Error reports enabled: Yes
Reports sent on behalf of: example.com
Contact details for reports: http://dmarc.example.com
Send a copy of aggregate reports to: None Specified
Bypass DMARC verification for senders from addresslist: None Specified
Bypass DMARC verification for messages with header fields: List-Unsubscribe, List-ID
Choose the operation you want to perform:
- PROFILES - Manage DMARC verification profiles.
- SETUP - Change global settings.
|1\rangle
```
# **DNS**

ここでは、次の CLI コマンドについて説明します。

# **dig**

### 説明(**Description**)

DNS サーバー上でレコードをルックアップします

### 使用方法

確定:このコマンドに「commit」は必要ありません。 クラスタ管理:このコマンドは、すべてのマシンモード(クラスタ、グループ、マシン)で使 用できます。 バッチ コマンド:このコマンドはバッチ形式をサポートしています。

### バッチ形式

digコマンドのバッチ形式を使用すると、従来のCLIコマンドのすべての機能を実行できます。

• DNS サーバー上でレコードをルックアップします

dig [options] [@<dns ip>] [qtype] <hostname>

• DNS サーバー上で、指定された IP アドレスに対する逆ルックアップを実行します。

dig -x <reverse\_ip> [options] [@<dns\_ip>]

これらは dig コマンドのバッチ形式で利用可能なオプションです。

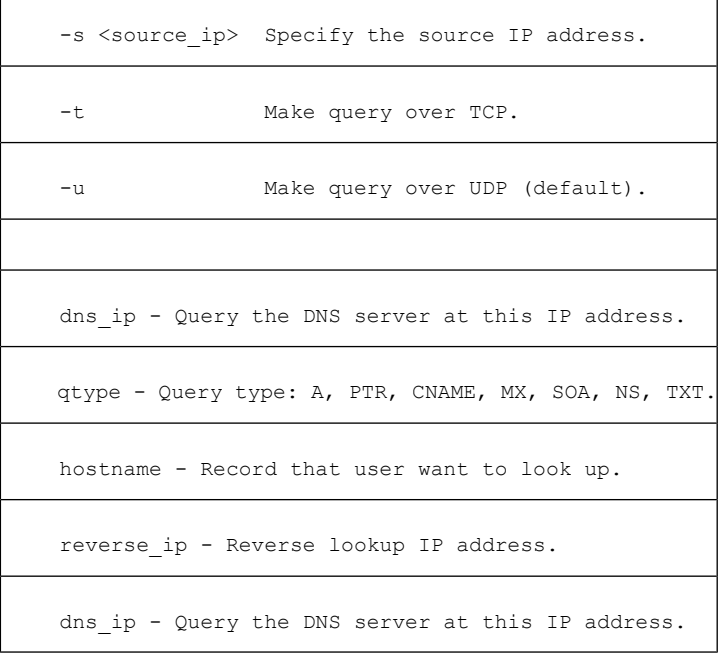

**dig**

```
次の例では、ルックアップする DNS サーバーを明示的に指定しています。
mail.com> dig @111.111.111.111 example.com MX
; <<>> DiG 9.4.3-P2 <<>> @111.111.111.111 example.com MX
; (1 server found)
;; global options: printcmd
;; Got answer:
;; ->>HEADER<<- opcode: QUERY, status: NOERROR, id: 18540
;; flags: qr aa rd ra; QUERY: 1, ANSWER: 1, AUTHORITY: 1, ADDITIONAL: 3
;; QUESTION SECTION:
;example.com. IN MX
;; ANSWER SECTION:
mexample.com. 10800 IN MX 10 mexample.com.
;; AUTHORITY SECTION:
example.com. 10800 IN NS test.example.com.
;; ADDITIONAL SECTION:
example.com. 10800 IN A 111.111.111.111
example.com. 10800 IN AAAA 2620:101:2004:4201::bd
example.com. 300 IN A 111.111.111.111
;; Query time: 6 msec
;; SERVER: 10.92.144.4#53(10.92.144.4)
;; WHEN: Fri Dec 9 23:37:42 2011
;; MSG SIZE rcvd: 143
```

```
Note
```
例

例

このコマンドを使用するときに DNS サーバーを明示的に指定しない場合は、**dig** コマンドに よって Authority セクションと Additional セクションの情報が絞り込まれます。

### 例:**DNSSEC** をサポートする **DNS** サーバーの **TLSA** レコードの確認

```
次の例で、TLSA レコードを明示的に確認します。
mail.example.com> dig
Enter the host or IP address to look up.
[]> example.com
Choose the query type:
1. A the host's IP address
2. AAAA the host's IPv6 address
3. CNAME the canonical name for an alias
4. MX the mail exchanger
5. NS the name server for the named zone
6. PTR the hostname if the query is an Internet address,otherwise the pointer to
other information
7. SOA the domain's "start-of-authority" information
8. TLSA TLSA Record
9. TXT the text information
[1]> 8
Which interface do you want to query from?
1. Auto
2. Management
[1]> 2
Please enter the host or IP address of DNS server.
Leave the entry blank to use the default server.
```
**supporting DNSSEC.**  $[] > 8.8.8.8$ Do you want to make query over TCP? [N]> Do you want to make a query over DNSSEC? [N]> Y Please enter DNS key file path. Leave the entry blank to use the default root keys  $|$   $|$   $>$ ;; RRset to chase:<br>dane-esa.com. 3562 IN MX 10 mx1.dane-esa.com. ;; RRSIG of the RRset to chase: dane-esa.com. 3562 IN RRSIG MX 7 2 3600 20181028045140 20180928045140 43860 dane-esa.com. K+t0W9aOqDMvxytXfkrms+IEUbK1Ct9XB5mBCCb3bHryvHs0cU6XPxTJ XwQ5HUSWuQaC9MLyCA5Zn/AXlbzKA7tGtnab0q3CmVKhhRXnIJ+jJht6 nuksUrLKsM6uYmR73DDM/bCC8n08w6nGeGq476mmNgETXAPfqSvHNuPp DSquCG3nNfm8iE9XnG8jCKRPcKhWjROc/vmK6ZzuzFKCtT4QA/L5Ah0w zffZqxR9Qmj3w8WQdz9eFAw5e0LFa5oR57i983ityJrQL4pjFl7bwKNw 94xhqFlsWWKAC6wpoT64DOo00ou5TsKxHq5EwEat1OMIM0GHMniCuJcA K3seyQ==

**Important! To perform DNSSEC queries, enter the host or IP address of the DNS Server**

# **dnsconfig**

説明

DNS のセットアップを設定します。

使用方法

確定:このコマンドは「commit」が必要です。

クラスタ管理:このコマンドは、すべてのマシンモード(クラスタ、グループ、マシン)で使 用できます。

バッチ コマンド:このコマンドはバッチ形式をサポートしています。

### バッチ形式

dnsconfig コマンドのバッチ形式を使用すると、従来の CLI コマンドのすべての機能を実行で きます。

• ローカル ネーム サーバー キャッシュを使用するための DNS の設定:

dnsconfig parent new <ns\_ip> <priority>

コマンドの引数:

•<ns ip>: ネーム サーバーの IP アドレス。複数の IP アドレスはカンマで区切って指定し ます。

- <priority>:このエントリの優先順位。
- ローカル ネーム サーバー キャッシュの削除:

dnsconfig parent delete <ns ip>

• 特定のドメインに使用するための代替 DNS キャッシュの設定:

```
dnsconfig alt new <domains> <ns ip>
```
**Note** インターネットのルート ネーム サーバーを使用している場合は使用できません。

コマンドの引数:

- •<ns ip>:ネーム サーバーの IP アドレス。複数の IP アドレスはカンマで区切って指定し ます。
- <domains>:ドメインのカンマ区切りリスト。
- 特定のドメインの代替 DNS キャッシュの削除:

dnsconfig alt delete <domain>

• インターネットのルート ネーム サーバーを使用するための DNS の設定:

dnsconfig roots new <ns domain> <ns name> <ns ip>

ネーム サーバーの引数:

- •<ns\_domain>: 優先して使用するドメイン。
- •<ns\_name>: ネーム サーバーの名前。
- •<ns ip>: ネーム サーバーの IP アドレス。

ドメインに対する代替ネームサーバーを指定することで、特定のドメインよりも優先させるこ とができます。 **Note**

• ネーム サーバーの削除:

dnsconfig roots delete <ns\_domain> [ns\_name]

削除するときに ns\_name を指定しないと、該当のドメインのすべてのネーム サーバーが削除 されます。 **Note**

• すべての DNS 設定の消去、およびインターネットのルート サーバーを使用するためのシ ステムの自動設定:

dnsconfig roots

現在の DNS 設定の表示

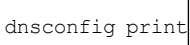

例

各ユーザー指定の DNS サーバーには、次の情報が必要です。

- ホスト名
- IP アドレス
- 権限のあるドメイン(代替サーバーのみ)

**dnsconfig** コマンドでは、次の 4 つのサブコマンドを使用できます。

**Table 4: dnsconfig** コマンドのサブコマンド

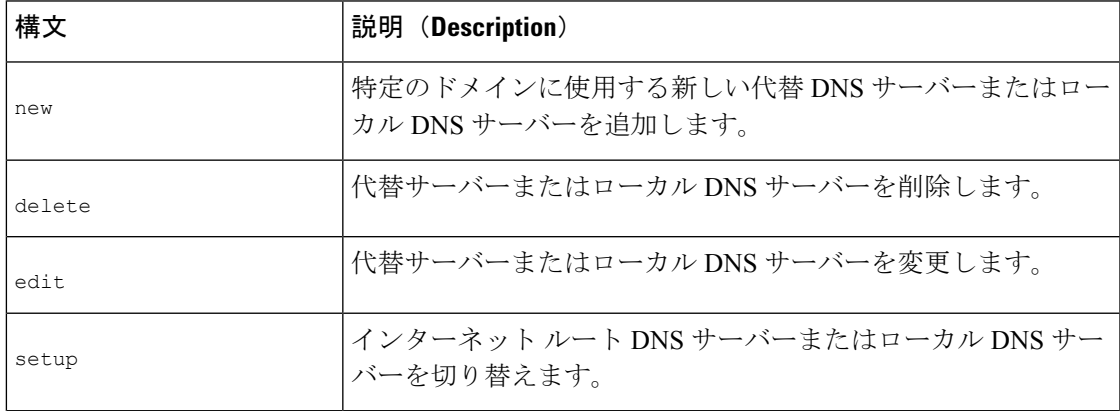

```
mail3.example.com> dnsconfig
Currently using the Internet root DNS servers.
Alternate authoritative DNS servers:
1. com: dns.example.com (10.1.10.9)
Choose the operation you want to perform:
- NEW - Add a new server.
- EDIT - Edit a server.
- DELETE - Remove a server.
- SETUP - Configure general settings.
[]> setup
Do you want the Gateway to use the Internet's root DNS servers or would you like
it to use your own DNS servers?
1. Use Internet root DNS servers
2. Use own DNS cache servers
[1]> 1
Choose the IP interface for DNS traffic.
1. Auto
2. Management (10.92.149.70/24: mail3.example.com)
```

```
[1]>
Enter the number of seconds to wait before timing out reverse DNS lookups.
[20]>
Enter the minimum TTL in seconds for DNS cache.
[1800]>
Currently using the Internet root DNS servers.
Alternate authoritative DNS servers:
1. com: dns.example.com (10.1.10.9)
Choose the operation you want to perform:
- NEW - Add a new server.
- EDIT - Edit a server.
- DELETE - Remove a server.
- SETUP - Configure general settings.
|1\rangle
```
#### 特定のドメインの代替 **DNS** サーバーの追加

特定のローカルドメインを除き、すべての DNS クエリでインターネットルートサーバーを使 用するように電子メールゲートウェイを設定できます。

```
mail3.example.com> dnsconfig
Currently using the Internet root DNS servers.
No alternate authoritative servers configured.
Choose the operation you want to perform:
- NEW - Add a new server.
- SETUP - Configure general settings.
[]> new
Please enter the domain this server is authoritative for. (Ex: "com").
[]> example.com
Please enter the fully qualified hostname of the DNS server for the domain "example.com".
(Ex: "dns.example.com").
[]> dns.example.com
Please enter the IP address of dns.example.com.
[]> 10.1.10.9
Currently using the Internet root DNS servers.
Alternate authoritative DNS servers:
1. com: dns.example.com (10.1.10.9)
Choose the operation you want to perform:
- NEW - Add a new server.
- EDIT - Edit a server.
- DELETE - Remove a server.
- SETUP - Configure general settings.
[] >
```
#### 独自の **DNS** キャッシュ サーバーの使用

独自の DNS キャッシュサーバーを使用するように電子メールゲートウェイを設定できます。

```
mail3.example.com> dnsconfig
Currently using the Internet root DNS servers.
Alternate authoritative DNS servers:
1. com: dns.example.com (10.1.10.9)
Choose the operation you want to perform:
- NEW - Add a new server.
- EDIT - Edit a server.
- DELETE - Remove a server.
- SETUP - Configure general settings.
[]> setup
Do you want the Gateway to use the Internet's root DNS servers or would you like
it to use your own DNS servers?
1. Use Internet root DNS servers
```

```
2. Use own DNS cache servers
[1] > 2Please enter the IP address of your DNS server.
Separate multiple IPs with commas.
[]> 10.10.200.03
Please enter the priority for 10.10.200.3.
A value of 0 has the highest priority.
The IP will be chosen at random if they have the same priority.
[0]> 1
Choose the IP interface for DNS traffic.
1. Auto
2. Management (192.168.42.42/24)
3. PrivateNet (192.168.1.1/24: mail3.example.com)
4. PublicNet (192.168.2.1/24: mail3.example.com)
[1]> 1
Enter the number of seconds to wait before timing out reverse DNS lookups.
[20]>
Enter the minimum TTL in seconds for DNS cache.
[1800]>
Currently using the local DNS cache servers:
1. Priority: 1 10.10.200.3
Choose the operation you want to perform:
- NEW - Add a new server.
- EDIT - Edit a server.
- DELETE - Remove a server.
- SETUP - Configure general settings.
|1\rangle
```
# **dnsflush**

### 説明

DNS キャッシュからすべてのエントリをクリアします。

### 使用方法

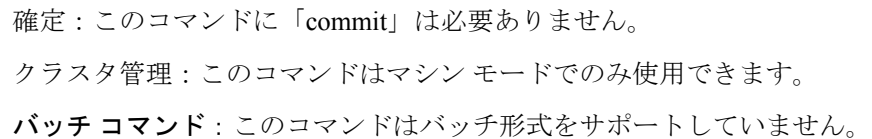

### 例

mail3.example.com> **dnsflush** Are you sure you want to clear out the DNS cache? [N]> **Y**

# **dnshostprefs**

説明

IPv4/IPv6 DNS を設定します

### 使用方法

確定:このコマンドは「commit」が必要です。 クラスタ管理:このコマンドはマシン モードでのみ使用できます。 バッチ コマンド:このコマンドはバッチ形式をサポートしていません。

### 例

```
mail3.example.com> dnshostprefs
Choose the operation you want to perform:
- NEW - Add new domain override.
- SETDEFAULT - Set the default behavior.
[]> new
Enter the domain you wish to configure.
[]> example.com
How should the appliance sort IP addresses for this domain?
1. Prefer IPv4
2. Prefer IPv6
3. Require IPv4
4. Require IPv6
[2]> 3
Choose the operation you want to perform:
- NEW - Add new domain override.
- SETDEFAULT - Set the default behavior.
[]> setdefault
How should the appliance sort IP addresses?
1. Prefer IPv4
2. Prefer IPv6
3. Require IPv4
4. Require IPv6
[2] > 1Choose the operation you want to perform:
- NEW - Add new domain override.
- SETDEFAULT - Set the default behavior.
[]>
```
# **dnslistconfig**

説明

DNS リスト サービスのサポートを設定します。

### 使用方法

確定:このコマンドは「commit」が必要です。 クラスタ管理:このコマンドはマシン モードでのみ使用できます。 バッチ コマンド:このコマンドはバッチ形式をサポートしていません。

### 例

mail3.example.com> **dnslistconfig**

```
Current DNS List Settings:
Negative Response TTL: 1800 seconds
DNS List Query Timeout: 3 seconds
Choose the operation you want to perform:
- SETUP - Configure general settings.
[]> setup
Enter the cache TTL for negative responses in seconds:
[1800]> 1200
Enter the query timeout in seconds:
[3]>
Settings updated.
Current DNS List Settings:
Negative Response TTL: 1200 seconds
DNS List Query Timeout: 3 seconds
Choose the operation you want to perform:
- SETUP - Configure general settings.
[]>
```
# **dnslisttest**

### 説明

DNS ベースのリスト サービスの DNS ルックアップをテストします。

### 使用方法

確定:このコマンドに「commit」は必要ありません。 クラスタ管理:このコマンドはマシン モードでのみ使用できます。 バッチ コマンド:このコマンドはバッチ形式をサポートしていません。

### 例

```
mail3.example.com> dnslisttest
Enter the query server name:
[]> mail4.example.com
Enter the test IP address to query for:
[127.0.0.2]> 10.10.1.11
Querying: 10.10.1.11.mail4.example.com
Result: MATCHED
```
### **dnsstatus**

説明

DNS 統計情報を表示します。

### 使用方法

確定:このコマンドに「commit」は必要ありません。 クラスタ管理:このコマンドはマシン モードでのみ使用できます。 バッチ コマンド:このコマンドはバッチ形式をサポートしていません。

例

例

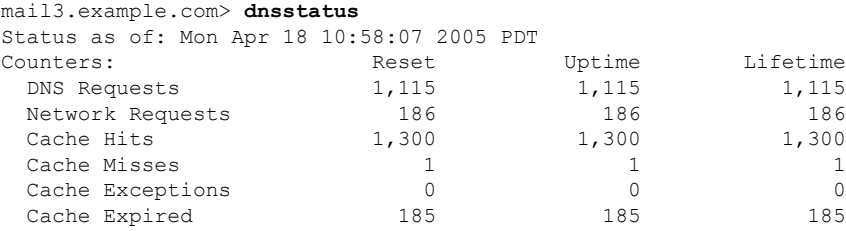

# **How-To** ウィジェットを使用したユーザ エクスペリエン スの強化

ここでは、次の CLI コマンドについて説明します。

# **howtoupdate**

説明

howtoupdate コマンドを使用すると、How-To コンポーネントを手動で更新できます。

### 使用方法

確定:このコマンドに commit は必要ありません。

クラスタ管理:このコマンドは、すべてのマシンモード(クラスタ、グループ、マシン)で使 用できます。

バッチ コマンド:このコマンドはバッチ形式をサポートしています。詳細については、help howtoupdate コマンドを入力して、インライン ヘルプを参照してください。

### 例

次の例で、howtoupdate コマンドを使用すると、How-To コンポーネントを手動で更新できま す。

mail.example.com > howtoupdate

Requesting update of How-Tos component
## **howtostatus**

### 説明

howtostatusコマンドを使用すると、How-Toコンポーネントの現在のバージョンを表示できま す。

## 使用方法

確定:このコマンドに commit は必要ありません。

クラスタ管理:このコマンドは、すべてのマシンモード(クラスタ、グループ、マシン)で使 用できます。

バッチ コマンド:このコマンドはバッチ形式をサポートしています。詳細については、help howtostatus コマンドを入力して、インライン ヘルプを参照してください。

#### 例

次の例で、howtostatusコマンドを使用すると、How-Toコンポーネントの現在のバージョンを 表示できます。

mail.example.com > **howtostatus**

Component Version Last Updated How-Tos 1.0 4 Jul 2018 04:22 (GMT +00:00)

# 一般的な管理**/**トラブルシューティング

ここでは、次の CLI コマンドについて説明します。

## **addressconfig**

### 説明

**addressconfig** コマンドは、From: アドレス ヘッダーを設定するために使用します。From: アドレスの表示、ユーザー、およびドメイン名を指定できます。ドメイン名に仮想ゲートウェ イ ドメインの使用を選択することもできます。次の状況では、AsyncOS によって生成された メールには **addressconfig** コマンドを使用します。

- Anti-Virus 通知
- バウンス
- DMARC フィードバック レポート(DMARC Feedback Reports)
- 通知 (notify() および notify-copy() フィルタの動作)
- 隔離メッセージ(および隔離管理機能における「コピー送信」)
- レポート
- その他のすべてのメッセージ

次の例では、通知の From: アドレスを Mail Delivery System [MAILER-DAEMON@domain](デ フォルト)から Notifications [Notification@example.com] に変更します。

### 使用方法

確定:このコマンドは「commit」が必要です。

クラスタ管理:このコマンドは、すべてのマシンモード(クラスタ、グループ、マシン)で使 用できます。

バッチ コマンド:このコマンドはバッチ形式をサポートしていません。

#### 例

```
mail3.example.com> addressconfig
Current anti-virus from: "Mail Delivery System" <MAILER-DAEMON@domain>
Current bounce from: "Mail Delivery System" <MAILER-DAEMON@domain>
Current notify from: "Mail Delivery System" <MAILER-DAEMON@domain>
Current quarantine from: "Mail Delivery System" <MAILER-DAEMON@domain>
Current DMARC reports from: "DMARC Feedback" <MAILER-DAEMON@domain>
Current all other messages from: "Mail Delivery System" <MAILER-DAEMON@domain>
Choose the operation you want to perform:
- AVFROM - Edit the anti-virus from address.
- BOUNCEFROM - Edit the bounce from address.
- NOTIFYFROM - Edit the notify from address.
- QUARANTINEFROM - Edit the quarantine bcc from address.
- DMARCFROM - Edit the DMARC reports from address.
- OTHERFROM - Edit the all other messages from address.
[]> notifyfrom
Please enter the display name portion of the "notify from" address
["Mail Delivery System"]> Notifications
Please enter the user name portion of the "notify from" address
[MAILER-DAEMON]> Notification
Do you want the virtual gateway domain used for the domain? [Y]> n
Please enter the domain name portion of the "notify from" address
[]> example.com
Current anti-virus from: "Mail Delivery System" <MAILER-DAEMON@domain>
Current bounce from: "Mail Delivery System" <MAILER-DAEMON@domain>
Current notify from: Notifications <Notification@example.com>
Current quarantine from: "Mail Delivery System" <MAILER-DAEMON@domain>
Current DMARC reports from: "DMARC Feedback" <MAILER-DAEMON@domain>
Current all other messages from: "Mail Delivery System" <MAILER-DAEMON@domain>
Choose the operation you want to perform:
- AVFROM - Edit the anti-virus from address.
- BOUNCEFROM - Edit the bounce from address.
- NOTIFYFROM - Edit the notify from address.
- QUARANTINEFROM - Edit the quarantine bcc from address.
- DMARCFROM - Edit the DMARC reports from address.
- OTHERFROM - Edit the all other messages from address.
```

```
|1\rangle
```
## **adminaccessconfig**

### 説明

次を設定する場合に **adminaccessconfig** コマンドを使用します。

- 管理者のログイン メッセージ (バナー)。
- 電子メールゲートウェイの管理インターフェイスへの IP ベースのアクセス。
- Web インターフェイスのクロスサイト リクエスト偽造保護。
- HTTP 要求でホスト ヘッダーを使用するオプション。
- Web インターフェイスおよび CLI セッションの非アクティブ タイムアウト。
- 最大 HTTP ヘッダー サイズ。

### 使用方法

確定:このコマンドは「commit」が必要です。

クラスタ管理:このコマンドは、すべてのマシンモード(クラスタ、グループ、マシン)で使 用できます。

バッチ コマンド:このコマンドはバッチ形式をサポートしています。

## バッチ形式

adminaccessconfig コマンドのバッチ形式を使用すると、従来の CLI コマンドのすべての機能を 実行できます。

• すべての IP アドレスにアクセスを許可するか、特定の IP アドレス/サブネット/範囲にア クセスを制限するかの選択

adminaccessconfig ipaccess <all/restrict/proxyonly/proxy>

• 新しい IP アドレス/サブネット/範囲の追加

adminaccessconfig ipaccess new <address>

• 既存の IP アドレス/サブネット/範囲の編集

adminaccessconfig ipaccess edit <oldaddress> <newaddress>

• 既存の IP アドレス/サブネット/範囲の削除

adminaccessconfig ipaccess delete <address>

• IP アドレス/サブネット/範囲のリストの出力

adminaccessconfig ipaccess print

• 既存のすべての IP アドレス/サブネット/範囲の削除

adminaccessconfig ipaccess clear

• ログイン バナーの出力

adminaccessconfig banner print

• 電子メールゲートウェイ上にあるファイルからのログインバナーのインポート

adminaccessconfig banner import <filename>

• 既存のログイン バナーの削除

adminaccessconfig banner clear

• 初期画面バナーの出力

adminaccessconfig welcome print

• 電子メールゲートウェイ上にあるファイルからの初期画面バナーのインポート

adminaccessconfig welcome import <filename>

• 既存の初期画面バナーの削除

adminaccessconfig welcome clear

• 初期画面バナーのエクスポート

adminaccessconfig welcome export <filename>

• 許可されたプロキシの IP アドレスの追加

adminaccessconfig ipaccess proxylist new <address>

• 許可されたプロキシの IP アドレスの編集

adminaccessconfig ipaccess proxylist edit <oldaddress> <newaddress>

• 許可されたプロキシの IP アドレスの削除

adminaccessconfig ipaccess proxylist delete <address>

• すべての既存の許可されたプロキシの IP アドレスの削除

adminaccessconfig ipaccess proxylist clear

• 送信元 IP アドレスを含むヘッダー名の設定

adminaccessconfig ipaccess proxy-header <header name>

• Web インターフェイスのクロスサイト リクエスト偽造保護の有効化または無効化

adminaccessconfig csrf <enable|disable>

• Web インターフェイスのクロスサイト リクエスト偽造保護が有効かどうかの確認

adminaccessconfig csrf print

• Web インターフェイスのセッション タイムアウトの設定

adminaccessconfig timeout gui <value>

• CLI セッション タイムアウトの設定

adminaccessconfig timeout gui <value>

### 例:ネットワーク アクセス リストの設定

電子メールゲートウェイにアクセスするユーザーのIPアドレスを制御できます。ユーザーは、 定義したアクセスリストの IP アドレスを持つすべてのマシンから、電子メールゲートウェイ にアクセスできます。ネットワーク アクセス リストを作成する際は、IP アドレス、サブネッ ト、または CIDR アドレスを指定できます。

AsyncOS では、現在のマシンの IP アドレスがネットワーク アクセス リストに含まれていない 場合に警告を表示します。現在のマシンの IP アドレスがリストにない場合、変更をコミット すると電子メールゲートウェイにアクセスできなくなります。

次の例では、電子メールゲートウェイへのネットワークアクセスを 2 つの IP アドレスセット に制限します。

```
mail.example.com> adminaccessconfig
Choose the operation you want to perform:
- BANNER - Configure login message (banner) for appliance administrator login.
- WELCOME - Configure welcome message (post login message) for appliance administrator
login.
- IPACCESS - Configure IP-based access for appliance administrative interface.
- CSRF - Configure web UI Cross-Site Request Forgeries protection.
- HOSTHEADER - Configure option to use host header in HTTP requests.
- XSS - Configure Cross-Site Scripting Attack protection.
- TIMEOUT - Configure GUI and CLI session inactivity timeout.
- MAXHTTPHEADERFIELDSIZE - Configure maximum HTTP header field size.
- HOW-TOS - Configure How-Tos feature.
[]> ipaccess
Current mode: Allow All.
Please select the mode:
- ALL - All IP addresses will be allowed to access the administrative interface.
```

```
- RESTRICT - Specify IP addresses/Subnets/Ranges to be allowed access.
- PROXYONLY - Specify IP addresses/Subnets/Ranges to be allowed access through proxy.
- PROXY - Specify IP addresses/Subnets/Ranges to be allowed access through proxy or
directly.
[1> restrict
List of allowed IP addresses/Subnets/Ranges:
Choose the operation you want to perform:
- NEW - Add a new IP address/subnet/range.
[]> new
Please enter IP address, subnet or range.
[]> 192.168.1.2-100
List of allowed IP addresses/Subnets/Ranges:
1. 192.168.1.2-100
Choose the operation you want to perform:
- NEW - Add a new IP address/subnet/range.
- EDIT - Modify an existing entry.
- DELETE - Remove an existing entry.
- CLEAR - Remove all the entries.
[]> new
Please enter IP address, subnet or range.
[]> 192.168.255.12
List of allowed IP addresses/Subnets/Ranges:
1. 192.168.1.2-100
2. 192.168.255.12
Choose the operation you want to perform:
- NEW - Add a new IP address/subnet/range.
- EDIT - Modify an existing entry.
- DELETE - Remove an existing entry.
- CLEAR - Remove all the entries.
|] >
Warning: The host you are currently using [72.163.202.175] is not included in the User
Access list. Excluding it will prevent your
host from connecting to the administrative interface. Are you sure you want to continue?
 [N]> Y
Current mode: Restrict.
Please select the mode:
- ALL - All IP addresses will be allowed to access the administrative interface.
- RESTRICT - Specify IP addresses/Subnets/Ranges to be allowed access.
- PROXYONLY - Specify IP addresses/Subnets/Ranges to be allowed access through proxy.
- PROXY - Specify IP addresses/Subnets/Ranges to be allowed access through proxy or
directly.
|] >
```
### 例:ログイン バナーの設定

ユーザーが SSH、Telnet、FTP、または Web UI から電子メールゲートウェイにログインしよう とした際に、「ログインバナー」と呼ばれるメッセージを表示するように電子メールゲート ウェイを設定できます。ログイン バナーは、CLI でログイン プロンプトの上部に表示され、 GUI でログイン プロンプトの右側に表示されるカスタマイズ可能なテキストです。ログイン バナーを使用して、内部のセキュリティ情報または電子メールゲートウェイのベストプラク ティスに関する説明を表示できます。たとえば、許可しない電子メールゲートウェイの使用を 禁止する簡単な注意文言を作成したり、ユーザが電子メールゲートウェイに対して行った変更 を確認する企業の権利に関する詳細な警告を作成したりできます。

ログイン バナーは、80 x 25 のコンソールに収まるように最大 2000 文字になっています。ログ インバナーは、電子メールゲートウェイの /data/pub/configuration ディレクトリにあるファイル からインポートできます。バナーを作成したら、変更内容を確定します。

次の例では、電子メールゲートウェイにログインバナー「Use of this system in an unauthorized manner is prohibited」を追加します。

```
mail.example.com> adminaccessconfig
Choose the operation you want to perform:
- BANNER - Configure login message (banner) for appliance administrator login.
- WELCOME - Configure welcome message (post login message) for appliance administrator
login.
 - IPACCESS - Configure IP-based access for appliance administrative interface.
- CSRF - Configure web UI Cross-Site Request Forgeries protection.
- XSS - Configure Cross-Site Scripting Attack protection.
- HOSTHEADER - Configure option to use host header in HTTP requests.
- TIMEOUT - Configure GUI and CLI session inactivity timeout.
- MAXHTTPHEADERFIELDSIZE - Configure maximum HTTP header field size.
 - HOW-TOS - Configure How-Tos feature.
[]> banner
A banner has not been defined.
Choose the operation you want to perform:
- NEW - Create a banner to display at login.
- IMPORT - Import banner text from a file.
[]> new
Enter or paste the banner text here. Enter CTRL-D on a blank line to end.
Use of this system in an unauthorized manner is prohibited.
\wedgeChoose the operation you want to perform:
- BANNER - Configure login message (banner) for appliance administrator login.
- WELCOME - Configure welcome message (post login message) for appliance administrator
login.
- IPACCESS - Configure IP-based access for appliance administrative interface.
- CSRF - Configure web UI Cross-Site Request Forgeries protection.
- HOSTHEADER - Configure option to use host header in HTTP requests.
 - TIMEOUT - Configure GUI and CLI session inactivity timeout.
[]> banner
Banner: Use of this system in an unauthorized manner is prohibited.
Choose the operation you want to perform:
- NEW - Create a banner to display at login.
 - IMPORT - Import banner text from a file.
- DELETE - Remove the banner.
|] >
```
### 例:**Web** インターフェイスおよび **CLI** セッション タイムアウトの設定

次の例では、Web インターフェイスと CLI セッション タイムアウトを 32 分に設定します。

$$
\alpha
$$

CLI セッション タイムアウトは、セキュア シェル(SSH)、SCP、および直接シリアル接続を **Note** 使用する接続にだけ適用されます。CLIセッションタイムアウト時に未確定の設定変更は失わ れます。設定を変更したらすぐに確定してください。

```
mail.example.com> adminaccessconfig
Choose the operation you want to perform:
- BANNER - Configure login message (banner) for appliance administrator login.
- WELCOME - Configure welcome message (post login message) for appliance administrator
login.
- IPACCESS - Configure IP-based access for appliance administrative interface.
- CSRF - Configure web UI Cross-Site Request Forgeries protection.
- XSS - Configure Cross-Site Scripting Attack protection.
- HOSTHEADER - Configure option to use host header in HTTP requests.
```

```
- TIMEOUT - Configure GUI and CLI session inactivity timeout.
- MAXHTTPHEADERFIELDSIZE - Configure maximum HTTP header field size.
- HOW-TOS - Configure How-Tos feature.
[]> timeout
Enter WebUI inactivity timeout(in minutes):
[30]> 32
Enter CLI inactivity timeout(in minutes):
[30]> 32
Choose the operation you want to perform:
- BANNER - Configure login message (banner) for appliance administrator login.
- WELCOME - Configure welcome message (post login message) for appliance administrator
login.
- IPACCESS - Configure IP-based access for appliance administrative interface.
- CSRF - Configure web UI Cross-Site Request Forgeries protection.
- HOSTHEADER - Configure option to use host header in HTTP requests.
 - TIMEOUT - Configure GUI and CLI session inactivity timeout.
[]>
mail.example.com> commit
Please enter some comments describing your changes:
[]> Changed WebUI and CLI session timeout values
Do you want to save the current configuration for rollback? [Y]>
Changes committed: Wed Mar 12 08:03:21 2014 GMT
```
**Note**

変更を確定した後、新しい CLI セッション タイムアウトは次回以降のログイン時にだけ反映 されます。

## **certconfig**

説明

セキュリティの証明書とキーを設定します。

## 使用方法

確定:このコマンドは「commit」が必要です。

クラスタ管理:このコマンドは、すべてのマシンモード(クラスタ、グループ、マシン)で使 用できます。

バッチ コマンド:このコマンドはバッチ形式をサポートしていません。

### 例:証明書の貼り付け

次の例では、証明書と秘密キーを貼り付けることによって証明書をインストールします。

```
mail1.example.com> certconfig
Choose the operation you want to perform:
- CERTIFICATE - Import, Create a request, Edit or Remove Certificate Profiles
- CERTAUTHORITY - Manage System and Customized Authorities
- CRL - Manage Certificate Revocation Lists
[]> certificate
List of Certificates
Name Common Name Issued By Status Remaining FODN
```

```
Compliance checked
--------- -------------------- -------------------- ------------- ---------
---------------------
Demo Cisco Appliance Demo Cisco Appliance Demo Active 3467 days No
Choose the operation you want to perform:
 - IMPORT - Import a certificate from a local PKCS#12 file
- PASTE - Paste a certificate into the CLI
- NEW - Create a self-signed certificate and CSR
- PRINT - View certificates assigned to services
[]> paste
Enter a name for this certificate profile:
> partner.com
Paste public certificate in PEM format (end with '.'):
-----BEGIN CERTIFICATE-----
MIICLDCCAdYCAQAwDQYJKoZIhvcNAQEEBQAwgaAxCzAJBgNVBAYTAlBUMRMwEQYD
VQQIEwpRdWVlbnNsYW5kMQ8wDQYDVQQHEwZMaXNib2ExFzAVBgNVBAoTDk5ldXJv
bmlvLCBMZGEuMRgwFgYDVQQLEw9EZXNlbnZvbHZpbWVudG8xGzAZBgNVBAMTEmJy
dXR1cy5uZXVyb25pby5wdDEbMBkGCSqGSIb3DQEJARYMc2FtcG9AaWtpLmZpMB4X
DTk2MDkwNTAzNDI0M1oXDTk2MTAwNTAzNDI0M1owgaAxCzAJBgNVBAYTAlBUMRMw
EQYDVQQIEwpRdWVlbnNsYW5kMQ8wDQYDVQQHEwZMaXNib2ExFzAVBgNVBAoTDk5l
dXJvbmlvLCBMZGEuMRgwFgYDVQQLEw9EZXNlbnZvbHZpbWVudG8xGzAZBgNVBAMT
EmJydXR1cy5uZXVyb25pby5wdDEbMBkGCSqGSIb3DQEJARYMc2FtcG9AaWtpLmZp
MFwwDQYJKoZIhvcNAQEBBQADSwAwSAJBAL7+aty3S1iBA/+yxjxv4q1MUTd1kjNw
L4lYKbpzzlmC5beaQXeQ2RmGMTXU+mDvuqItjVHOK3DvPK7lTcSGftUCAwEAATAN
BgkqhkiG9w0BAQQFAANBAFqPEKFjk6T6CKTHvaQeEAsX0/8YHPHqH/9AnhSjrwuX
9EBc0n6bVGhN7XaXd6sJ7dym9sbsWxb+pJdurnkxjx4=
-----END CERTIFICATE-----
.
C=PT,ST=Queensland,L=Lisboa,O=Neuronio,
Lda.,OU=Desenvolvimento,CN=brutus.partner.com,emailAddress=admin@example.com
Paste private key in PEM format (end with '.'):
-----BEGIN RSA PRIVATE KEY-----
MIIBPAIBAAJBAL7+aty3S1iBA/+yxjxv4q1MUTd1kjNwL4lYKbpzzlmC5beaQXeQ
2RmGMTXU+mDvuqItjVHOK3DvPK7lTcSGftUCAwEAAQJBALjkK+jc2+iihI98riEF
oudmkNziSRTYjnwjx8mCoAjPWviB3c742eO3FG4/soi1jD9A5alihEOXfUzloenr
8IECIQD3B5+0l+68BA/6d76iUNqAAV8djGTzvxnCxycnxPQydQIhAMXt4trUI3nc
a+U8YL2HPFA3gmhBsSICbq2OptOCnM7hAiEA6Xi3JIQECob8YwkRj29DU3/4WYD7
WLPgsQpwo1GuSpECICGsnWH5oaeD9t9jbFoSfhJvv0IZmxdcLpRcpslpeWBBAiEA
6/5B8J0GHdJq89FHwEG/H2eVVUYu5y/aD6sgcm+0Avg=
-----END RSA PRIVATE KEY-----
.
Do you want to add an intermediate certificate? [N]> n
Do you want to check if Common Name is in Fully Qualified Domain Name(FQDN) format ?
[N]> yes
List of Certificates
Name Common Name Issued By Status Remaining FQDN
Compliance Checked
-------- ------------------- -------------------- ------------- ---------
------------------
partner.c brutus.partner.com brutus.partner Active 30 days
Yes
Demo Cisco Appliance Demo Cisco Appliance Demo Active 3467 days
No
Choose the operation you want to perform:
- IMPORT - Import a certificate from a local PKCS#12 file
- PASTE - Paste a certificate into the CLI
- NEW - Create a self-signed certificate and CSR
- EDIT - Update certificate or view the signing request
- EXPORT - Export a certificate
- DELETE - Remove a certificate
- PRINT - View certificates assigned to services
```

```
[]>
Choose the operation you want to perform:
- CERTIFICATE - Import, Create a request, Edit or Remove Certificate Profiles
- CERTAUTHORITY - Manage System and Customized Authorities
- CRL - Manage Certificate Revocation Lists
|] >mail3.example.com> commit
Please enter some comments describing your changes:
[]> Installed certificate and key for receiving, delivery, and https
Do you want to save the current configuration for rollback? [Y]> n
Changes committed: Fri May 23 11:42:12 2014 GMT
```
### 例:自己署名証明書の作成

次の例では、自己署名証明書を作成します。

```
mail3.example.com> certconfig
Choose the operation you want to perform:
- CERTIFICATE - Import, Create a request, Edit or Remove Certificate Profiles
- CERTAUTHORITY - Manage System and Customized Authorities
- CRL - Manage Certificate Revocation Lists
[]> certificate
List of Certificates
Name Common Name Issued By Status Remaining
 --------- -------------------- -------------------- ------------- ---------
partner.c brutus.neuronio.pt brutus.neuronio.pt Expired -4930
days
Demo Cisco Appliance Demo Cisco Appliance Demo Active 3467 days
Choose the operation you want to perform:
- IMPORT - Import a certificate from a local PKCS#12 file
- PASTE - Paste a certificate into the CLI
- NEW - Create a self-signed certificate and CSR
- EDIT - Update certificate or view the signing request
- EXPORT - Export a certificate
- DELETE - Remove a certificate
- PRINT - View certificates assigned to services
[]> new
1. Create a self-signed certificate and CSR
2. Create a self-signed SMIME certificate and CSR
[1]> 1
Enter a name for this certificate profile:
> example.com
Enter Common Name:
> example.com
Do you want to check if Common Name is in Fully Qualified Domain Name(FQDN)
format ? [N]>
Enter Organization:
> Example
Enter Organizational Unit:
> Org
Enter Locality or City:
> San Francisco
Enter State or Province:
> CA
Enter Country (2 letter code):
> US
Duration before expiration (in days):
[3650]>
1. 1024
2. 2048
Enter size of private key:
|2|>
```

```
Do you want to view the CSR? [Y]> y
-----BEGIN CERTIFICATE REQUEST-----
MIICrTCCAZUCAQAwaDELMAkGA1UEBhMCVVMxFDASBgNVBAMTC2V4YW1wbGUuY29t
MRYwFAYDVQQHEw1TYW4gRnJhbmNpc29jMRAwDgYDVQQKEwdleGFtcGxlMQswCQYD
VQQIEwJDQTEMMAoGA1UECxMDb3JnMIIBIjANBgkqhkiG9w0BAQEFAAOCAQ8AMIIB
CgKCAQEA+NwamZyX7VgTZka/x1I5HHrN9V2MPKXoLq7FjzUtiIDwznElrKIuJovw
Svonle6GvFlUHfjv8B3WobOzk5Ny6btKjwPrBfaY+qr7rzM4lAQKHM+P6l+lZnPU
P05N9RCkLP4XsUuyY6Ca1WLTiPIgaq2fR8Y0JX/kesZcGOqlde66pN+xJIHHYadD
oopOgqi6SLNfAzJu/HEu/fnSujG4nhF0ZGlOpVUx4fg33NwZ4wVl0XBk3GrOjbbA
ih9ozAwfNzxb57amtxEJk+pW+co3uEHLJIOPdih9SHzn/UVU4hiu8rSQR19sDApp
kfdWcfaDLF9tnQJPWSYoCh0USgCc8QIDAQABoAAwDQYJKoZIhvcNAQEFBQADggEB
AGiVhyMAZuHSv9yA08kJCmrgO89yRlnDUXDDo6IrODVKx4hHTiOanOPu1nsThSvH
7xV4xR35T/QV0U3yPrL6bJbbwMySOLIRTjsUcwZNjOE1xMM5EkBM2BOI5rs4l59g
FhHVejhG1LyyUDL0U82wsSLMqLFH1IT63tzwVmRiIXmAu/lHYci3+vctb+sopnN1
lY1OIuj+EgqWNrRBNnKXLTdXkzhELOd8vZEqSAfBWyjZ2mECzC7SG3evqkw/OGLk
AilNXHayiGjeY+UfWzF/HBSekSJtQu6hIv6JpBSY/MnYU4tllExqD+GX3lru4xc4
zDas2rS/Pbpn73Lf503nmsw=
-----END CERTIFICATE REQUEST-----
List of Certificates
Name Common Name Issued By Status Remaining
--------- ------------------- -------------------- ------------- ---------
example.c example.com example.com Valid 3649 days
partner.c brutus.partner.com brutus.partner.com Valid 30 days
Demo Cisco Appliance Demo Cisco Appliance Demo Active 3467 days
Choose the operation you want to perform:
- IMPORT - Import a certificate from a local PKCS#12 file
- PASTE - Paste a certificate into the CLI
- NEW - Create a self-signed certificate and CSR
- EDIT - Update certificate or view the signing request
- EXPORT - Export a certificate
- DELETE - Remove a certificate
- PRINT - View certificates assigned to services
|1\rangle
```
### 例:自己署名 **S/MIME** 署名証明書の作成

次に、署名メッセージの自己署名 S/MIME 証明書を作成する例を示します。

```
vm10esa0031.qa> certconfig
Choose the operation you want to perform:
- CERTIFICATE - Import, Create a request, Edit or Remove Certificate Profiles
- CERTAUTHORITY - Manage System and Customized Authorities
- CRL - Manage Certificate Revocation Lists
[]> certificate
List of Certificates
Name Common Name Issued By Status Remaining
--------- -------------------- -------------------- ------------- ---------
Demo Cisco Appliance Demo Cisco Appliance Demo Active 3329 days
Choose the operation you want to perform:
- IMPORT - Import a certificate from a local PKCS#12 file
- PASTE - Paste a certificate into the CLI
- NEW - Create a self-signed certificate and CSR
- PRINT - View certificates assigned to services
[]> new
1. Create a self-signed certificate and CSR
2. Create a self-signed SMIME certificate and CSR
[1] > 2Enter a name for this certificate profile:
> smime_signing
Enter Common Name:
> CN
Do you want to check if Common Name is in Fully Qualified Domain Name(FQDN)
```

```
format ? [N]>
Enter Organization:
> ORG
Enter Organizational Unit:
> OU
Enter Locality or City:
> BN
Enter State or Province:
> KA
Enter Country (2 letter code):
> IN
Duration before expiration (in days):
[3650]>
1. 1024
2. 2048
Enter size of private key:
[2]>
Enter email address for 'subjectAltName' extension:
[]> admin@example.com
Add another member? [Y]> n
Begin entering domain entries for 'subjectAltName'.
Enter the DNS you want to add.
[]> domain.com
Add another member? [Y]> n
Do you want to view the CSR? [Y]> n
List of Certificates
Name Common Name Issued By Status Remaining
--------- -------------------- -------------------- ------------- ---------
smime_sig CN CN CN Valid 3649 days
Demo Cisco Appliance Demo Cisco Appliance Demo Active 3329 days
Choose the operation you want to perform:
- IMPORT - Import a certificate from a local PKCS#12 file
- PASTE - Paste a certificate into the CLI
- NEW - Create a self-signed certificate and CSR
- EDIT - Update certificate or view the signing request
- EXPORT - Export a certificate
- DELETE - Remove a certificate
- PRINT - View certificates assigned to services
[] >
```
## **date**

説明

現在の日時を表示します

### 使用方法

確定:このコマンドに「commit」は必要ありません。

クラスタ管理:このコマンドは、すべてのマシンモード(クラスタ、グループ、マシン)で使 用できます。

バッチ コマンド:このコマンドはバッチ形式をサポートしていません。

#### 例

mail.example.com> date Tue Mar 10 11:30:21 2015 GMT

## **daneverify**

- 説明 (85 [ページ\)](#page-84-0)
- [使用方法](#page-84-1) (85 ページ)
- 例 (85 [ページ\)](#page-84-2)

#### <span id="page-84-1"></span><span id="page-84-0"></span>説明

指定されたドメインの DANE がサポートされているかどうかを確認します。

### 使用方法

確定:このコマンドに commit は必要ありません。

クラスタ管理:このコマンドはマシン モードでのみ使用できます。

バッチ コマンド:このコマンドはバッチ形式をサポートしています。詳細については、help daneverify コマンドを入力して、インライン ヘルプを参照してください。

### <span id="page-84-2"></span>例

次の例で、daneverify コマンドを使用すると、指定されたドメインの DANE サポートを確認 できます。

```
mail3.example.com> daneverify
Enter the DANE domain to verify against: []> example-dane.net
Trying DANE MANDATORY for example-dane.net
SECURE MX RECORD found for example-dane.net
SECURE A record (10.10.1.198) found for MX(mail.example.com.cs2.test-dane.net) in
example-dane.net
SECURE TLSA Record found for MX(mail.example.com.cs2.test-dane.net) in example-dane.net
TLS connection established: protocol TLSv1.2, cipher DHE-RSA-AES128-SHA256.
Certificate verification successful for TLSA
record(030101329aad19cfb5a0bb8d3b99c67dd1282a4dcdf67bd9c4efc08578657065fe7504)
TLS connection succeeded example-dane.net.
DANE_SUCESS for example-dane.net
DANE verification completed.
```
## **diagnostic**

説明

diagnostic コマンドは次のために使用します。

- さまざまなユーティリティを使用した、ハードウェアとネットワークの問題のトラブル シューティング
- RAID の状態のチェック
- ARP キャッシュの表示
- LDAP、DNS、および ARP キャッシュのクリア
- SMTP テスト メッセージの送信
- 電子メールゲートウェイで有効になっているサービスエンジンのステータスの再起動と表 示。

## **diagnostic** コマンドの使用

diagnostic サブメニューでは、次のコマンドを使用できます。

**Table 5: diagnostic** サブコマンド

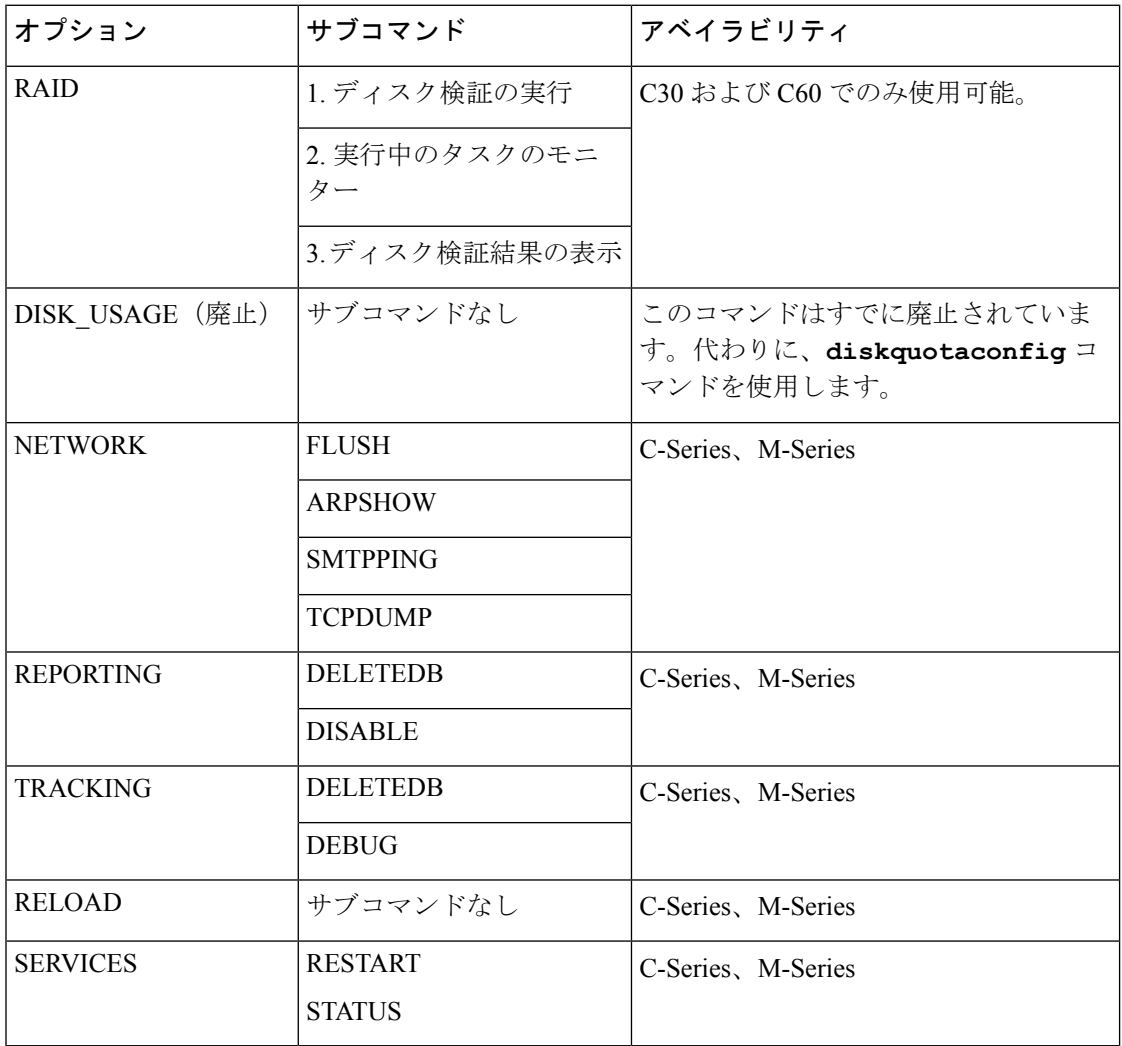

## 使用方法

確定:このコマンドに「commit」は必要ありません。

クラスタ管理:このコマンドはマシンモードでのみ使用できます。さらに、このコマンドはロ グインホスト(ユーザーがログインしたマシン)でのみ使用できます。このコマンドを使用す るには、ローカル ファイル システムにアクセスできる必要があります。

バッチ コマンド:このコマンドはバッチ形式をサポートしています。

### バッチ形式

diagnostic コマンドのバッチ形式を使用すると、RAID の状態のチェック、キャッシュのクリ ア、ARP キャッシュの内容の表示を実行できます。バッチ コマンドとして実行するには、次 の形式を使用します。

次の操作のためにバッチ形式を使用します。

• RAID の状態のチェック

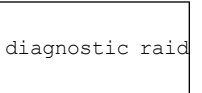

• ARP キャッシュの内容の表示

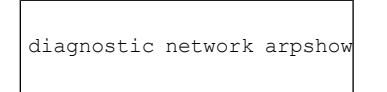

• NDP キャッシュの内容の表示

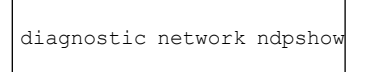

• LDAP、DNS、ARP、および NDP キャッシュのクリア

diagnostic network flush

• レポート データベースのリセットおよび削除

diagnostic reporting deletedb

• レポート デーモンの有効化

diagnostic reporting enable

• レポート デーモンの無効化

diagnostic reporting disable

• トラッキング データベースのリセットおよび削除

diagnostic tracking deletedb

• 最初の製造元の値に設定をリセット

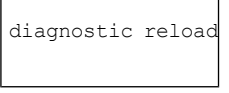

### 例:**ARP** キャッシュの表示とクリア

次の例では、**diagnostic**コマンドを使用して、ARPキャッシュの内容を表示し、ネットワー クに関連するすべてのキャッシュをフラッシュします。

```
mail.example.com> diagnostic
Choose the operation you want to perform:
- RAID - Disk Verify Utility.
- DISK USAGE - Check Disk Usage.
- NETWORK - Network Utilities.
- REPORTING - Reporting Utilities.
- TRACKING - Tracking Utilities.
- RELOAD - Reset configuration to the initial manufacturer values.
[]> network
Choose the operation you want to perform:
- FLUSH - Flush all network related caches.
- ARPSHOW - Show system ARP cache.
- NDPSHOW - Show system NDP cache.
- SMTPPING - Test a remote SMTP server.
- TCPDUMP - Dump ethernet packets.
[]> arpshow
System ARP cache contents:
(10.76.69.3) at 00:1e:bd:28:97:00 on em0 expires in 1193 seconds [ethernet]
(10.76.69.2) at 00:1e:79:af:f4:00 on em0 expires in 1192 seconds [ethernet]
(10.76.69.1) at 00:00:0c:9f:f0:01 on em0 expires in 687 seconds [ethernet]
(10.76.69.149) at 00:50:56:b2:0e:2b on em0 permanent [ethernet]
Choose the operation you want to perform:
- FLUSH - Flush all network related caches.
- ARPSHOW - Show system ARP cache.
- NDPSHOW - Show system NDP cache.
- SMTPPING - Test a remote SMTP server.
- TCPDUMP - Dump ethernet packets.
[]> flush
Flushing LDAP cache.
Flushing DNS cache.
Flushing system ARP cache.
10.76.69.3 (10.76.69.3) deleted
10.76.69.2 (10.76.69.2) deleted
10.76.69.1 (10.76.69.1) deleted
10.76.69.149 (10.76.69.149) deleted
Flushing system NDP cache.
fe80::250:56ff:feb2:e2d%em2 (fe80::250:56ff:feb2:e2d%em2) deleted
fe80::250:56ff:feb2:e2c%em1 (fe80::250:56ff:feb2:e2c%em1) deleted
```
fe80::250:56ff:feb2:e2b%em0 (fe80::250:56ff:feb2:e2b%em0) deleted Network reset complete.

## 例:別のメール サーバーとの接続の検証

次の例では、diagnostic コマンドを使用して別のメール サーバーとの接続をチェックします。 メール サーバーをテストするには、サーバーに対してメッセージを送信するか、ping を実行 します。

mail.example.com> diagnostic Choose the operation you want to perform: - RAID - Disk Verify Utility. - NETWORK - Network Utilities. - REPORTING - Reporting Utilities. - TRACKING - Tracking Utilities. - RELOAD - Reset configuration to the initial manufacturer values. []> network Choose the operation you want to perform: - FLUSH - Flush all network related caches. - ARPSHOW - Show system ARP cache. - NDPSHOW - Show system NDP cache. - SMTPPING - Test a remote SMTP server. - TCPDUMP - Dump ethernet packets. []> smtpping Enter the hostname or IP address of the SMTP server: [mail.example.com]> mail.com The domain you entered has MX records. Would you like to select an MX host to test instead? [Y]> y Select an MX host to test. 1. mx00.gmx.com 2. mx01.gmx.com  $|11$ Select a network interface to use for the test. 1. Management 2. auto [2]> 1 Do you want to type in a test message to send? If not, the connection will be tested but no email will be sent. [N]> Starting SMTP test of host mx00.gmx.com. Resolved 'mx00.gmx.com' to 74.208.5.4. Unable to connect to 74.208.5.4.

## 例:最初の製造元の値への電子メールゲートウェイ設定のリセット

次に、最初の製造元の値に電子メールゲートウェイの設定をリセットする例を示します。

mail.example.com> diagnostic Choose the operation you want to perform: - RAID - Disk Verify Utility. - NETWORK - Network Utilities. - REPORTING - Reporting Utilities. - TRACKING - Tracking Utilities. - RELOAD - Reset configuration to the initial manufacturer values. []> reload This command will remove all user settings and reset the entire device. If this is a Virtual Appliance, all feature keys will be removed, and the license must be reapplied. Are you sure you want to continue? [N]> Y Are you \*really\* sure you want to continue? [N]> Y Do you want to wipe also? [N]> Y

### サービス エンジンの再起動とステータスの表示

CLI で diagnostic > services サブコマンドを使用して、以下を実行できます。

- 電子メールゲートウェイで有効になっているサービスエンジンを再起動します。電子メー ルゲートウェイを再起動する必要はありません。
- 電子メールゲートウェイで有効になっているサービスエンジンのステータスを表示しま す。

詳細については、Cisco Secure Email Gateway の『CLI リファレンスガイド』を参照してくださ い。

## **diskquotaconfig**

レポートと追跡、隔離、ログ ファイル、パケット キャプチャ、およびコンフィギュレーショ ン ファイル用のディスク領域割り当てを表示または設定します。

この機能の詳細については、『*User Guide for AsyncOS for Cisco Secure Email Gateway*』を参照 してください。

### 使用方法

確定:このコマンドは「commit」が必要です。 クラスタ管理:このコマンドはマシン モードでのみ使用できます。 バッチ コマンド:このコマンドはバッチ形式をサポートしています。

### バッチ形式

diskquotaconfig <feature> <quota> [<feature> <quota> [<feature> <quota>[<feature> <quota>]]] <feature> の有効値は、euq、pvo、tracking、reporting です。 <quota> の有効値は整数です。

#### 例

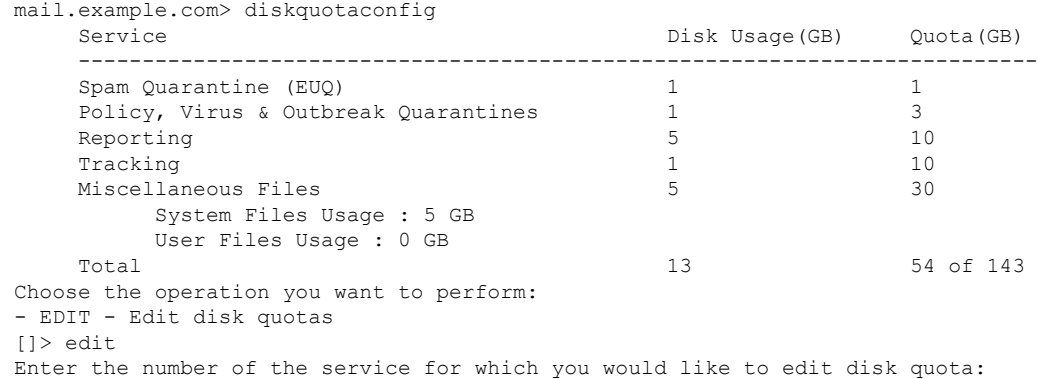

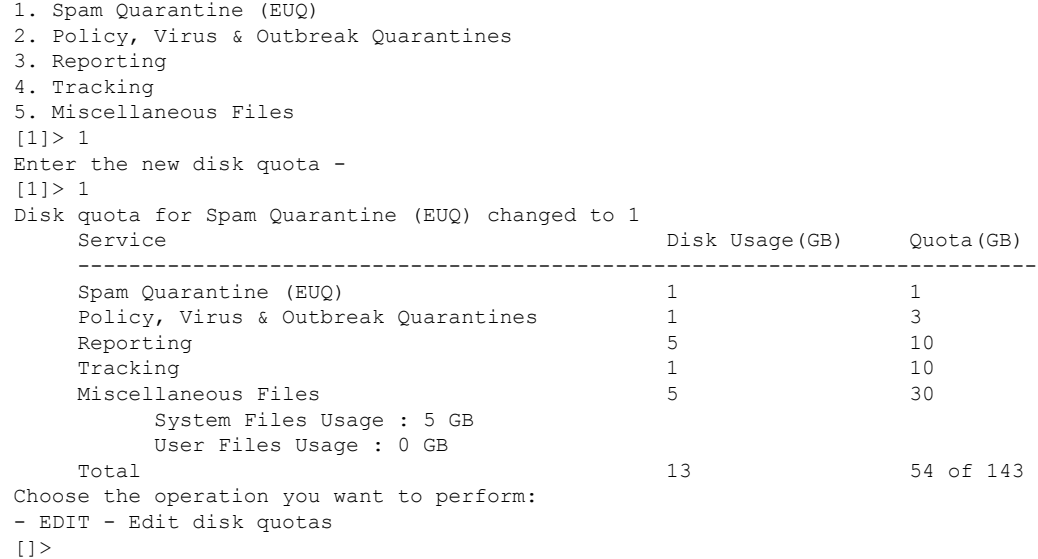

## **ecconfig**

URLフィルタリング機能で使用する証明書の取得に使用する登録クライアントを設定またはク リアします。

シスコのサポートから指示がない場合は、このコマンドを使用しないでください。

エントリは、<hostname:port> または <IPv4 address:port> の形式にする必要があります。ポート はオプションです。

デフォルト サーバーを指定するには、ecconfig server default と入力します。

## 使用方法

確定:このコマンドは「commit」が必要です。 クラスタ管理:このコマンドは、クラスタ内のすべてのレベルで使用できます。 バッチ コマンド:このコマンドはバッチ形式をサポートしています。

## バッチ形式

```
• デフォルト以外の登録クライアント サーバーを指定するには:
```
> ecconfig server *<server\_name:port>*

デフォルトの登録クライアント サーバーを使用するには:

> ecconfig server default

### 例

mail.example.com> ecconfig

```
Enrollment Server: Not Configured (Use Default)
Choose the operation you want to perform:
- SETUP - Configure the Enrollment Server
[]> setup
Do you want to use non-default Enrollment server?
WARNING: Do not configure this option without the assistance of Cisco Support.
Incorrect configuration can impact the services using certificates from the Enrollment
server. [N]> y
[]> 192.0.2.1
Choose the operation you want to perform:
- SETUP - Configure the Enrollment Server
[]>
```
## **ecstatus**

URLフィルタリング機能で使用する証明書を自動的に取得するのに使用される、登録クライア ントの現在のバージョンを表示します。

### 使用方法

確定:このコマンドに「commit」は必要ありません。 クラスタ管理:このコマンドはマシン モードでのみ使用できます。 バッチ コマンド:このコマンドはバッチ形式をサポートしていません。

例

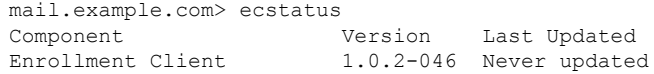

## **ecupdate**

URLフィルタリング機能で使用する証明書を自動的に取得するのに使用される、登録クライア ントを手動で更新します。通常、この更新は自動的に行われます。シスコのサポートから指示 がない場合は、このコマンドを使用しないでください。

force パラメータ (ecupdate [force]) を使用した場合、変更が検出されなくても、クライアント が更新されます。

### 使用方法

確定:このコマンドに「commit」は必要ありません。 クラスタ管理:このコマンドはマシン モードでのみ使用できます。 バッチ コマンド:このコマンドはバッチ形式をサポートしています。

## バッチ形式

> ecupdate [force]

#### 例

mail.example.com> ecupdate Requesting update of Enrollment Client.

## **encryptionconfig**

電子メール暗号化を設定します。

## 使用方法

確定:このコマンドは「commit」が必要です。 クラスタ管理:このコマンドはマシン モードでのみ使用できます。 バッチ コマンド:このコマンドはバッチ形式をサポートしていません。

#### 例

次に、暗号化プロファイルを変更する例を示します。

```
mail.example.com> encryptionconfig
IronPort Email Encryption: Enabled
Choose the operation you want to perform:
- SETUP - Enable/Disable IronPort Email Encryption
- PROFILES - Configure email encryption profiles
- PROVISION - Provision with the Cisco Registered Envelope Service
[]> setup
PXE Email Encryption: Enabled
Would you like to use PXE Email Encryption? [Y]>
WARNING: Increasing the default maximum message size(10MB) may result in
decreased performance. Please consult documentation for size recommendations
based on your environment.
Maximum message size for encryption: (Add a trailing K for kilobytes, M for
megabytes, or no letters for bytes.)
[10M]Enter the email address of the encryption account administrator
[administrator@example.com]>
IronPort Email Encryption: Enabled
Choose the operation you want to perform:
- SETUP - Enable/Disable IronPort Email Encryption
- PROFILES - Configure email encryption profiles
- PROVISION - Provision with the Cisco Registered Envelope Service
[]> profiles
Proxy: Not Configured
Profile Name Key Service Proxied Provision Status
------------ ----------- ------- ----------------
HIPAA Hosted Service No Not Provisioned
Choose the operation you want to perform:
- NEW - Create a new encryption profile
- EDIT - Edit an existing encryption profile
- DELETE - Delete an encryption profile
- PRINT - Print all configuration profiles
- CLEAR - Clear all configuration profiles
- PROXY - Configure a key server proxy
[]> edit
1. HIPAA
Select the profile you wish to edit:
```

```
[1]> 1
Profile name: HIPAA
External URL: https://res.cisco.com
Encryption algorithm: AES-192
Payload Transport URL: http://res.cisco.com
Envelope Security: High Security
Return receipts enabled: Yes
Secure Forward enabled: No
Secure Reply All enabled: No
Suppress Applet: No
URL associated with logo image: <undefined>
Encryption queue timeout: 14400
Failure notification subject: [ENCRYPTION FAILURE]
Failure notification template: System Generated
Filename for the envelope: securedoc_${date}T${time}.html
Use Localized Envelope: No
Text notification template: System Generated
HTML notification template: System Generated
Choose the operation you want to perform:
- NAME - Change profile name
- EXTERNAL - Change external URL
- ALGORITHM - Change encryption algorithm
- PAYLOAD - Change the payload transport URL
- SECURITY - Change envelope security
- RECEIPT - Change return receipt handling
- FORWARD - Change "Secure Forward" setting
- REPLYALL - Change "Secure Reply All" setting
 - LOCALIZED_ENVELOPE - Enable or disable display of envelopes in languages
other than English
- APPLET - Change applet suppression setting
- URL - Change URL associated with logo image
- TIMEOUT - Change maximum time message waits in encryption queue
- BOUNCE SUBJECT - Change failure notification subject
- FILENAME - Change the file name of the envelope attached to the encryption
notification.
[]> security
1. High Security (Recipient must enter a passphrase to open the encrypted
message, even if credentials are cached ("Remember Me" selected).)
2. Medium Security (No passphrase entry required if recipient credentials are
cached ("Remember Me" selected).)
3. No passphrase Required (The recipient does not need a passphrase to open the
encrypted message.)
Please enter the envelope security level:
[1]> 1
Profile name: HIPAA
External URL: https://res.cisco.com
Encryption algorithm: AES-192
Payload Transport URL: http://res.cisco.com
Envelope Security: High Security
Return receipts enabled: Yes
Secure Forward enabled: No
Secure Reply All enabled: No
Suppress Applet: No
URL associated with logo image: <undefined>
Encryption queue timeout: 14400
Failure notification subject: [ENCRYPTION FAILURE]
Failure notification template: System Generated
Filename for the envelope: securedoc ${date}T${time}.html
Use Localized Envelope: No
Text notification template: System Generated
HTML notification template: System Generated
Choose the operation you want to perform:
- NAME - Change profile name
```
**94**

例

```
- ALGORITHM - Change encryption algorithm
- PAYLOAD - Change the payload transport URL
- SECURITY - Change envelope security
- RECEIPT - Change return receipt handling
- FORWARD - Change "Secure Forward" setting
- REPLYALL - Change "Secure Reply All" setting
- LOCALIZED ENVELOPE - Enable or disable display of envelopes in languages
other than English
- APPLET - Change applet suppression setting
- URL - Change URL associated with logo image
- TIMEOUT - Change maximum time message waits in encryption queue
- BOUNCE SUBJECT - Change failure notification subject
- FILENAME - Change the file name of the envelope attached to the encryption
notification.
[]> forward
Would you like to enable "Secure Forward"? [N]> y
Profile name: HIPAA
External URL: https://res.cisco.com
Encryption algorithm: AES-192
Payload Transport URL: http://res.cisco.com
Envelope Security: High Security
Return receipts enabled: Yes
Secure Forward enabled: Yes
Secure Reply All enabled: No
Suppress Applet: No
URL associated with logo image: <undefined>
Encryption queue timeout: 14400
Failure notification subject: [ENCRYPTION FAILURE]
Failure notification template: System Generated
Filename for the envelope: securedoc_${date}T${time}.html
Use Localized Envelope: No
Text notification template: System Generated
HTML notification template: System Generated
Choose the operation you want to perform:
- NAME - Change profile name
- EXTERNAL - Change external URL
- ALGORITHM - Change encryption algorithm
- PAYLOAD - Change the payload transport URL
- SECURITY - Change envelope security
- RECEIPT - Change return receipt handling
- FORWARD - Change "Secure Forward" setting
- REPLYALL - Change "Secure Reply All" setting
- LOCALIZED_ENVELOPE - Enable or disable display of envelopes in languages
other than English
- APPLET - Change applet suppression setting
- URL - Change URL associated with logo image
- TIMEOUT - Change maximum time message waits in encryption queue
- BOUNCE SUBJECT - Change failure notification subject
- FILENAME - Change the file name of the envelope attached to the encryption
notification.
[]>
Proxy: Not Configured
Profile Name Key Service Reparated Provision Status
------------ ----------- ------- ----------------
HIPAA Hosted Service No Not Provisioned
Choose the operation you want to perform:
- NEW - Create a new encryption profile
- EDIT - Edit an existing encryption profile
- DELETE - Delete an encryption profile
- PRINT - Print all configuration profiles
- CLEAR - Clear all configuration profiles
- PROXY - Configure a key server proxy
| | >IronPort Email Encryption: Enabled
```

```
Choose the operation you want to perform:
- SETUP - Enable/Disable IronPort Email Encryption
- PROFILES - Configure email encryption profiles
- PROVISION - Provision with the Cisco Registered Envelope Service
[] >
```
## **encryptionstatus**

### 説明

**encryptionstatus**コマンドは、電子メールゲートウェイ上のPXEエンジンとドメインマッ ピングファイルのバージョンとコンポーネントが最後に更新された日時を表示します。

### 使用方法

確定:このコマンドに「commit」は必要ありません。 クラスタ管理:このコマンドはマシン モードでのみ使用できます。 バッチ コマンド:このコマンドはバッチ形式をサポートしていません。

#### 例

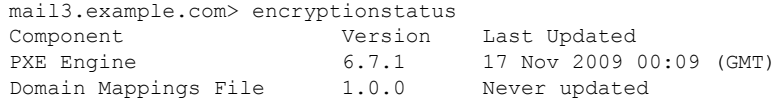

## **encryptionupdate**

#### 説明(**Description**)

**encryptionupdate**コマンドは、電子メールゲートウェイ上のPXEエンジンの更新を要求し ます。

### 使用方法

確定:このコマンドに「commit」は必要ありません。

クラスタ管理:このコマンドはマシンモードでのみ使用できます。さらに、このコマンドはロ グイン ホスト(ユーザーがログインしたマシン)でのみ使用できます。

バッチ コマンド:このコマンドはバッチ形式をサポートしていません。

### 例

mail3.example.com> encryptionupdate Requesting update of PXE Engine.

## **enginestatus**

#### 説明

**enginestatus** コマンドは、電子メールゲートウェイ上でイネーブルになっている各種エン ジンのステータスと CPU 使用率を表示するために使用されます。

## 使用方法

確定:このコマンドに「commit」は必要ありません。

クラスタ管理:このコマンドは、すべてのマシンモード(クラスタ、グループ、マシン)で使 用できます。

バッチ コマンド:このコマンドはバッチ形式をサポートしています。詳細については、help enginestatus コマンドを入力して、インライン ヘルプを参照してください。

#### 例

次の例は、電子メールゲートウェイ上でイネーブルになっているすべてのエンジンのステータ スと CPU 使用率を表示する方法を示しています。

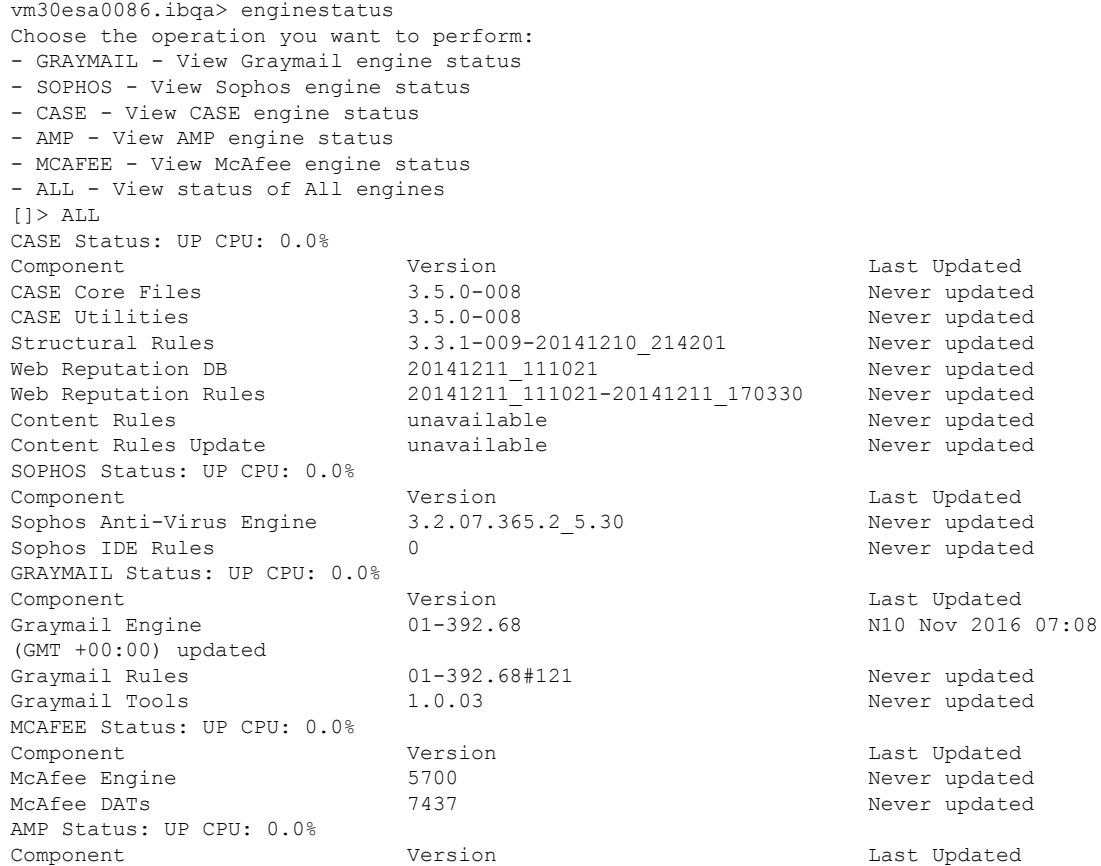

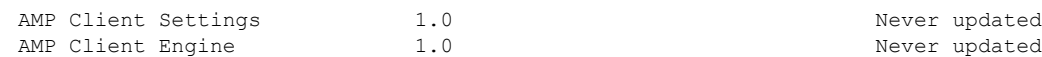

## **featurekey**

説明

**featurekey**コマンドは、システム上でキーによってイネーブルになっているすべての機能と キーに関連する情報を表示します。また、キーを使用して機能を有効にしたり、新しい機能 キーをチェックしたりすることもできます。

仮想電子メールゲートウェイについては、[loadlicense,](#page-333-0) on page 334および[showlicense](#page-334-0) , on page 335 も参照してください。

## 使用方法

確定:このコマンドは「commit」が必要です。 クラスタ管理:このコマンドはマシン モードでのみ使用できます。 バッチ コマンド:このコマンドはバッチ形式をサポートしていません。

例

この例では、**featurekey** コマンドを使用して新しい機能キーをチェックします。

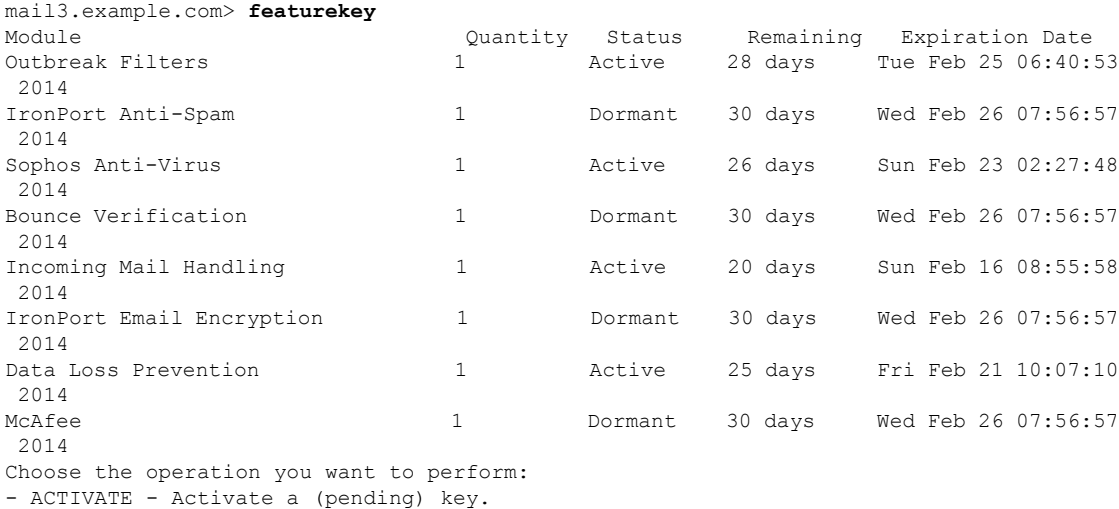

- CHECKNOW - Check now for new feature keys.

[]> **checknow**

No new feature keys are available.

## **featurekeyconfig**

#### 説明

**featurekeyconfig**コマンドでは、使用可能なキーのダウンロードとマシン上のキーの更新 を自動的に行うようにマシンを設定できます。

### 使用方法

確定:このコマンドは「commit」が必要です。

クラスタ管理:このコマンドは、すべてのマシンモード(クラスタ、グループ、マシン)で使 用できます。

バッチ コマンド:このコマンドはバッチ形式をサポートしていません。

### 例

この例では、featurekeyconfig コマンドを使用して autoactivate および autocheck 機能をイネーブ ルにします。

```
mail3.example.com> featurekeyconfig
Automatic activation of downloaded keys: Disabled
Automatic periodic checking for new feature keys: Disabled
Choose the operation you want to perform:
- SETUP - Edit feature key configuration.
[]> setup
Automatic activation of downloaded keys: Disabled
Automatic periodic checking for new feature keys: Disabled
Choose the operation you want to perform:
- AUTOACTIVATE - Toggle automatic activation of downloaded keys.
- AUTOCHECK - Toggle automatic checking for new feature keys.
[]> autoactivate
Do you want to automatically apply downloaded feature keys? [N]> y
Automatic activation of downloaded keys: Enabled
Automatic periodic checking for new feature keys: Disabled
Choose the operation you want to perform:
- AUTOACTIVATE - Toggle automatic activation of downloaded keys.
- AUTOCHECK - Toggle automatic checking for new feature keys.
[]> autocheck
Do you want to periodically query for new feature keys? [N]> y
Automatic activation of downloaded keys: Enabled
Automatic periodic checking for new feature keys: Enabled
```
## **generalconfig**

説明

**generalconfig** コマンドを使用するとブラウザを設定できます。

### 使用方法

確定:このコマンドは「commit」が必要です。

クラスタ管理:このコマンドは、すべてのマシンモード(クラスタ、グループ、マシン)で使 用できます。

バッチ コマンド:このコマンドはバッチ形式をサポートしています。詳細については、help generalconfig コマンドを入力して、インライン ヘルプを参照してください。

## 例:**Internet Explorer** 互換性モードのオーバーライドの設定

次に、IE 互換性モードをオーバーライドする例を示します。

mail.example.com> generalconfig Choose the operation you want to perform: - IEOVERRIDE - Configure Internet Explorer Compatibility Mode Override []> ieoverride For better web interface rendering, we recommend that you enable Internet Explorer Compatibility Mode Override. However, if enabling this feature is against your organizational policy, you may disable this feature. Internet Explorer Compatibility Mode Override is currently disabled. Would you like to enable Internet Explorer Compatibility Mode Override? [N]y Choose the operation you want to perform: - IEOVERRIDE - Configure Internet Explorer Compatibility Mode Override  $|$   $|$   $>$ 

## **healthcheck**

### 説明

電子メールゲートウェイの状態を確認します。ヘルスチェックにより現在のステータスログの 履歴データ(最大3ヵ月)が分析され、電子メールゲートウェイの状態が判断されます。

### 使用方法

確定:このコマンドに「commit」は必要ありません。

クラスタ管理:このコマンドは、すべてのマシンモード(クラスタ、グループ、マシン)で使 用できます。

バッチ コマンド:このコマンドはバッチ形式をサポートしていません。

#### 例

mail.example.com> **healthcheck** Analyzing the system to determine current health of the system. The analysis may take a while, depending on the size of the historical data. System analysis is complete. The analysis indicates that the system has experienced the following issue(s) recently: Entered Resource conservation mode Delay in mail processing High CPU usage High memory page swapping High memory usage

For more information about these problems and how to remediate them, see the TechNote

[http://www.cisco.com/c/en/us/support/docs/security/email-security-appliance/](http://www.cisco.com/c/en/us/support/docs/security/email-security-appliance/118881-technote-esa-00.html) [118881-technote-esa-00.html](http://www.cisco.com/c/en/us/support/docs/security/email-security-appliance/118881-technote-esa-00.html)

## **healthconfig**

説明

CPU使用率、ワークキューの最大メッセージ数など、電子メールゲートウェイのさまざまな正 常性パラメータのしきい値を設定します

### 使用方法

確定:このコマンドは「commit」が必要です。

クラスタ管理:このコマンドは、すべてのマシンモード(クラスタ、グループ、マシン)で使 用できます。

バッチ コマンド:このコマンドはバッチ形式をサポートしていません。

#### 例

```
mail.example.com> healthconfig
Choose the operation you want to perform:
- WORKQUEUE - View and edit workqueue-health configuration.
- CPU - View and edit CPU-health configuration.
- SWAP - View and edit swap-health configuration.
[]> workqueue
Number of messages in the workqueue : 0
Current threshold on the workqueue size : 500
Alert when exceeds threshold : Disabled
Do you want to edit the settings? [N]> y
Please enter the threshold value for number of messages in work queue.
[500]> 550
Do you want to receive alerts if the number of messages in work queue exceeds
threshold value? [N]> n
Choose the operation you want to perform:
- WORKQUEUE - View and edit workqueue-health configuration.
- CPU - View and edit CPU-health configuration.
- SWAP - View and edit swap-health configuration.
[]> cpu
Overall CPU usage : 0 %
Current threshold on the overall CPU usage: 85 %
Alert when exceeds threshold : Disabled
Do you want to edit the settings? [N]> y
Please enter the threshold value for overall CPU usage (in percent)
[85]> 90
Do you want to receive alerts if the overall CPU usage exceeds threshold value?[N]> n
Choose the operation you want to perform:
- WORKQUEUE - View and edit workqueue-health configuration.
- CPU - View and edit CPU-health configuration.
- SWAP - View and edit swap-health configuration.
[]> swap
Number of pages swapped from memory in a minute : 0
Current threshold on the number of pages swapped from memory per minute : 5000
Alert when exceeds threshold : Disabled
Do you want to edit the settings? [N] > y
Please enter the threshold value for number of pages swapped from memory in a
```

```
minute.
[5000]> 5500
Do you want to receive alerts if number of pages swapped from memory in a
minute exceeds the threshold? [N]> n
Choose the operation you want to perform:
- WORKQUEUE - View and edit workqueue-health configuration.
- CPU - View and edit CPU-health configuration.
- SWAP - View and edit swap-health configuration.
[]>
```
## **ntpconfig**

### 説明

ntpconfig コマンドでは、ネットワーク タイム プロトコル (NTP) を使用してシステム ク ロックを他のコンピュータと同期するように、AsyncOS を設定します。NTP をオフにするに は、**settime** コマンドを使用します。

### 使用方法

確定:このコマンドは「commit」が必要です。

クラスタ管理:このコマンドは、すべてのマシンモード(クラスタ、グループ、マシン)で使 用できます。

バッチ コマンド:このコマンドはバッチ形式をサポートしていません。

#### 例

```
mail3.example.com>
ntpconfig
Currently configured NTP servers:
1. time.ironport.com
Choose the operation you want to perform:
- NEW - Add a server.
- DELETE - Remove a server.
- SOURCEINT - Set the interface from whose IP address NTP queries should originate.
- AUTH - Configure NTP authentication.
[]> new
Please enter the fully qualified hostname or IP address of your NTP server.
[]> ntp.example.com
Currently configured NTP servers:
1. time.ironport.com
2. bitsy.mit.edi
Choose the operation you want to perform:
- NEW - Add a server.
- DELETE - Remove a server.
- SOURCEINT - Set the interface from whose IP address NTP queries should
originate.
- AUTH - Configure NTP authentication.
[]> sourceint
When initiating a connection to an NTP server, the outbound IP address
used is chosen automatically.
If you want to choose a specific outbound IP address, please select
its interface name now.
1. Auto
```

```
2. Management (172.19.0.11/24: elroy.run)
3. PrivateNet (172.19.1.11/24: elroy.run)
4. PublicNet (172.19.2.11/24: elroy.run)
[1] > 1Currently configured NTP servers:
1. time.ironport.com
2. bitsy.mit.edi
Choose the operation you want to perform:
- NEW - Add a server.
- DELETE - Remove a server.
- SOURCEINT - Set the interface from whose IP address NTP queries should originate.
- AUTH - Configure NTP authentication.
[]> auth
Would you like to enable NTP authentication? [N]>yes
Currently configured NTP servers:
1. time.ironport.com
2. bitsy.mit.edi
Authentication is on
Choose the operation you want to perform:
- NEW - Add a server.
- DELETE - Remove a server.
- SOURCEINT - Set the interface from whose IP address NTP queries should
originate.
- AUTH - Configure NTP authentication.
mail3.example.com> commit
Please enter some comments describing your changes:
[]> Added new NTP server
Do you want to save the current configuration for rollback? [Y]> n
Changes committed: Fri May 23 11:42:12 2014 GMT
```
## **portalregistrationconfig**

Cisco Talos 電子メールステータスポータルは、エンドユーザーからの電子メール送信のステー タスをモニターリングするための Web ベースツールです。このポータルでは、使用するすべ ての電子メールゲートウェイが共通登録 ID を持つことが必要です。

登録 ID を設定するには、CLI で **portalregistrationconfig** コマンドを使用します。電 子メールゲートウェイがクラスタの一部でない場合、使用するすべての電子メールゲートウェ イに共通の登録 ID を設定する必要があります。

ポータルについては、ユーザーガイドまたはオンラインヘルプの「スパムとグレイメールの管 理」の章を参照してください。

### 使用方法

確定:このコマンドは「commit」が必要です。

クラスタ管理:このコマンドは、すべてのマシンモード(クラスタ、グループ、マシン)で使 用できます。

バッチ コマンド:このコマンドはバッチ形式をサポートしていません。

### 例

mail3.example.com> portalregistrationconfig

Choose the operation you want to perform:

```
- REGISTRATION ID - Set up the Registration ID.
 []> registration id
 Enter the new value of the Registration ID.
 []> registrationidexample1234
```
## **reboot**

### 説明

電子メールゲートウェイを再起動します。

### 使用方法

確定:このコマンドに「commit」は必要ありません。 クラスタ管理:このコマンドはマシン モードでのみ使用できます。 バッチ コマンド:このコマンドはバッチ形式をサポートしていません。

### 例

```
mail3.example.com> reboot
Enter the number of seconds to wait before abruptly closing connections.
[30]>
Waiting for listeners to exit...
Receiving suspended.
Waiting for outgoing deliveries to finish...
Mail delivery suspended.
```
### **repengstatus**

### 説明

レピュテーション エンジンのバージョン情報を要求します。

### 使用方法

確定:このコマンドに「commit」は必要ありません。 クラスタ管理:このコマンドはマシン モードでのみ使用できます。 バッチ コマンド:このコマンドはバッチ形式をサポートしていません。

### 例

mail.example.com> repengstatus Component Last Update Version

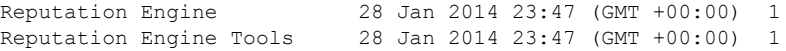

#### **resume**

説明

受信と配信を再開します。

#### 使用方法

```
確定:このコマンドに「commit」は必要ありません。
クラスタ管理:このコマンドはマシン モードでのみ使用できます。
バッチ コマンド:このコマンドはバッチ形式をサポートしていません。
```
#### 例

mail3.example.com> **resume** Receiving resumed for Listener 1. Mail delivery resumed. Mail delivery for individually suspended domains must be resumed individually.

## **resumedel**

説明

配信を再開します。

## 使用方法

確定:このコマンドに「commit」は必要ありません。 クラスタ管理:このコマンドはマシン モードでのみ使用できます。 バッチ コマンド:このコマンドはバッチ形式をサポートしていません。

### 例

```
mail.example.com> resumedel
Currently suspended domains:
1. domain1.com
2. domain2.com
3. domain3.com
Enter one or more domains [comma-separated] to which you want to resume delivery.
[ALL]> domain1.com, domain2.com
Mail delivery resumed.
```
## **resumelistener**

### 説明

リスナーでの受信を再開します。

### 使用方法

確定:このコマンドに「commit」は必要ありません。 クラスタ管理:このコマンドはマシン モードでのみ使用できます。 バッチ コマンド:このコマンドはバッチ形式をサポートしていません。

#### 例

```
mail3.example.com> resumelistener
Choose the listener(s) you wish to resume.
Separate multiple entries with commas.
1. All
2. InboundMail
3. OutboundMail
[1]> 1
Receiving resumed.
mail3.example.com>
```
### **revert**

説明

以前のリリースに戻します。

## 使用方法

```
確定:このコマンドに「commit」は必要ありません。
クラスタ管理:このコマンドは、すべてのマシンモード(クラスタ、グループ、マシン)で使
用できます。
バッチ コマンド:このコマンドはバッチ形式をサポートしていません。
```
#### 例

```
mail.example.com> revert
This command will revert the appliance to a previous version of AsyncOS.
WARNING: Reverting the appliance is extremely destructive.
The following data will be destroyed in the process:
- all configuration settings (including listeners)
- all log files
- all databases (including messages in Virus Outbreak and Policy quarantines)
- all reporting data (including saved scheduled reports)
- all message tracking data
```
- all IronPort Spam Quarantine message and end-user safelist/blocklist data Only the network settings will be preserved. Before running this command, be sure you have: - saved the configuration file of this appliance (with passphrases unmasked) - exported the IronPort Spam Quarantine safelist/blocklist database to another machine (if applicable) - waited for the mail queue to empty Reverting the device causes an immediate reboot to take place. After rebooting, the appliance reinitializes itself and reboots again to the desired version. Available versions ================ 1. 9.1.0-019 Please select an AsyncOS version [1]: Do you want to continue? [N]>

## **samlconfig**

- 説明 (107 [ページ\)](#page-106-0)
- [使用方法](#page-106-1) (107 ページ)
- 例:新しい SAML [プロファイルの設定](#page-106-2) (107 ページ)
- 例:SAML [プロファイルの変更](#page-109-0) (110 ページ)

### <span id="page-106-1"></span><span id="page-106-0"></span>説明

サービス プロバイダおよびアイデンティティ プロバイダの設定を含む SAML プロファイルを 設定します。

<span id="page-106-2"></span>使用方法

コミット:このコマンドは「commit」が必要です。

クラスタ管理:このコマンドは、すべてのマシンモード(クラスタ、グループ、マシン)で使 用できます。

バッチ コマンド:このコマンドはバッチ形式をサポートしていません。

### 例:新しい **SAML** プロファイルの設定

次の例では、samlconfigコマンドを使用して、サービスプロバイダおよびアイデンティティプ ロバイダの設定を含む新しい SAML プロファイルを作成します。サービス プロバイダ用の有 効な証明書と秘密キーを入力する必要があります。アイデンティティプロバイダの設定を手動 で設定するか、既存のアイデンティティプロバイダのメタデータをインポートすることができ ます。

```
mail.example.com > samlconfig
Choose the operation you want to perform:
- UILOGIN - Create a new SAML Profile for UI Login.
[]> uilogin
No SAML profiles are configured on the system.
Choose the operation you want to perform:
- NEW - Create a new SAML profile.
```

```
[]> new
Please enter the Service Provider Settings:
Enter the SP profile Name:
[]> SP1
Enter the SP Entity Id:
[]> ENTSP
Name ID Format: urn:oasis:names:tc:SAML:1.1:nameid-format:emailAddress
Assertion Consumer URL: http://mail.example.com
Please paste the SP Certificate
.
Paste the content now.
Press CTRL-D on a blank line when done.
-----BEGIN CERTIFICATE-----
MIIDMTCCAhmgAwIBAgIJAPSTH66oUo0kMA0GCSqGSIb3DQEBBQUAMC8xLTArBNV
BAMMJHZtMjFlc2EwMTMzLmNzMjEuZGV2aXQuY2lzY29sYWJzLmNvbTAeFw0xOTA1
MDkxMzA3NDRaFw0yOTA1MDYxMzA3NDRaMC8xLTArBgNVBAMMJHZtMjFlc2EwMTMz
LmNzMjEuZGV2aXQuY2lzY29sYWJzLmNvbTCCASIwDQYJKoZIhvcNAQEBBQADggEP
ADCCAQoCggEBAM1/iDEkYMKOXXU+XWQr+KrDxdNxq3tCkqLmZwFH4TjzxYLIwKsX
BZt8mlGiilEn/8ilBHlNDtju399qi7ZdSV2OIozrIqm9tPsgGCfoi90F3AM0WYTP
BWXi6MaJMJPlIkA0lZvVLVqXjUcSM2esAsLNY1qmz/MDqK/x11FWK5qCh/2J9n9n
4NuRpXsZDqCq4ERKhHOizrO1esoqKEF3Cn9yDDkFQb4NgRC9CDNWCIF7jbdIcD5T
H4nIus2k5dyo57NIZtdLhLFidUFJ0MycGXZfO7+AHuST0ofnTxgz1o3ZpcxwZl4m
40UNOQhK7DrBDfSAAjITpyAZ1CuXIKnLkEsCAwEAAaNQME4wHQYDVR0OBBYEFKWK
siiXt1Qfe/EXFhEnTuZoJzoCMB8GA1UdIwQYMBaAFKWKsiiXt1Qfe/EXFhEnTuZo
JzoCMAwGA1UdEwQFMAMBAf8wDQYJKoZIhvcNAQEFBQADggEBADuzDA0iqITrrZC/
jEdwlbz5rbJCMu96mDlH2zzjvQj5K8WNbkTa/UDcj42+2fP+w+DfIjeKcZwUTHGp
TMmVsLAtuL8oF2uKuNhGUD8tVvqbRFAgb7OefOfYWXKjDyhfNsWxohNemDne+RZc
DZ7bS/NG2Wkj0wiZBUCj42+0emtDDa0k2Imi/LquZnQomNfsid2OZiAh89gfEgRU
zogadeWGTGtOB2bDlU4pwaLx+4gKI25ZjpFtk6ak4p8NDZGNDZE3r4IvsP9mlSSe
0IA+RwGBbgQxnFuuh9s8NuxlDzNj38Pb6qedjujwIHh3TTYETJ3rS5jBWnlJdsmt
2po7pBB =-----END CERTIFICATE-----
Please paste the SP Certificate Key
.
Paste the content now.
Press CTRL-D on a blank line when done.
-----BEGIN RSA PRIVATE KEY-----
MIIEowIBAAKCAQEAzX+IMSRgwo5ddT5dZCv4qsPF03Gre0KSouZnAUfhOPPFgjA
qxcFm3yaUaKKUSf/yKUEeU0O2O7f32qLtl1JXY4ijOsiqb20+yAYJ+iL3QXcAzRZ
hM8FZeLoxokwk+UiQDSVm9UtWpeNRxIzZ6wCws1jWqbP8wOor/HXUVYrmoKH/Yn2
f2fg25GlexkOoKrgREqEc6LOs7V6yiooQXcKf3IMOQVBvg2BEL0IM1YIgXuNt0hw
PlMfici6zaTl3Kjns0hm10uEsWJ1QUnQzJwZdl87v4Ae5JPSh+dPGDPWjdmlzHBm
XibjRQ05CErsOsEN9IACMhOnIBnUK5cgqcuQSwIDAQABAoIBAGkPxK9rK9UMOBfT
FKg8GtwjTya1PLi95n5GUW9EMo+NgfNFc8uE76b442TNNu4bBxir1Ue279pU9jwh
GuDXfMTKADwPkx85ECg71l3A9JDBiCRTRVkzBk163wtx5FYYlZRBziNnr9JbHS2y
znk4Zgj2PM+B7VsPCdU6TZ0V8yEAo75PtmZfmwq/Z1zMmIhDiFJqXZuxH7vYCP+y
3ZeBPp09YOu4Rz8x9MpUPG8z+b9ekoLd8K90YQqdTZPqaG3MD8SEeKLSYLbyOk1B
mGZWrVWRRfeNjEPsjixxjiLsdD8RFL+l8SAzI5Zfmr1GM1lMcUcQ4zz8Wds5I2Zi
FhqW7vECgYEA+76Af/U7joUApxjzrm7MfLHO/w+OKrPJJdCl3V5PZtGgmJTkrf33
7+kv3zlnyOBf5myErFlCtFYqJ3QA/taolK1PdE4EFpIJevxA7PF2hH0Ee51YCx5v
T8G/dSOFSDm+3oaXr3WQZfNPBOWBxltb+0EaHGe553HtQQGAFte1l2UCgYEA0Pjj
AtE2t5IwV2xehBU7XlDkUSFITz6nHlkB/4jehQWbT3pulBctBfGeEfPMxreNmolt
kcNQ3pw6vo4ZeHrxG6A3KYWqPVnlhXOYo7z1evbUGWnAQrSb9eCEZy191OoXW16F
E5X2WQ/ENz8YDa/XqOJ6IIvW+++dSBfhEAzRRe8CgYAktfodLtDZjrGyrGPUuxmc
0X0jGsybk44wsoWNi5Q+pTErLwNOECwY00OE5OUqmPXDL24FiBq/G5WYHUWL5Be/
Xqqohjv4YqF5StHY+7lRxr1hnWdab7zBv7pAxcZI6wrXfn8eOiGtjFaomyNanrYC
JNM+8y1b//QeN67LJfe4NQKBgBcURc4b2RUxGhGtsEqaJbJm8LBdIqVN4Bsj7WqR
bTH3yo1ekjPc02YipziIWodf4k28+9LrZVUQoBRHkVyTB2nrqev2DTU1Znn0qFj9
F4d7FzWvTkKPu+HN6BGVHp6TM/0tVTkyiMCRUzRezYNFdmX6jU5m41lzv0UlDgA9
yicVAoGBAJHY4jbd9mi+u87ss6yT4ETHmzauxdl4ohEQmNhM9YqBeaNC1LRrzQoM
JhK1xSx55X2lR+2Iizg6DVJ3GFpc+Kfwp86676J08tWfad+3mnHtRqSSFEaV/7Ik
YfO9kYdhDAVLU4BFmBQ5Fi8Brx6Bmi2MpjTP1CsTStAkAnB2KZuV
-----END RSA PRIVATE KEY-----
```
^DEnter the SP Certificate Passpharse:
[]> Do you want to Sign Requests: [0]> Do you want to Sign Assertion Requests:  $[0]$ Enter the Technical Contact Id: []> mail@example.com Enter the Organization URL: []> http://www.example.com Enter the Organization Name: []> Example Enter the Organization Display Name: []> Example Please enter the Identity Provider Settings: Enter the IDP Profile Name: []> IDP1 Choose the operation you want to perform: - PASTE - Paste the IDP Metadata XML. - ENTER - Enter the IDP Metadata []> paste Please paste the IDP Metadata XML . Paste the content now. Press CTRL-D on a blank line when done. <?xml version="1.0"?> <md:EntityDescriptor xmlns:md="urn:oasis:names:tc:SAML:2.0:metadata" xmlns:ds="http://www.w3.org/2000/09/xmldsig#" entityID="https://WIN-BL0P4116VDB/dag/saml2/idp/metadata.php"> <md:IDPSSODescriptor protocolSupportEnumeration="urn:oasis:names:tc:SAML:2.0:protocol"> <md:KeyDescriptor use="signing"> <ds:KeyInfo xmlns:ds="http://www.w3.org/2000/09/xmldsig#"> <ds:X509Data> <ds:X509Certificate>MIIDYTCCAkmgAwIBAgIBAANBgkqhkiG9w0BAQsFADBLMQ swCQYDVQQGEwJVUzELMAkGA1UECAwCTUkxEjAQBgNVBAcMCUFubiBBcmJvcjEbMBkG A1UECgwSRHVvIFNlY3VyaXR5LCBJbmMuMB4XDTE5MDQyOTEwMTQxMFoXDTI5MDQyNjE wMTQxMFowSzELMAkGA1UEBhMCVVMxCzAJBgNVBAgMAk1JMRIwEAYDVQQHDAlBbm4gQXJi b3IxGzAZBgNVBAoMEkR1byBTZWN1cml0eSwgSW5jLjCCASIwDQYJKoZIhvcNAQEB

9FWMkZHLVAdW0FJrAooF3I6dQmc3YkuLWoI/DMaGcbNDaZ6+lYdB+pDBl6dXpliNHAsFiyhn89=</ds:X509Certificate>

BQADggEPADCCAQoCggEBAMQO/l7hUuSP/7m7qGlisjWGfRQuSzWw5AorTVVmfy1yaHHoFPMiN

</ds:X509Data> </ds:KeyInfo> </md:KeyDescriptor> <md:KeyDescriptor use="encryption"> <ds:KeyInfo xmlns:ds="http://www.w3.org/2000/09/xmldsig#"> <ds:X509Data> <ds:X509Certificate>MIIDYTCCAkmgAwIBAgIBADANBgkqhkiG9w0BAQsFADBLMQswCQYDVQ QGEwJVUzELMAkGA1UECAwCTUkxEjAQBgNVBAcMCUFubiBBcmJvcjEbMBkGA1UECgwSRHVvIFNlY 3VyaXR5LCBJbmMuMB4XDTE5MDQyOTEwMTQxMFoXDTI5MDQyNjEwMTQxMFowSzELMAkGA1UEBhMCV VMxCzAJBgNVBAgMAk1JMRIwEAYDVQQHDAlBbm4gQXJib3IxGzAZBgNVBAoMEkR1byBTZWN1cml0e SwgSW5jLjCCASIwDQYJKoZIhvcNAQEBBQADggEPADCCAQoCggEBAMQO/l7hUuSP/7m7qGlisjWGfR QuSzWw5AorTVVmfy1yaHHoFPMiN9FWMkZHLVAdW0FJrAooF3I6dQmc3YkuLWoI/DMaGcbNDaZ6+lYd

B+pDBl6dXpliNHAsFiyhn89+ee06Thys9yxrND8hYwZfQE3aIB/leEmyualhO8YDd81iD+XtMijSYhO=</ds:X509Certificate>

</ds:X509Data> </ds:KeyInfo> </md:KeyDescriptor> <md:SingleLogoutService Binding="urn:oasis:names:tc:SAML:2.0:bindings:HTTP-Redirect"

Location="https://WIN-BL0P4116VDB/dag/saml2/idp/SingleLogoutService.php"/> <md:SingleLogoutService Binding="urn:oasis:names:tc:SAML:2.0:bindings:HTTP-POST" Location="https://WIN-BL0P4116VDB/dag/saml2/idp/SingleLogoutService.php"/>

<md:NameIDFormat>urn:oasis:names:tc:SAML:1.1:nameid-format:unspecified</md:NameIDFormat>

<md:NameIDFormat>urn:oasis:names:tc:SAML:1.1:nameid-format:emailAddress</md:NameIDFormat>

<md:NameIDFormat>urn:oasis:names:tc:SAML:2.0:nameid-format:persistent</md:NameIDFormat>

<md:NameIDFormat>urn:oasis:names:tc:SAML:2.0:nameid-format:transient</md:NameIDFormat>

<md:NameIDFormat>urn:oasis:names:tc:SAML:1.1:nameid-format:WindowsDomainQualifiedName</md:NameIDFormat>

<md:NameIDFormat>urn:oasis:names:tc:SAML:2.0:nameid-format:kerberos</md:NameIDFormat>

<md:SingleSignOnService Binding="urn:oasis:names:tc:SAML:2.0:bindings:HTTP-Redirect"

```
Location="https://WIN-BL0P4116VDB/dag/saml2/idp/SSOService.php"/>
   <md:SingleSignOnService Binding="urn:oasis:names:tc:SAML:2.0:bindings:HTTP-POST"
       Location="https://WIN-BL0P4116VDB/dag/saml2/idp/SSOService.php"/>
   <md:SingleSignOnService Binding="urn:oasis:names:tc:SAML:2.0:bindings:SOAP"
       Location="https://WIN-BL0P4116VDB/dag/saml2/idp/SSOService.php"/>
 </md:IDPSSODescriptor>
</md:EntityDescriptor>
```
## 例:**SAML** プロファイルの変更

次の例では、samlconfigコマンドを使用して、既存のSAMLプロファイルのサービスプロバイ ダまたはアイデンティティ プロバイダの設定を変更できます。

mail.example.com > **samlconfig**

Choose the operation you want to perform: - UILOGIN - Create a new SAML Profile for UI Login.

[]> uilogin

```
Currently configured SAML User profiles:
------------- ------------------ ------------------
--------------------------------------
Type Name Name Entity ID URL
 ------------- ------------------
--------------------------------------
SP Settings SP1 ENTSP http://mail.example.com
IDP Settings IDP1 https://WIN-BL0P4116 https://WIN-
BL0P4116VDB/dag/saml2/idp/Si
------------- ------------------ ------------------
----------------------------------
Choose the operation you want to perform:
- EDIT - Modify a SAML profile.
- DELETE - Delete a SAML profile.
[]> edit
Choose the operation you want to perform:
- SP - Edit Service Provider Settings.
- IDP - Edit Identity Provider Settings.
[]>
```
# **settime**

#### 説明

**settime** コマンドでは、NTP サーバーを使用していない場合に時刻を手動で設定できます。 このコマンドを実行すると、NTP を停止して手動でシステム クロックを設定するかどうか尋 ねられます。時刻は **MM/DD/YYYY HH:MM:SS** の形式で入力します。

# 使用方法

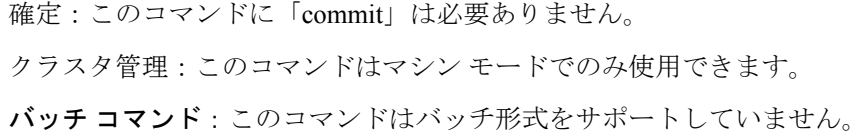

#### 例

mail3.example.com> **settime** WARNING: Changes to system time will take place immediately and do not require the user to run the commit command. Current time 09/23/2001 21:03:53. This machine is currently running NTP. In order to manually set the time, NTP must be disabled. Do you want to stop NTP and manually set the time? [N]> **Y** Please enter the time in MM/DD/YYYY HH:MM:SS format. []> **09/23/2001 21:03:53** Time set to 09/23/2001 21:03:53.

## **settz**

説明

ローカル タイム ゾーンを設定します。

### 使用方法

確定:このコマンドは「commit」が必要です。

クラスタ管理:このコマンドは、すべてのマシンモード(クラスタ、グループ、マシン)で使 用できます。

バッチ コマンド:このコマンドはバッチ形式をサポートしていません。

#### 例

mail3.example.com> **settz** Current time zone: Etc/GMT Current time zone version: 2010.02.0 Choose the operation you want to perform: - SETUP - Set the local time zone.

```
[]> setup
Please choose your continent:
1. Africa
2. America
[ ... ]
11. GMT Offset
[2]> 2
Please choose your country:
1. Anguilla
[ ... ]
45. United States
46. Uruguay
47. Venezuela
48. Virgin Islands (British)
49. Virgin Islands (U.S.)
[45]> 45
Please choose your timezone:
1. Alaska Time (Anchorage)
2. Alaska Time - Alaska panhandle (Juneau)
[ ... ]
21. Pacific Time (Los_Angeles)
[21]> 21
Current time zone: America/Los_Angeles
Choose the operation you want to perform:
- SETUP - Set the local time zone.
[]>
```
# **shutdown**

#### 説明

システムをシャットダウンして電源を切ります。

#### 使用方法

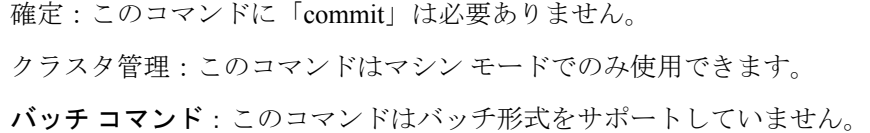

#### 例

```
mail.example.com> shutdown
Enter the number of seconds to wait before forcibly closing connections.
[30]>
System shutting down. Please wait while the queue is being closed...
Closing CLI connection.
The system will power off automatically.
Connection to mail.example.com closed.
```
# **smaconfig**

- 説明 (113 [ページ\)](#page-112-0)
- 使用方法 (113 [ページ\)](#page-112-1)

• 例 (113[ページ\)](#page-112-2)

#### <span id="page-112-0"></span>説明

smaconfig コマンドを使用すると、 Cisco Secure Email and Web Manager 接続パラメータとキー の追加、削除、または表示を行うことができます。

#### <span id="page-112-1"></span>使用方法

確定:このコマンドは「commit」が必要です。

クラスタ管理:このコマンドは、すべてのマシンモード(クラスタ、グループ、マシン)で使 用できます。

バッチ コマンド:このコマンドはバッチ形式をサポートしています。

#### <span id="page-112-2"></span>例

次の例で、smaconfig コマンドを使用すると、Cisco Secure Email and Web Manager に電子メー ルゲートウェイを事前共有キーを使用して追加し、 Cisco Secure Email and Web Manager 接続の 詳細(ホスト名とユーザーキー)を表示できます。

```
mail.example.com> smaconfig
Choose the operation you want to perform:
- ADD - Add a new SMA Connection Parameter and Key.
[]> add
```
Enter the hostname of the system that you want to add. []> m380q03.ibqa

Enter the user key of the host m380q03.ibqa. Press enter on a blank line to finish.

SSH2:dsa 10.76.71.107 ssh-dss ASIMITAN TANG NG KATING KANG KANG TANG KATING TANG KATANG KATANG KATANG KATANG KATANG KATANG KATANG KATANG KATANG KATANG KATANG KATANG KATANG KATANG KATANG KATANG KATANG KATANG KATANG KATANG KATANG KATANG KATANG KATANG KAT

SMA host key was added successfully.

Choose the operation you want to perform: - ADD - Add a new SMA Connection Parameter and Key. - DELETE - Remove an existing SMA Connection Parameter and Key. - PRINT - Display all SMA Parameters and Keys. []> print 1. Hostname: m380q03.ibqa Keys: SSH2:dsa10.76.71.107 ssh-dss AAAAACBAR3NFZU3MTmL2C5LVFJYrVMQBchJQIJZFJ/AZF2z/jaCFFNXJLZjZGFENiLOJQNxWFJHVOHHSIqFSkOFJEMZERQXQASHMRTOHHXTOkhWPHX jZ4yAnFAJAABi34DAAAIZiZWK6F4Ofts4QMBaEJGBWWRAcARRCXOAdMSf/nKPXBMKhRcRod/1/538MdW&SGSB24UpMEjRoBMS/pBSxqAAP/ZiX2bMMt j98JHRcjPh1Mo3Kq+YGenK1HP43CDbGwirMfXCJSDH9rm1U20FREWKGq(Cz/Ikm8JA4OKS2SL7M3xhVjyyPpHD/RagAUjvORPF57xUvckDCcJiXbWr2ZBHg== Choose the operation you want to perform: - ADD - Add a new SMA Connection Parameter and Key. - DELETE - Remove an existing SMA Connection Parameter and Key. - PRINT - Display all SMA Parameters and Keys.  $|1\rangle$ 

# **sshconfig**

## 説明

SSH サーバーおよびユーザー キー設定を設定します。

#### 使用方法

確定:このコマンドは「commit」が必要です。 クラスタ管理:このコマンドはクラスタ モードでのみ使用できます。 バッチ コマンド:このコマンドはバッチ形式をサポートしていません。

#### 例

#### 例:**SSH** サーバー構成の編集

次の例は、SSH サーバー構成を編集する方法の例を示しています。

mail1.example.com> **sshconfig**

```
Choose the operation you want to perform:
- SSHD - Edit SSH server settings.
- USERKEY - Edit SSH User Key settings
- ACCESS CONTROL - Edit SSH allowed list/blocked list
[]> sshd
ssh server config settings:
Public Key Authentication Algorithms:
        rsa1
        ssh-dss
        ssh-rsa
Cipher Algorithms:
        aes128-ctr
        aes192-ctr
        aes256-ctr
        aes128-cbc
        aes192-cbc
        aes256-cbc
        rijndael-cbc@lysator.liu.se
MAC Methods:
       hmac-sha1
Minimum Server Key Size:
        2048
KEX Algorithms:
       diffie-hellman-group-exchange-sha256
        diffie-hellman-group-exchange-sha1
        diffie-hellman-group14-sha1
        ecdh-sha2-nistp256
        ecdh-sha2-nistp384
        ecdh-sha2-nistp521
Choose the operation you want to perform:
- SETUP - Setup SSH server configuration settings
[]> setup
Available Public Key Authentication Algorithms options :
       rsa1
```

```
ssh-dss
        ssh-rsa
Enter the Public Key Authentication Algorithms do you want to use
[rsa1,ssh-dss,ssh-rsa]>
Available Cipher Algorithms options :
        aes128-ctr
        aes192-ctr
        aes256-ctr
        aes128-cbc
        3des-cbc
        aes192-cbc
        aes256-cbc
        rijndael-cbc@lysator.liu.se
Enter the Cipher Algorithms do you want to use
[aes128-ctr,aes192-ctr,aes256-ctr,aes128-cbc,aes192-cbc,
aes256-cbc,rijndael-cbc@lysator.liu.se]>
Available MAC Methods options :
        hmac-md5
        hmac-sha1
        umac-64@openssh.com
        hmac-ripemd160
        hmac-ripemd160@openssh.com
        hmac-sha1-96
        hmac-md5-96
Enter the MAC Methods do you want to use
[hmac-sha1]>
Available Key Sizes : [768, 1024, 1536, 2048]
Enter the Minimum Server Key Size do you want to use
[2048]>
Available KEX Algorithms options :
        diffie-hellman-group-exchange-sha256
        diffie-hellman-group-exchange-sha1
        diffie-hellman-group14-sha1
        ecdh-sha2-nistp256
        ecdh-sha2-nistp384
        ecdh-sha2-nistp521
Enter the KEX Algorithms do you want to use
[diffie-hellman-group-exchange-sha256,diffie-hellman-group-exchange-sha1,
diffie-hellman-group14-sha1,ecdh-sha2-nistp256,ecdh-sha2-nistp384,ecdh-sha2-nistp521]>
ssh server config settings:
Public Key Authentication Algorithms:
        rsa1
        ssh-dss
        ssh-rsa
Cipher Algorithms:
        aes128-ctr
        aes192-ctr
        aes256-ctr
        aes128-cbc
        aes192-cbc
        aes256-cbc
        rijndael-cbc@lysator.liu.se
MAC Methods:
        hmac-sha1
Minimum Server Key Size:
       2048
KEX Algorithms:
```

```
diffie-hellman-group-exchange-sha256
        diffie-hellman-group-exchange-sha1
        diffie-hellman-group14-sha1
        ecdh-sha2-nistp256
        ecdh-sha2-nistp384
        ecdh-sha2-nistp521
Choose the operation you want to perform:
- SETUP - Setup SSH server configuration settings
|1\rangle
```
#### 例:管理者アカウントの新しい公開キーのインストール

次の例では、管理者アカウントの新規公開キーをインストールします。

```
mail.example.com> sshconfig
Choose the operation you want to perform:
- SSHD - Edit SSH server settings.
- USERKEY - Edit SSH User Key settings
[]> userkey
Currently installed keys for admin:
Choose the operation you want to perform:
- NEW - Add a new key.
- USER - Switch to a different user to edit.
[]> new
Please enter the public SSH key for authorization.
Press enter on a blank line to finish.
[-paste public key for user authentication here-]
Choose the operation you want to perform:
- SSHD - Edit SSH server settings.
- USERKEY - Edit SSH User Key settings
|1\rangle
```
#### 例:永続的なブロックリストまたは許可リストとしての **IP** アドレスの分類

電子メールゲートウェイまたは ipblockd サービスが再起動されても、永続的なブロックリス トまたは許可リストとして分類された IP アドレスは保持されます。

AsyncOS11.0.2 以上でのみ、IP アドレスを永続的ブロックリストまたは許可リストとして分類 できます。 (注)

次に、永続的許可リストとして IP アドレスを分類する例を示します。

```
mail.example.com> sshconfig
Choose the operation you want to perform:
- SSHD - Edit SSH server settings.
- USERKEY - Edit SSH User Key settings
- ACCESS CONTROL - Edit SSH allowed list/blocked list
[]> access control
Choose the operation you want to perform:
- ALLOWED LIST - Manage the persistent allowed list
- BLOCKED_LIST - Manage the persistent blocked list
[]> allowed list
Choose the operation you want to perform:
- ADD - Add address(es)
- REMOVE - Remove address(es)
```

```
- PRINT - Print addresses
[]> add
Enter an IP address or a comma-separated list of addresses.
Addresses already in the Allowed list will be ignored.
[]> 10.8.85.77
The addresses were successfully added to the Allowed list
次に、永続的ブロックリストとして IP アドレスを分類する例を示します。
mail.example.com> sshconfig
Choose the operation you want to perform:
- SSHD - Edit SSH server settings.
- USERKEY - Edit SSH User Key settings
- ACCESS CONTROL - Edit SSH allowed list/blocked list
[]> access control
Choose the operation you want to perform:
- ALLOWED LIST - Manage the persistent allowed list
- BLOCKED LIST - Manage the persistent blocked list
[]> blocked list
Choose the operation you want to perform:
- ADD - Add address(es)
- REMOVE - Remove address(es)
- PRINT - Print addresses
[]> add
Enter an IP address or a comma-separated list of addresses.
Addresses already in the Allowed list will be ignored.
[]> 10.8.85.77
The addresses were successfully added to the blocked list
```
## **status**

#### 説明

システム ステータスを表示します。

## 使用方法

確定:このコマンドに「commit」は必要ありません。 クラスタ管理:このコマンドはマシン モードでのみ使用できます。 バッチ コマンド:このコマンドはバッチ形式をサポートしていません。

#### 例

mail3.example.com> **status**

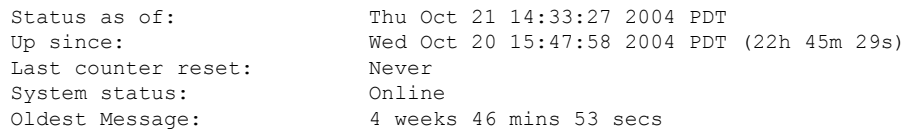

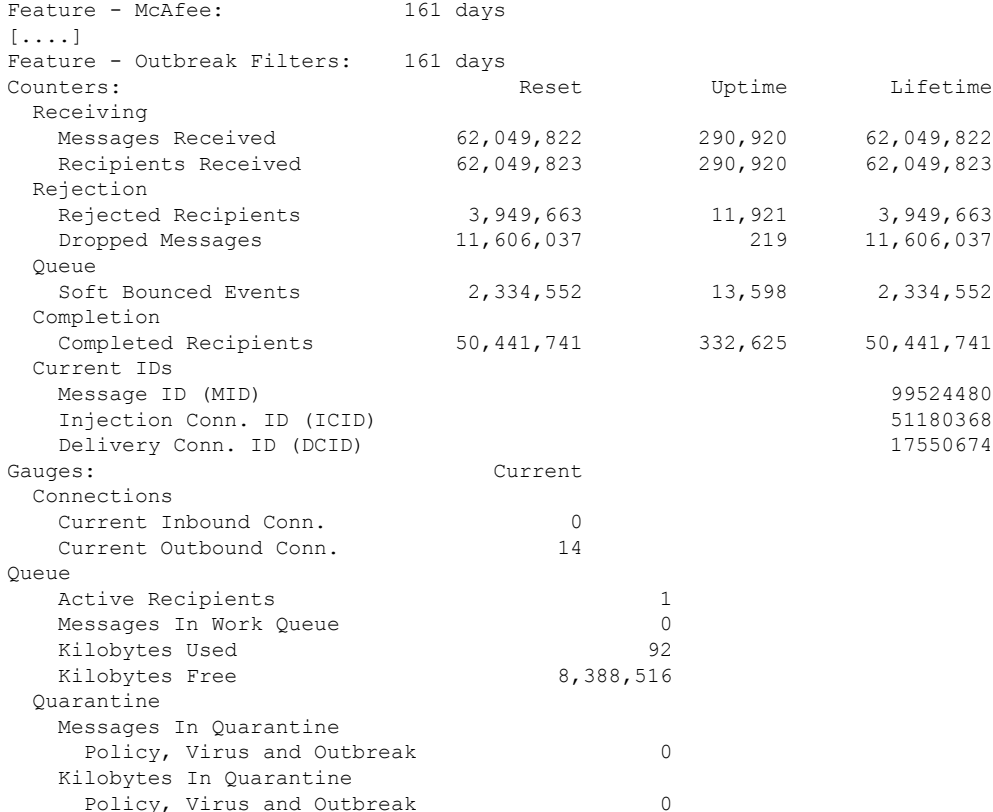

# **supportrequest**

#### 説明

シスコのカスタマーサポートにメッセージを送信します。このコマンドを使用するには、電子 メールゲートウェイがインターネットに電子メールを送信できる必要があります。トラブルチ ケットが自動的に作成されます。また、サポート要求を既存のトラブルチケットに関連付ける こともできます。

電子メールゲートウェイからシスコ テクニカル サポートに直接アクセスするには、Cisco.com ユーザー ID がこの電子メールゲートウェイのサービス契約に関連付けられている必要があり ます。Cisco.comプロファイルに現在関連付けられているサービス契約の一覧を参照するには、 Cisco.com Profile Manager (<https://sso.cisco.com/autho/forms/CDClogin.html>) にアクセスしてくだ さい。Cisco.com のユーザー ID がない場合は、登録して ID を取得してください。オンライン ヘルプのアカウントの登録に関する情報か、お使いのリリースのユーザーガイドを参照してく ださい。

## 使用方法

確定:このコマンドに「commit」は必要ありません。

クラスタ管理:このコマンドはマシンモードでのみ使用できます。さらに、このコマンドはロ グインホスト(ユーザーがログインしたマシン)でのみ使用できます。このコマンドを使用す るには、ローカル ファイル システムにアクセスできる必要があります。

```
バッチ コマンド:このコマンドはバッチ形式をサポートしていません。
```
例

次に、既存のサポート チケットに関連しないサポート要求の例を示します。

mail.example.com> supportrequest Please Note: If you have an urgent issue, please call one of our worldwide Support Centers (www.cisco.com/support). Use this command to open a technical support request for issues that are not urgent, such as: - Request for information. - Problem for which you have a work-around, but would like an alternative solution. Do you want to send the support request to supportrequest@mail.qa?  $[Y]$ Do you want to send the support request to additional recipient(s)?  $[N]$ Is this support request associated with an existing support ticket? [N]> Please select a technology related to this support request: 1. Security - Email and Web 2. Security - Management [1]> 1 Please select a subtechnology related to this support request: 1. Cisco Email Security Appliance (C1x0,C3x0, C6x0, X10x0) - Misclassified Messages 2. Cisco Email Security Appliance (C1x0,C3x0, C6x0, X10x0) - SBRS 3. Cisco Email Security Appliance (C1x0,C3x0, C6x0, X10x0) - Other 4. Email Security Appliance - Virtual [1]> 3 Please select the problem category: 1. Upgrade 2. Operate 3. Configure 4. Install  $[1] > 3$ Please select a problem sub-category: 1. Error Messages, Logs, Debugs 2. Software Failure 3. Interoperability 4. Configuration Assistance 5. Install, Uninstall or Upgrade 6. Hardware Failure 7. Licensing 8. Data Corruption 9. Software Selection/Download Assistance 10. Passphrase Recovery  $[1]$  5 Please enter a subject line for this support request: []> <Subject line for support request> Please enter a description of your issue, providing as much detail as possible to aid in diagnosis: []> <Description of issue> It is important to associate all your service contracts with your Cisco.com profile (CCO ID) in order for you to receive complete access to support and services from Cisco. Please follow the URLs below to associate

```
your contract coverage on your Cisco.com profile.
If you do not have a CCO ID, please follow
the URL below to create a CCO ID.
How to create a CCO ID:
https://tools.cisco.com/RPF/register/register.do
How to associate your CCO ID with contract:
https://tools.cisco.com/RPFA/profile/profile_management.do
Frequently Asked Question:
http://www.cisco.com/web/ordering/cs_info/faqs/index.html
Select the CCOID
1. New CCOID
[1]Please enter the CCOID of the contact person :
[]> your name
The CCO ID may contain alphabets, numbers and 'C', '.'', '-'' and '' symbols.
Please enter the CCOID of the contact person :
[]> me@example.com
Please enter the name of the contact person :
[]> yourname
Please enter your email address:
[]> me@example.com
Please enter the contract ID:
[]> 1234
Please enter any additional contact information (e.g. phone number):
[]>
Please wait while configuration information is generated...
Do you want to print the support request to the screen?
[N]>
```
# **supportrequeststatus**

#### 説明

Cisco TAC のサポートを要求するための、サポート要求キーワード バージョン情報を表示しま す。

## 使用方法

確定:このコマンドに「commit」は必要ありません。

クラスタ管理:このコマンドは、すべてのマシンモード(クラスタ、グループ、マシン)で使 用できます。

バッチ コマンド:このコマンドはバッチ形式をサポートしていません。

#### 例

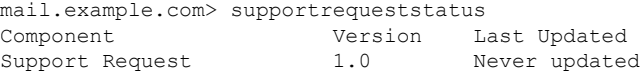

# **supportrequestupdate**

#### 説明

Cisco TAC のサポートを要求するための、サポート要求キーワードの手動アップデートを要求 します。

## 使用方法

確定:このコマンドに「commit」は必要ありません。 クラスタ管理:このコマンドは、すべてのマシンモード(クラスタ、グループ、マシン)で使 用できます。

バッチ コマンド:このコマンドはバッチ形式をサポートしていません。

#### 例

mail.example.com> supportrequestupdate Requesting update of Support Request Keywords.

## **suspend**

#### 説明

受信と配信を中断します。

#### 使用方法

確定:このコマンドに「commit」は必要ありません。 クラスタ管理:このコマンドはマシン モードでのみ使用できます。 バッチ コマンド:このコマンドはバッチ形式をサポートしていません。

#### 例

mail3.example.com> **suspend** Enter the number of seconds to wait before abruptly closing connections. [30]> **45** Waiting for listeners to exit... Receiving suspended for Listener 1. Waiting for outgoing deliveries to finish... Mail delivery suspended. mail3.example.com>

# **suspenddel**

#### 説明

配信を中断します。

#### 使用方法

確定:このコマンドに「commit」は必要ありません。 クラスタ管理:このコマンドはマシン モードでのみ使用できます。 バッチ コマンド:このコマンドはバッチ形式をサポートしていません。

#### 例

mail.example.com> suspenddel Enter the number of seconds to wait before abruptly closing connections. [30]> Enter one or more domains [comma-separated] to which you want to suspend delivery. [ALL]> domain1.com, domain2.com, domain3.com Waiting for outgoing deliveries to finish... Mail delivery suspended.

# **suspendlistener**

#### 説明

受信を中断します。

## 使用方法

確定:このコマンドに「commit」は必要ありません。 クラスタ管理:このコマンドはマシン モードでのみ使用できます。 バッチ コマンド:このコマンドはバッチ形式をサポートしていません。

#### 例

```
mail3.example.com> suspendlistener
Choose the listener(s) you wish to suspend.
Separate multiple entries with commas.
1. All
2. InboundMail
3. OutboundMail
[1]> 1
Enter the number of seconds to wait before abruptly closing connections.
[30]>
Waiting for listeners to exit...
Receiving suspended.
mail3.example.com>
```
# **tcpservices**

# 説明

プロセスによって開かれているファイルに関する情報を表示します。

# 使用方法

確定:このコマンドに「commit」は必要ありません。 クラスタ管理:このコマンドはマシン モードでのみ使用できます。 バッチ コマンド:このコマンドはバッチ形式をサポートしていません。

## 例

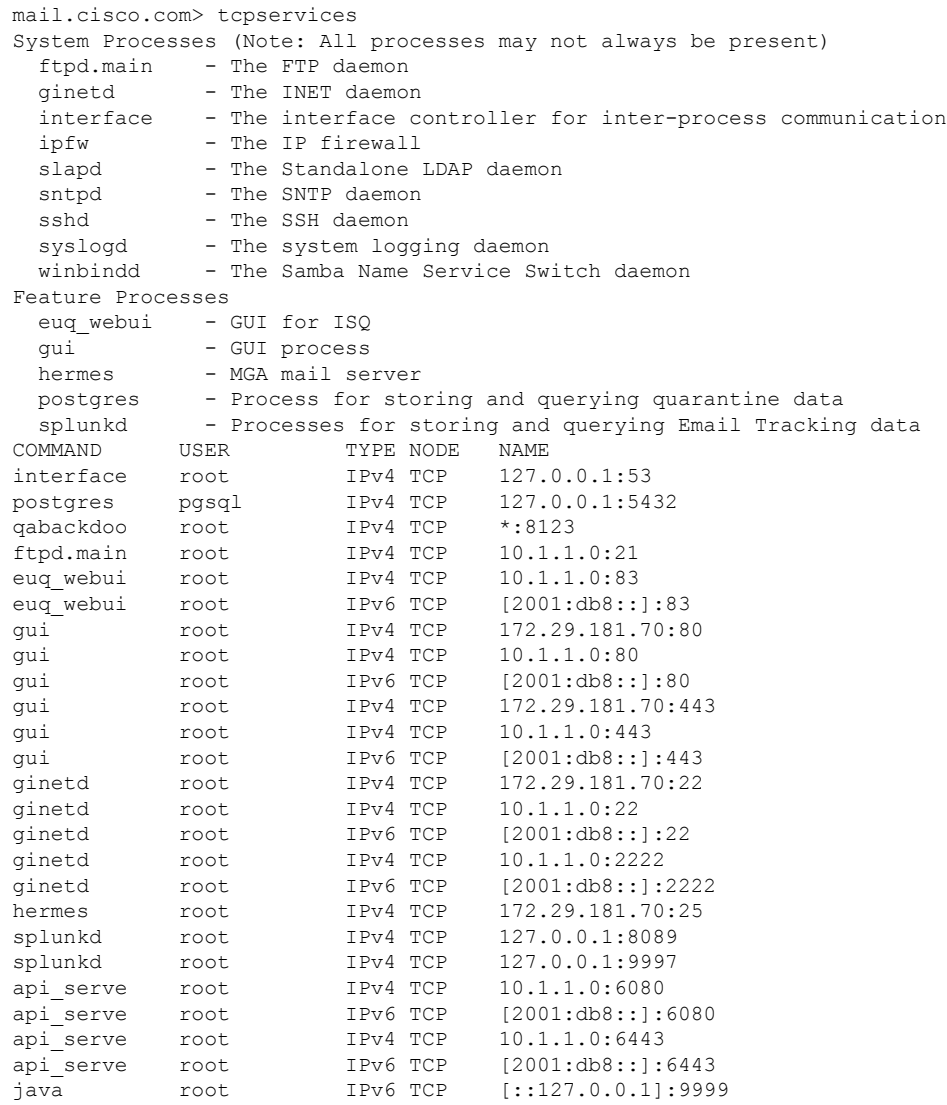

# **techsupport**

### 説明

Cisco TAC がシステムにアクセスできるようにします。

#### 使用方法

確定:このコマンドに「commit」は必要ありません。 クラスタ管理:このコマンドはマシン モードでのみ使用できます。

バッチ コマンド:このコマンドはバッチ形式をサポートしていません。

#### 例

```
mail3.example.com> techsupport
Service Access currently disabled.
Serial Number: XXXXXXXXXXXX-XXXXXXX
Choose the operation you want to perform:
- SSHACCESS - Allow a Cisco IronPort Customer Support representative to remotely access
your system, without establishing a tunnel.
- TUNNEL - Allow a Cisco IronPort Customer Support representative to remotely access
your system, and establish a secure tunnel
          for communication.
- STATUS - Display the current techsupport status.
[]> sshaccess
A random seed string is required for this operation
1. Generate a random string to initialize secure communication (recommended)
2. Enter a random string
[1] > 1Are you sure you want to enable service access? [N]> y
Service access has been ENABLED. Please provide the string:
QT22-JQZF-YAQL-TL8L-8@2L-95
to your Cisco IronPort Customer Support representative.
Service Access currently ENABLED (0 current service logins).
Tunnel option is not active.
Serial Number: XXXXXXXXXXXX-XXXXXXX
Choose the operation you want to perform:
- DISABLE - Prevent customer service representatives from remotely accessing your system.
- STATUS - Display the current techsupport status.
|]>
```
# **tlsverify**

### 説明

発信 TLS 接続を必要に応じて確立し、宛先ドメインに関する TLS 接続の問題をデバッグしま す。接続を確立するには、検証するドメインと宛先ホストを指定します。AsyncOSは、必要な (検証)TLS 設定に基づいて TLS 接続を確認します。

## 使用方法

確定:このコマンドに「commit」は必要ありません。

クラスタ管理:このコマンドはマシン モードでのみ使用できます。 バッチ コマンド:このコマンドはバッチ形式をサポートしています。

#### バッチ形式

tlsverify コマンドのバッチ形式を使用すると、従来の CLI コマンドのすべての機能を実行し、 特定のホスト名との TLS 接続をチェックできます。

tlsverify <domain> <hostname>[:<port>]

#### 例

```
mail3.example.com> tlsverify
Enter the TLS domain to verify against:
[]> example.com
Enter the destination host to connect to. Append the port (example.com:26) if you are
not connecting on port 25:
[example.com]> mxe.example.com:25
Connecting to 1.1.1.1 on port 25.
Connected to 1.1.1.1 from interface 10.10.10.10.
Checking TLS connection.
TLS connection established: protocol TLSv1, cipher RC4-SHA.
Verifying peer certificate.
Verifying certificate common name mxe.example.com.
TLS certificate match mxe.example.com
TLS certificate verified.
TLS connection to 1.1.1.1 succeeded.
TLS successfully connected to mxe.example.com.
TLS verification completed.
```
## **trace**

説明

システムを通過するメッセージのフローを追跡します。

## 使用方法

確定:このコマンドに「commit」は必要ありません。 クラスタ管理:このコマンドはマシン モードでのみ使用できます。 バッチ コマンド:このコマンドはバッチ形式をサポートしていません。

### 例

mail3.example.com> **trace** Enter the source IP []> **192.168.1.1** Enter the fully qualified domain name of the source IP []> **example.com** Select the listener to trace behavior on:

```
1. InboundMail
2. OutboundMail
[1]> 1
Fetching default SenderBase values...
Enter the SenderBase Org ID of the source IP. The actual ID is N/A.
[N/AI]Enter the SenderBase Reputation Score of the source IP. The actual score is N/A.
[N/A]Enter the Envelope Sender address:
[]> pretend.sender@example.net
Enter the Envelope Recipient addresses. Separate multiple addresses by commas.
[]> admin@example.com
Load message from disk? [Y]> n
Enter or paste the message body here. Enter '.' on a blank line to end.
Subject: Hello
This is a test message.
.
HAT matched on unnamed sender group, host ALL
- Applying $ACCEPTED policy (ACCEPT behavior).
 - Maximum Message Size: 100M (Default)
- Maximum Number Of Connections From A Single IP: 1000 (Default)
 - Maximum Number Of Messages Per Connection: 1,000 (Default)
- Maximum Number Of Recipients Per Message: 1,000 (Default)
 - Maximum Recipients Per Hour: 100 (Default)
 - Use SenderBase For Flow Control: Yes (Default)
 - Spam Detection Enabled: Yes (Default)
 - Virus Detection Enabled: Yes (Default)
 - Allow TLS Connections: No (Default)
Processing MAIL FROM:
 - Default Domain Processing: No Change
Processing Recipient List:
Processing admin@ironport.com
 - Default Domain Processing: No Change
 - Domain Map: No Change
 - RAT matched on admin@ironport.com, behavior = ACCEPT
 - Alias expansion: No Change
Message Processing:
- No Virtual Gateway(tm) Assigned
 - No Bounce Profile Assigned
Domain Masquerading/LDAP Processing:
 - No Changes.
Processing filter 'always deliver':
Evaluating Rule: rcpt-to == "@mail.qa"
   Result = False
Evaluating Rule: rcpt-to == "ironport.com"
   Result = True
Evaluating Rule: OR
   Result = True
Executing Action: deliver()
Footer Stamping:
 - Not Performed
Inbound Recipient Policy Processing: (matched on Management Upgrade policy)
Message going to: admin@ironport.com
AntiSpam Evaluation:
 - Not Spam
AntiVirus Evaluation:
- Message Clean.
 - Elapsed Time = '0.000 sec'
Outbreak Filter Evaluation:
- No threat detected
Message Enqueued for Delivery
Would you like to see the resulting message? [Y]> y
Final text for messages matched on policy Management Upgrade
Final Envelope Sender: pretend.sender@example.doma
```

```
Final Recipients:
- admin@ironport.com
Final Message Content:
Received: from remotehost.example.com (HELO TEST) (1.2.3.4)
 by stacy.qa with TEST; 19 Oct 2004 00:54:48 -0700
Message-Id: <3i93q9$@Management>
X-IronPort-AV: i="3.86,81,1096873200";
   d="scan'208"; a="0:sNHT0"
Subject: hello
This is a test message.
Run through another debug session? [N]>
```

```
Note
```
trace を使用するときには、貼り付けられたメッセージのヘッダーと本文の両方を CLI に含め る必要があります。

# **trackingconfig**

説明

トラッキング システムを設定します。

## 使用方法

確定:このコマンドは「commit」が必要です。 クラスタ管理:このコマンドは、すべてのマシンモード(クラスタ、グループ、マシン)で使 用できます。

バッチ コマンド:このコマンドはバッチ形式をサポートしていません。

```
例
```

```
mail.example.com> trackingconfig
Message Tracking service status: Message Tracking is enabled.
Choose the operation you want to perform:
- SETUP - Enable Message Tracking for this appliance.
[]> setup
Would you like to use the Message Tracking Service? [Y]>
Do you want to use Centralized Message Tracking for this appliance? [N]>
Would you like to track rejected connections? [N]>
Message Tracking service status: Local Message Tracking is enabled.
Rejected connections are currently not being tracked.
Choose the operation you want to perform:
- SETUP - Enable Message Tracking for this appliance.
| | >
```
# **tzupdate**

説明

タイムゾーン ルールを更新します。

## 使用方法

確定:このコマンドに「commit」は必要ありません。

クラスタ管理:このコマンドはマシンモードでのみ使用できます。さらに、このコマンドはロ グイン ホスト(ユーザーがログインしたマシン)でのみ使用できます。

バッチ コマンド:このコマンドはバッチ形式をサポートしています。

## バッチ形式

tzupdate コマンドのバッチ形式を使用すると、変更が検出されない場合でも、すべてのタイム ゾーン ルールが強制的に更新されます。

tzupdate [force]

#### 例

mail.example.com> **tzupdate** Requesting update of Timezone Rules

# **updateconfig**

説明

システム更新パラメータを設定します。

## 使用方法

確定:このコマンドは「commit」が必要です。

クラスタ管理:このコマンドは、すべてのマシンモード(クラスタ、グループ、マシン)で使 用できます。

バッチ コマンド:このコマンドはバッチ形式をサポートしていません。

#### 例

#### アップデータサーバーから更新プログラムをダウンロードするための電子メールゲートウェイの設定

次の例では、updateconfig コマンドを使用して、電子メールゲートウェイがシスコ サーバーか らアップデートイメージをダウンロードし、ローカルサーバーから使用可能な AsyncOS アッ プグレードのリストをダウンロードするように設定します。

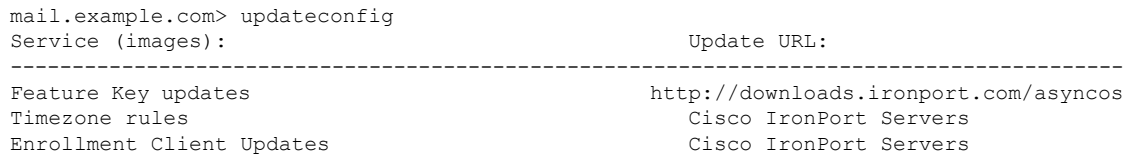

 $\mathbf I$ 

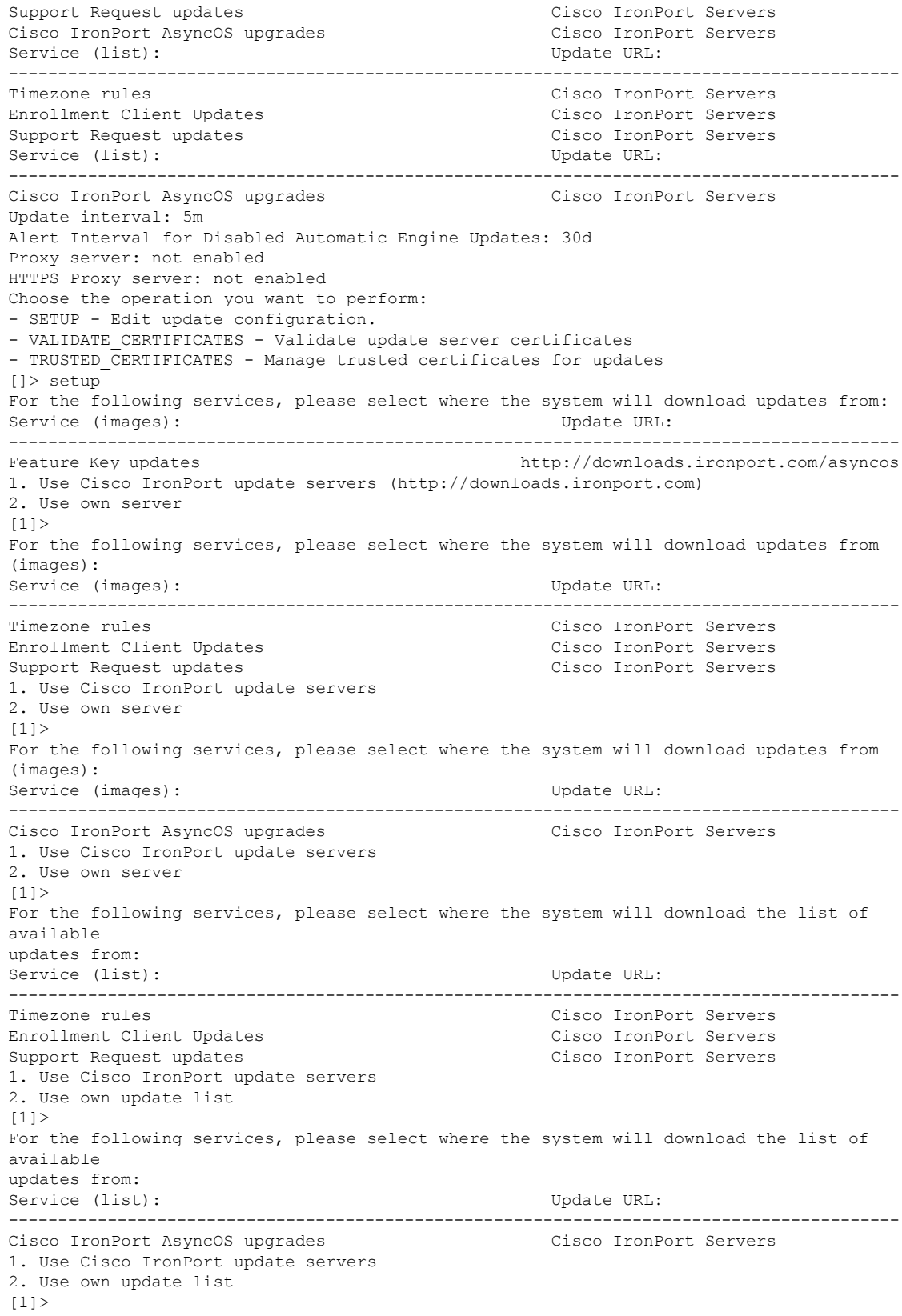

Enter the time interval between checks for new: - Timezone rules - Enrollment Client Updates (used to fetch certificates for URL Filtering) - Support Request updates Use a trailing 's' for seconds, 'm' for minutes or 'h' for hours. The minimum valid update time is 30s or enter '0' to disable automatic updates (manual updates will still be available for individual services). [5m]> When initiating a connection to the update server the originating IP interface is chosen automatically. If you want to choose a specific interface, please specify it now. 1. Auto 2. Management (10.76.69.149/24: vm30esa0086.ibqa)  $|11\rangle$ Do you want to set up a proxy server for HTTP updates for ALL of the following services: - Feature Key updates - Timezone rules - Enrollment Client Updates (used to fetch certificates for URL Filtering) - Support Request updates - Cisco IronPort AsyncOS upgrades  $[N]$ Do you want to set up an HTTPS proxy server for HTTPS updates for ALL of the following services: - Feature Key updates - Timezone rules - Enrollment Client Updates (used to fetch certificates for URL Filtering) - Support Request updates - Cisco IronPort AsyncOS upgrades  $[N]$ Service (images): Update URL: ------------------------------------------------------------------------------------------ Feature Key updates http://downloads.ironport.com/asyncos Timezone rules Cisco IronPort Servers Enrollment Client Updates Cisco IronPort Servers Support Request updates Cisco IronPort Servers Cisco IronPort AsyncOS upgrades Cisco IronPort Servers Service (list): Update URL: ------------------------------------------------------------------------------------------ Timezone rules Cisco IronPort Servers Enrollment Client Updates Cisco IronPort Servers Support Request updates Cisco IronPort Servers Service (list): Update URL: ------------------------------------------------------------------------------------------ Cisco IronPort AsyncOS upgrades Cisco IronPort Servers Update interval: 5m Proxy server: not enabled HTTPS Proxy server: not enabled Choose the operation you want to perform: - SETUP - Edit update configuration. - VALIDATE CERTIFICATES - Validate update server certificates - TRUSTED CERTIFICATES - Manage trusted certificates for updates

```
|1\rangle
```
#### アップデータサーバー証明書の有効性を検証するための電子メールゲートウェイの設定

このオプションを設定すると、電子メールゲートウェイがシスコのアップデータサーバーと通 信するたびに、アップデータサーバーの証明書の有効性が確認されます。検証に失敗した場合 は、更新プログラムはダウンロードされず、詳細がアップデータのログに記録されます。次 に、このオプションを設定する例を示します。

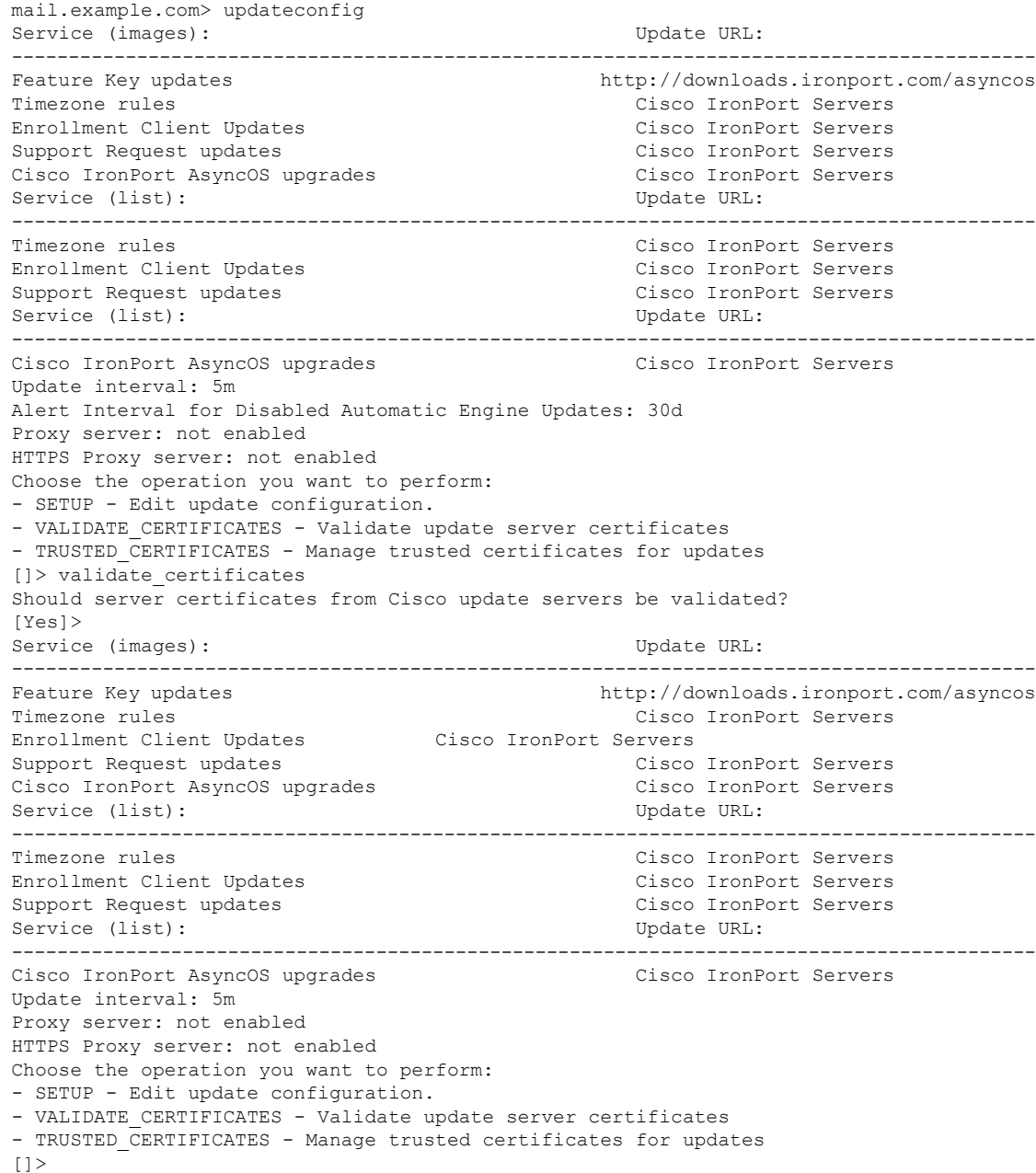

#### プロキシサーバーとの通信を信頼するための電子メールゲートウェイの設定

透過的でないプロキシサーバーを使用している場合、プロキシ証明書の署名に使用する CA 証 明書を電子メールゲートウェイに追加できます。これにより、電子メールゲートウェイはプロ キシサーバー通信を信頼します。次に、このオプションを設定する例を示します。

... Choose the operation you want to perform: - SETUP - Edit update configuration. - VALIDATE\_CERTIFICATES - Validate update server certificates

```
- TRUSTED CERTIFICATES - Manage trusted certificates for updates
[]> trusted certificates
Choose the operation you want to perform:
- ADD - Upload a new trusted certificate for updates.
[]> add
Paste certificates to be trusted for secure updater connections, blank to quit
Trusted Certificate for Updater:
Paste cert in PEM format (end with '.'):
-----BEGIN CERTIFICATE-----
MMIICiDCCAfGgAwIBAgIBATANBgkqhkiG9w0BAQUFADCBgDELMAkGA1UEBhMCSU4x
DDAKBgNVBAgTA0tBUjENM............................................
-----END CERTIFICATE-----
.
Choose the operation you want to perform:
- ADD - Upload a new trusted certificate for updates.
- LIST - List trusted certificates for updates.
- DELETE - Delete a trusted certificate for updates.
| | >
```
#### 電子メールゲートウェイでの **Cisco Talos** 証明書のアップロード

次に、updateconfig > clientcertificate サブコマンドを使用して電子メールゲートウェイで Cisco Talos 証明書をアップロードする例を示します。

----------------------------------------------------------------------------------------------------------------------

mail1.example.com> **updateconfig**

Service (images): Update URL:

```
Feature Key updates http://downloads.ironport.com/asyncos
McAfee Anti-Virus definitions Cisco IronPort Servers
DLP Engine Updates Cisco IronPort Servers
PXE Engine Updates Cisco IronPort Servers
Sophos Anti-Virus definitions Cisco IronPort Servers
IronPort Anti-Spam rules Cisco IronPort Servers
Outbreak Filters rules Cisco IronPort Servers
Timezone rules Cisco IronPort Servers
Enrollment Client Updates (used to fetch certificates for URL Filtering) Cisco IronPort
Servers
Support Request updates Cisco IronPort Servers
Content Scanner Updates Cisco IronPort Servers
Geo Countries Updates Cisco IronPort Servers
SDR Client Updates Cisco IronPort Servers
External Threat Feeds updates Cisco IronPort Servers
How-Tos Updates Cisco IronPort Servers
Notifications component Updates Cisco IronPort Servers
Smart License Agent Updates Cisco IronPort Servers
Mailbox Remediation Updates Cisco IronPort Servers
Talos Updates Cisco IronPort Servers
Easy Demo service Updates Cisco IronPort Servers
Cisco IronPort AsyncOS upgrades Cisco IronPort Servers
```
Service (list): Update URL:

```
McAfee Anti-Virus definitions Cisco IronPort Servers
DLP Engine Updates Cisco IronPort Servers
PXE Engine Updates Cisco IronPort Servers
Sophos Anti-Virus definitions Cisco IronPort Servers
IronPort Anti-Spam rules Cisco IronPort Servers
Outbreak Filters rules Cisco IronPort Servers
Timezone rules Cisco IronPort Servers
Enrollment Client Updates (used to fetch certificates for URL Filtering) Cisco IronPort
Servers
Support Request updates Cisco IronPort Servers
Content Scanner Updates Cisco IronPort Servers
```
----------------------------------------------------------------------------------------------------------------------

```
Geo Countries Updates Cisco IronPort Servers
SDR Client Updates Cisco IronPort Servers
External Threat Feeds updates Cisco IronPort Servers
How-Tos Updates Cisco IronPort Servers
Notifications component Updates Cisco IronPort Servers
Smart License Agent Updates Cisco IronPort Servers
Mailbox Remediation Updates Cisco IronPort Servers
Talos Updates Cisco IronPort Servers
Easy Demo service Updates Cisco IronPort Servers
Service (list): Update URL:
----------------------------------------------------------------------------------------------------------------------
Cisco IronPort AsyncOS upgrades Cisco IronPort Servers
Update interval: 5m
Alert Interval for Disabled Automatic Engine Updates: 30d
Proxy server: not enabled
HTTPS Proxy server: not enabled
Choose the operation you want to perform:
- SETUP - Edit update configuration.
- VALIDATE CERTIFICATES - Validate update server certificates
- TRUSTED CERTIFICATES - Manage trusted certificates for updates
- CLIENTCERTIFICATE - Upload the client certificate and key.
[]>clientcertificate
Do you like to overwrite the existing certificate and key [Y|N] ? []> y
Paste the certificate.
Press CTRL-D on a blank line when done.
-----BEGIN CERTIFICATE-----
fl4wXRnvDRjPWUX8XRHyF8RdLlfz8rh/1xJN6R4V0LlHPAJ5fEyJTmNiT1FcgjrN
Sm57NsyVCoNJ0OiCuwi6Hiw/CYlfms99ObtByIrwt5G1+6E6J6qq9ovT6R+qiS2A
KGNIRJAvZNhiDdezX5O21/xbJ5C39BPqgY0CAwEAAaMaMBgwCQYDVR0TBAIwADAL
BgNVHQ8EBIDO7O4MA0GCSqGSIb3DQEBCwUAMHwxCzAJBgNVBAYTAlVT
MRMwEQYDVQQIEwpDYWxpZm9ybmlhMREwDwYDVQQHEwhTYW4gSm9zZTEbMBkGA1UE
ChMSQ2lzY28gU3lzdGVtcyBJbmMuMREwDwYDVQQLEwhTZWN1cml0eTEVMBMGA1UE
AxMMS2V5bWFzdGVyIENBMB4XDTIwMTEyNjE5NDEyN1oXDTIxMDUyNDE5NDEyN1ow
SDEZMBcGA1UEAwwQVkxORVNBMTgzODI4MTE2NDErMCkGA1UECgwiSW50ZXJuYWxU
ZXN0RGVtb0FjY291bnQ5LmNpc2NvLmNvbTCCASIwDQYJKoZIhvcNAQEBBQADggEP
ADCCAQoCggEBAODerFpMLiDrHCppbqqlZT+3XgIXFaDNAILMNvnxCv+Cg/8FolhT
mNnefWoKq/CxK9jNfUHalY3BzozOUzFH87gXdNrhfRnMRqRwBQHlImKjmflsogY4
EUC/7+pQ52K8/fulXXMT463BwkXD5R0tr6bTdoUSDfRL3aWhTjdWrX0WolkTp0sR
fl4wXRnvDRjPWUX8XRHyF8RdLlfz8rh/1xJN6R4V0LlHPAJ5fEyJTmNiT1FcgjrN
Sm57NsyVCoNJ0OiCuwi6Hiw/CYlfms99ObtByIrwt5G1+6E6J6qq9ovT6R+qiS2A
KGNIRJAvZNhiDdezX5O21/xbJ5C39BPqgY0CAwEAAaMaMBgwCQYDVR0TBAIwADAL
BgNVHQ8EBAMCB4AwDQYJKoNmX8IWbH7WWxaJKGe9d5P62zBCgZccep4PsH
dt396r7VqCRREgZAMV45X1xrK7VMds9+jCa1EW6VOr5PrTPK4uBqqqQCku3RmgWm
7H/W+oYBkj29ny8ULvTPRT/w6KYsgZiTAsogHK69IYl2We7AiBP+DmNCk9pRBPuk
oWbMf00voF8k2QZF1S3msl7dn7LmOYB+/6e8RRlT+9Y1AkftIm0dLEMxjb32bCh2
4zQQWIXyTxiG5CDuRC+a/P7dZZQnLQfzoscc9w1YSX1T6ns5v4RrL8phX4b0bTA=
-----END CERTIFICATE-----
\wedgeD
Paste Private Key.
Press CTRL-D on a blank line when done.
 -----BEGIN RSA PRIVATE KEY-----
```
ZlDbPzJJm57AODTwUJEFGJ/u/x7bRzw/BFH6QUu8WddbqIgtFhwaqAP2uzBl8a38 VvfZXsZff+OvU2hUrznWK5RgsCYILAypn7shh7RXp4QJc6hCcEf0731BVgquKfPC

egytzK0stKvXPcbT0T1BwWu8n1vm5UD0I+UjKqiqIniL3MGY0VMVzo2oZlPFHiVO JLuMHpI4dvhQoq7UaLoT4NOYeiCC3iykZ0n8BlBzVAY3KVvfazkR7QJwXYSjRqL9 708vImECgYEA/CewuUKZbBrGVGLr+eL34h0uOMgx8+tMFeRnBwMTIHWxcGxJ/bj8 6+LCS9aXfuD0BHDJ+Xy4mfsK0vz5dtpFL5qI7lNvN6VUrPI3tIXdUTxZ9HeJKHjN MIIEpQIBAAKCAQEA4N6sWjM5TMUfzuBd02uF9GcxGpHAFAeUiYqOZ+Wyi BjgRQL/v6lDnYrz9+6VdcxPjrcHCRcPlHS2vptN2hRIN9EvdpaFON1atfRaiWROn SxF+XjBdGe8NGM9ZRfxdEfIXxF0uV/PyuH/XEk3pHhXQuUc8Anl8TIlOY2JPUVyC Os1Kbns2zJUKg0nQ6IK7CLoeLD8JiV+az305u0HIivC3kbX7oTonqqr2i9PpH6qJ LYAoY0hEkC9k2GIN1Bae16OAtKWWdKRS13nunfaiFun/XAeF9YPuA24+dc ZlDbPzJJm57AODTwUJEFGJ/u/x7bRzw/BFH6QUu8WddbqIgtFhwaqAP2uzBl8a38 VvfZXsZff+OvU2hUrznWK5RgsCYILAypn7shh7RXp4QJc6hCcEf0731BVgquKfPC egytzK0stKvXPcbT0T1BwWu8n1vm5UD0I+UjKqiqIniL3MGY0VMVzo2oZlPFHiVO JLuMHpI4dvhQoq7UaLoT4NOYeiCC3iykZ0n8BlBzVAY3KVvfazkR7QJwXYSjRqL9 708vImECgYEA/CewuUKZbBrGVGLr+eL34h0uOMgx8+tMFeRnBwMTIHWxcGxJ/bj8 6+LCS9aXfuD0BHDJ+Xy4mfsK0vz5dtpFL5qI7lNvN6VUrPI3tIXdUTxZ9HeJKHjN r5082sZd0w6WOOqjfklXZowut9isGWJwePMPoY0hWFyxbv7bmFC5OAkCgYEA5Ex4 /gvS/ruvJNvAial8uJD6KEeRkYBaBMdoleLLSqyoFj1x/qBBeSm6pvbxSoyaUJ28 kNht392kc6NEq1fW79zdD4wcnkREOcrKfLsjCxyOnrkg7K+TkcrbRDUDOErAPv3w sLbnSXTm0DZYUB0xC2utEnkSOHLRrJNaCTs5tmUCgYEA8oZSSb2uxvVxsJR8lxog hVC/tkmHEi5MPfoyxeHFMcFBavocqHaWfWLasgqyJ4zB5st82AOHokJ9BLXgUtpZ FRIzhdal8AWKzdUikvT2Cz5a3vFh8JVQcApyD5Ifh/JNtmyn170+3RkTjixOSxQN Taeqbx3I5q4w0qs6FuP9YdECgYEAgCpOYpDQyyEimlakKKR12EfLqIFFP6IG51fr ZvoDltCHLLUiIghluVer6cAIhgmZOFjVW5ulU2BiymiGTIrrp40erXPDPTal9qva MVv9uGc3yfO0gCuxdM+leQ0p2ZhdhP+a+Bo2jg6K5akcux0oQ3kXmJ9Pk1EiVPgE O9p78+ECgYEArT1OKuEKhy4tYNBOQIeC9X5hCod8nfaoRzfzCC9j2C2pKY8bD6Kz AOQUeQTEXGqVZQq/5CWQOEUytE6xtkerH8OyN0jvcAmm5d2RpJzQu8W6WfycKfEQ I85GWuImHH5/duK8kJgzXRiTJVEbDYe7WneMHbmgSQbIvfXb02tSG1c= -----END RSA PRIVATE KEY-----  $\land$ n

Certificate and key are stored successfully

# **updatenow**

説明

すべてのシステム サービス コンポーネントの更新を要求します。

## 使用方法

確定:このコマンドに「commit」は必要ありません。

クラスタ管理:このコマンドはマシンモードでのみ使用できます。さらに、このコマンドはロ グイン ホスト(ユーザーがログインしたマシン)でのみ使用できます。

バッチ コマンド:このコマンドはバッチ形式をサポートしています。

#### バッチ形式

updatenowコマンドのバッチ形式を使用すると、変更が検出されない場合でも、電子メールゲー トウェイ上のすべてのコンポーネントを更新できます。

updatenow [force]

#### 例

```
mail3.example.com> updatenow
Success - All component updates requested
```
# **version**

説明

システムのバージョン情報を表示します。

## 使用方法

```
確定:このコマンドに「commit」は必要ありません。
クラスタ管理:このコマンドはマシン モードでのみ使用できます。
バッチ コマンド:このコマンドはバッチ形式をサポートしていません。
```
例

```
mail3.example.com> version
Current Version
 ===============
Product: Cisco C100V Email Security Virtual Appliance
Model: C100V
Version: 9.1.0-019
Build Date: 2015-02-17
Install Date: 2015-02-19 05:17:56
Serial #: 421C73B18CFB05784A83-B03A99E71ED8
BIOS: 6.00
CPUs: 2 expected, 2 allocated
Memory: 6144 MB expected, 6144 MB allocated
RAID: NA
RAID Status: Unknown
RAID Type: NA
BMC: NA
```
# **wipedata**

説明

ディスクのコア ファイルを消去し、最後のコアダンプ操作のステータスを確認するのに **wipedata** コマンドを使用します。

**Note**

データサイズに応じて、消去アクションは、時間がかかることがあり、操作が完了するまで、 システム パフォーマンスに影響を与えることがあります。

使用方法

例

# 確定:このコマンドに「commit」は必要ありません。 クラスタ管理:このコマンドはマシン モードでのみ使用できます。 バッチ コマンド:このコマンドはバッチ形式をサポートしていません。 mail.example.com> wipedata Wiping data may take a while and can affect system performance till it completes.

```
Choose the operation you want to perform:
- STATUS - Display status of last command run
- COREDUMP - Wipe core files on disk
[]> coredump
wipedata: In progress
mail.example.com> wipedata
Wiping data may take a while and can affect system performance till it completes.
Choose the operation you want to perform:
- STATUS - Display status of last command run
- COREDUMP - Wipe core files on disk
[]> status
Last wipedata status: Successful
```
# **upgrade**

#### 説明

**upgrade** CLI コマンドは、使用可能なアップグレードのリストを表示し、ユーザーが指定し たバージョンに AsyncOS システムをアップグレードします。

# 使用方法

```
確定:このコマンドに「commit」は必要ありません。
クラスタ管理:このコマンドはマシン モードでのみ使用できます。
バッチ コマンド:このコマンドはバッチ形式をサポートしていません。
```
#### 例

```
mail3.example.com> upgrade
Are you sure you want to proceed with upgrade? [N]> y
Choose the operation you want to perform:
- DOWNLOADINSTALL - Downloads and installs the upgrade image (needs reboot).
- DOWNLOAD - Downloads the upgrade image.
[]> downloadinstall
Upgrades available.
1. AsyncOS 10.0.2 build 020 upgrade For Email, 2017-05-09. This is release for Maintenance
Deployment.
2. AsyncOS 11.0.0 build 132 upgrade For Management, 2017-12-08.This release is for
Maintenance Deployment.
```
.......... Performing an upgrade may require a reboot of the system after the upgrade is applied. You can log in to your appliance after the upgrade is done. Do you want to proceed with the upgrade? [Y]>Y

コンテンツ スキャン

## **contentscannerstatus**

コンテンツ スキャン エンジンのバージョン情報を表示します。

#### 使用方法

確定:このコマンドに「commit」は必要ありません。 クラスタ管理:このコマンドはマシン モードでのみ使用できます。 バッチ コマンド:このコマンドはバッチ形式をサポートしていません。

#### 例

mail.example.com> contentscannerstatus Component Version Last Updated Content Scanner Tools 11.2.1884.970097 Never updated

## **contentscannerudpate**

コンテンツ スキャン エンジンの手動アップデートを要求します。「force」パラメータを使用 すると、更新は変更が検出されなくても実行されます。

## 使用方法

確定:このコマンドに「commit」は必要ありません。

クラスタ管理:このコマンドはマシンモードでのみ使用できます。さらに、このコマンドはロ グイン ホスト(ユーザーがログインしたマシン)でのみ使用できます。

バッチ コマンド:このコマンドはバッチ形式をサポートしていません。

#### 例

mail.example.com> contentscannerupdate force Requesting forced update for Content Scanner.

# **LDAP**

ここでは、次の CLI コマンドについて説明します。

# **ldapconfig**

#### 説明

LDAP サーバーを設定します。

#### 使用方法

確定:このコマンドは「commit」が必要です。

クラスタ管理:このコマンドは、すべてのマシンモード(クラスタ、グループ、マシン)で使 用できます。

バッチ コマンド:このコマンドはバッチ形式をサポートしていません。

#### 例:新しい **LDAP** サーバー プロファイルの作成

次の例では、ldapconfig コマンドを使用して、電子メールゲートウェイのバインド先となる LDAP サーバーを定義し、受信者受け入れ(ldapaccept サブコマンド)、ルーティング (ldaprouting サブコマンド)、マスカレード(masquerade サブコマンド)、スパム隔離のエン ドユーザー認証(isqauth サブコマンド)、およびスパム通知のエイリアス統合(isqalias サブ コマンド)のクエリを設定します。

まず、「PublicLDAP」というニックネームを mldapserver.example.com LDAP サーバーに与えま す。クエリの送信先は、ポート3268(デフォルト値)です。example.com の検索ベースが定義 され(dc=example,dc=com)、受信者受け入れ、メール再ルーティング、およびマスカレード のクエリーが定義されます。この例のクエリーは、期限切れのインターネット ドラフト *draft-lachman-laser-ldap-mail-routing-xx.txt* で定義された inetLocalMailRecipient 補助オブジェクト クラス(「Laser 仕様.」としても知られる)を使用する、OpenLDAP ディレクトリ設定に似て います。(このドラフトのバージョンは、OpenLDAP のソース ディストリビューションに含 まれています)。この例では、メールの再ルーティングクエリーで照会される受信者に使用す る代替メールホストが mailForwardingAddress であることに注意してください。クエリー名で は、大文字と小文字が区別されます。正しい結果が返されるようにするには、正確に一致して いる必要があります。

```
mail3.example.com> ldapconfig
No LDAP server configurations.
Choose the operation you want to perform:
- NEW - Create a new server configuration.
- SETUP - Configure LDAP options.
[]> new
Please create a name for this server configuration (Ex: "PublicLDAP"):
[]> PublicLDAP
Please enter the hostname:
[]> myldapserver.example.com
Use SSL to connect to the LDAP server? [N]> n
Select the authentication method to use for this server configuration:
1. Anonymous
2. Passphrase based
[1]> 2
Please enter the bind username:
[cn=Anonymous]>
```

```
Please enter the bind passphrase:
|1\rangleConnect to LDAP server to validate setting? [Y]
Connecting to the LDAP server, please wait...
Select the server type to use for this server configuration:
1. Active Directory
2. OpenLDAP
3. Unknown or Other
[3]> 1
Please enter the port number:
[3268]> 3268
Please enter the base:
[dc=example,dc=com]> dc=example,dc=com
Name: PublicLDAP
Hostname: myldapserver.example.com Port 3268
Server Type: Active Directory
Authentication Type: passphrase
Base: dc=example,dc=com
Choose the operation you want to perform:
- SERVER - Change the server for the query.
- TEST - Test the server configuration.
- LDAPACCEPT - Configure whether a recipient address should be accepted or
bounced/dropped.
- LDAPROUTING - Configure message routing.
- MASQUERADE - Configure domain masquerading.
- LDAPGROUP - Configure whether a sender or recipient is in a specified group.
- SMTPAUTH - Configure SMTP authentication.
- CERTAUTH - Configure certificate authentication.
- EXTERNALAUTH - Configure external authentication queries.
- ISQAUTH - Configure Spam Quarantine End-User Authentication Query.
- ISQALIAS - Configure Spam Quarantine Alias Consolidation Query.
[]> ldapaccept
Please create a name for this query:
[PublicLDAP.ldapaccept]> PublicLDAP.ldapaccept
Enter the LDAP query string:
[(proxyAddresses=smtp:{a})]> (proxyAddresses=smtp:{a})
Do you want to test this query? [Y]> n
Name: PublicLDAP
Hostname: myldapserver.example.com Port 3268
Server Type: Active Directory
Authentication Type: passphrase
Base: dc=example,dc=com
LDAPACCEPT: PublicLDAP.ldapaccept
Choose the operation you want to perform:
- SERVER - Change the server for the query.
- LDAPACCEPT - Configure whether a recipient address should be accepted or bounced/dropped.
- LDAPROUTING - Configure message routing.
- MASQUERADE - Configure domain masquerading.
- LDAPGROUP - Configure whether a sender or recipient is in a specified group.
- SMTPAUTH - Configure SMTP authentication.
- EXTERNALAUTH - Configure external authentication queries.
- ISQAUTH - Configure Spam Quarantine End-User Authentication Query.
- ISQALIAS - Configure Spam Quarantine Alias Consolidation Query.
[]> ldaprouting
Please create a name for this query:
[PublicLDAP.routing]> PublicLDAP.routing
Enter the LDAP query string:
[(mailLocalAddress={a})]> (mailLocalAddress={a})
The query requires one of the attributes below. Please make a selection.
  [1] Configure MAILROUTINGADDRESS only - Rewrite the Envelope Recipient (and
leave MAILHOST unconfigured)?
  [2] Configure MAILHOST only - Send the messages to an alternate mail host
```

```
(and leave MAILROUTINGADDRESS unconfigured)?
```

```
[3] Configure both attributes
[1> 1Enter the attribute which contains the full rfc822 email address for the
recipients.
[mailRoutingAddress]> mailRoutingAddress
Do you want to test this query? [Y]> n
Name: PublicLDAP
Hostname: myldapserver.example.com Port 3268
Server Type: Active Directory
Authentication Type: passphrase
Base: dc=example,dc=com
LDAPACCEPT: PublicLDAP.ldapaccept
LDAPROUTING: PublicLDAP.routing
Choose the operation you want to perform:
- SERVER - Change the server for the query.
- LDAPACCEPT - Configure whether a recipient address should be accepted or bounced/dropped.
- LDAPROUTING - Configure message routing.
- MASQUERADE - Configure domain masquerading.
- LDAPGROUP - Configure whether a sender or recipient is in a specified group.
- SMTPAUTH - Configure SMTP authentication.
- EXTERNALAUTH - Configure external authentication queries.
- ISQAUTH - Configure Spam Quarantine End-User Authentication Query.
- ISQALIAS - Configure Spam Quarantine Alias Consolidation Query.
[]> masquerade
Please create a name for this query:
[PublicLDAP.masquerade]> PublicLDAP.masquerade
Enter the LDAP query string:
[(mailRoutingAddress={a})]> (mailRoutingAddress={a})
Enter the attribute which contains the externally visible full rfc822 email address.
[]> mailLocalAddress
Do you want the results of the returned attribute to replace the entire friendly portion
of the original recipient? [N]> n
Do you want to test this query? [Y]> n
Name: PublicLDAP
Hostname: myldapserver.example.com Port 3268
Server Type: Active Directory
Authentication Type: passphrase
Base: dc=example,dc=com
LDAPACCEPT: PublicLDAP.ldapaccept
LDAPROUTING: PublicLDAP.routing
MASQUERADE: PublicLDAP.masquerade
Choose the operation you want to perform:
- SERVER - Change the server for the query.
- LDAPACCEPT - Configure whether a recipient address should be accepted or bounced/dropped.
- LDAPROUTING - Configure message routing.
- MASQUERADE - Configure domain masquerading.
- LDAPGROUP - Configure whether a sender or recipient is in a specified group.
- SMTPAUTH - Configure SMTP authentication.
- EXTERNALAUTH - Configure external authentication queries.
- ISQAUTH - Configure Spam Quarantine End-User Authentication Query.
- ISQALIAS - Configure Spam Quarantine Alias Consolidation Query.
[]> isqauth
Please create a name for this query:
[PublicLDAP.isqauth]> PublicLDAP.isqauth
Enter the LDAP query string:
[(sAMAccountName={u})]> (sAMAccountName={u})
Enter the list of email attributes.
[]> mail,proxyAddresses
Do you want to activate this query? [Y]> y
Do you want to test this query? [Y]> y
User identity to use in query:
[]> admin@example.com
Passphrase to use in query:
[]> passphrase
```

```
LDAP query test results:
LDAP Server: myldapserver.example.com
Query: PublicLDAP.isqauth
User: admin@example.com
Action: match positive
LDAP query test finished.
Name: PublicLDAP
Hostname: myldapserver.example.com Port 3268
Server Type: Active Directory
Authentication Type: passphrase
Base: dc=example,dc=com
LDAPACCEPT: PublicLDAP.ldapaccept
LDAPROUTING: PublicLDAP.routing
MASQUERADE: PublicLDAP.masquerade
ISQAUTH: PublicLDAP.isqauth [active]
Choose the operation you want to perform:
- SERVER - Change the server for the query.
- LDAPACCEPT - Configure whether a recipient address should be accepted or bounced/dropped.
- LDAPROUTING - Configure message routing.
- MASQUERADE - Configure domain masquerading.
- LDAPGROUP - Configure whether a sender or recipient is in a specified group.
- SMTPAUTH - Configure SMTP authentication.
- EXTERNALAUTH - Configure external authentication queries.
- ISQAUTH - Configure Spam Quarantine End-User Authentication Query.
- ISQALIAS - Configure Spam Quarantine Alias Consolidation Query.
[] >
Current LDAP server configurations:
1. PublicLDAP: (myldapserver.example.com:3268)
Choose the operation you want to perform:
- NEW - Create a new server configuration.
- SETUP - Configure LDAP options.
- EDIT - Modify a server configuration.
- DELETE - Remove a server configuration.
|1\rangle
```
## 例:グローバル設定の指定

この例では、TLS 接続の証明書を含む LDAP グローバル設定を指定します。

```
mail3.example.com> ldapconfig
No LDAP server configurations.
Choose the operation you want to perform:
- NEW - Create a new server configuration.
- SETUP - Configure LDAP options.
[]> setup
Choose the IP interface for LDAP traffic.
1. Auto
2. Management (10.92.145.175/24: esx16-esa01.qa)
[1]> 1
LDAP will determine the interface automatically.
Should group queries that fail to complete be silently treated as having
negative results? [Y]>
Validate LDAP server certificate? [Y]>
The "Demo" certificate is currently configured. You may use "Demo", but this will not
be secure.
1. partner.com
2. Demo
Please choose the certificate to apply:
[1]> 1
No LDAP server configurations.
Choose the operation you want to perform:
- NEW - Create a new server configuration.
```

```
- SETUP - Configure LDAP options.
[]>
```
# **ldapflush**

#### 説明

```
キャッシュされている LDAP の結果をフラッシュします。
```
## 使用方法

```
確定:このコマンドに「commit」は必要ありません。
クラスタ管理:このコマンドはマシン モードでのみ使用できます。
バッチ コマンド:このコマンドはバッチ形式をサポートしていません。
```
#### 例

mail3.example.com> **ldapflush** Are you sure you want to flush any cached LDAP results? [N]> y Flushing cache mail3.example.com>

# **ldaptest**

説明

1 つの LDAP クエリー テストを実行します。

## 使用方法

```
確定:このコマンドに「commit」は必要ありません。
クラスタ管理:このコマンドはマシン モードでのみ使用できます。
バッチ コマンド:このコマンドはバッチ形式をサポートしていません。
```
#### 例

この例では、ldaptest コマンドを使用して、設定済みの LDAP サーバー設定の受信者受け入れ クエリーだけをテストします。受信者アドレス「admin@example.com」はこのテストに合格し ますが、受信者アドレス「bogus@example.com」は不合格になります。

```
mail3.example.com> ldaptest
Select which LDAP query to test:
1. PublicLDAP.ldapaccep
[1]> 1
Address to use in query:
[]> admin@example.com
LDAP query test results:
```

```
Query: PublicLDAP.ldapaccept
             Argument: admin@example.com
              Action: pass
LDAP query test finished.
mail3.example.com> ldaptest
Select which LDAP query to test:
1. PublicLDAP.ldapaccep
[1]> 1
Address to use in query:
[]> bogus@example.com
LDAP query test results:
Query: PublicLDAP.ldapaccept
Argument: bogus@example.com
Action: drop or bounce (depending on listener settings)
Reason: no matching LDAP record was found
LDAP query test finished.
mail3.example.com>
```
# **sievechar**

#### 説明

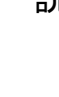

RFC3598に規定されているSieve電子メールフィルタリングに使用する文字を設定またはディ セーブルにします。Sieve 文字は LDAP 承認クエリーと LDAP 再ルーティング クエリーでのみ 認識されることに注意してください。システムの他の部分は、完全な電子メールアドレスを操 作対象とします。

使用できる文字は、-\_=+/^# です。

## 使用方法

確定:このコマンドに「commit」は必要ありません。

クラスタ管理:このコマンドは、すべてのマシンモード(クラスタ、グループ、マシン)で使 用できます。

バッチ コマンド:このコマンドはバッチ形式をサポートしていません。

#### 例

この例では、sievecharコマンドを使用して、+を承認クエリーおよびLDAP再ルーティングク エリーで認識される Sieve 文字として定義します。

```
mail3.example.com> sievechar
Sieve Email Filtering is currently disabled.
Choose the operation you want to perform:
- SETUP - Set the separator character.
[]> setup
Enter the Sieve Filter Character, or a space to disable Sieve Filtering.
[]> +
Sieve Email Filter is enabled, using the '+' character as separator.
This applies only to LDAP Accept and LDAP Reroute Queries.
Choose the operation you want to perform:
- SETUP - Set the separator character.
[] >
```
# メール配信の設定**/**モニターリング

ここでは、次の CLI コマンドについて説明します。

# **addresslistconfig**

#### 説明

アドレス リストを設定します。

## 使用方法

確定:このコマンドは「commit」が必要です。

クラスタ管理:このコマンドは、すべてのマシンモード(クラスタ、グループ、マシン)で使 用できます。

バッチ コマンド:このコマンドはバッチ形式をサポートしています。

### バッチ形式

addresslistconfig コマンドのバッチ形式を使用して、新しいアドレス リストの作成、既存の アドレス リストの編集、アドレス リストの一覧出力、アドレス リストの削除、アドレス リス トの中で競合しているアドレスの検出が可能です。

• 新しいアドレス リストの追加:

addresslistconfig new <name> --descr=<description> --addresses=<address1,address2,...>

• 既存のアドレス リストの編集:

addresslistconfig edit <name> --name=<new-name> --descr=<description> --addresses=<address1,address2,...>

• アドレス リストの削除:

addresslistconfig delete <name>

• アドレス リストの一覧出力:

addresslistconfig print <name>

• アドレス リストの中で競合しているアドレスの検出:

addresslistconfig conflicts <name>
#### 例

```
mail1.example.com> addresslistconfig
No address lists configured.
Choose the operation you want to perform:
- NEW - Create a new address list.
[]> new
Enter a name for the address list:
> add-list1
Enter a description for the address list:
> This is a sample address list
Enter the type of list:
1. Full Email Addresses only
2. Domains only
3. IP Addresses only
4. All of the above
Enter the type of the address list:
[4]> 1
Enter a comma separated list of addresses:
(e.g.: user@example.com)
> user1@example.com, user2@example.com
Address list "add-list1" added.
Choose the operation you want to perform:
- NEW - Create a new address list.
- EDIT - Modify an address list.
- DELETE - Remove an address list.
- PRINT - Display the contents of an address list.
- CONFLICTS - Find conflicting entries within an address list.
|1\rangle
```
# **aliasconfig**

説明

電子メール エイリアスを設定します。

使用方法

確定:このコマンドは「commit」が必要です。

クラスタ管理:このコマンドは、すべてのマシンモード(クラスタ、グループ、マシン)で使 用できます。

バッチ コマンド:このコマンドはバッチ形式をサポートしています。

## バッチ形式

aliasconfig のバッチ形式を使用すると、新しいエイリアス テーブルの追加、既存のエイリアス テーブルの編集、電子メール エイリアスのリストの出力、エイリアス テーブルのインポート/ エクスポートを実行できます。バッチ コマンドとして実行するには、aliasconfig コマンドを次 の形式で入力し、以下の変数を指定します。

• 新しい電子メール エイリアスの追加

aliasconfig new <domain> <alias> [email address1] [email address2] ..

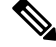

例

存在しないドメインに対して「aliasconfig new」コマンドを実行すると、そのドメインが作成 されます。 **Note**

• 既存の電子メール エイリアスの編集

aliasconfig edit <domain> <alias> <email address1] [email address2] ..

• 電子メール エイリアスの表示

aliasconfig print

• ローカル エイリアス リストのインポート

aliasconfig import <filename>

• 電子メールゲートウェイのエイリアスリストのエクスポート

aliasconfig export <filename>

例

```
mail3.example.com> aliasconfig
Enter address(es) for "customercare".
Separate multiple addresses with commas.
[]> bob@example.com, frank@example.com, sally@example.com
Adding alias customercare: bob@example.com,frank@example.com,sally@example.com
Do you want to add another alias? [N]> n
There are currently 1 mappings defined.
Choose the operation you want to perform:
- NEW - Create a new entry.
- EDIT - Modify an entry.
- DELETE - Remove an entry.
- PRINT - Display the table.
- IMPORT - Import aliases from a file.
```
- EXPORT - Export table to a file.

```
- CLEAR - Clear the table.
[]> new
How do you want your aliases to apply?
1. Globally
2. Add a new domain context
3. example.com
[1]> 1
Enter the alias(es) to match on.
Separate multiple aliases with commas.
Allowed aliases:
    - "user@domain" - This email address.
    - "user" - This user for any domain
    - "@domain" - All users in this domain.
    - "@.partialdomain" - All users in this domain, or any of its sub domains.
[]> admin
Enter address(es) for "admin".
Separate multiple addresses with commas.
[]> administrator@example.com
Adding alias admin: administrator@example.com
Do you want to add another alias? [N]> n
There are currently 2 mappings defined.
Choose the operation you want to perform:
- NEW - Create a new entry.
- EDIT - Modify an entry.
- DELETE - Remove an entry.
- PRINT - Display the table.
- IMPORT - Import aliases from a file.
- EXPORT - Export table to a file.
- CLEAR - Clear the table.
[]> print
admin: administrator@example.com
[ example.com ]
customercare: bob@example.com, frank@example.com, sally@example.com
There are currently 2 mappings defined.
Choose the operation you want to perform:
- NEW - Create a new entry.
- EDIT - Modify an entry.
- DELETE - Remove an entry.
- PRINT - Display the table.
- IMPORT - Import aliases from a file.
- EXPORT - Export table to a file.
- CLEAR - Clear the table.
```

```
|]>
```
**Table 6:** エイリアス設定用の引数

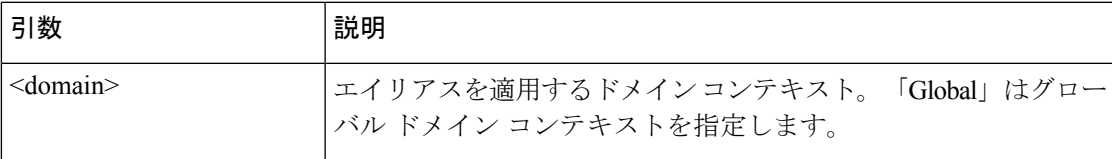

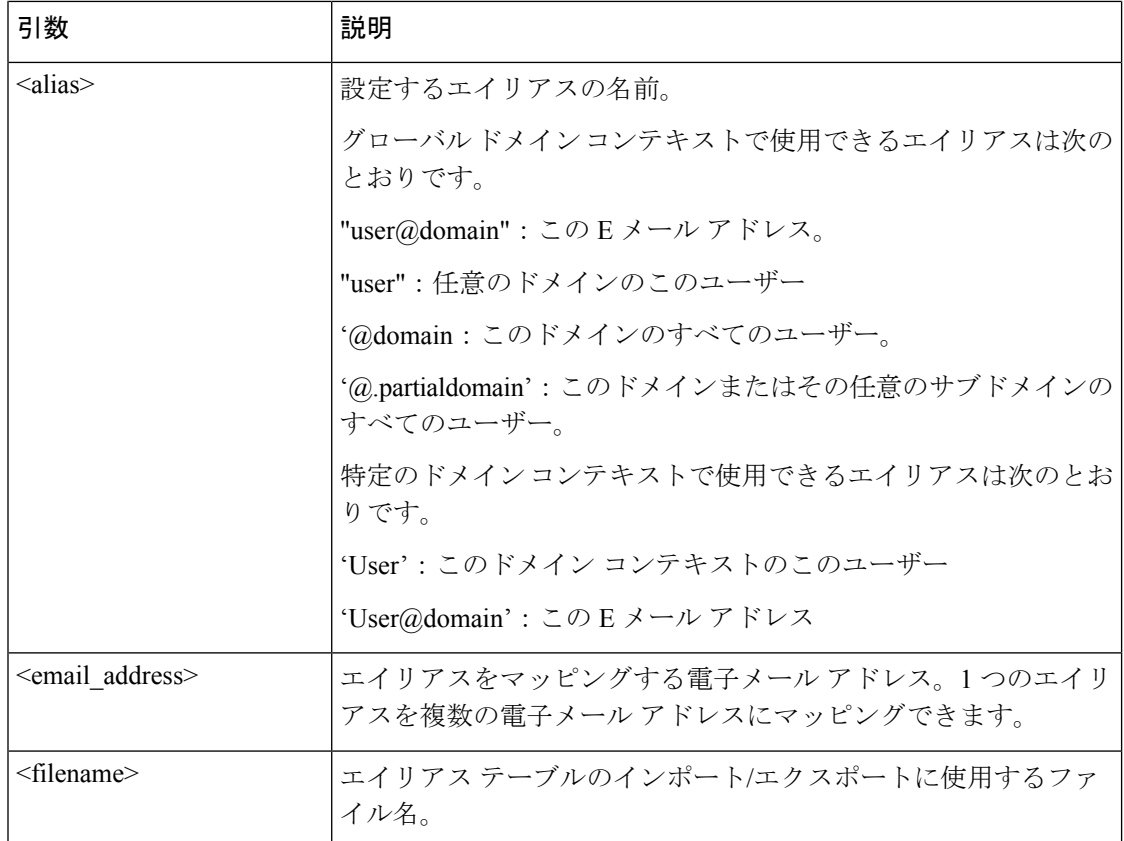

# **archivemessage**

説明

キュー内の古いメッセージをアーカイブします。

# 使用方法

確定:このコマンドに commit は必要ありません。 クラスタ管理:このコマンドはマシン モードでのみ使用できます。 バッチ コマンド:このコマンドはバッチ形式をサポートしていません。

# 例

次の例では、古いメッセージをアーカイブします。

mail3.example.com> archivemessage Enter the MID to archive. [0]> 47 MID 47 has been saved in file oldmessage\_47.mbox in the configuration

# **altsrchost**

#### 説明

Virtual Gateway™ のマッピングを設定します。

#### 使用方法

確定:このコマンドは「commit」が必要です。

クラスタ管理:このコマンドは、すべてのマシンモード(クラスタ、グループ、マシン)で使 用できます。

バッチ コマンド:このコマンドはバッチ形式をサポートしていません。

#### 例

次の例では、altsrchostテーブルが出力されて、既存のマッピングがないことが示されます。そ の後、2 つのエントリが作成されます。

- グループウェア サーバー ホスト @exchange.example.com からのメールは、PublicNet イン ターフェイスにマッピングされます。
- 送信者 IP アドレス 192.168.35.35 からのメールは、AnotherPublicNet インターフェイスに マッピングされます。

最後に、確認のために altsrchost マッピングが出力されて、変更が確定されます。

```
mail3.example.com> altsrchost
There are currently no mappings configured.
Choose the operation you want to perform:
- NEW - Create a new mapping.
- IMPORT - Load new mappings from a file.
[]> new
Enter the Envelope From address or client IP address for which you want to set up a
Virtual Gateway mapping.
Partial addresses such as "@example.com" or "user@" are allowed.
[]> @exchange.example.com
Which interface do you want to send messages for @exchange.example.com from?
1. AnotherPublicNet (192.168.2.2/24: mail4.example.com)
2. Management (192.168.42.42/24: mail3.example.com)
3. PrivateNet (192.168.1.1/24: mail3.example.com)
4. PublicNet (192.168.2.1/24: mail4.example.com)
[1]> 4
Mapping for @exchange.example.com on interface PublicNet created.
Choose the operation you want to perform:
- NEW - Create a new mapping.
- EDIT - Modify a mapping.
- DELETE - Remove a mapping.
- IMPORT - Load new mappings from a file.
- EXPORT - Export all mappings to a file.
- PRINT - Display all mappings.
- CLEAR - Remove all mappings.
[]> new
Enter the Envelope From address or client IP address for which you want to set up a
Virtual Gateway mapping.
Partial addresses such as "@example.com" or "user@" are allowed.
```

```
[]> 192.168.35.35
Which interface do you want to send messages for 192.168.35.35 from?
1. AnotherPublicNet (192.168.2.2/24: mail4.example.com)
2. Management (192.168.42.42/24: mail3.example.com)
3. PrivateNet (192.168.1.1/24: mail3.example.com)
4. PublicNet (192.168.2.1/24: mail4.example.com)
[1]> 1
Mapping for 192.168.35.35 on interface AnotherPublicNet created.
Choose the operation you want to perform:
- NEW - Create a new mapping.
- EDIT - Modify a mapping.
- DELETE - Remove a mapping.
- IMPORT - Load new mappings from a file.
- EXPORT - Export all mappings to a file.
- PRINT - Display all mappings.
- CLEAR - Remove all mappings.
[]> print
1. 192.168.35.35 -> AnotherPublicNet
2. @exchange.example.com -> PublicNet
Choose the operation you want to perform:
- NEW - Create a new mapping.
- EDIT - Modify a mapping.
- DELETE - Remove a mapping.
- IMPORT - Load new mappings from a file.
- EXPORT - Export all mappings to a file.
- PRINT - Display all mappings.
- CLEAR - Remove all mappings.
[] >
mail3.example.com> commit
Please enter some comments describing your changes:
[]> Added 2 altsrchost mappings
Do you want to save the current configuration for rollback? [Y]> n
Changes committed: Fri May 23 11:42:12 2014 GMT
```
# **bounceconfig**

#### 説明

バウンスの動作を設定します。

## 使用方法

確定:このコマンドは「commit」が必要です。

クラスタ管理:このコマンドは、すべてのマシンモード(クラスタ、グループ、マシン)で使 用できます。

バッチコマンド:このコマンドはバッチ形式をサポートしています。詳細については、CLIの インライン ヘルプを参照してください。このコマンドのインライン ヘルプにアクセスするに は、help コマンドを使用します。

#### 例

次の例では、**bounceconfig** コマンドを使用して、bounceprofile という名前のバウンス プロ ファイルを作成します。このプロファイルでは、ハードバウンスされたすべてのメッセージが 代替アドレスである**bounce-mailbox@example.com**に送信されます。遅延警告メッセージ

```
はイネーブルです。受信者あたり警告メッセージが1つ送信されます。警告メッセージ間のデ
フォルト値は 4 時間(14400 秒)です。
mail3.example.com> bounceconfig
Current bounce profiles:
1. Default
Choose the operation you want to perform:
- NEW - Create a new profile.
- EDIT - Modify a profile.
[]> new
Please create a name for the profile:
[]> bounceprofile
Please enter the maximum number of retries.
[100]> 100
Please enter the maximum number of seconds a message may stay in the queue before being
hard bounced.
[259200]> 259200
Please enter the initial number of seconds to wait before retrying a message.
[60]> 60
Please enter the maximum number of seconds to wait before retrying a message.
[3600]> 3600
Do you want a message sent for each hard bounce? (Yes/No/Default) [Y]> y
Do you want bounce messages to use the DSN message format? (Yes/No/Default) [Y]> y
Enter the subject to use:
[Delivery Status Notification (Failure)]>
Select default notification template:
1. System Generated
2. bounce english
3. bounce_russian
[1]>
Do you want to configure language specific templates? [N]>
Do you want to parse the DSN "Status" field received from bounce
responses to include in the DSN generated by the appliance?
(Yes/No/Default) [N]>
If a message is undeliverable after some interval, do you want to send a delay warning
message? (Yes/No/Default) [N]> y
Enter the subject to use:
[Delivery Status Notification (Delay)]>
Select default notification template:
1. System Generated
2. bounce english
3. bounce_russian
[1]> 1
Do you want to configure language specific templates? [N]>
Please enter the minimum interval in seconds between delay warning messages.
[14400]> 14400
Please enter the maximum number of delay warning messages to send per
recipient.
[1]> 1
Do you want hard bounce and delay warning messages sent to an alternate address, instead
of the sender? [N]> y
Please enter the email address to send hard bounce and delay warning.
[]> bounce-mailbox@example.com
Do you want bounce messages to be signed (Yes/No/Default)? [N]>
Current bounce profiles:
1. Default
2. bounceprofile
Choose the operation you want to perform:
- NEW - Create a new profile.
- EDIT - Modify a profile.
- DELETE - Remove a profile.
```
例

[]> mail3.example.com>

# <span id="page-151-0"></span>リスナーへのバウンス プロファイルの適用

バウンス プロファイルを設定したら、listenerconfig -> bounceconfig コマンドを使用し、変更を 確定することにより、そのプロファイルを各リスナーに適用できます。

```
Note
```
バウンスプロファイルは、メッセージを受信したリスナーに基づいて適用できます。ただし、 そのリスナーはメッセージが最終的にどのように配信されるかには関係しません。

この例では、OutboundMail プライベート リスナーを編集し、このリスナーに **bouncepr1** とい うバウンス プロファイルを適用します。

```
mail3.example.com> listenerconfig
Currently configured listeners:
1. InboundMail (on PublicNet, 192.168.2.1) SMTP Port 25 Public
2. OutboundMail (on PrivateNet, 192.168.1.1) SMTP Port 25 Private
Choose the operation you want to perform:
- NEW - Create a new listener.
- EDIT - Modify a listener.
- DELETE - Remove a listener.
- SETUP - Change global settings.
[]> edit
Enter the name or number of the listener you wish to edit.
[1> 2Name: OutboundMail
Type: Private
Interface: PrivateNet (192.168.1.1/24) TCP Port 25
Protocol: SMTP
Default Domain:
Max Concurrency: 600 (TCP Queue: 50)
Domain Map: Disabled
TLS: No
SMTP Authentication: Disabled
Bounce Profile: Default
Footer: None
LDAP: Off
Choose the operation you want to perform:
- NAME - Change the name of the listener.
- INTERFACE - Change the interface.
- LIMITS - Change the injection limits.
- SETUP - Configure general options.
- HOSTACCESS - Modify the Host Access Table.
- BOUNCECONFIG - Choose the bounce profile to use for messages injected on this listener.
- MASQUERADE - Configure the Domain Masquerading Table.
- DOMAINMAP - Configure domain mappings.
[]> bounceconfig
Please choose a bounce profile to apply:
1. Default
2. bouncepr1
3. New Profile
[1]> 2
Name: OutboundMail
Type: Private
Interface: PrivateNet (192.168.1.1/24) TCP Port 25
Protocol: SMTP
Default Domain:
```

```
Max Concurrency: 600 (TCP Queue: 50)
Domain Map: Disabled
TLS: No
SMTP Authentication: Disabled
Bounce Profile: bouncepr1
Footer: None
LDAP: Off
Choose the operation you want to perform:
- NAME - Change the name of the listener.
- INTERFACE - Change the interface.
- LIMITS - Change the injection limits.
- SETUP - Configure general options.
- HOSTACCESS - Modify the Host Access Table.
- BOUNCECONFIG - Choose the bounce profile to use for messages injected on this listener.
- MASQUERADE - Configure the Domain Masquerading Table.
- DOMAINMAP - Configure domain mappings.
[]>
Currently configured listeners:
1. InboundMail (on PublicNet, 192.168.2.1) SMTP Port 25 Public
2. OutboundMail (on PrivateNet, 192.168.1.1) SMTP Port 25 Private
Choose the operation you want to perform:
- NEW - Create a new listener.
- EDIT - Modify a listener.
- DELETE - Remove a listener.
- SETUP - Change global settings.
[]>
mail3.example.com> commit
Please enter some comments describing your changes:
[]> Enabled the bouncepr1 profile to the Outbound mail listener
Do you want to save the current configuration for rollback? [Y]> n
Changes committed: Fri May 23 11:42:12 2014 GMT
```
# **bouncerecipients**

#### 説明(**Description**)

キューからメッセージをバウンスします。

## 使用方法

確定:このコマンドに「commit」は必要ありません。 クラスタ管理:このコマンドはマシン モードでのみ使用できます。 バッチ コマンド:このコマンドはバッチ形式をサポートしていません。

#### 例

バウンスされる受信者は、宛先受信者ホストによって、またはメッセージ エンベロープの Envelope From 行に指定された特定のアドレスで識別されるメッセージ送信者によって識別さ れます。または、配信キュー内のすべてのメッセージを一度にバウンスすることもできます。

#### 受信者ホストによるバウンス

mail3.example.com> **bouncerecipients** Please select how you would like to bounce messages: 1. By recipient host.

```
2. By Envelope From address.
3. All.
[1]> 1
Please enter the hostname for the messages you wish to bounce.
[]> example.com
Are you sure you want to bounce all messages being delivered to "example.com"? [N]> Y
Bouncing messages, please wait.
100 messages bounced.
```
#### **Envelope From** アドレスによるバウンス

mail3.example.com> **bouncerecipients** Please select how you would like to bounce messages: 1. By recipient host. 2. By Envelope From address. 3. All.  $[1] > 2$ Please enter the Envelope From address for the messages you wish to bounce. []> **mailadmin@example.com** Are you sure you want to bounce all messages with the Envelope From address of "mailadmin@example.com"? [N]> **Y** Bouncing messages, please wait. 100 messages bounced.

```
すべてバウンス
```

```
mail3.example.com> bouncerecipients
Please select how you would like to bounce messages:
1. By recipient host.
2. By Envelope From address.
3. All.
|1|>Are you sure you want to bounce all messages in the queue? [N]> Y
Bouncing messages, please wait.
1000 messages bounced.
```
# **bvconfig**

### 説明

バウンス検証の設定を行います。このコマンドは、キーおよびバウンスされた無効な電子メー ルを設定するために使用します。

### 使用方法

確定:このコマンドは「commit」が必要です。

クラスタ管理:このコマンドは、すべてのマシンモード(クラスタ、グループ、マシン)で使 用できます。

バッチ コマンド:このコマンドはバッチ形式をサポートしていません。

#### 例

次に、キー設定とバウンスされた無効な電子メールの設定の例を示します。

```
mail3.example.com> bvconfig
Behavior on invalid bounces: reject
Key for tagging outgoing mail: key
Previously-used keys for verifying incoming mail:
        1. key (current outgoing key)
        2. goodneighbor (last in use Wed May 31 23:21:01 2006 GMT)
Choose the operation you want to perform:
- KEY - Assign a new key for tagging outgoing mail.
- PURGE - Purge keys no longer needed for verifying incoming mail.
- CLEAR - Clear all keys including current key.
- SETUP - Set how invalid bounces will be handled.
[]> key
Enter the key to tag outgoing mail with (when tagging is enabled in the Good
Neighbor Table)
[]> basic_key
Behavior on invalid bounces: reject
Key for tagging outgoing mail: basic_key
Previously-used keys for verifying incoming mail:
        1. basic key (current outgoing key)
        2. key (last in use Wed May 31 23:22:49 2006 GMT)
        3. goodneighbor (last in use Wed May 31 23:21:01 2006 GMT)
Choose the operation you want to perform:
- KEY - Assign a new key for tagging outgoing mail.
- PURGE - Purge keys no longer needed for verifying incoming mail.
- CLEAR - Clear all keys including current key.
- SETUP - Set how invalid bounces will be handled.
[]> setup
How do you want bounce messages which are not addressed to a valid tagged
recipient to be handled?
1. Reject.
2. Add a custom header and deliver.
[1]> 1
Behavior on invalid bounces: reject
Key for tagging outgoing mail: basic_key
Previously-used keys for verifying incoming mail:
        1. basic key (current outgoing key)
        2. key (last in use Wed May 31 23:22:49 2006 GMT)
        3. goodneighbor (last in use Wed May 31 23:21:01 2006 GMT)
Choose the operation you want to perform:
- KEY - Assign a new key for tagging outgoing mail.
- PURGE - Purge keys no longer needed for verifying incoming mail.
- CLEAR - Clear all keys including current key.
- SETUP - Set how invalid bounces will be handled.
|1\ranglemail3.example.com> commit
Please enter some comments describing your changes:
[]> Configuring a new key and setting reject for invalid email bounces
Do you want to save the current configuration for rollback? [Y] > nChanges committed: Fri May 23 11:42:12 2014 GMT
```
# **deleterecipients**

説明

キューからメッセージを削除します。

## 使用方法

確定:このコマンドに「commit」は必要ありません。

クラスタ管理:このコマンドはマシン モードでのみ使用できます。 バッチ コマンド:このコマンドはバッチ形式をサポートしていません。

#### 例

電子メールゲートウェイには、必要に応じて受信者を削除するための各種のオプションが用意 されています。次に、受信者ホスト別の受信者の削除、Envelope From アドレスによる削除、 およびキュー内のすべての受信者の削除の例を示します。

#### 受信者ドメインによる削除

```
mail3.example.com> deleterecipients
Please select how you would like to delete messages:
1. By recipient host.
2. By Envelope From address.
3. All.
[1]> 1
Please enter the hostname for the messages you wish to delete.
[]> example.com
Are you sure you want to delete all messages being delivered to "example.com"? [N]> Y
Deleting messages, please wait.
100 messages deleted.
```
#### **Envelope From** アドレスによる削除

```
mail3.example.com> deleterecipients
Please select how you would like to delete messages:
1. By recipient host.
2. By Envelope From address.
3. All.
[1]> 2
Please enter the Envelope From address for the messages you wish to delete.
[]> mailadmin@example.com
Are you sure you want to delete all messages with the Envelope From address of
"mailadmin@example.com"? [N]> Y
Deleting messages, please wait.
100 messages deleted.
```
# すべて削除

```
mail3.example.com> deleterecipients
Please select how you would like to delete messages:
1. By recipient host.
2. By Envelope From address.
3. All.
[1]> 1
Are you sure you want to delete all messages in the queue? [N]> Y
Deleting messages, please wait.
1000 messages deleted.
```
# **deliveryconfig**

#### 説明

メール配信を設定します。

#### 使用方法

確定:このコマンドは「commit」が必要です。

クラスタ管理:このコマンドは、すべてのマシンモード(クラスタ、グループ、マシン)で使 用できます。

バッチ コマンド:このコマンドはバッチ形式をサポートしていません。

#### 例

次の例では、deliveryconfigコマンドを使用し、[配信可能性あり (Possible Delivery) ]をイネー ブルにして、デフォルトのインターフェイスを[自動(Auto)]に設定します。システム全体の 最大発信メッセージ配信は、9000 接続です。

```
mail3.example.com> deliveryconfig
Choose the operation you want to perform:
- SETUP - Configure mail delivery.
[]> setup
Choose the default interface to deliver mail.
1. Auto
2. AnotherPublicNet (192.168.3.1/24: mail4.example.com)
3. Management (192.168.42.42/24: mail3.example.com)
4. PrivateNet (192.168.1.1/24: mail3.example.com)
5. PublicNet (192.168.2.1/24: mail3.example.com)
[1]> 1
Enable "Possible Delivery" (recommended)? [Y]> y
Please enter the default system wide maximum outbound message delivery
concurrency
[10000]> 9000
mail3.example.com>
```
# **delivernow**

#### 説明

メッセージのスケジュールを即時配信用に再設定します。ユーザーは、1つの受信者ホストと、 配信用に現在スケジュールされているすべてのメッセージのいずれかを選択できます。

## 使用方法

確定:このコマンドに「commit」は必要ありません。 クラスタ管理:このコマンドはマシン モードでのみ使用できます。 バッチ コマンド:このコマンドはバッチ形式をサポートしていません。

#### 例

```
mail3.example.com> delivernow
Please choose an option for scheduling immediate delivery.
1. By recipient domain
2. All messages
[1]> 1
Please enter the recipient domain to schedule for delivery.
[]>foo.com
Scheduling all messages to foo.com for delivery.
```
# **destconfig**

以前の **setgoodtable** コマンドです。テーブルは、現在、宛先制御テーブルと呼ばれていま す。このテーブルを使用して、指定したドメインの配信制限を設定します。

# **destconfig** コマンドの使用

destconfig サブメニューでは、次のコマンドを使用できます。

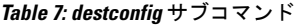

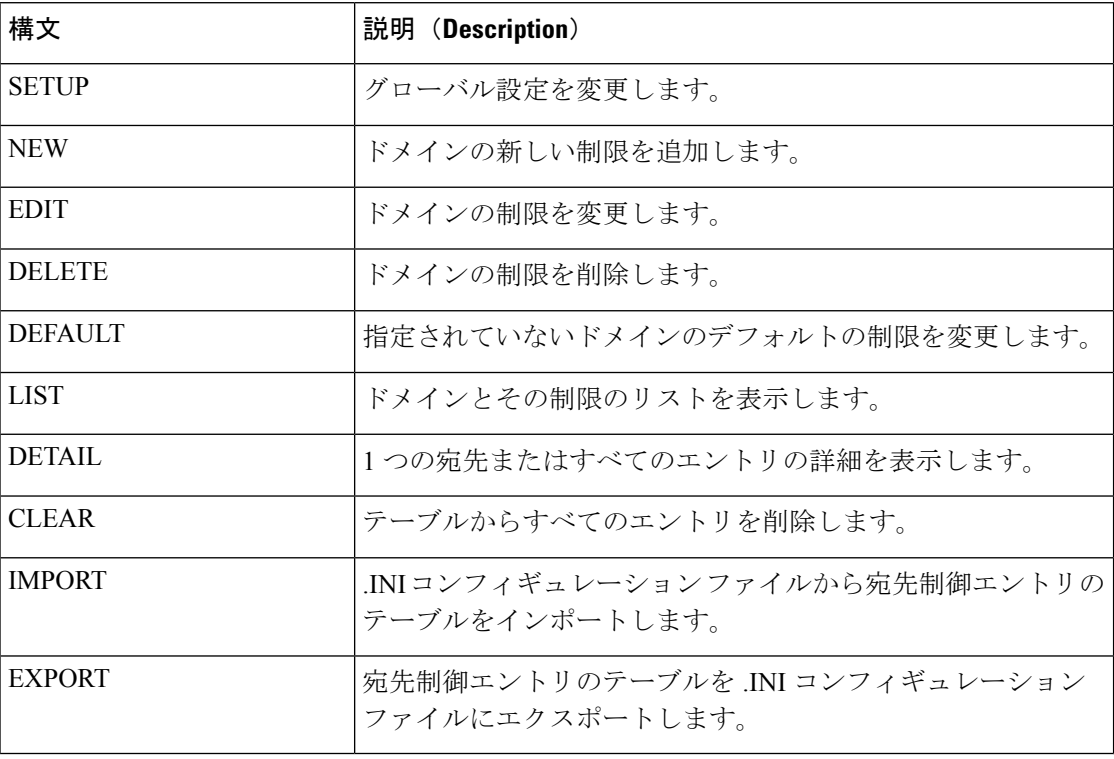

**destconfig**コマンドには、宛先制御テーブルの各行を構成する以下の情報を指定する必要が あります。

- ドメイン(受信者ホスト)
- ドメインへの最大同時接続数
- 接続ごとの最大メッセージ数
- 受信者制限
- システム全体または仮想ゲートウェイ スイッチ
- ドメインごとの制限を適用します。
- 受信者制限の期間(分単位)
- バウンス検証
- ドメインで使用するバウンス プロファイル

# サンプル宛先制御テーブル

次の表に、宛先制御テーブルのエントリを示します。

```
Table 8: 宛先制御テーブルのエントリ例
```
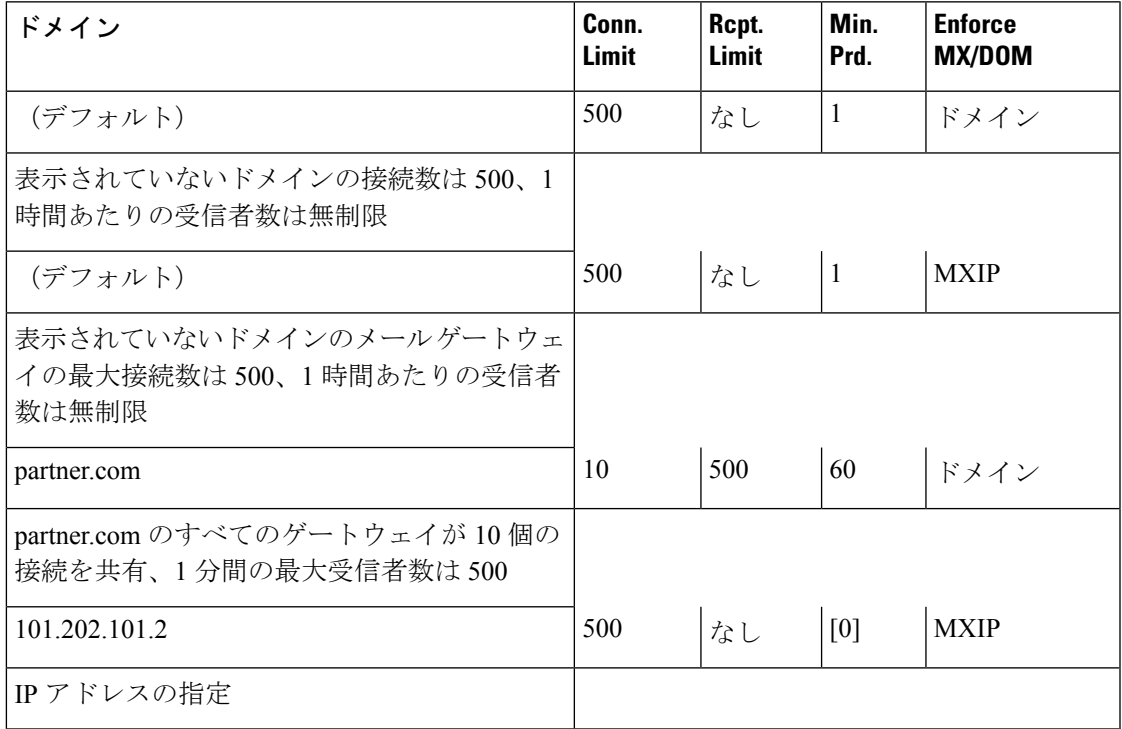

# バッチ形式

destconfig コマンドのバッチ形式を使用すると、従来の CLI コマンドのすべての機能を実行で きます。

• 新しい宛先制御テーブルの作成

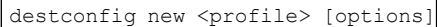

• 既存の宛先制御テーブルの編集

destconfig edit <default|profile> [options]

• 既存の宛先制御テーブルの削除

destconfig delete <profile>

• 宛先制御エントリの一覧表示

destconfig list

• 1 つの宛先またはすべてのエントリの詳細の表示

destconfig detail <default|profile|all>

• 既存の宛先制御テーブルからすべてのエントリを削除

destconfig clear

• ファイルからのテーブルのインポート

destconfig import <filename>

• テーブルのファイルへのエクスポート

destconfig export <filename>

editおよびnewバッチコマンドでは、変数名と等号を使用して値を示すことにより、以下のオ プションの一部またはすべてを指定できます。指定しなかったオプションは、edit を使用した 場合は変更されず、new を使用した場合はデフォルト値に設定されます。

concurrency\_limit=<int> - The maximum concurrency for a specific host.

concurrency\_limit\_type=<host|MXIP> - Maximum concurrency is per host or per MX IP.

concurrency limit apply=<system|VG> - Apply maximum concurrency is system wide or by Virtual Gateway(tm).

max\_messages\_per\_connection=<int> - The maximum number of messages that will be sent per connection.

recipient limit minutes=<int> - The time frame to check for recipient limits in minutes.

recipient\_limit=<int> - The number of recipients to limit per unit of time.

```
use tls=<off|on|require|on verify|require verify> - Whether TLS should be on, off, or
required for a given host.
bounce_profile=<default|profile> - The bounce profile name to use.
bounce_verification=<off|on> - Bounce Verification option.
```
#### 例:新しい **destconfig** エントリの作成

次の例では、現在の destconfig エントリを画面に出力します。さらに、ドメイン partner.com の 新しいエントリを作成します。このドメインについては、最大同時接続数が100、60分あたり の受信者制限が 50 に設定されます。したがって、システムはドメイン partner.com に対し、1 時間に100を超える接続を確立せず、50を超える受信者にメッセージを配信しません。このド メインにバウンス プロファイルは割り当てられず、TLS 設定は設定されません。最後に、変 更が確認のために出力され、確定されます。

```
mail3.example.com> destconfig
There are currently 2 entries configured.
Choose the operation you want to perform:
- SETUP - Change global settings.
- NEW - Create a new entry.
- EDIT - Modify an entry.
- DELETE - Remove an entry.
- DEFAULT - Change the default.
- LIST - Display a summary list of all entries.
- DETAIL - Display details for one destination or all entries.
- CLEAR - Remove all entries.
- IMPORT - Import tables from a file.
- EXPORT - Export tables to a file.
[]> list
\overline{1}Rate Bounce Bounce Bounce
Domain Limiting TLS Verification Profile
========= ======== ======= ============ =========
(Default) On Off Off (Default)
Choose the operation you want to perform:
- SETUP - Change global settings.
- NEW - Create a new entry.
- EDIT - Modify an entry.
- DELETE - Remove an entry.
- DEFAULT - Change the default.
- LIST - Display a summary list of all entries.
- DETAIL - Display details for one destination or all entries.
- CLEAR - Remove all entries.
- IMPORT - Import tables from a file.
- EXPORT - Export tables to a file.
[]> new
Enter the domain you wish to configure.
[]> partner.com
Do you wish to configure a concurrency limit for partner.com? [Y]> y
Enter the max concurrency limit for "partner.com".
[500]> 100
Do you wish to apply a messages-per-connection limit to this domain? [N]> n
Do you wish to apply a recipient limit to this domain? [N]> y
Enter the number of minutes used to measure the recipient limit.
[60]> 60
```

```
Enter the max number of recipients per 60 minutes for "partner.com".
[]> 50
Select how you want to apply the limits for partner.com:
1. One limit applies to the entire domain for partner.com
2. Separate limit for each mail exchanger IP address
[1]> 1
Select how the limits will be enforced:
1. System Wide
2. Per Virtual Gateway(tm)
[1]> 1
Do you wish to apply a specific TLS setting for this domain? [N]> n
Do you wish to apply a specific bounce verification address tagging setting for
this domain? [N]> n
Do you wish to apply a specific bounce profile to this domain? [N]> n
There are currently 3 entries configured.
mail3.example.com> commit
Please enter some comments describing your changes:
[]> Throttled delivery to partner.com in the destconfig table
Do you want to save the current configuration for rollback? [Y]> n
Changes committed: Fri May 23 11:42:12 2014 GMT
```
## 例:バウンス プロファイルと **TLS** 設定

この例では、ドメイン newpartner.com に新しい destconfig エントリを設定します。TLS 接続が 必要です。また、この例では、ドメイン bouncepr1([リスナーへのバウンス](#page-151-0) プロファイルの適 用, on [page](#page-151-0) 152を参照)というバウンス プロファイルをドメイン newpartner.com へのすべての 電子メール配信に使用されるように設定します。

```
mail3.example.com> destconfig
There is currently 1 entry configured.
Choose the operation you want to perform:
- SETUP - Change global settings.
- NEW - Create a new entry.
- EDIT - Modify an entry.
- DELETE - Remove an entry.
- DEFAULT - Change the default.
- LIST - Display a summary list of all entries.
- DETAIL - Display details for one destination or all entries.
- CLEAR - Remove all entries.
 - IMPORT - Import tables from a file.
- EXPORT - Export tables to a file.
[]> new
Enter the domain you wish to configure.
[]> newpartner.com
Do you wish to configure a concurrency limit for newpartner.com? [Y]> n
Do you wish to apply a messages-per-connection limit to this domain? [N]> n
Do you wish to apply a recipient limit to this domain? [N]> n
Do you wish to apply a specific TLS setting for this domain? [N]> y
Do you want to use TLS support?
1. No
2. Preferred
3. Required
4. Preferred(Verify)
5. Required(Verify)
[1]> 3
You have chosen to enable TLS. Please use the 'certconfig' command to ensure that there
is a valid certificate configured.
Do you wish to apply a specific bounce verification address tagging setting for this
domain? [N]> y
Perform bounce verification address tagging? [N]> y
Do you wish to apply a specific bounce profile to this domain? [N]> y
```

```
Please choose a bounce profile to apply:
1. Default
2. New Profile
[1]> 1
There are currently 2 entries configured.
Choose the operation you want to perform:
- SETUP - Change global settings.
- NEW - Create a new entry.
- EDIT - Modify an entry.
- DELETE - Remove an entry.
- DEFAULT - Change the default.
- LIST - Display a summary list of all entries.
- DETAIL - Display details for one destination or all entries.
- CLEAR - Remove all entries.
- IMPORT - Import tables from a file.
- EXPORT - Export tables to a file.
[]> detail
               Rate Bounce Bounce<br>
Limiting TLS Verification Profile
Domain Limiting TLS
============== ======== ======= ============ =========
newpartner.com Default Req On Default
(Default) On Off Off (Default)
Enter the domain name to view, or enter DEFAULT to view details for the
default, or enter ALL to view details for all:
[]> all
newpartner.com
Maximum messages per connection: Default
Rate Limiting: Default
TLS: Required
Bounce Verification Tagging: On
Bounce Profile: Default
Default
Rate Limiting:
500 concurrent connections
No recipient limit
Limits applied to entire domain, across all virtual gateways
TLS: Off
Bounce Verification Tagging: Off
There are currently 2 entries configured.
| | >mail3.example.com> commit
Please enter some comments describing your changes:
[]> enabled TLS for delivery to newpartner.com using demo certificate
Do you want to save the current configuration for rollback? [Y]> n
Changes committed: Fri May 23 11:42:12 2014 GMT
```
#### 例:着信「緩衝装置」

この例では、メールを内部グループウェアサーバーexchange.example.comにスロットリングす る別の **destconfig** エントリを作成します。この内部サーバー用の「緩衝装置」エントリを 指定することで、トラフィックが特に増大する時間帯には着信が内部グループウェアサーバー にスロットリングされます。この例では、電子メールゲートウェイは、内部グループウェア サーバー exchange.example.com に対し、*1* 分間に 10 を超える同時接続を確立せず、1000 を超 える受信者にメッセージを配信しません。バウンス プロファイルと TLS 設定は設定されませ  $h_{\rm o}$ 

```
mail3.example.com> destconfig
There are currently 2 entries configured.
Choose the operation you want to perform:
- SETUP - Change global settings.
```

```
- NEW - Create a new entry.
- EDIT - Modify an entry.
- DELETE - Remove an entry.
- DEFAULT - Change the default.
- LIST - Display a summary list of all entries.
- DETAIL - Display details for one destination or all entries.
- CLEAR - Remove all entries.
- IMPORT - Import tables from a file.
- CLEAR - Remove all entries.
[]> new
Enter the domain you wish to configure.
[]> exchange.example.com
Do you wish to configure a concurrency limit for exchange.example.com? [Y]> y
Enter the max concurrency limit for "exchange.example.com".
[500]> 10
Do you wish to apply a recipient limit to this domain? [N]> y
Enter the number of minutes used to measure the recipient limit.
[60]> 1
Enter the max number of recipients per 1 minutes for "exchange.example.com".
[]> 1000
Select how you want to apply the limits for exchange.example.com:
1. One limit applies to the entire domain for exchange.example.com
2. Separate limit for each mail exchanger IP address
[1]> 1
Select how the limits will be enforced:
1. System Wide
2. Per Virtual Gateway(tm)
[1]> 1
Do you wish to apply a specific TLS setting for this domain? [N]> n
Do you wish to apply a specific bounce verification address tagging setting for this
domain? [N]> n
Do you wish to apply a specific bounce profile to this domain? [N]> n
There are currently 3 entries configured.
Choose the operation you want to perform:
- SETUP - Change global settings.
- NEW - Create a new entry.
- EDIT - Modify an entry.
- DELETE - Remove an entry.
- DEFAULT - Change the default.
- LIST - Display a summary list of all entries.
- DETAIL - Display details for one destination or all entries.
- CLEAR - Remove all entries.
- IMPORT - Import tables from a file.
- CLEAR - Remove all entries.
|] >
mail3.example.com> commit
Please enter some comments describing your changes:
[]> set up shock absorber for inbound mail
Do you want to save the current configuration for rollback? [Y]> n
Changes committed: Fri May 23 11:42:12 2014 GMT
```
#### 例:グローバル設定

この例では、TLS 接続の TLS アラートおよび証明書を設定します。

```
mail3.example.com> destconfig
Choose the operation you want to perform:
- SETUP - Change global settings.
- NEW - Create a new entry.
- EDIT - Modify an entry.
- DELETE - Remove an entry.
- DEFAULT - Change the default.
```

```
- LIST - Display a summary list of all entries.
- DETAIL - Display details for one destination or all entries.
- CLEAR - Remove all entries.
- IMPORT - Import tables from a file.
- EXPORT - Export tables to a file.
[]> setup
The "Demo" certificate is currently configured. You may use "Demo", but this will not
be secure.
1. partner.com
2. Demo
Please choose the certificate to apply:
[1]> 1
Do you want to send an alert when a required TLS connection fails? [N]> n
```
## 例:**DANE** サポートを使用した **TLS** 接続の有効化

次の例では、ドメイン newpartner.com の新しい destconfig エントリが設定されています。こ こでは、TLS 接続が「便宜的」DANE サポートにより有効化されています。

$$
\underline{\mathscr{A}}
$$

(注) TLS サポート オプションを選択して DANE プロンプトを有効にする必要があります。

```
mail3.example.com> destconfig
There are currently 1 entries configured. Choose the operation you want to perform:
- SETUP - Change global settings.
- NEW - Create a new entry.
- EDIT - Modify an entry.
- DELETE - Remove an entry.
- DEFAULT - Change the default.
- LIST - Display a summary list of all entries.
- DETAIL - Display details for one destination or all entries.
- CLEAR - Remove all entries.
- IMPORT - Import tables from a file.
- EXPORT - Export tables to a file.
[]> new
Enter the domain you wish to configure.[]> newparter.com
Do you want to configure a concurrency limit for newparter.com? [Y]>
Enter the max concurrency limit for "newpartner.com".
[500]>
Do you want to apply a messages-per-connection limit to this domain? [N]>
Do you want to apply a recipient limit to this domain? [N]>
Select how the limits will be enforced:
1. System Wide
2. Per Virtual Gateway(tm)
|11Do you wish to apply a specific TLS setting for this domain? [N] y
Do you want to use TLS support?
1. No
2. Preferred
3. Required
4. Preferred - Verify
5. Required - Verify
6. Required - Verify Hosted Domains
```

```
[2]> 3
```
You have chosen to enable TLS. Please use the 'certconfig' command to ensure that there is a valid certificate configured. **Do you want to configure DANE Support? [N]> y Info: If you configure DANE as 'Opportunistic' and the remote host does not support DANE, opportunistic TLS is preferred for encrypting SMTP conversations. If you configure DANE as 'Mandatory' and the remote host does not support DANE, no connection is established to the destination host. If you configure DANE as 'Mandatory' or 'Opportunistic' and the remote host supports DANE, it is preferred for encrypting SMTP conversations. Please choose a DANE option: 1. No 2. Opportunistic 3. Mandatory [2]> 2** Do you want to apply a specific bounce verification address tagging setting for this

## **hostrate**

## 説明

特定のホストのアクティビティをモニターします。

domain? [N]>

#### 使用方法

確定:このコマンドに「commit」は必要ありません。 クラスタ管理:このコマンドはマシン モードでのみ使用できます。 バッチ コマンド:このコマンドはバッチ形式をサポートしていません。

#### 例

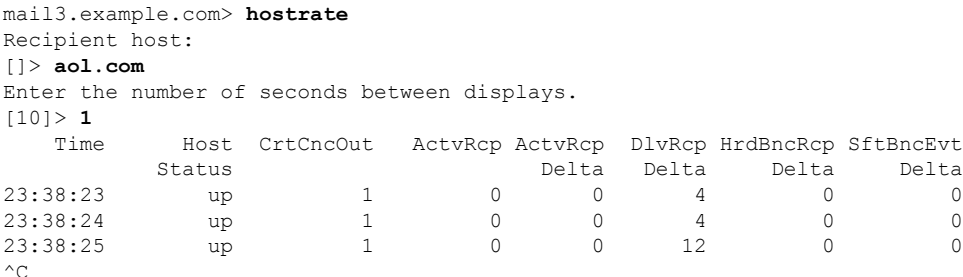

hostrate コマンドを停止するには、Ctrl+C を使用します。

# **hoststatus**

## 説明

特定のホスト名のステータスを取得します。

# 使用方法

確定:このコマンドに「commit」は必要ありません。 クラスタ管理:このコマンドはマシン モードでのみ使用できます。 バッチ コマンド:このコマンドはバッチ形式をサポートしていません。

## 例

mail3.example.com> **hoststatus**

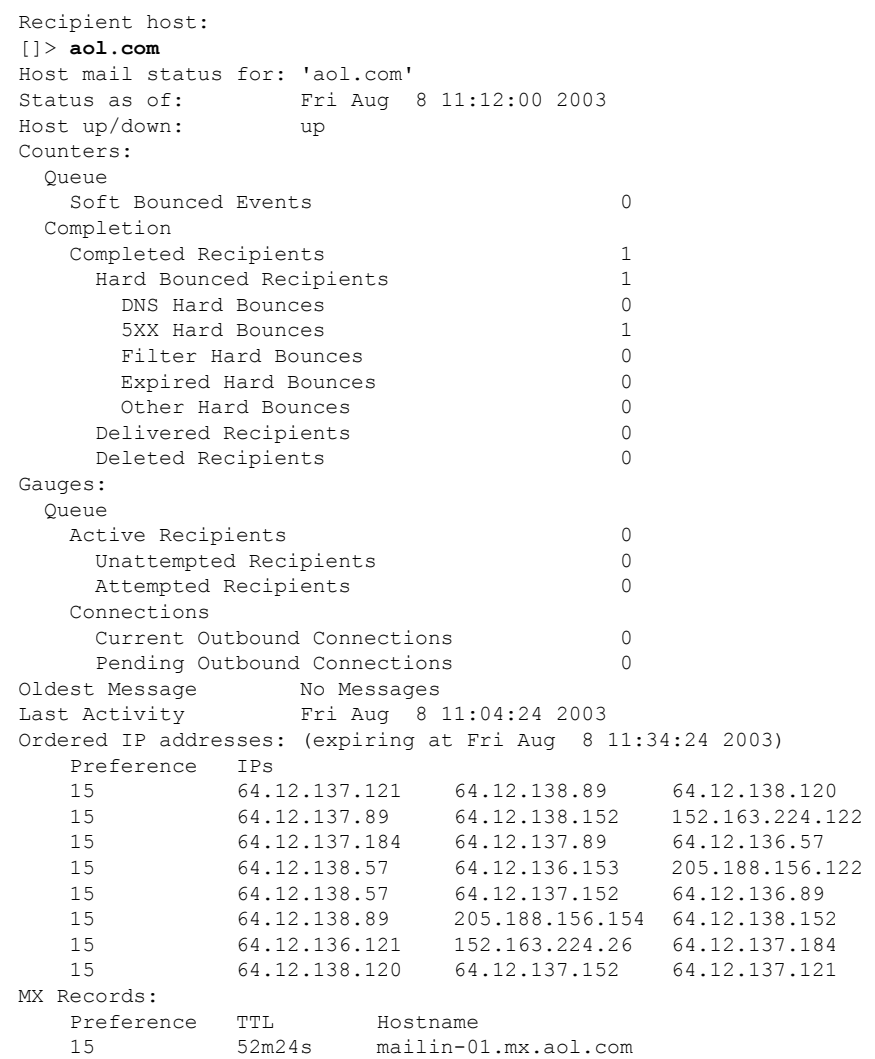

```
15 52m24s mailin-02.mx.aol.com
   15 52m24s mailin-03.mx.aol.com
   15 52m24s mailin-04.mx.aol.com
   Last 5XX Error:
    ----------
   550 REQUESTED ACTION NOT TAKEN: DNS FAILURE
   (at Fri Aug 8 11:04:25 2003)
   ----------
Virtual gateway information:
============================================================
example.com (PublicNet 017):
   Host up/down: up
   Last Activity Wed Nov 13 13:47:02 2003
   Recipients 0
============================================================
example.com (PublicNet 023):
   Host up/down: up
   Last Activity Wed Nov 13 13:45:01 2003
   Recipients
```
# **imageanalysisconfig**

## 説明

IronPort イメージ分析の設定値を設定します

### 使用方法

確定:このコマンドは「commit」が必要です。 クラスタ管理:このコマンドは、すべてのマシンモード(クラスタ、グループ、マシン)で使 用できます。

バッチ コマンド:このコマンドはバッチ形式をサポートしていません。

#### 例

```
mail.example.com>imageanalysisconfig
IronPort Image Analysis: Enabled
Image Analysis Sensitivity: 65
Verdict Ranges: Clean (0-49), Suspect(50-74), Inappropriate (75+)
Skip small images with size less than 100 pixels (width or height)
(First time users see the license agreement displayed here.)
Choose the operation you want to perform:
- SETUP - Configure IronPort Image Analysis.
[]> setup
IronPort Image Analysis: Enabled
Would you like to use IronPort Image Analysis? [Y]>
Define the image analysis sensitivity. Enter a value between 0 (least sensitive) and 100
 (most sensitive). As sensitivity increases, so does the false
positive rate. The default setting of 65 is recommended.
[65]>
Define the range for a CLEAN verdict. Enter the upper bound of the CLEAN range by entering
a value between 0 and 98. The default setting of 49 is
recommended.
[49]>
Define the range for a SUSPECT verdict. Enter the upper bound of the SUSPECT range by
```

```
entering a value between 50 and 99. The default setting of 74 is
recommended.
[74]>
Would you like to skip scanning of images smaller than a specific size? [Y]>
Please enter minimum image size to scan in pixels, representing either height or width
of a given image.
[100]>
IronPort Image Analysis: Enabled
Image Analysis Sensitivity: 65
Verdict Ranges: Clean (0-49), Suspect(50-74), Inappropriate (75+)
Skip small images with size less than 100 pixels (width or height)
Choose the operation you want to perform:
- SETUP - Configure IronPort Image Analysis.
[] >
```
# **oldmessage**

#### 説明

システム上の最も古い非隔離メッセージの MID とヘッダーを表示します。

#### 使用方法

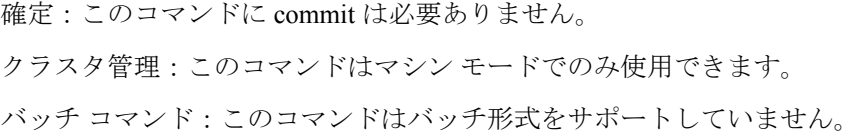

#### 例

次の例では、古いメッセージを表示します。

```
mail3.example.com>
oldmessage
MID 9: 1 hour 5 mins 35 secs old
Received: from test02.com ([172.19.0.109])
by test02.com with SMTP; 14 Feb 2007 22:11:37 -0800
From: user123@test02.com
To: 4031@example.com
Subject: Testing
Message-Id: <20070215061136.68297.16346@test02.com
```
#### **rate**

説明

メッセージのスループットをモニターします。

### 使用方法

確定:このコマンドに「commit」は必要ありません。 クラスタ管理:このコマンドはマシン モードでのみ使用できます。 バッチ コマンド:このコマンドはバッチ形式をサポートしていません。

## 例

例

mail3.example.com> **rate** Enter the number of seconds between displays. [10]> **1** Hit Ctrl-C to return to the main prompt. Time Connections Recipients Recipients Queue In Out Received Delta Completed Delta K-Used 23:37:13 10 2 41708833 0 40842686 0 64 23:37:14 8 2 41708841 8 40842692 6 105 23:37:15 9 2 41708848 7 40842700 8 76 23:37:16 7 3 41708852 4 40842705 5 64 23:37:17 5 3 41708858 6 40842711 6 64 23:37:18 9 3 41708871 13 40842722 11 67<br>23:37:19 7 3 41708881 10 40842734 12 64 23:37:19 7 3 41708881 10 40842734 12 64 23:37:21 11 3 41708893 12 40842744 10 79

# **redirectrecipients**

説明

すべてのメッセージを別のリレー ホストにリダイレクトします。

⚠

 $\wedge$ C

メッセージを、/dev/null を宛先とする受信側ドメインにリダイレクトすると、メッセージが失 われます。メールをこのようなドメインにリダイレクトしても、CLI に警告は表示されませ ん。メッセージをリダイレクトする前に、受信側ドメインがあるかどうかSMTPルートを確認 してください。 **Danger**

⚠

このホストから大量の SMTP メールを受信できるように準備されていないホストまたは IP ア ドレスに受信者をリダイレクトすると、メッセージがバウンスされ、メールが失われる可能性 があります。 **Danger**

使用方法

確定:このコマンドに「commit」は必要ありません。 クラスタ管理:このコマンドはマシン モードでのみ使用できます。 バッチ コマンド:このコマンドはバッチ形式をサポートしています。

## バッチ形式

redirectrecipients コマンドのバッチ形式を使用すると、従来の CLI コマンドのすべての機能を 実行できます。

• すべてのメールを別のホスト名または IP アドレスにリダイレクトします。

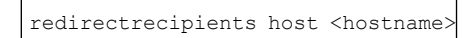

例

次に、すべてのメールを example2.com ホストにリダイレクトする例を示します。

mail3.example.com> **redirectrecipients** Please enter the hostname or IP address of the machine you want to send all mail to. []> **example2.com** WARNING: redirecting recipients to a host or IP address that is not prepared to accept large volumes of SMTP mail from this host will cause messages to bounce and possibly result in the loss of mail. Are you sure you want to redirect all mail in the queue to "example2.com"? [N]> **y** Redirecting messages, please wait. 246 recipients redirected.

# **resetcounters**

#### 説明

システム内のすべてのカウンタをリセットします。

## 使用方法

確定:このコマンドに「commit」は必要ありません。 クラスタ管理:このコマンドはマシン モードでのみ使用できます。 バッチ コマンド:このコマンドはバッチ形式をサポートしていません。

#### 例

mail3.example.com> **resetcounters** Counters reset: Mon Jan 01 12:00:01 2003

### **removemessage**

説明

特定のメッセージ ID のメッセージを安全に削除します。

**removemessage**コマンドでは、作業キュー、再試行キュー、または宛先キュー内のメッセー ジのみを削除できます。システムの状態によっては、これらのキューに有効でアクティブな メッセージが含まれていない場合があります。

#### 使用方法

確定:このコマンドに「commit」は必要ありません。 クラスタ管理:このコマンドはマシン モードでのみ使用できます。 バッチ コマンド:このコマンドはバッチ形式をサポートしていません。

#### 例

```
example.com>
removemessage
Enter the MID to remove.
| | > 1
MID 1: 19 secs old
Received: from example2.com ([172.16.0.102])
 by test02.com with SMTP; 01 Mar 2007 19:50:41 -0800
From: user123@test02.com
To: 9526@example.com
Subject: Testing
Message-Id: <20070302035041.67424.53212@test02.com>
Remove this message? [N]> y
```
# **showmessage**

説明

指定されたメッセージ ID のメッセージとメッセージ本文を表示します。

### 使用方法

```
確定:このコマンドに「commit」は必要ありません。
クラスタ管理:このコマンドはマシン モードでのみ使用できます。
バッチ コマンド:このコマンドはバッチ形式をサポートしていません。
```
#### 例

```
example.com> showmessage
MID 9: 1 hour 5 mins 35 secs old
Received: from example2.com([172.19.0.109])
 by test02.com with SMTP; 14 Feb 2007 22:11:37 -0800
From: user123@test02.com
To: 4031@example.com
Subject: Testing
Message-Id: <20070215061136.68297.16346@test02.com>
This is the message body.
```
# **showrecipients**

#### 説明

キュー内のメッセージを受信者ホスト別または Envelope From アドレス別に表示するか、すべ てのメッセージを表示します。

## 使用方法

確定:このコマンドに「commit」は必要ありません。 クラスタ管理:このコマンドはマシン モードでのみ使用できます。 バッチ コマンド:このコマンドはバッチ形式をサポートしています。

#### バッチ形式

showrecipients コマンドのバッチ形式を使用すると、従来の CLI コマンドのすべての機能を実 行できます。

• 受信者ホスト名でのメッセージの検索

showrecipients host <hostname>

• Envelope From アドレスでのメッセージの検索

showrecipients [sender options] <sender email>

次の sender\_option を使用できます。

--match-case アドレスのユーザー名部分の大文字と小文字を区別した一致。

• すべてのメッセージの検索

showrecipients all

例

次に、すべての受信者ホストへのキュー内のメッセージの例を示します。

```
mail3.example.com> showrecipients
Please select how you would like to show messages:
1. By recipient host.
2. By Envelope From address.
3. All.
[1]> 3
Showing messages, please wait.
MID/ Bytes/ Sender/ Subject
[RID] [Atmps] Recipient
1527 1230 user123456@ironport.com Testing
```
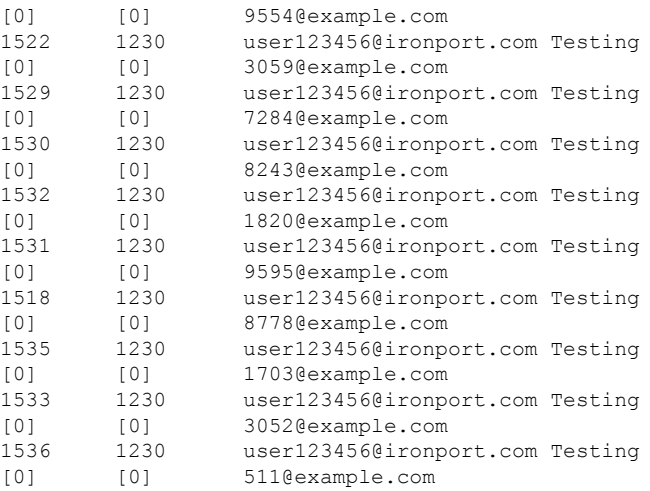

# **status**

# 使用方法

確定:このコマンドに「commit」は必要ありません。 クラスタ管理:このコマンドは、すべてのマシンモード(クラスタ、グループ、マシン)で使 用できます。

バッチ コマンド:このコマンドはバッチ形式をサポートしていません。

# 例

#### mail.example.com> status detail

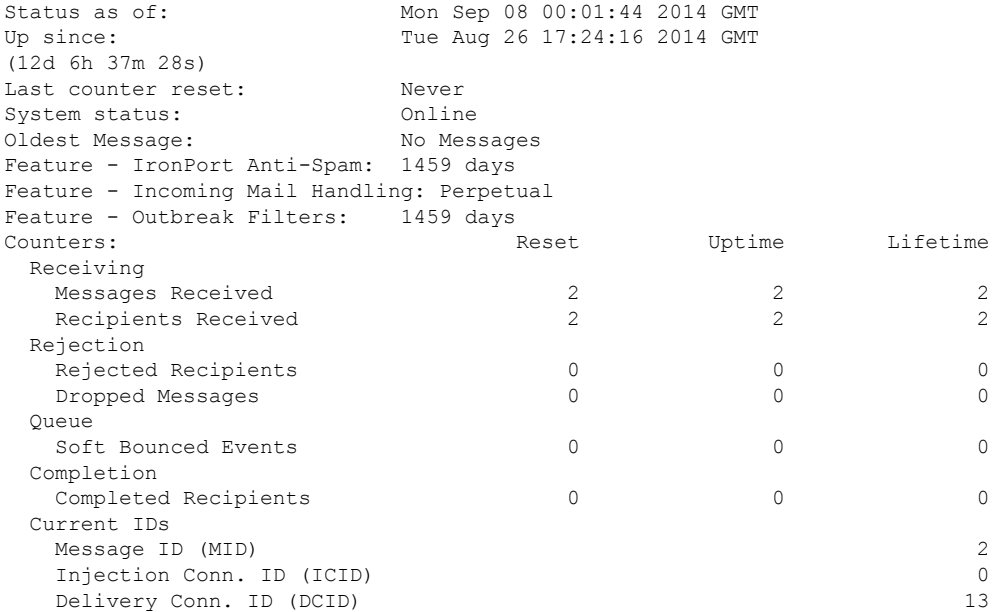

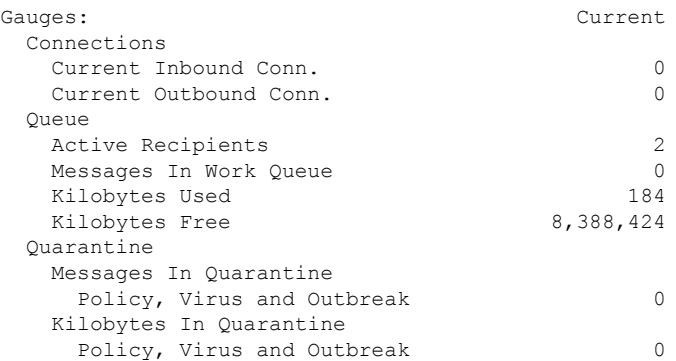

# **tophosts**

# 説明

電子メールキューに関する現在の情報を取得し、特定の受信者ホストに配信の問題(キューの 増大など)があるかどうかを判断するには、tophostsコマンドを使用します。tophostsコマンド は、キュー内の上位 20 の受信者のリストを返します。リストは、アクティブ受信者、発信接 続、配信済み受信者、ソフト バウンス イベント、およびハード バウンスされた受信者など、 さまざまな統計情報別にソートできます。

# 使用方法

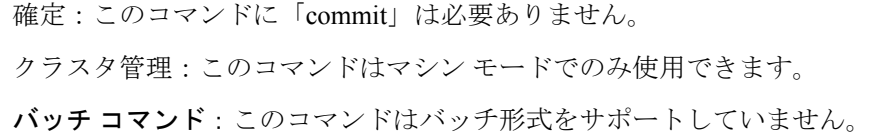

# 例

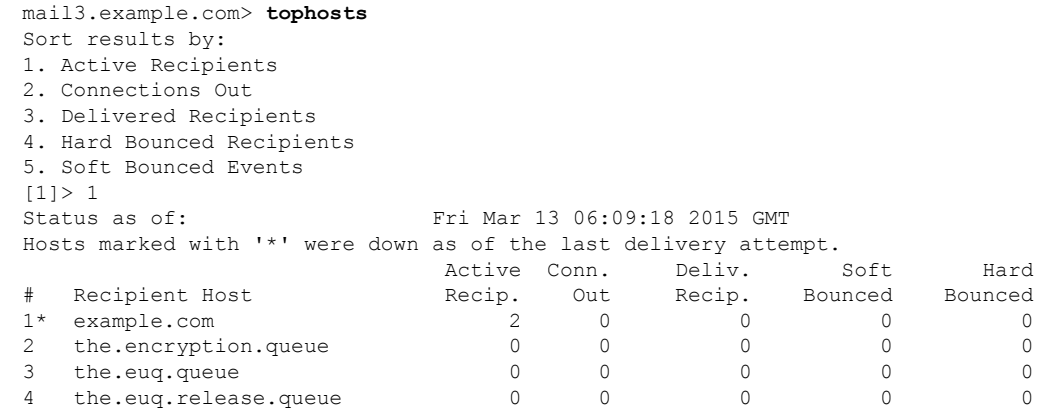

# **topin**

# 説明

着信接続の数の順に上位のホストを表示します。

## 使用方法

確定:このコマンドに「commit」は必要ありません。 クラスタ管理:このコマンドはマシン モードでのみ使用できます。 バッチ コマンド:このコマンドはバッチ形式をサポートしていません。

#### 例

mail3.example.com> **topin**

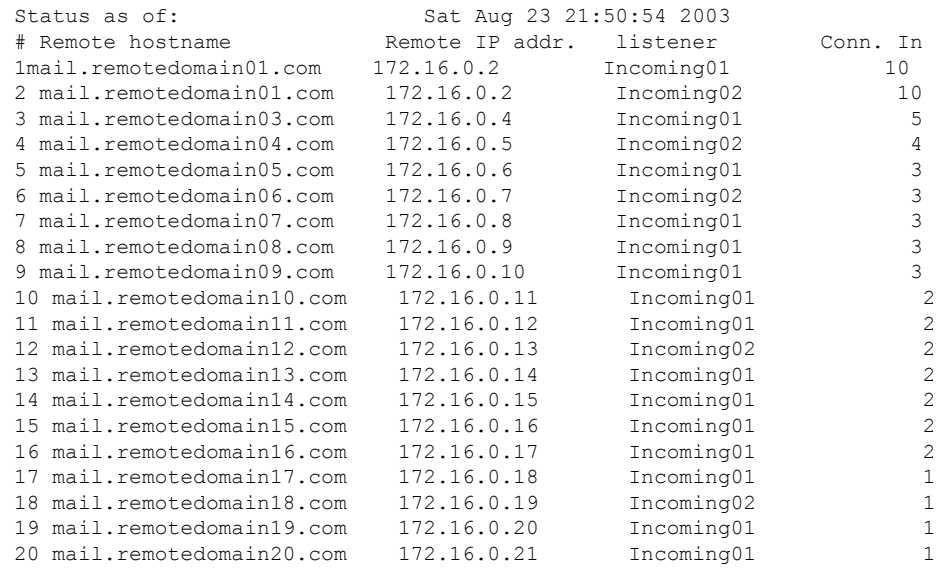

# **unsubscribe**

# 説明

グローバル配信停止リストを更新します。

# 使用方法

確定:このコマンドは「commit」が必要です。

クラスタ管理:このコマンドは、すべてのマシンモード(クラスタ、グループ、マシン)で使 用できます。

バッチ コマンド:このコマンドはバッチ形式をサポートしていません。

例

この例では、アドレスuser@example.netがグローバル配信停止リストに追加され、メッセージ をハードバウンスするように機能が設定されます。このアドレスに送信されるメッセージはバ ウンスされます。電子メールゲートウェイにより配信の直前にメッセージがバウンスされま す。

```
mail3.example.com> unsubscribe
Global Unsubscribe is enabled. Action: drop.
Choose the operation you want to perform:
- NEW - Create a new entry.
 - IMPORT - Import entries from a file.
- SETUP - Configure general settings.
[]> new
Enter the unsubscribe key to add. Partial addresses such as "@example.com"
or "user@" are allowed, as are IP addresses. Partial hostnames such as "@.example.com"
are allowed.
[]> user@example.net
Email Address 'user@example.net' added.
Global Unsubscribe is enabled. Action: drop.
Choose the operation you want to perform:
- NEW - Create a new entry.
- DELETE - Remove an entry.
- PRINT - Display all entries.
- IMPORT - Import entries from a file.
- EXPORT - Export all entries to a file.
- SETUP - Configure general settings.
- CLEAR - Remove all entries.
[]> setup
Do you want to enable the Global Unsubscribe feature? [Y] > y
Would you like matching messages to be dropped or bounced?
1. Drop
2. Bounce
[1] > 2Global Unsubscribe is enabled. Action: bounce.
Choose the operation you want to perform:
- NEW - Create a new entry.
- DELETE - Remove an entry.
- PRINT - Display all entries.
- IMPORT - Import entries from a file.
- EXPORT - Export all entries to a file.
- SETUP - Configure general settings.
- CLEAR - Remove all entries.
| | >mail3.example.com> commit
Please enter some comments describing your changes:
[]> Added username "user@example.net" to global unsubscribe
Do you want to save the current configuration for rollback? [Y]> n
Changes committed: Fri May 23 11:42:12 2014 GMT
```
# **workqueue**

説明

作業キューの一時停止ステータスを表示および変更します。

## 使用方法

確定:このコマンドに「commit」は必要ありません。 クラスタ管理:このコマンドはマシン モードでのみ使用できます。 バッチ コマンド:このコマンドはバッチ形式をサポートしていません。

例

```
mail3.example.com> workqueue
Status: Operational
Messages: 1243
Manually pause work queue? This will only affect unprocessed messages. [N]> y
Reason for pausing work queue:
[]> checking LDAP server
Status: Paused by admin: checking LDAP server
Messages: 1243
```
理由の入力は任意です。理由を入力しない場合、理由を「operator paused」としてログが記録 されます。 **Note**

次の例では、ワーク キューが再開されます。

```
mail3.example.com> workqueue
Status: Paused by admin: checking LDAP server
Messages: 1243
Resume the work queue? [Y]> y
Status: Operational
Messages: 1243
```
# ネットワーキング設定とネットワーク ツール

ここでは、次の CLI コマンドについて説明します。

# **etherconfig**

説明

メディア設定、NICペアリング、VLAN設定、DSR設定などのイーサネット設定を行います。

#### 使用方法

確定:このコマンドは「commit」が必要です。 クラスタ管理:このコマンドはマシン モードでのみ使用できます。 バッチ コマンド:このコマンドはバッチ形式をサポートしていません。

```
mail3.example.com> etherconfig
Choose the operation you want to perform:
- MEDIA - View and edit ethernet media settings.
- VLAN - View and configure VLANs.
- LOOPBACK - View and configure Loopback.
- MTU - View and configure MTU.
- MULTICAST - Accept or reject ARP replies with a multicast address.
[]> vlan
VLAN interfaces:
Choose the operation you want to perform:
- NEW - Create a new VLAN.
[]> new
VLAN tag ID for the interface (Ex: "34"):
[]> 12
Enter the name or number of the ethernet interface you wish bind to:
1. Data 1
2. Data 2
3. Management
[1]> 1
VLAN interfaces:
1. VLAN 12 (Data 1)
Choose the operation you want to perform:
- NEW - Create a new VLAN.
- EDIT - Edit a VLAN.
- DELETE - Delete a VLAN.
|1\rangleChoose the operation you want to perform:
- MEDIA - View and edit ethernet media settings.
- VLAN - View and configure VLANs.
- LOOPBACK - View and configure Loopback.
- MTU - View and configure MTU.
- MULTICAST - Accept or reject ARP replies with a multicast address.
[]> loopback
Currently configured loopback interface:
Choose the operation you want to perform:
- ENABLE - Enable Loopback Interface.
|] >
Choose the operation you want to perform:
- MEDIA - View and edit ethernet media settings.
- VLAN - View and configure VLANs.
- LOOPBACK - View and configure Loopback.
- MTU - View and configure MTU.
- MULTICAST - Accept or reject ARP replies with a multicast address.
[]> mtu
Ethernet interfaces:
1. Data 1 default mtu 1500
2. Data 2 default mtu 1500
3. Management default mtu 1500
4. VLAN 12 default mtu 1500
Choose the operation you want to perform:
- EDIT - Edit an ethernet interface.
[]> edit
Enter the name or number of the ethernet interface you wish to edit.
[]> pair1
That value is not valid.
Enter the name or number of the ethernet interface you wish to edit.
[]> 12
That value is not valid.
Enter the name or number of the ethernet interface you wish to edit.
| | > 2
Please enter a non-default (1500) MTU value for the Data 2 interface.
```

```
[]> 1200
Ethernet interfaces:
1. Data 1 default mtu 1500
2. Data 2 mtu 1200
3. Management default mtu 1500
4. VLAN 12 default mtu 1500
Choose the operation you want to perform:
- EDIT - Edit an ethernet interface.
[] >
```
# **interfaceconfig**

## 説明

インターフェイスを設定します。インターフェイスを作成、編集、削除できます。FTP をイ ネーブルにし、IP アドレスを変更し、イーサネット IP アドレスを設定できます。

## 使用方法

確定:このコマンドは「commit」が必要です。

クラスタ管理:このコマンドはマシン モードでのみ使用できます。

バッチ コマンド:このコマンドはバッチ形式をサポートしています。

## バッチ形式

interfaceconfig コマンドのバッチ形式を使用すると、従来の CLI コマンドのすべての機能を実 行できます。

• 新しいインターフェイスの作成

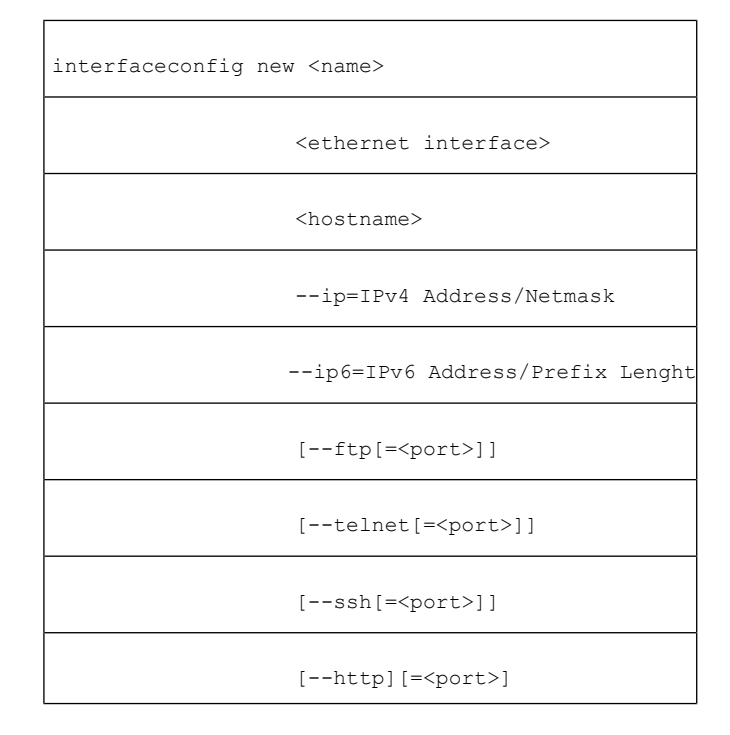
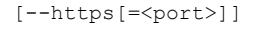

[--euq\_http[=<port>]]

[--euq\_https][=<port>]

```
[--ccs[-\langle port \rangle]].
```
FTP is available only on IPv4.

• インターフェイスの削除

interfaceconfig delete <name>

## 例:インターフェイスの設定

```
mail.example.com> interfaceconfig
Currently configured interfaces:
1. Management (10.76.69.149/24 on Management: mail.example.com)
Choose the operation you want to perform:
- NEW - Create a new interface.
- EDIT - Modify an interface.
- GROUPS - Define interface groups.
- DELETE - Remove an interface.
[]> edit
Enter the number of the interface you wish to edit.
| | > 1
IP interface name (Ex: "InternalNet"):
[Management]>
Would you like to configure an IPv4 address for this interface (y/n)? [Y]>
IPv4 Address (Ex: 192.168.1.2 ):
[1.1.1.1]Netmask (Ex: "24", "255.255.255.0" or "0xffffff00"):
[0xffffffff]>
Would you like to configure an IPv6 address for this interface (y/n)? [N]> n
Ethernet interface:
1. Data 1
2. Data 2
3. Management
[3]>
Hostname:
[mail.example.com]>
Do you want to configure custom SMTP Helo to use in the SMTP conversation? [N]>
Do you want to enable SSH on this interface? [Y]>
Which port do you want to use for SSH?
[22]>
Do you want to enable FTP on this interface? [N]>
Do you want to enable Cluster Communication Service on this interface? [N]>
Do you want to enable HTTP on this interface? [Y]>
Which port do you want to use for HTTP?
[80]>
Do you want to enable HTTPS on this interface? [Y]>
Which port do you want to use for HTTPS?
[443]>
```

```
Do you want to enable Spam Quarantine HTTP on this interface? [N]>
Do you want to enable Spam Quarantine HTTPS on this interface? [N]>
Do you want to enable AsyncOS API (Monitoring) HTTP on this interface? [N]> y
Which port do you want to use for AsyncOS API (Monitoring) HTTP?
[6080]>
Do you want to enable AsyncOS API (Monitoring) HTTPS on this interface? [N] y
Which port do you want to use for AsyncOS API (Monitoring) HTTPS?
[6443]>
The "Demo" certificate is currently configured. You may use "Demo", but this will not
be
secure. To assure privacy, run "certconfig" first.
Both HTTP and HTTPS are enabled for this interface, should HTTP requests redirect to the
secure service? [Y]>
You have edited the interface you are currently logged into. Are you sure you want to
change it? [Y]>
Currently configured interfaces:
1. Management (10.76.69.149/24 on Management: mail.example.com)
Choose the operation you want to perform:
- NEW - Create a new interface.
- EDIT - Modify an interface.
- GROUPS - Define interface groups.
- DELETE - Remove an interface.
|]>
```
## **nslookup**

## 説明

**nslookup** コマンドを使用すると、DNS の機能を検査できます。

nslookup コマンドでは、電子メールゲートウェイが、動作している DNS (ドメインネーム サービス)サーバーからホスト名と IP アドレスを解決して到達できることを確認できます。

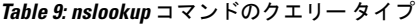

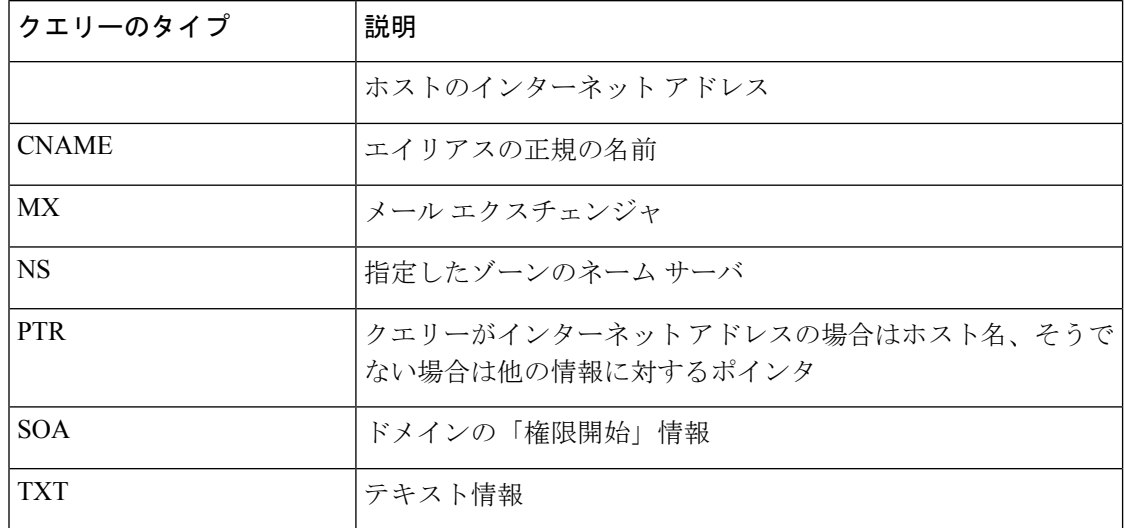

使用方法

確定:このコマンドに「commit」は必要ありません。

クラスタ管理:このコマンドは、すべてのマシンモード(クラスタ、グループ、マシン)で使 用できます。

バッチ コマンド:このコマンドはバッチ形式をサポートしていません。

### 例

```
mail.example.com> nslookup
Please enter the host or IP address to resolve.
[]> vm30esa0086.ibqa
Choose the query type:
1. A the host's IP address
2. AAAA the host's IPv6 address
3. CNAME the canonical name for an alias
4. MX the mail exchanger
5. NS the name server for the named zone
6. PTR the hostname if the query is an Internet address,
otherwise the pointer to other information
7. SOA the domain's "start-of-authority" information
8. TXT the text information
[1] > 2AAAA=2001:420:54ff:ff06::95 TTL=30m
```
## **netstat**

## 説明

netstat コマンドを使用すると、ネットワーク接続(着信および発信)、ルーティング テーブ ル、およびさまざまなネットワークインターフェイス統計情報を表示できます。このバージョ ンではすべての引数がサポートされるわけではないことに注意してください。特に、-a、-A、 -g、-m、-M、-N、-s は使用できません。このコマンドはインタラクティブ モードでの実行を 目的としているため、netstat を入力した後でレポートの対象を 5 つのオプションから選択でき ます。また、リッスンするインターフェイスと表示の間隔も指定できます。

## 使用方法

確定:このコマンドに「commit」は必要ありません。 クラスタ管理:このコマンドはマシン モードでのみ使用できます。 バッチ コマンド:このコマンドはバッチ形式をサポートしていません。

#### 例

example.com> **netstat** Choose the information you want to display: 1. List of active sockets. 2. State of network interfaces. 3. Contents of routing tables. 4. Size of the listen queues. 5. Packet traffic information. [1]> **2** Select the ethernet interface whose state you wish to display:

```
1. Data 1
2. Data 2
3. Management
4. ALL
[]> 1
Show the number of bytes in and out? [N]>
Show the number of dropped packets? [N]> y
Name Mtu Network Address Ipkts Ierrs Opkts
Oerrs Coll Drop
Data 1 1500 197.19.1/24 example.com 30536 - 5 -
- -
example.com>
```
## **packetcapture**

## 説明

**netstat** コマンドを使用すると、ネットワーク接続(着信および発信)、ルーティング テー ブル、およびさまざまなネットワーク インターフェイス統計情報を表示できます。このバー ジョンではすべての引数がサポートされるわけではないことに注意してください。特に、-a、 -A、-g、-m、-M、-N、-s は使用できません。このコマンドはインタラクティブ モードでの実 行を目的としているため、netstat を入力した後でレポートの対象を 5 つのオプションから選択 できます。また、リッスンするインターフェイスと表示の間隔も指定できます。

### 使用方法

確定:このコマンドに「commit」は必要ありません。

クラスタ管理:このコマンドは、すべてのマシンモード(クラスタ、グループ、マシン)で使 用できます。

バッチ コマンド:このコマンドはバッチ形式をサポートしていません。

```
mail.example.com> packetcapture
Capture Information:
 Status: No capture running
Current Settings:
 Maximum File Size: 200 MB
 Limit: None (Run Indefinitely)
 Interface(s): ALL
 Filter: (tcp port 25)
Choose the operation you want to perform:
- START - Start packet capture.
- SETUP - Change packet capture settings.
[]> start
Success - Packet Capture has started
Capture Information:
 File Name: C100V-421C73B18CFB05784A83-B03A99E71ED8-20150312-105256.cap
 File Size: 0 of 200M
 Duration: 0s
 Limit: None (Run Indefinitely)
 Interface(s): ALL
 Filter: (tcp port 25)
Choose the operation you want to perform:
```

```
- STOP - Stop packet capture.
- STATUS - Display current capture status.
- SETUP - Change packet capture settings.
[]> stop
Success - Packet Capture has stopped
Capture Information:
 File Name: C100V-421C73B18CFB05784A83-B03A99E71ED8-20150312-105256.cap
 File Size: 24 of 200M
 Duration: 10s
 Limit: None (Run Indefinitely)
 Interface(s): ALL
 Filter: (tcp port 25)
Choose the operation you want to perform:
- START - Start packet capture.
- SETUP - Change packet capture settings.
[]> setup
Enter maximum allowable size for the capture file (in MB)
[200]>
Do you want to stop the capture when the file size is reached? (If not, a new file will
be started and the older capture data will be discarded.)
[N]The following interfaces are configured:
1. Management
2. ALL
Enter the name or number of one or more interfaces to capture packets from, separated
by commas (enter ALL to use all interfaces):
[2]Select an operation. Press enter to continue with the existing filter.
- PREDEFINED - PREDEFINED filter.
- CUSTOM - CUSTOM filter.
- CLEAR - CLEAR filter.
[] >
Capture settings successfully saved.
Current Settings:
 Maximum File Size: 200 MB
 Limit: None (Run Indefinitely)
 Interface(s): ALL
 Filter: (tcp port 25)
Choose the operation you want to perform:
- START - Start packet capture.
- SETUP - Change packet capture settings.
[]>
```
## **ping**

## 説明

pingコマンドを使用すると、電子メールゲートウェイからネットワークホストへの接続をテス トできます。

## 使用方法

確定:このコマンドに「commit」は必要ありません。

クラスタ管理:このコマンドはマシンモードでのみ使用できます。さらに、このコマンドはロ グインホスト(ユーザーがログインしたマシン)でのみ使用できます。このコマンドを使用す るには、ローカル ファイル システムにアクセスできる必要があります。

バッチ コマンド:このコマンドはバッチ形式をサポートしていません。

```
例
```

```
mail3.example.com> ping
Which interface do you want to send the pings from?
1. Auto
2. Management (192.168.42.42/24: mail3.example.com)
3. PrivateNet (192.168.1.1/24: mail3.example.com)
4. PublicNet (192.168.2.1/24: mail3.example.com)
[1]> 1
Please enter the host you wish to ping.
[]> anotherhost.example.com
Press Ctrl-C to stop.
PING anotherhost.example.com (
x.x.x.x
): 56 data bytes
64 bytes from 10.19.0.31: icmp_seq=0 ttl=64 time=1.421 ms
64 bytes from 10.19.0.31: icmp_seq=1 ttl=64 time=0.126 ms
64 bytes from 10.19.0.31: icmp_seq=2 ttl=64 time=0.118 ms
64 bytes from 10.19.0.31: icmp_seq=3 ttl=64 time=0.115 ms
64 bytes from 10.19.0.31: icmp_seq=4 ttl=64 time=0.139 ms
64 bytes from 10.19.0.31: icmp_seq=5 ttl=64 time=0.125 ms
64 bytes from 10.19.0.31: icmp_seq=6 ttl=64 time=0.124 ms
64 bytes from 10.19.0.31: icmp_seq=7 ttl=64 time=0.122 ms
64 bytes from 10.19.0.31: icmp_seq=8 ttl=64 time=0.126 ms
64 bytes from 10.19.0.31: icmp_seq=9 ttl=64 time=0.133 ms
64 bytes from 10.19.0.31: icmp_seq=10 ttl=64 time=0.115 ms
^{\wedge}C--- anotherhost.example.com ping statistics ---
11 packets transmitted, 11 packets received, 0% packet loss
round-trip min/avg/max/stddev = 0.115/0.242/1.421/0.373 ms
^C
```
**Note** ping コマンドを終了するには、Ctrl+C を使用する必要があります。

## **ping6**

## 説明

IPv6 を使用するネットワーク ホストに ping を実行します

### 使用方法

確定:このコマンドに「commit」は必要ありません。

クラスタ管理:このコマンドはマシンモードでのみ使用できます。さらに、このコマンドはロ グインホスト(ユーザーがログインしたマシン)でのみ使用できます。このコマンドを使用す るには、ローカル ファイル システムにアクセスできる必要があります。

バッチ コマンド:このコマンドはバッチ形式をサポートしていません。

```
mail.example.com> ping6
Which interface do you want to send the pings from?
1. Auto
2. Management (192.168.42.42/24: mail3.example.com)
[1]> 1
Please enter the host you wish to ping.
[]> anotherhost.example.com
Press Ctrl-C to stop.
```
**Note ping6** コマンドを終了するには、Ctrl+C を使用します。

## **routeconfig**

## 説明

routeconfigコマンドを使用すると、TCP/IPトラフィックのスタティックルートを作成、編集、 削除できます。デフォルトでは、トラフィックはsetgatewayコマンドで設定されたデフォルト ゲートウェイ経由でルーティングされます。ただし、AsyncOSでは特定の宛先へのルーティン グも可能です。

ルートは、ニックネーム(参照用)、宛先、およびゲートウェイで構成されます。ゲートウェ イ(ネクストホップ)は、10.1.1.2などのIPアドレスです。宛先は次のいずれかになります。

- IP アドレス (192.168.14.32 など)
- CIDR 表記法によるサブネットたとえば、192.168.5.0/24 は 192.168.5.0 から 192.168.5.255 までのクラス C ネットワーク全体を意味します。

IPv6 アドレスの場合は、次の形式を使用できます。

- 2620:101:2004:4202::0-2620:101:2004:4202::ff
- 2620:101:2004:4202::
- 2620:101:2004:4202::23
- 2620:101:2004:4202::/64

このコマンドでは、現在設定されている TCP/IP ルートのリストが表示されるので、そこから ルートを選択して edit および delete サブコマンドを使用できます。

## 使用方法

確定:このコマンドは「commit」が必要です。

クラスタ管理:このコマンドはマシン モードでのみ使用できます。 バッチ コマンド:このコマンドはバッチ形式をサポートしています。

## バッチ形式

smtproutes コマンドのバッチ形式を使用すると、従来の CLI コマンドのすべての機能を実行で きます。ルートに IPv4 アドレスまたは IPv6 アドレスのどちらを使用するかを選択できます。

• スタティック ルートの作成:

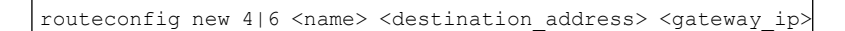

**Table 10: routeconfig** の引数

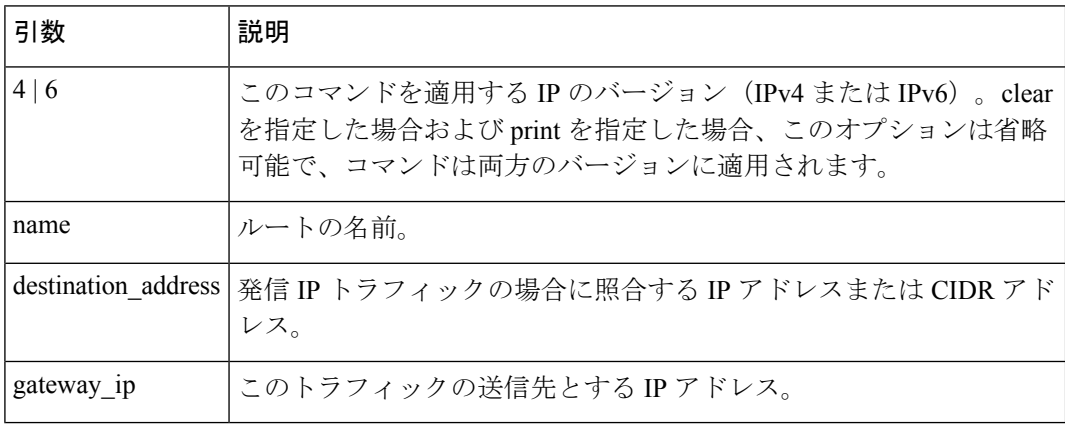

• スタティック ルートの編集:

routeconfig edit 4|6 <name> <new\_name> <destination\_address> <gateway\_ip>

• スタティック ルートの削除:

routeconfig delete 4|6 <name>

• すべてのスタティック ルートの削除:

routeconfig clear [4|6]

• スタティック ルートの一覧出力:

routeconfig print [4|6]

例

mail3.example.com> **routeconfig** Configure routes for: 1. IPv4 2. IPv6 [1]>

```
Currently configured routes:
Choose the operation you want to perform:
- NEW - Create a new route.
[]> new
Please create a name for the route:
[]> EuropeNet
Please enter the destination IPv4 address to match on.
CIDR addresses such as 192.168.42.0/24 are also allowed.
[]> 192.168.12.0/24
Please enter the gateway IP address for traffic to 192.168.12.0/24:
[]> 192.168.14.4
Currently configured routes:
1. EuropeNet Destination: 192.168.12.0/24 Gateway: 192.168.14.4
Choose the operation you want to perform:
- NEW - Create a new route.
- EDIT - Modify a route.
- DELETE - Remove a route.
- CLEAR - Clear all entries.
|1\ranglemail3.example.com> routeconfig
Configure routes for:
1. IPv4
2. IPv6
[1]> 2
Currently configured routes:
Choose the operation you want to perform:
- NEW - Create a new route.
[]> new
Please create a name for the route:
[]> EuropeIPv6Net
Please enter the destination IPv6 address to match on.
CIDR addresses such as 2001:db8::/32 are also allowed.
[]> 2620:101:2004:4202::/6
Please enter the gateway IP address for traffic to 2620:101:2004:4202::/6:
[]> 2620:101:2004:4202::23
Currently configured routes:
1. EuropeIPv6Net Destination: 2620:101:2004:4202::/6 Gateway:
2620:101:2004:4202::23
Choose the operation you want to perform:
- NEW - Create a new route.
- EDIT - Modify a route.
- DELETE - Remove a route.
- CLEAR - Clear all entries.
[]>
```
## **setgateway**

説明

setgateway コマンドでは、パケットをルーティングするときに経由するデフォルトのネクスト ホップを設定します。代替(デフォルトではない)ゲートウェイは、routeconfigコマンドを使 用して設定します。

## 使用方法

確定:このコマンドは「commit」が必要です。

クラスタ管理:このコマンドは、すべてのマシンモード(クラスタ、グループ、マシン)で使 用できます。

バッチ コマンド:このコマンドはバッチ形式をサポートしていません。

例

例

```
mail3.example.com> setgateway
Warning: setting an incorrect default gateway may cause the current connection to be
interrupted when the changes are committed.
Enter new default gateway:
[10.1.1.1]> 192.168.20.1
mail3.example.com> commit
Please enter some comments describing your changes:
[]> changed default gateway to 192.168.20.1
Do you want to save the current configuration for rollback? [Y]> n
Changes committed: Fri May 23 11:42:12 2014 GMT
```
## **sethostname**

### 説明

ホスト名は、CLIプロンプトでシステムを識別する際に使用されます。完全修飾ホスト名を入 力する必要があります。sethostname コマンドは、電子メールゲートウェイの名前を設定しま す。新規ホスト名は、commit コマンドを発行して初めて有効になります。

## 使用方法

確定:このコマンドは「commit」が必要です。

クラスタ管理:このコマンドは、すべてのマシンモード(クラスタ、グループ、マシン)で使 用できます。

バッチ コマンド:このコマンドはバッチ形式をサポートしていません。

#### 例

```
oldname.example.com> sethostname
[oldname.example.com]> mail3.example.com
oldname.example.com>
```
ホスト名の変更を有効にするには、commit コマンドを入力する必要があります。ホスト名の 変更を確定すると、CLI プロンプトに新しいホスト名が表示されます。

```
oldname.example.com> commit
Please enter some comments describing your changes:
[]> Changed System Hostname
Do you want to save the current configuration for rollback? [Y]> n
Changes committed: Fri May 23 11:42:12 2014 GMT
```
次のように新しいホスト名がプロンプトに表示されます。

mail3.example.com>

## **smtproutes**

説明

永続的なドメイン転送を設定します。

## 使用方法

確定:このコマンドは「commit」が必要です。

クラスタ管理:このコマンドは、すべてのマシンモード(クラスタ、グループ、マシン)で使 用できます。

バッチ コマンド:このコマンドはバッチ形式をサポートしています。

## バッチ形式

smtproutes コマンドのバッチ形式を使用すると、従来の CLI コマンドのすべての機能を実行で きます。

• 新しい SMTP ルートの作成

smtproutes new <source> <destination> [destination] [destination] [...]

• 既存の SMTP ルートの削除

smtproutes delete <source>

• SMTP ルートのリストのクリア

smtproutes clear

• SMTP ルートのリストの出力

smtproutes print

• SMTP ルートのリストのインポート

smtproutes import <filenames>

• SMTP ルートのリストのエクスポート

smtproutes export <filenames>

例

次の例では、smptroutes コマンドを使用して、ドメイン example.com の relay1.example.com、 relay2.example.com、およびbackup-relay.example.comへのルート(マッピング)を作成します。 宛先のプライオリティを指定するには、/pri=# を使用します。# には 0 ~ 65535 の値を指定し ます。値が大きいほどプライオリティは低くなります。プライオリティを指定しない場合、デ フォルトの 0 に設定されます。

(systemsetup コマンドの実行時、InboundMail パブリック リスナーを設定するときに同じマッ ピングを作成している場合があることに注意してください。)

```
mail3.example.com> smtproutes
There are no routes configured.
Choose the operation you want to perform:
- NEW - Create a new route.
- IMPORT - Import new routes from a file.
[]> new
Enter the domain for which you want to set up a permanent route.
Partial hostnames such as ".example.com" are allowed.
Use "ALL" for the default route.
[]> example.com
Enter the destination hosts, separated by commas, which you want mail
for example.com to be delivered.
Enter USEDNS by itself to use normal DNS resolution for this route.
Enter /dev/null by itself if you wish to discard the mail.
Enclose in square brackets to force resolution via address (A)
records, ignoring any MX records.
[]> relay1.example.com/pri=10, relay2.example.com, backup-relay.example.com
Mapping for example.com to relay1.example.com, relay2.example.com,
backup-relay.example.com/pri=10 created.
There are currently 1 routes configured.
Choose the operation you want to perform:
- NEW - Create a new route.
- EDIT - Edit destinations of an existing route.
- DELETE - Remove a route.
- PRINT - Display all routes.
- IMPORT - Import new routes from a file.
- EXPORT - Export all routes to a file.
 - CLEAR - Remove all routes.
| | >
```
## **sslconfig**

説明

```
電子メールゲートウェイの SSL 設定を指定します。
```
**Note** FIPS 140-2 準拠モードでサーバーおよびクライアントのメソッドは変更できません。

## 使用方法

確定:このコマンドは「commit」が必要です。

クラスタ管理:このコマンドは、すべてのマシンモード(クラスタ、グループ、マシン)で使 用できます。

バッチ コマンド:このコマンドはバッチ形式をサポートしていません。

```
mail.example.com> sslconfig
```

```
sslconfig settings:
  GUI HTTPS method: tlsv1_1tlsv1_2
  GUI HTTPS ciphers:
       AES128
        AES256
        !SRP
        !AESGCM+DH+aRSA
        !AESGCM+RSA
        !aNULL
        !kRSA
        @STRENGTH
        -aNULL
        -EXPORT
        -IDEA
   GUI HTTPS TLS Renegotiation: Enabled
  Inbound SMTP method: tlsv1_1tlsv1_2
  Inbound SMTP ciphers:
       AES128
        AES256
        !SRP
        !AESGCM+DH+aRSA
        !AESGCM+RSA
        !aNULL
        !kRSA
        @STRENGTH
        -aNULL
        -EXPORT
        -IDEA
   Inbound SMTP TLS Renegotiation: Enabled
  Outbound SMTP method: tlsv1_1tlsv1_2
  Outbound SMTP ciphers:
        ECDH+aRSA
        ECDH+ECDSA
       DHE+DSS+AES
       AES128
        AES256
        !SRP
        !AESGCM+DH+aRSA
        !AESGCM+RSA
        !aNULL
        !eNULL
        !kRSA
        @STRENGTH
        -aNULL
        -EXPORT
        -IDEA
   Other TLS Client Services: TLS v1.2, TLS v1.1 are being used as default
Choose the operation you want to perform:
- GUI - Edit GUI HTTPS ssl settings.
```

```
例
```

```
- INBOUND - Edit Inbound SMTP ssl settings.
- OUTBOUND - Edit Outbound SMTP ssl settings.
- VERIFY - Verify and show ssl cipher list.
- OTHER CLIENT TLSV10 - Edit TLS v1.0 for other client services.
[]> qui
Enter the GUI HTTPS ssl method you want to use.
1. TLS v1.1
2. TLS v1.2
3. TLS v1.0
[1, 2] > 1Enter the GUI HTTPS ssl cipher you want to use.
[AES128:AES256:!SRP:!AESGCM+DH+aRSA:!AESGCM+RSA:!aNULL:
!kRSA:@STRENGTH:-aNULL:-EXPORT:-IDEA]>
Would you like to Enable/Disable TLS Renegotiation for GUI HTTPS? [Y]>
sslconfig settings:
 GUI HTTPS method: tlsv1_1
  GUI HTTPS ciphers:
       AES128
        AES256
       !SRP
        !AESGCM+DH+aRSA
        !AESGCM+RSA
        !aNULL
        !kRSA
        @STRENGTH
        -aNULL
       -EXPORT
       -TDEA
   GUI HTTPS TLS Renegotiation: Enabled
  Inbound SMTP method: tlsv1_1tlsv1_2
  Inbound SMTP ciphers:
       AES128
        AES256
        !SRP
       !AESGCM+DH+aRSA
       !AESGCM+RSA
        !aNULL
        !kRSA
        @STRENGTH
        -aNULL
       -EXPORT
        -IDEA
   Inbound SMTP TLS Renegotiation: Enabled
  Outbound SMTP method: tlsv1_1tlsv1_2
  Outbound SMTP ciphers:
       ECDH+aRSA
        ECDH+ECDSA
       DHE+DSS+AES
        AES128
        AES256
        !SRP
        !AESGCM+DH+aRSA
        !AESGCM+RSA
        !aNULL
        !eNULL
        !kRSA
        @STRENGTH
        -aNULL
```

```
-EXPORT
        -TDEA
   Other TLS Client Services: TLS v1.2, TLS v1.1 are being used as default
Choose the operation you want to perform:
- GUI - Edit GUI HTTPS ssl settings.
- INBOUND - Edit Inbound SMTP ssl settings.
- OUTBOUND - Edit Outbound SMTP ssl settings.
- VERIFY - Verify and show ssl cipher list.
- OTHER CLIENT TLSV10 - Edit TLS v1.0 for other client services.
[]> inbound
Enter the inbound SMTP ssl method you want to use.
1. TLS v1.1
2. TLS v1.2
3. TLS v1.0
[1, 2] > 2Enter the inbound SMTP ssl cipher you want to use.
[AES128:AES256:!SRP:!AESGCM+DH+aRSA:!AESGCM+RSA:!aNULL:
!kRSA:@STRENGTH:-aNULL:-EXPORT:-IDEA]>
Would you like to Enable/Disable TLS Renegotiation for inbound SMTP? [Y]>
  sslconfig settings:
  GUI HTTPS method: tlsv1_1
  GUI HTTPS ciphers:
       AES128
       AES256
        !SRP
        !AESGCM+DH+aRSA
        !AESGCM+RSA
        !aNULL
        !kRSA
        @STRENGTH
        -aNULL
        -EXPORT
        -IDEA
   GUI HTTPS TLS Renegotiation: Enabled
  Inbound SMTP method: tlsv1_2
  Inbound SMTP ciphers:
        AES128
        AES256
        !SRP
        !AESGCM+DH+aRSA
        !AESGCM+RSA
        !aNULL
        kRSA
        @STRENGTH
        -aNULL
        -EXPORT
        -TDRAInbound SMTP TLS Renegotiation: Enabled
  Outbound SMTP method: tlsv1_1tlsv1_2
  Outbound SMTP ciphers:
        ECDH+aRSA
        ECDH+ECDSA
        DHE+DSS+AES
        AES128
        AES256
        !SRP
```

```
例
```

```
!AESGCM+DH+aRSA
        !AESGCM+RSA
        !aNULL
        !eNULL
        !kRSA
        @STRENGTH
        -aNULL
        -EXPORT
        -IDEA
   Other TLS Client Services: TLS v1.2, TLS v1.1 are being used as default
Choose the operation you want to perform:
- GUI - Edit GUI HTTPS ssl settings.
- INBOUND - Edit Inbound SMTP ssl settings.
- OUTBOUND - Edit Outbound SMTP ssl settings.
- VERIFY - Verify and show ssl cipher list.
- OTHER_CLIENT_TLSV10 - Edit TLS v1.0 for other client services.
|] >
mail1.example.com> sslconfig
sslconfig settings:
 GUI HTTPS method: tlsv1_1tlsv1_2
  GUI HTTPS ciphers:
       AES128
        AES256
        !SRP
        !AESGCM+DH+aRSA
        !AESGCM+RSA
        !aNULL
       !kRSA
        @STRENGTH
        -aNULL
        -EXPORT
        -IDEA
       !DHE-RSA-AES256-SHA
  GUI HTTPS TLS Renegotiation: Enabled
  Inbound SMTP method: tlsv1_1tlsv1_2
  Inbound SMTP ciphers:
        AES128
       AES256
       !SRP
        !AESGCM+DH+aRSA
        !AESGCM+RSA
        !aNULL
        !kRSA
        @STRENGTH
        -aNULL
        -EXPORT
        -TDEA
        !DHE-RSA-AES256-SHA
  Inbound SMTP TLS Renegotiation: Enabled
  Outbound SMTP method: tlsv1 1tlsv1 2
  Outbound SMTP ciphers:
       ECDH+aRSA
        ECDH+ECDSA
        DHE+DSS+AES
       AES128
       AES256
        !SRP
        !AESGCM+DH+aRSA
        !AESGCM+RSA
        !aNULL
        !eNULL
```

```
例
```

```
!kRSA
        @STRENGTH
        -aNULL
        -EXPORT
        -IDEA
        !DHE-RSA-AES256-SHA
  Other TLS Client Services: TLS v1.2, TLS v1.1 are being used as default
  Peer Certificate FQDN Validation: Disabled
  Peer Certificate X509 Validation: Disabled
Choose the operation you want to perform:
- GUI - Edit GUI HTTPS ssl settings.
- INBOUND - Edit Inbound SMTP ssl settings.
- OUTBOUND - Edit Outbound SMTP ssl settings.
- VERIFY - Verify and show ssl cipher list.
- OTHER CLIENT TLSV10 - Edit TLS v1.0 for other client services.
- PEER CERT FQDN - Validate peer certificate FQDN compliance for Alert Over TLS, Outbound
SMTP, updater and LDAP.
- PEER CERT X509 - Validate peer certificate X509 compliance for Alert Over TLS, Outbound
SMTP, updater and LDAP.
[]> gui
Enter the GUI HTTPS ssl method you want to use.
1. TLS v1.1
2. TLS v1.2
3. TLS v1.0
[1, 2]> 1
Enter the GUI HTTPS ssl cipher you want to use.
[AES128:AES256:!SRP:!AESGCM+DH+aRSA:!AESGCM+RSA:!aNULL:!kRSA:@STRENGTH:-aNULL:-EXPORT:-IDEA:!DHE-RSA-AES256-SHA]>
Would you like to Enable/Disable TLS Renegotiation for GUI HTTPS? [Y]>
sslconfig settings:
  GUI HTTPS method: tlsv1_1
  GUI HTTPS ciphers:
        AES128
        AES256
        !SRP
        !AESGCM+DH+aRSA
        !AESGCM+RSA
        !aNULL
        !kRSA
        @STRENGTH
        -aNULL
        -EXPORT
        -TDEA
        !DHE-RSA-AES256-SHA
  GUI HTTPS TLS Renegotiation: Enabled
  Inbound SMTP method: tlsv1_1tlsv1_2
  Inbound SMTP ciphers:
       AES128
        AES256
        !SRP
        !AESGCM+DH+aRSA
        !AESGCM+RSA
        !aNULL
        !kRSA
        @STRENGTH
        -aNULL
        -EXPORT
        -IDEA
        !DHE-RSA-AES256-SHA
  Inbound SMTP TLS Renegotiation: Enabled
```

```
Outbound SMTP method: tlsv1_1tlsv1_2
  Outbound SMTP ciphers:
       ECDH+aRSA
        ECDH+ECDSA
        DHE+DSS+AES
        AES128
        AES256
        !SRP
        !AESGCM+DH+aRSA
        !AESGCM+RSA
        !aNULL
        !eNULL
        !kRSA
        @STRENGTH
        -aNULL
        -EXPORT
        -IDEA
        !DHE-RSA-AES256-SHA
  Other TLS Client Services: TLS v1.2, TLS v1.1 are being used as default
  Peer Certificate FQDN Validation: Disabled
  Peer Certificate X509 Validation: Disabled
Choose the operation you want to perform:
- GUI - Edit GUI HTTPS ssl settings.
- INBOUND - Edit Inbound SMTP ssl settings.
- OUTBOUND - Edit Outbound SMTP ssl settings.
- VERIFY - Verify and show ssl cipher list.
- OTHER CLIENT TLSV10 - Edit TLS v1.0 for other client services.
- PEER CERT FQDN - Validate peer certificate FQDN compliance for Alert Over TLS, Outbound
SMTP, updater and LDAP.
- PEER CERT X509 - Validate peer certificate X509 compliance for Alert Over TLS, Outbound
SMTP, updater and LDAP.
[]> inbound
Enter the inbound SMTP ssl method you want to use.
1. TLS v1.1
2. TLS v1.2
3. TLS v1.0
[1, 2]> 2
Enter the inbound SMTP ssl cipher you want to use.
[AES128:AES256:!SRP:!AESGCM+DH+aRSA:!AESGCM+RSA:!aNULL:!kRSA:@STRENGTH:-aNULL:-EXPORT:-IDEA:!DHE-RSA-AES256-SHA]>
Would you like to Enable/Disable TLS Renegotiation for inbound SMTP? [Y]>
sslconfig settings:
 GUI HTTPS method: tlsv1_1
  GUI HTTPS ciphers:
       AES128
        AES256
        !SRP
        !AESGCM+DH+aRSA
        !AESGCM+RSA
        !aNULL
        !kRSA
        @STRENGTH
        -aNULL
        -EXPORT
        -IDEA
        !DHE-RSA-AES256-SHA
  GUI HTTPS TLS Renegotiation: Enabled
  Inbound SMTP method: tlsv1_2
  Inbound SMTP ciphers:
       AES128
```

```
!SRP
        !AESGCM+DH+aRSA
        !AESGCM+RSA
        !aNULL
        !kRSA
        @STRENGTH
        -aNULL
        -EXPORT
        -TDEA
        !DHE-RSA-AES256-SHA
  Inbound SMTP TLS Renegotiation: Enabled
  Outbound SMTP method: tlsv1_1tlsv1_2
  Outbound SMTP ciphers:
       ECDH+aRSA
        ECDH+ECDSA
        DHE+DSS+AES
        AES128
        AES256
        !SRP
        !AESGCM+DH+aRSA
        !AESGCM+RSA
        !aNULL
        !eNULL
        !kRSA
        @STRENGTH
        -ANULLL
        -EXPORT
        -TDEA
        !DHE-RSA-AES256-SHA
  Other TLS Client Services: TLS v1.2, TLS v1.1 are being used as default
  Peer Certificate FQDN Validation: Disabled
  Peer Certificate X509 Validation: Disabled
Choose the operation you want to perform:
- GUI - Edit GUI HTTPS ssl settings.
- INBOUND - Edit Inbound SMTP ssl settings.
- OUTBOUND - Edit Outbound SMTP ssl settings.
- VERIFY - Verify and show ssl cipher list.
- OTHER CLIENT TLSV10 - Edit TLS v1.0 for other client services.
- PEER CERT FQDN - Validate peer certificate FQDN compliance for Alert Over TLS, Outbound
SMTP, updater and LDAP.
- PEER CERT X509 - Validate peer certificate X509 compliance for Alert Over TLS, Outbound
SMTP, updater and LDAP.
[]>
```
## **telnet**

## 説明

リモート ホストに接続します。

AES256

## 使用方法

確定:このコマンドに「commit」は必要ありません。

クラスタ管理:このコマンドはマシンモードでのみ使用できます。さらに、このコマンドはロ グインホスト(ユーザーがログインしたマシン)でのみ使用できます。このコマンドを使用す るには、ローカル ファイル システムにアクセスできる必要があります。

バッチ コマンド:このコマンドはバッチ形式をサポートしていません。

例

例

```
mail3.example.com> telnet
Please select which interface you want to telnet from.
1. Auto
2. Management (192.168.42.42/24: mail3.example.com)
3. PrivateNet (192.168.1.1/24: mail3.example.com)
4. PublicNet (192.168.2.1/24: mail3.example.com)
[1]> 3
Enter the remote hostname or IP.
[]> 193.168.1.1
Enter the remote port.
[25]> 25
Trying 193.168.1.1...
Connected to 193.168.1.1.
Escape character is '^]'.
```
## **traceroute**

### 説明

traceroute コマンドを使用すると、電子メールゲートウェイから IPV4 を使用するネットワーク ホストへの接続をテストして、ネットワークのホップに関するルーティングの問題をデバッグ できます。

## 使用方法

確定:このコマンドに「commit」は必要ありません。

クラスタ管理:このコマンドはマシンモードでのみ使用できます。さらに、このコマンドはロ グインホスト(ユーザーがログインしたマシン)でのみ使用できます。このコマンドを使用す るには、ローカル ファイル システムにアクセスできる必要があります。

バッチ コマンド:このコマンドはバッチ形式をサポートしていません。

```
mail3.example.com> traceroute
Which interface do you want to trace from?
1. Auto
2. Management (192.168.42.42/24: mail3.example.com)
3. PrivateNet (192.168.1.1/24: mail3.example.com)
4. PublicNet (192.168.2.1/24: mail3.example.com)
[1] > 1Please enter the host to which you want to trace the route.
[]> 10.1.1.1
Press Ctrl-C to stop.
```

```
traceroute to 10.1.1.1 (10.1.1.1), 64 hops max, 44 byte packets
1 gateway
 (192.168.0.1) 0.202 ms 0.173 ms 0.161 ms
2 hostname
(10.1.1.1) 0.298 ms 0.302 ms 0.291 ms
mail3.example.com>
```
## **traceroute6**

## 説明

**traceroute6** コマンドを使用すると、電子メールゲートウェイから IPV6 を使用するネット ワークホストへの接続をテストして、ネットワークのホップに関するルーティングの問題をデ バッグできます。

## 使用方法

確定:このコマンドに「commit」は必要ありません。

クラスタ管理:このコマンドはマシンモードでのみ使用できます。さらに、このコマンドはロ グインホスト(ユーザーがログインしたマシン)でのみ使用できます。このコマンドを使用す るには、ローカル ファイル システムにアクセスできる必要があります。

バッチ コマンド:このコマンドはバッチ形式をサポートしていません。

```
mail.example.com> traceroute6
Which interface do you want to trace from?
1. Auto
2. D1 (2001:db8::/32: example.com)
[1]> 1
Please enter the host to which you want to trace the route.
[]> example.com
Press Ctrl-C to stop.
connect: No route to host
vm10esa0031.qa> traceroute6
Which interface do you want to trace from?
1. Auto
2. D1 (2001:db8::/32: example.com)
[1]> 2
Please enter the host to which you want to trace the route.
[]> example.com
Press Ctrl-C to stop.
traceroute6 to example.com (2606:2800:220:1:248:1893:25c8:1946) from 2001:db8::, 64 hops
max, 12 byte packets
sendto: No route to host
1 traceroute6: wrote example.com 12 chars, ret=-1
 *sendto: No route to host
traceroute6: wrote example.com 12 chars, ret=-1
 *sendto: No route to host
traceroute6: wrote example.com 12 chars, ret=-1
```
## **trailblazerconfig**

- 説明, on [page](#page-201-0) 202
- [使用方法](#page-201-1), on page 202
- 例, on [page](#page-202-0) 203

## <span id="page-201-0"></span>説明

trailblazerconfig コマンドを使用すると、新しい Web インターフェイスで HTTP と HTTPS のポートを介して受信接続と送信接続をルーティングできます。

インライン ヘルプを参照するには、CLI で help trailblazerconfig コマンドを使用します。

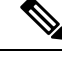

デフォルトで、trailblazerconfig の CLI コマンドは電子メールゲートウェイで有効になって います。HTTPSポートがファイアウォールで開かれていることを確認します。また、電子メー ルゲートウェイにアクセスするために指定したホスト名を DNS サーバーが解決できることを 確認します。 (注)

trailblazerconfig コマンドを使用すると、次の問題を回避できます。

- 特定のブラウザで API ポートの複数の証明書を追加する必要がある。
- スパム隔離、セーフリスト、またはブロックリストのページを更新するときに、レガシー Web インターフェイスにリダイレクトされる。
- 高度なマルウェア対策レポート ページのメトリック バーにデータが含まれない。

#### 重要

電子メールゲートウェイでtrailblazerconfigコマンドを有効にすると、リクエストURLには ホスト名に付加された trailblazerconfig HTTPS ポート番号が含まれます。

構文は次のようになります。

「trailblazerconfig enable <https port> <http port>」は、デフォルトのポート (HTTPS: 4431)で trailblazer 設定を実行します。

「trailblazerconfig disable」は、trailblazer 設定を無効にします。

「trailblazerconfig status」は trailblazer 設定のステータスをチェックします。

## <span id="page-201-1"></span>使用方法

確定:このコマンドに commit は必要ありません。

クラスタ管理:このコマンドはマシン モードでのみ使用できます。

バッチ コマンド:このコマンドはバッチ形式をサポートしていません。

```
次に、trailblazerconfig コマンドを有効にしてステータスを表示する方法の例を示します。
mail1.example.com> trailblazerconfig enable 4431
trailblazer is enabled.
To access the Next Generation web interface, use the port 4419 for HTTPS.
mail1.example.com> trailblazerconfig status
trailblazer is running with https on 4419 port.
mail1.example.com> trailblazerconfig disable
trailblazer is disabled.
[] >
```
# アウトブレイク フィルタ

ここでは、次の CLI コマンドについて説明します。

## **outbreakconfig**

## 説明

**outbreakconfig** コマンドを使用すると、アウトブレイク フィルタ機能を設定できます。こ のコマンドを使用して次のアクションを実行できます。

- アウトブレイク フィルタをグローバルにイネーブルにします。
- アダプティブ ルールのスキャンをイネーブルにします。
- スキャンするファイルの最大サイズを設定します(サイズをバイトで入力することに注意 してください)。
- アウトブレイク フィルタのアラートをイネーブルにします。

## 使用方法

確定:このコマンドは「commit」が必要です。

クラスタ管理:このコマンドは、すべてのマシンモード(クラスタ、グループ、マシン)で使 用できます。

バッチ コマンド:このコマンドはバッチ形式をサポートしていません。

### 例

```
mail.example.com> outbreakconfig
Outbreak Filters: Enabled
Choose the operation you want to perform:
- SETUP - Change Outbreak Filters settings.
[]> setup
Outbreak Filters: Enabled
Would you like to use Outbreak Filters? [Y]>
Outbreak Filters enabled.
Outbreak Filter alerts are sent when outbreak rules cross the threshold (go above or
```

```
back down below), meaning that new messages of
certain types could be quarantined or will no longer be quarantined, respectively.
Would you like to receive Outbreak Filter alerts? [N]>
What is the largest size message Outbreak Filters should scan?
[524288]>
Do you want to use adaptive rules to compute the threat level of messages? [Y]>
The Outbreak Filters feature is now globally enabled on the system. You must use the
'policyconfig' command in the CLI or the Email
Security Manager in the GUI to enable Outbreak Filters for the desired Incoming and
Outgoing Mail Policies.
Choose the operation you want to perform:
- SETUP - Change Outbreak Filters settings.
[] >
```
## **outbreakflush**

#### 説明

キャッシュされている発生ルールをクリアします。

## 使用方法

```
確定:このコマンドに「commit」は必要ありません。
クラスタ管理:このコマンドはマシン モードでのみ使用できます。
バッチ コマンド:このコマンドはバッチ形式をサポートしていません。
```
#### 例

mail3.example.com> **outbreakflush** Warning - This command removes the current set of Outbreak Filter Rules, leaving your network exposed until the next rule download. Run "outbreakupdate force" command to immediately download Outbreak Filter Rules. Are you sure that you want to clear the current rules? [N]> y Cleared the current rules. mail3.example.com>

## **outbreakstatus**

### 説明

**outbreakstatus**コマンドは、感染フィルタ機能をイネーブルにするかどうか、発生ルール、 現在のしきい値など、感染フィルタ機能の現在の設定を表示します。

### 使用方法

確定:このコマンドに「commit」は必要ありません。 クラスタ管理:このコマンドはマシン モードでのみ使用できます。 バッチ コマンド:このコマンドはバッチ形式をサポートしていません。

mail3.example.com> **outbreakstatus** Outbreak Filters: Enabled

Component Last Update Version CASE Core Files 26 Jan 2014 06:45 (GMT +00:00) 3.3.1-005 CASE Utilities 26 Jan 2014 06:45 (GMT +00:00) 3.3.1-005<br>Outbreak Rules 26 Jan 2014 07:00 (GMT +00:00) 20140126 063240 Outbreak Rules 26 Jan 2014 07:00 (GMT +00:00) Threat Outbreak Outbreak<br>
Level Rule Name Rule Des Rule Description --------------------------------------------------------------------- 5 OUTBREAK\_0002187\_03 A reported a MyDoom.BB outbreak. 5 OUTBREAK\_0005678\_00 This configuration file was generated by... 3 OUTBREAK<sup>000578</sub><sup>00</sup> This virus is distributed in pictures of...</sup> Outbreak Filter Rules with higher threat levels pose greater risks.  $(5 = higher threeth$  threat,  $1 = lower threeth$ Last update: Mon Jan 27 04:36:27 2014 mail3.example.com>

## **outbreakupdate**

### 説明

CASE ルールおよびエンジン コアの即時更新を要求します。

## 使用方法

確定:このコマンドに「commit」は必要ありません。

クラスタ管理:このコマンドはマシンモードでのみ使用できます。さらに、このコマンドはロ グイン ホスト(ユーザーがログインしたマシン)でのみ使用できます。

バッチ コマンド:このコマンドはバッチ形式をサポートしていません。

## 例

elroy.run> outbreakupdate Requesting updates for Outbreak Filter Rules.

# ポリシーの適用

ここでは、次の CLI コマンドについて説明します。

## **dictionaryconfig**

## 説明

コンテンツ ディクショナリを設定します。

### 使用方法

確定:このコマンドは「commit」が必要です。

クラスタ管理:このコマンドは、すべてのマシンモード(クラスタ、グループ、マシン)で使 用できます。

バッチ コマンド:このコマンドはバッチ形式をサポートしていません。

#### 例

**dictionaryconfig -> new** を使用してディクショナリを作成し、**dictionaryconfig -> delete** を使用してディクショナリを削除します。

#### ディクショナリの作成

```
example.com> dictionaryconfig
No content dictionaries have been defined.
Choose the operation you want to perform:
- NEW - Create a new content dictionary.
- DICTIONARYLIMITS - Configure maximum number of content dictionaries that you
can create in your email gateway.
[]> new
Enter a name for this content dictionary.
[]> HRWords
Do you wish to specify a file for import? [N]>
Enter new words or regular expressions, enter a blank line to finish.
<list of words typed here>
Currently configured content dictionaries:
1. HRWords
Choose the operation you want to perform:
- NEW - Create a new content dictionary.
- EDIT - Modify a content dictionary.
- DELETE - Remove a content dictionary.
- DICTIONARYLIMITS - Configure maximum number of content dictionaries that you
can create in your email gateway.
- RENAME - Change the name of a content dictionary.
[]> delete
Enter the number of the dictionary you want to delete:
1. HRWords
[]> 1
Content dictionary "HRWords" deleted.
No content dictionaries have been defined.
Choose the operation you want to perform:
- NEW - Create a new content dictionary.
- DICTIONARYLIMITS - Configure maximum number of content dictionaries that you
can create in your email gateway.
[]>
```
#### ディクショナリの作成 **2**

この例では、用語「codename」を含む「secret\_words」という名前の新しいディクショナリが 作成されます。ディクショナリを入力したら、edit-> settingsサブコマンドを使用して、ディク ショナリ内の単語の大文字と小文字の区別や単語境界の検出を定義します。

mail3.example.com> **dictionaryconfig** No content dictionaries have been defined. Choose the operation you want to perform: - NEW - Create a new content dictionary. - DICTIONARYLIMITS - Configure maximum number of content dictionaries that you can create in your email gateway. []> **new** Enter a name for this content dictionary. []> **secret\_words** Do you wish to specify a file for import? [N]> Enter new words or regular expressions, enter a blank line to finish. **codename** Currently configured content dictionaries: 1. secret words Choose the operation you want to perform: - NEW - Create a new content dictionary. - EDIT - Modify a content dictionary. - DELETE - Remove a content dictionary. - DICTIONARYLIMITS - Configure maximum number of content dictionaries that you can create in your email gateway. - RENAME - Change the name of a content dictionary. []> **edit** Enter the number of the dictionary you want to edit: 1. secret\_words []> **1** Choose the operation you want to perform on dictionary 'secret words': - NEW - Create new entries in this dictionary. - IMPORT - Replace all of the words in this dictionary. - EXPORT - Export the words in this dictionary. - DELETE - Remove an entry in this dictionary. - PRINT - List the entries in this dictionary. - SETTINGS - Change settings for this dictionary. []> **settings** Do you want to ignore case when matching using this dictionary? [Y]> Do you want strings in this dictionary to only match complete words? [Y]> Enter the default encoding to be used for exporting this dictionary: 1. US-ASCII 2. Unicode (UTF-8) 3. Unicode (UTF-16) 4. Western European/Latin-1 (ISO 8859-1) 5. Western European/Latin-1 (Windows CP1252) 6. Traditional Chinese (Big 5) 7. Simplified Chinese (GB 2312) 8. Simplified Chinese (HZ GB 2312) 9. Korean (ISO 2022-KR) 10. Korean (KS-C-5601/EUC-KR) 11. Japanese (Shift-JIS (X0123)) 12. Japanese (ISO-2022-JP) 13. Japanese (EUC)  $|2|>$ Choose the operation you want to perform on dictionary 'secret words': - NEW - Create new entries in this dictionary. - IMPORT - Replace all of the words in this dictionary. - EXPORT - Export the words in this dictionary. - DELETE - Remove an entry in this dictionary.

- PRINT - List the entries in this dictionary.

```
- SETTINGS - Change settings for this dictionary.
|1\rangleCurrently configured content dictionaries:
1. secret_words
Choose the operation you want to perform:
- NEW - Create a new content dictionary.
- EDIT - Modify a content dictionary.
- DELETE - Remove a content dictionary.
- DICTIONARYLIMITS - Configure maximum number of content dictionaries that you
can create in your email gateway.
- RENAME - Change the name of a content dictionary.
[]>
mail3.example.com> commit
Please enter some comments describing your changes:
[]> Added new dictionary: secret_words
Do you want to save the current configuration for rollback? [Y]> n
Changes committed: Fri May 23 11:42:12 2014 GMT
```
#### ディクショナリのインポート

次の例では、**dictionaryconfig** コマンドを使用して、profanity.txt テキスト ファイル内の 84 個の用語を Unicode (UTF-8) としてディクショナリ profanity にインポートします。

```
mail3.example.com> dictionaryconfig
No content dictionaries have been defined.
Choose the operation you want to perform:
- NEW - Create a new content dictionary.
- DICTIONARYLIMITS - Configure maximum number of content dictionaries that you
can create in your email gateway.
[]> new
Enter a name for this content dictionary.
[]> profanity
Do you wish to specify a file for import? [N]> y
Enter the name of the file to import:
[]> profanity.txt
Enter the encoding to use for the imported file:
1. US-ASCII
2. Unicode (UTF-8)
3. Unicode (UTF-16)
4. Western European/Latin-1 (ISO 8859-1)
5. Western European/Latin-1 (Windows CP1252)
6. Traditional Chinese (Big 5)
7. Simplified Chinese (GB 2312)
8. Simplified Chinese (HZ GB 2312)
9. Korean (ISO 2022-KR)
10. Korean (KS-C-5601/EUC-KR)
11. Japanese (Shift-JIS (X0123))
12. Japanese (ISO-2022-JP)
13. Japanese (EUC)
[2]84 entries imported successfully.
Currently configured content dictionaries:
1. profanity
Choose the operation you want to perform:
- NEW - Create a new content dictionary.
- EDIT - Modify a content dictionary.
- DELETE - Remove a content dictionary.
- DICTIONARYLIMITS - Configure maximum number of content dictionaries that you
can create in your email gateway.
- RENAME - Change the name of a content dictionary.
```
#### ディクショナリのエクスポート

次の例では、dictionaryconfig コマンドを使用して、secret words ディクショナリをテキ スト ファイル secret\_words\_export.txt にエクスポートします。

```
mail3.example.com> dictionaryconfig
Currently configured content dictionaries:
1. secret_words
Choose the operation you want to perform:
- NEW - Create a new content dictionary.
- EDIT - Modify a content dictionary.
- DELETE - Remove a content dictionary.
- DICTIONARYLIMITS - Configure maximum number of content dictionaries that you
can create in your email gateway.
- RENAME - Change the name of a content dictionary.
[]> edit
Enter the number of the dictionary you want to edit:
1. secret_words
[]> 1
Choose the operation you want to perform on dictionary 'secret words':
- NEW - Create new entries in this dictionary.
 - IMPORT - Replace all of the words in this dictionary.
- EXPORT - Export the words in this dictionary.
- DELETE - Remove an entry in this dictionary.
- PRINT - List the entries in this dictionary.
- SETTINGS - Change settings for this dictionary.
[]> export
Enter a name for the exported file:
[]> secret_words_export.txt
mail3.example.com> dictionaryconfig
Currently configured content dictionaries:
1. secret_words
Choose the operation you want to perform:
- NEW - Create a new content dictionary.
- EDIT - Modify a content dictionary.
- DELETE - Remove a content dictionary.
- DICTIONARYLIMITS - Configure maximum number of content dictionaries that you
can create in your email gateway.
- RENAME - Change the name of a content dictionary.
[]> edit
Enter the number of the dictionary you want to edit:
1. secret_words
[]> 1
Choose the operation you want to perform on dictionary 'secret words':
- NEW - Create new entries in this dictionary.
- IMPORT - Replace all of the words in this dictionary.
- EXPORT - Export the words in this dictionary.
- DELETE - Remove an entry in this dictionary.
- PRINT - List the entries in this dictionary.
- SETTINGS - Change settings for this dictionary.
[]> export
Enter a name for the exported file:
[]> secret_words_export.txt
```
## 例:電子メールゲートウェイのコンテンツディクショナリの最大数の設定

次の例では、dictionaryconfig > dictionarylimits サブコマンドを使用して、電子メールゲー トウェイに最大 150 のコンテンツディクショナリを設定できます。

```
\label{eq:1} \mathscr{D}_{\mathbb{Z}}(注)
      デフォルトでは、電子メールゲートウェイに最大100のコンテンツディクショナリを設定でき
      ます。
(注)
      [メッセージ本文または添付ファイル (Message Body or Attachments) ]コンテンツフィルタ条件
      または [本文のスキャン(Body Scanning)] または [添付ファイルのスキャン(Attachment
      Scanning)] メッセージフィルタルールでコンテンツディクショナリを広範囲に使用すると、
      システムパフォーマンスが低下する場合があります。
      mail1.example.com>> dictionaryconfig
      Currently configured content dictionaries:
      1. secret_words
      Choose the operation you want to perform:
      - NEW - Create a new content dictionary.
      - EDIT - Modify a content dictionary.
      - DELETE - Remove a content dictionary.
      - DICTIONARYLIMITS - Configure maximum number of content dictionaries that you
      can create in your email gateway.
      - RENAME - Change the name of a content dictionary.
      []> dictionarylimits
      Enter the maximum number of content dictionaries that you want to create in
      your email gateway.
      When you use content dictionaries extensively with 'Message Body or
      Attachments' content filter condition or 'Body Scanning' or 'Attachment
      Scanning' message filter rules, it may degrade system performance.
      [100]> 150
      The maximum number of content dictionaries that you can configure in your email
      gateway is 150.
      Currently configured content dictionaries:
      1. secret_words
      Choose the operation you want to perform:
      - NEW - Create a new content dictionary.
      - EDIT - Modify a content dictionary.
      - DELETE - Remove a content dictionary.
      - DICTIONARYLIMITS - Configure maximum number of content dictionaries that you
      can create in your email gateway.
      - RENAME - Change the name of a content dictionary.
      |1\ranglemail1.example.com> commit
      Please enter some comments describing your changes:
      []> Committed the new changes
      Do you want to save the current configuration for rollback? [Y]>
      Changes committed: Thu Aug 05 10:35:10 2021 GMT
      mail1.example.com>>
```
## **exceptionconfig**

### 説明

**exceptionconfig** コマンドを CLI で使用することにより、ドメイン例外テーブルを作成で きます。この例では、E メール アドレス「admin@zzzaaazzz.com」をドメイン例外テーブルに 追加し、ポリシーを「Allow」に設定します。

## 使用方法

確定:このコマンドは「commit」が必要です。

クラスタ管理:このコマンドは、すべてのマシンモード(クラスタ、グループ、マシン)で使 用できます。

バッチ コマンド:このコマンドはバッチ形式をサポートしていません。

```
mail3.example.com> exceptionconfig
Choose the operation you want to perform:
- NEW - Create a new domain exception table entry
[]> new
Enter a domain, sub-domain, user, or email address for which you wish to
provide an exception:
[]> mail.partner.com
Any of the following passes:
- @[IP address]
 Matches any email address with this IP address.
- @domain
 Matches any email address with this domain.
- @.partial.domain
 Matches any email address domain ending in this domain.
- user@
  Matches any email address beginning with user@.
- user@domain
 Matches entire email address.
Enter a domain, sub-domain, user, or email address for which you wish to
provide an exception:
[]> admin@zzzaaazzz.com
Choose a policy for this domain exception:
1. Allow
2. Reject
[1]> 1
Choose the operation you want to perform:
- NEW - Create a new domain exception table entry
- EDIT - Edit a domain exception table entry
- DELETE - Delete a domain exception table entry
- PRINT - Print all domain exception table entries
- SEARCH - Search domain exception table
- CLEAR - Clear all domain exception entries
[]>
```
## **filters**

### 説明

メッセージ処理オプションを設定します。

### 使用方法

確定:このコマンドは「commit」が必要です。

クラスタ管理:このコマンドはマシン モードでのみ使用できます。

バッチ コマンド:このコマンドはバッチ形式をサポートしていません。

#### 例

この例では、filter コマンドを使用して 3 つの新しいフィルタを作成します。

- 最初のフィルタの名前は、**big\_messages**です。これはbody-sizeルールを使用して、10 MB より大きいメッセージをドロップします。
- 2 番めのフィルタの名前は、**no\_mp3s** です。これは attachment-filename ルールを使用し て、.mp3 ファイル拡張子が付いた添付ファイルを含むメッセージをドロップします。
- 3 番めのフィルタの名前は、**mailfrompm** です。これは mail-from ルールを使用して、 postmaster@example.com からのメールをすべて調べ、administrator@example.com のブライ ンド カーボン コピーを作成します。

**filter -> list**サブコマンドを使用し、フィルタのリストを表示して、フィルタがアクティ ブで有効であることを確認します。次に、move サブコマンドを使用して、最初と最後のフィ ルタの位置を入れ替えます。最後に、変更を確定してフィルタを有効にします。

```
mail3.example.com> filters
Choose the operation you want to perform:
- NEW - Create a new filter.
- IMPORT - Import a filter script from a file.
[]> new
Enter filter script. Enter '.' on its own line to end.
big_messages:
    if (body-size >= 10M) {
       drop();
    }
.
1 filters added.
Choose the operation you want to perform:
- NEW - Create a new filter.
- DELETE - Remove a filter.
- IMPORT - Import a filter script from a file.
- EXPORT - Export filters to a file
- MOVE - Move a filter to a different position.
- SET - Set a filter attribute.
- LIST - List the filters.
- DETAIL - Get detailed information on the filters.
- LOGCONFIG - Configure log subscriptions used by filters.
- ROLLOVERNOW - Roll over a filter log file.
[]> new
Enter filter script. Enter '.' on its own line to end.
```

```
no_mp3s:
    if (attachment-filename == '\\.mp3$') {
        drop();
     }
.
1 filters added.
Choose the operation you want to perform:
- NEW - Create a new filter.
- DELETE - Remove a filter.
- IMPORT - Import a filter script from a file.
- EXPORT - Export filters to a file
- MOVE - Move a filter to a different position.
- SET - Set a filter attribute.
- LIST - List the filters.
- DETAIL - Get detailed information on the filters.
- LOGCONFIG - Configure log subscriptions used by filters.
- ROLLOVERNOW - Roll over a filter log file.
[]> new
Enter filter script. Enter '.' on its own line to end.
mailfrompm:
   if (mail-from == "^postmaster$")
     { bcc ("administrator@example.com");}
.
1 filters added.
Choose the operation you want to perform:
- NEW - Create a new filter.
- DELETE - Remove a filter.
- IMPORT - Import a filter script from a file.
- EXPORT - Export filters to a file
- MOVE - Move a filter to a different position.
- SET - Set a filter attribute.
- LIST - List the filters.
- DETAIL - Get detailed information on the filters.
- LOGCONFIG - Configure log subscriptions used by filters.
- ROLLOVERNOW - Roll over a filter log file.
[]> list
```
## **policyconfig**

説明

受信者単位または送信者ベースのポリシーを設定します。

使用方法

確定:このコマンドは「commit」が必要です。

クラスタ管理:このコマンドは、すべてのマシンモード(クラスタ、グループ、マシン)で使 用できます。

バッチ コマンド:このコマンドはバッチ形式をサポートしていません。

### 例

#### スパム メッセージをドロップし、陽性と疑わしいスパム メッセージをアーカイブする着信メール ポリシーの作成

この例では、policyconfig -> edit-> antispamサブコマンドを使用して、デフォルトの着信メール ポリシーのスパム対策設定を編集します(これと同じ設定が電子メール セキュリティ マネー ジャ機能の GUI にもあります)。

- まず、スパムとして陽性判定されたメッセージはアーカイブの対象から除外され、ドロッ プされます。
- スパムの疑いがあるメッセージはアーカイブ対象となります。このようなメッセージは、 quarantine.example.com というサーバーにインストールされたスパム隔離にも送信されま す。件名行の先頭にテキスト [quarantined: possible spam] が追加され、このような疑わしい メッセージには X-quarantined: true という特別なヘッダーが追加されます。このシナリオ では、管理者およびエンドユーザーは隔離でないかどうかを確認でき、管理者は必要に応 じて疑わしいスパムのしきい値を調整できます。

最後に、変更を確定します。

```
mail3.example.com> policyconfig
Would you like to configure Incoming or Outgoing Mail Policies?
1. Incoming
2. Outgoing
[1]> 1
Incoming Mail Policy Configuration
```
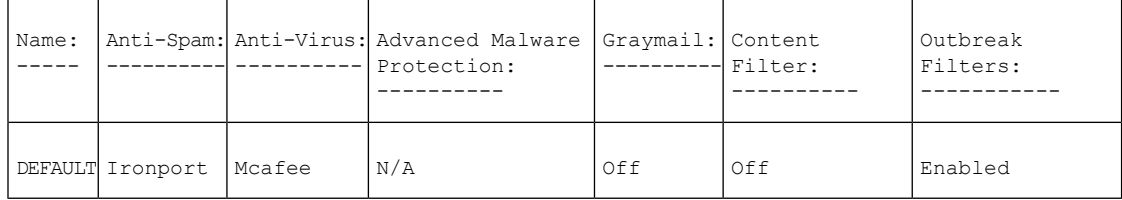

Choose the operation you want to perform:

```
- NEW - Create a new policy
```
- EDIT - Edit an existing policy

```
- PRINT - Print all policies
```

```
- FILTERS - Edit content filters
```
[]> **edit**

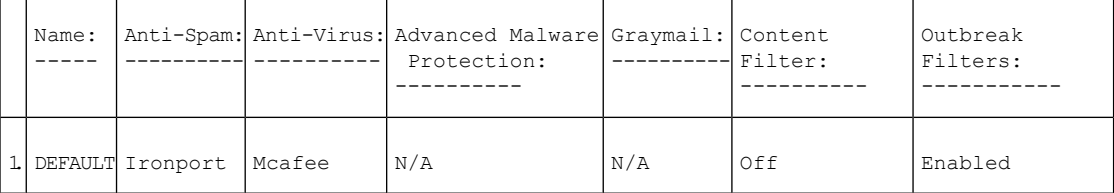

```
Enter the name or number of the entry you wish to edit:
[]> 1
Policy Summaries:
Anti-Spam: IronPort - Deliver, Prepend "[SPAM] " to Subject
Suspect-Spam: IronPort - Deliver, Prepend "[SUSPECTED SPAM] " to Subject
Anti-Virus: Off
```

```
Content Filters: Off (No content filters have been created)
Choose the operation you want to perform:
- ANTISPAM - Modify Anti-Spam policy
- ANTIVIRUS - Modify Anti-Virus policy
- OUTBREAK - Modify Outbreak Filters policy
[]> antispam
Choose the operation you want to perform:
- EDIT - Edit Anti-Spam policy
- DISABLE - Disable Anti-Spam policy (Disables all policy-related actions)
[]> edit
Begin Anti-Spam configuration
Some messages will be positively identified as spam. Some messages will be
identified as suspected spam. You can set the IronPort Anti-Spam Suspected Spam Threshold
below.
The following configuration options apply to messages POSITIVELY identified as spam:
What score would you like to set for the IronPort Anti-Spam spam threshold?
[90]> 90
1. DELIVER
2. DROP
3. BOUNCE
4. IRONPORT QUARANTINE
What do you want to do with messages identified as spam?
|1|>2Do you want to archive messages identified as spam? [N]>
Do you want to enable special treatment of suspected spam? [Y]> y
What score would you like to set for the IronPort Anti-Spam suspect spam threshold?
[50]> 50
The following configuration options apply to messages identified as SUSPECTED spam:
1. DELIVER
2. DROP
3. BOUNCE
4. IRONPORT QUARANTINE
What do you want to do with messages identified as SUSPECTED spam?
[1]> 4
Do you want to archive messages identified as SUSPECTED spam? [N]> y
1. PREPEND
2. APPEND
3. NONE
Do you want to add text to the subject of messages identified as SUSPECTED spam?
[1]> 1
What text do you want to prepend to the subject?
[[SUSPECTED SPAM] ]> [quarantined: possible spam]
Do you want to add a custom header to messages identified as SUSPECTED spam? [N]> y
Enter the name of the header:
[]> X-quarantined
Enter the text for the content of the header:
[]> true
Anti-Spam configuration complete
Policy Summaries:
Anti-Spam: IronPort - Drop
Suspect-Spam: IronPort - Quarantine - Archiving copies of the original message.
Anti-Virus: McAfee - Scan and Clean
Content Filters: Off (No content filters have been created)
Outbreak Filters: Enabled. No bypass extensions.
Choose the operation you want to perform:
- ANTISPAM - Modify Anti-Spam policy
- ANTIVIRUS - Modify Anti-Virus policy
- OUTBREAK - Modify Outbreak Filters policy
[]>
```
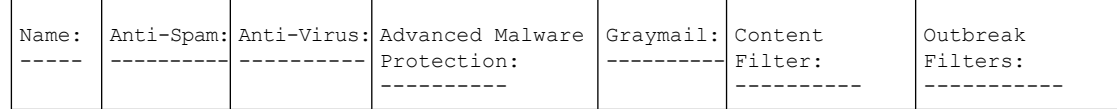

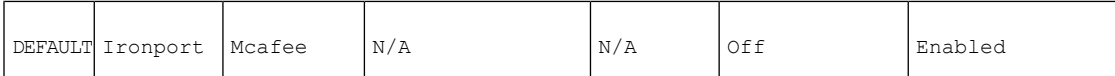

Choose the operation you want to perform: - NEW - Create a new policy - EDIT - Edit an existing policy - PRINT - Print all policies - FILTERS - Edit content filters  $[$ ]> mail3.example.com> **commit** Please enter some comments describing your changes: []> **configured anti-spam for Incoming Default Policy** Do you want to save the current configuration for rollback? [Y]> n Changes committed: Fri May 23 11:42:12 2014 GMT

#### 販売チームのポリシーの作成

Incoming Mail Policy Configuration

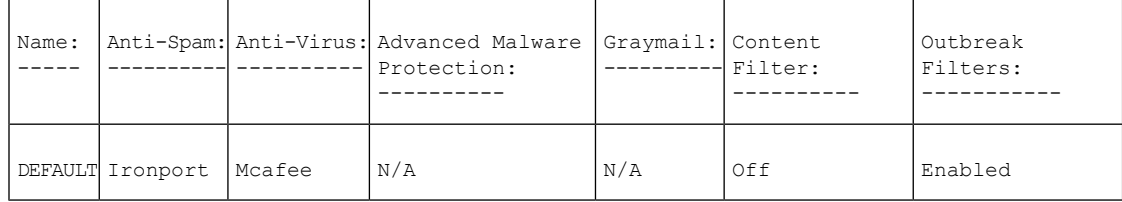

Choose the operation you want to perform:

```
- NEW - Create a new policy
- EDIT - Edit an existing policy
- PRINT - Print all policies
- FILTERS - Edit content filters
[]> new
Enter the name for this policy:
[]> sales_team
Begin entering policy members. The following types of entries are allowed:
Username entries such as joe@, domain entries such as @example.com, sub-domain
entries such as @.example.com, LDAP group memberships such as ldap(Engineers)
Enter a member for this policy:
[]> ldap(sales)
Please select an LDAP group query:
1. PublicLDAP.ldapgroup
[1]> 1
Is this entry a recipient or a sender?
1. Recipient
2. Sender
[1]> 1
Add another member? [Y]> n
Would you like to enable Anti-Spam support? [Y]> y
Use the policy table default? [Y]> n
Begin Anti-Spam configuration
Some messages will be positively identified as spam. Some messages will be
identified as suspected spam. You can set the IronPort Anti-Spam Suspected Spam Threshold
below.
The following configuration options apply to messages POSITIVELY identified as spam:
What score would you like to set for the IronPort Anti-Spam spam threshold?
[90]> 90
1. DELIVER
2. DROP
3. BOUNCE
```
4. IRONPORT QUARANTINE What do you want to do with messages identified as spam? [1]> **2** Do you want to archive messages identified as spam? [N]> **n** Do you want to enable special treatment of suspected spam? [Y]> **y** What score would you like to set for the IronPort Anti-Spam suspect spam threshold? [50]> **50** The following configuration options apply to messages identified as SUSPECTED spam: 1. DELIVER 2. DROP 3. BOUNCE 4. IRONPORT QUARANTINE What do you want to do with messages identified as SUSPECTED spam? [1]> **4** Do you want to archive messages identified as SUSPECTED spam? [N]> **n** 1. PREPEND 2. APPEND 3. NONE Do you want to add text to the subject of messages identified as SUSPECTED spam? [1]> **3** Do you want to add a custom header to messages identified as SUSPECTED spam? [N]> **n** Anti-Spam configuration complete Would you like to enable Anti-Virus support? [Y]> **y** Use the policy table default? [Y]> **y** Would you like to enable Outbreak Filters for this policy? [Y]> **y** Use the policy table default? [Y]> **y** Incoming Mail Policy Configuration

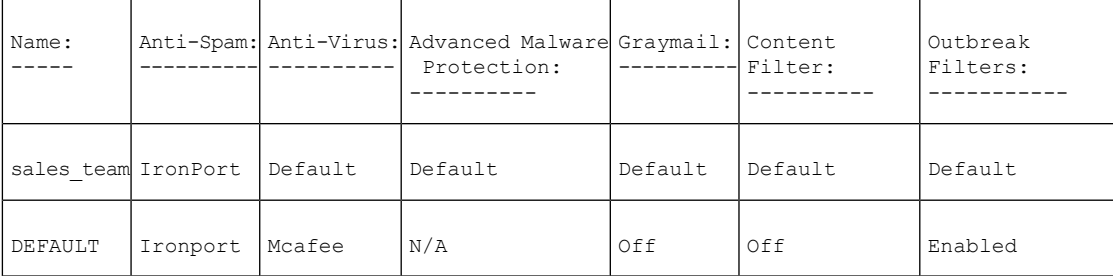

Choose the operation you want to perform:

- NEW Create a new policy
- EDIT Edit an existing policy
- DELETE Remove a policy
- PRINT Print all policies
- SEARCH Search for a policy by member
- FILTERS Edit content filters - CLEAR - Clear all policies
- $|1\rangle$

次に、エンジニアリング チーム (3 人の E メール受信者)のポリシーを作成し、.dwg ファイ ルをアウトブレイク フィルタ スキャンの対象外に指定します。

#### エンジニアリング チームのポリシーの作成

Incoming Mail Policy Configuration

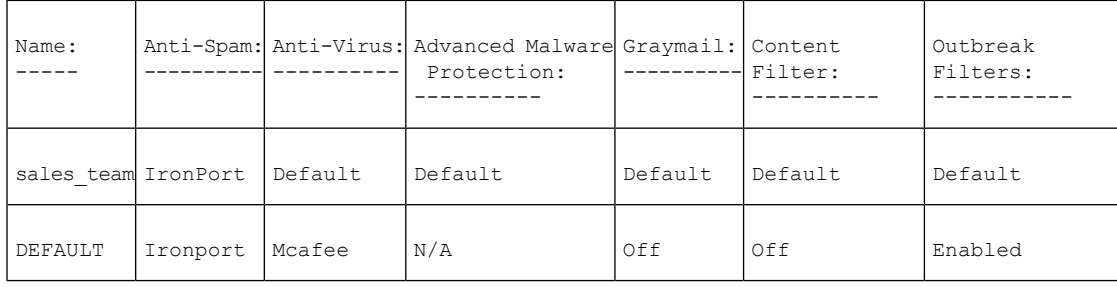

Choose the operation you want to perform: - NEW - Create a new policy - EDIT - Edit an existing policy - DELETE - Remove a policy - PRINT - Print all policies - SEARCH - Search for a policy by member - FILTERS - Edit content filters - CLEAR - Clear all policies []> **new** Enter the name for this policy: []> **engineering** Begin entering policy members. The following types of entries are allowed: Username entries such as joe@, domain entries such as @example.com, sub-domain entries such as @.example.com, LDAP group memberships such as ldap(Engineers) Enter a member for this policy: []> **bob@example.com** Is this entry a recipient or a sender? 1. Recipient 2. Sender [1]> **1** Add another member? [Y]> **y** Enter a member for this policy: []> **fred@example.com** Is this entry a recipient or a sender? 1. Recipient 2. Sender [1]> **1** Add another member? [Y]> **y** Enter a member for this policy: []> **joe@example.com** Is this entry a recipient or a sender? 1. Recipient 2. Sender [1]> **1** Add another member? [Y]> **n** Would you like to enable Anti-Spam support? [Y]> **y** Use the policy table default? [Y]> **y** Would you like to enable Anti-Virus support? [Y]> **y** Use the policy table default? [Y]> **y** Would you like to enable Outbreak Filters for this policy? [Y]> **y** Use the policy table default? [Y]> **n** Would you like to modify the list of file extensions that bypass Outbreak Filters? [N]> **y** Choose the operation you want to perform: - NEW - Add a file extension []> **new** Enter a file extension: []> **dwg** Choose the operation you want to perform: - NEW - Add a file extension

```
- DELETE - Delete a file extension
- PRINT - Display all file extensions
- CLEAR - Clear all file extensions
[]> print
The following file extensions will bypass Outbreak Filter processing:
dwg
Choose the operation you want to perform:
- NEW - Add a file extension
- DELETE - Delete a file extension
- PRINT - Display all file extensions
- CLEAR - Clear all file extensions
| | >Incoming Mail Policy Configuration
```
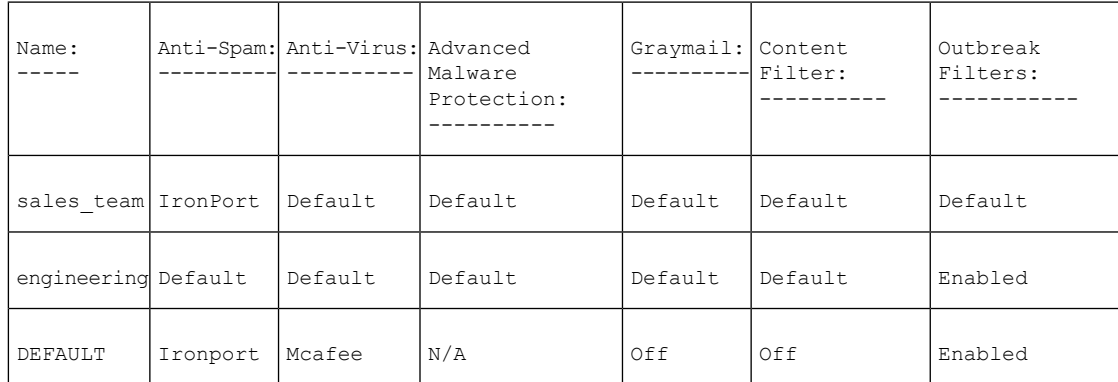

Choose the operation you want to perform:

- NEW - Create a new policy

- EDIT - Edit an existing policy

- DELETE Remove a policy
- PRINT Print all policies

- SEARCH - Search for a policy by member

- MOVE Move the position of a policy
- FILTERS Edit content filters
- CLEAR Clear all policies
- []>

次に、[受信メール概要ポリシー (Incoming Mail Overview policy) ] テーブルで使用する 3 つの 新しいコンテンツ フィルタを作成します。

CLI では、policyconfig コマンドの filters サブコマンドは [受信コンテンツ フィルタ(Incoming Content Filters)] GUI ページと同じ機能を持ちます。CLI でコンテンツ フィルタを作成すると きには、save サブコマンドを使用してフィルタを保存し、policyconfig コマンドに戻る必要が あります。

まず、scan for confidential コンテンツ フィルタを作成します。

#### **scan\_for\_confidential** コンテンツ フィルタの作成

Incoming Mail Policy Configuration

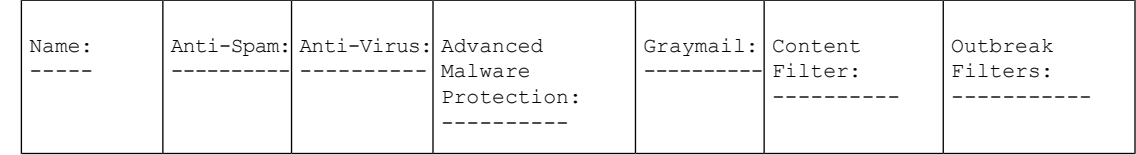

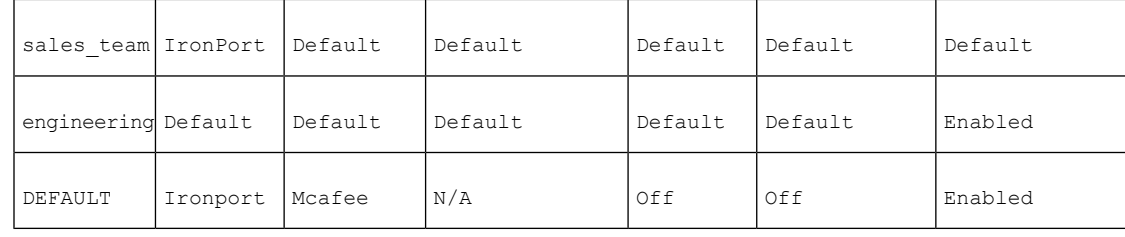

Choose the operation you want to perform: - NEW - Create a new policy - EDIT - Edit an existing policy - DELETE - Remove a policy - PRINT - Print all policies - SEARCH - Search for a policy by member - MOVE - Move the position of a policy - FILTERS - Edit content filters - CLEAR - Clear all policies []> **filters** No filters defined. Choose the operation you want to perform: - NEW - Create a new filter []> **new** Enter a name for this filter: []> **scan\_for\_confidential** Enter a description or comment for this filter (optional): []> **scan all incoming mail for the string 'confidential'** Filter Name: scan for confidential Conditions: Always Run Actions: No actions defined yet. Description: **scan all incoming mail for the string 'confidential'** Choose the operation you want to perform: - RENAME - Rename this filter - DESC - Edit filter description - ADD - Add condition or action []> **add** 1. Condition 2. Action [1]> **1** 1. Message Body Contains 2. Only Body Contains (Attachments are not scanned) 3. Message Body Size 4. Subject Header 5. Other Header 6. Attachment Contains 7. Attachment File Type 8. Attachment Name 9. Attachment MIME Type 10. Attachment Protected 11. Attachment Unprotected 12. Attachment Corrupt 13. Envelope Recipient Address 14. Envelope Recipient in LDAP Group 15. Envelope Sender Address 16. Envelope Sender in LDAP Group 17. Reputation Score 18. Remote IP 19. DKIM authentication result

- 20. SPF verification result
- コマンド:参考例

```
[1]> 1
Enter regular expression or smart identifier to search message contents for:
[]> confidential
Threshold required for match:
[1]> 1
Filter Name: scan for confidential
Conditions:
body-contains("confidential", 1)
Actions:
No actions defined yet.
Description:
scan all incoming mail for the string 'confidential'
Choose the operation you want to perform:
- RENAME - Rename this filter
- DESC - Edit filter description
- ADD - Add condition or action
- DELETE - Delete condition or action
[]> add
1. Condition
2. Action
[1]> 2
1. Bcc
2. Notify
3. Redirect To Alternate Email Address
4. Redirect To Alternate Host
5. Insert A Custom Header
6. Insert A Message Tag
7. Strip A Header
8. Send From Specific IP Interface
9. Drop Attachments By Content
10. Drop Attachments By Name
11. Drop Attachments By MIME Type
12. Drop Attachments By File Type
13. Drop Attachments By Size
14. Send To System Quarantine
15. Duplicate And Send To System Quarantine
16. Add Log Entry
17. Drop (Final Action)
18. Bounce (Final Action)
19. Skip Remaining Content Filters (Final Action)
20. Encrypt (Final Action)
21. Encrypt on Delivery
22. Skip Outbreak Filters check
[1]> 1
Enter the email address(es) to send the Bcc message to:
[]> hr@example.com
Do you want to edit the subject line used on the Bcc message? [N]> y
Enter the subject to use:
[$Subject]> [message matched confidential filter]
Do you want to edit the return path of the Bcc message? [N]> n
Filter Name: scan_for_confidential
Conditions:
body-contains("confidential", 1)
Actions:
bcc ("hr@example.com", "[message matched confidential filter]")
Description:
scan all incoming mail for the string 'confidential'
Choose the operation you want to perform:
- RENAME - Rename this filter
- DESC - Edit filter description
- ADD - Add condition or action
- DELETE - Delete condition or action
- SAVE - Save filter
[]> add
```
1. Condition

2. Action [1]> **2** 1. Bcc 2. Notify 3. Redirect To Alternate Email Address 4. Redirect To Alternate Host 5. Insert A Custom Header 6. Insert A Message Tag 7. Strip A Header 8. Send From Specific IP Interface 9. Drop Attachments By Content 10. Drop Attachments By Name 11. Drop Attachments By MIME Type 12. Drop Attachments By File Type 13. Drop Attachments By Size 14. Send To System Quarantine 15. Duplicate And Send To System Quarantine 16. Add Log Entry 17. Drop (Final Action) 18. Bounce (Final Action) 19. Skip Remaining Content Filters (Final Action) 20. Encrypt (Final Action) 21. Encrypt on Delivery 22. Skip Outbreak Filters check [1]> **14** 1. Policy [1]> **1** Filter Name: scan for confidential Conditions: body-contains("confidential", 1) Actions: bcc ("hr@example.com", "[message matched confidential filter]") quarantine ("Policy") Description: scan all incoming mail for the string 'confidential' Choose the operation you want to perform: - RENAME - Rename this filter - DESC - Edit filter description - ADD - Add condition or action - DELETE - Delete condition or action - MOVE - Reorder the conditions or actions - SAVE - Save filter []> **save** Defined filters: 1. scan for confidential: scan all incoming mail for the string 'confidential' Choose the operation you want to perform: - NEW - Create a new filter - EDIT - Edit an existing filter - DELETE - Delete a filter - PRINT - Print all filters - RENAME - Rename a filter  $|$ ] >

**no\_mp3s** および **ex\_employee** コンテンツ フィルタの作成

```
Choose the operation you want to perform:
- NEW - Create a new filter
- EDIT - Edit an existing filter
- DELETE - Delete a filter
- PRINT - Print all filters
- RENAME - Rename a filter
[]> new
```

```
Enter a name for this filter:
[]> no_mp3s
Enter a description or comment for this filter (optional):
[]> strip all MP3 attachments
Filter Name: no_mp3s
Conditions:
Always Run
Actions:
No actions defined yet.
Description:
strip all MP3 attachments
Choose the operation you want to perform:
- RENAME - Rename this filter
- DESC - Edit filter description
- ADD - Add condition or action
[]> add
1. Condition
2. Action
[1]> 2
1. Bcc
2. Notify
3. Redirect To Alternate Email Address
4. Redirect To Alternate Host
5. Insert A Custom Header
6. Insert A Message Tag
7. Strip A Header
8. Send From Specific IP Interface
9. Drop Attachments By Content
10. Drop Attachments By Name
11. Drop Attachments By MIME Type
12. Drop Attachments By File Type
13. Drop Attachments By Size
14. Send To System Quarantine
15. Duplicate And Send To System Quarantine
16. Add Log Entry
17. Drop (Final Action)
18. Bounce (Final Action)
19. Skip Remaining Content Filters (Final Action)
20. Encrypt (Final Action)
21. Encrypt on Delivery
22. Skip Outbreak Filters check
[1]> 12
Enter the file type to strip:
[]> mp3
Do you want to enter specific text to use in place of any stripped attachments?[N]> n
Filter Name: no_mp3s
Conditions:
Always Run
Actions:
drop-attachments-by-filetype("mp3")
Description:
strip all MP3 attachments
Choose the operation you want to perform:
- RENAME - Rename this filter
- DESC - Edit filter description
- ADD - Add condition or action
- SAVE - Save filter
[]> save
Defined filters:
1. scan for confidential: scan all incoming mail for the string 'confidential'
2. no mp3s: strip all MP3 attachments
Choose the operation you want to perform:
- NEW - Create a new filter
- EDIT - Edit an existing filter
```

```
- DELETE - Delete a filter
- PRINT - Print all filters
- MOVE - Reorder a filter
- RENAME - Rename a filter
[]> new
Enter a name for this filter:
[]> ex_employee
Enter a description or comment for this filter (optional):
[]> bounce messages intended for Doug
Filter Name: ex employee
Conditions:
Always Run
Actions:
No actions defined yet.
Description:
bounce messages intended for Doug
Choose the operation you want to perform:
- RENAME - Rename this filter
- DESC - Edit filter description
- ADD - Add condition or action
[]> add
1. Condition
2. Action
[1]> 1
1. Message Body Contains
2. Only Body Contains (Attachments are not scanned)
3. Message Body Size
4. Subject Header
5. Other Header
6. Attachment Contains
7. Attachment File Type
8. Attachment File Hash
9. Attachment Name
10. Attachment MIME Type
11. Attachment Protected
12. Attachment Unprotected
13. Attachment Corrupt
14. Envelope Recipient Address
15. Envelope Recipient in LDAP Group
16. Envelope Sender Address
17. Envelope Sender in LDAP Group
18. Reputation Score
19. Remote IP
20. DKIM authentication result
21 SPF verification result
[1]> 13
Enter regular expression to search Recipient address for:
[]> doug
Filter Name: ex_employee
Conditions:
rcpt-to == "doug"
Actions:
No actions defined yet.
Description:
bounce messages intended for Doug
Choose the operation you want to perform:
- RENAME - Rename this filter
- DESC - Edit filter description
- ADD - Add condition or action
- DELETE - Delete condition or action
[]> add
1. Condition
2. Action
[1]> 2
```
1. Bcc 2. Notify 3. Redirect To Alternate Email Address 4. Redirect To Alternate Host 5. Insert A Custom Header 6. Insert A Message Tag 7. Strip A Header 8. Send From Specific IP Interface 9. Drop Attachments By Content 10. Drop Attachments By Name 11. Drop Attachments By MIME Type 12. Drop Attachments By File Type 13. Drop Attachments By Size 14. Drop Attachments By Hash 15. Send To System Quarantine 16. Duplicate And Send To System Quarantine 17. Add Log Entry 18. Drop (Final Action) 19. Bounce (Final Action) 20. Skip Remaining Content Filters (Final Action) 21. Encrypt (Final Action) 22. Encrypt on Delivery 23. Skip Outbreak Filters check [1]> **2** Enter the email address(es) to send the notification to: []> **joe@example.com** Do you want to edit the subject line used on the notification? [N]> **y** Enter the subject to use: []> **message bounced for ex-employee of example.com** Do you want to edit the return path of the notification? [N]> **n** Do you want to include a copy of the original message as an attachment to the notification? [N]> **y** Filter Name: ex employee Conditions: rcpt-to == "doug" Actions: notify-copy ("joe@example.com", "message bounced for ex-employee of example.com") Description: bounce messages intended for Doug Choose the operation you want to perform: - RENAME - Rename this filter - DESC - Edit filter description - ADD - Add condition or action - DELETE - Delete condition or action - SAVE - Save filter []> **add** 1. Condition 2. Action [1]> **2** 1. Bcc 2. Notify 3. Redirect To Alternate Email Address 4. Redirect To Alternate Host 5. Insert A Custom Header 6. Insert A Message Tag 7. Strip A Header 8. Send From Specific IP Interface 9. Drop Attachments By Content 10. Drop Attachments By Name 11. Drop Attachments By MIME Type 12. Drop Attachments By File Type 13. Drop Attachments By Size 14. Drop Attachments By Hash

```
15. Send To System Quarantine
16. Duplicate And Send To System Quarantine
17. Add Log Entry
18. Drop (Final Action)
19. Bounce (Final Action)
20. Skip Remaining Content Filters (Final Action)
21. Encrypt (Final Action)
22. Encrypt on Delivery
23. Skip Outbreak Filters check
[1]> 18
Filter Name: ex employee
Conditions:
rcpt-to == "doug"
Actions:
notify-copy ("joe@example.com", "message bounced for ex-employee of
example.com")
bounce()
Description:
bounce messages intended for Doug
Choose the operation you want to perform:
- RENAME - Rename this filter
- DESC - Edit filter description
- ADD - Add condition or action
- DELETE - Delete condition or action
- SAVE - Save filter
[]> save
Defined filters:
1. scan for confidential: scan all incoming mail for the string 'confidential'
2. no mp3s: strip all MP3 attachments
3. ex_employee: bounce messages intended for Doug
Choose the operation you want to perform:
- NEW - Create a new filter
- EDIT - Edit an existing filter
- DELETE - Delete a filter
- PRINT - Print all filters
- MOVE - Reorder a filter
- RENAME - Rename a filter
[]>
```
Incoming Mail Policy Configuration

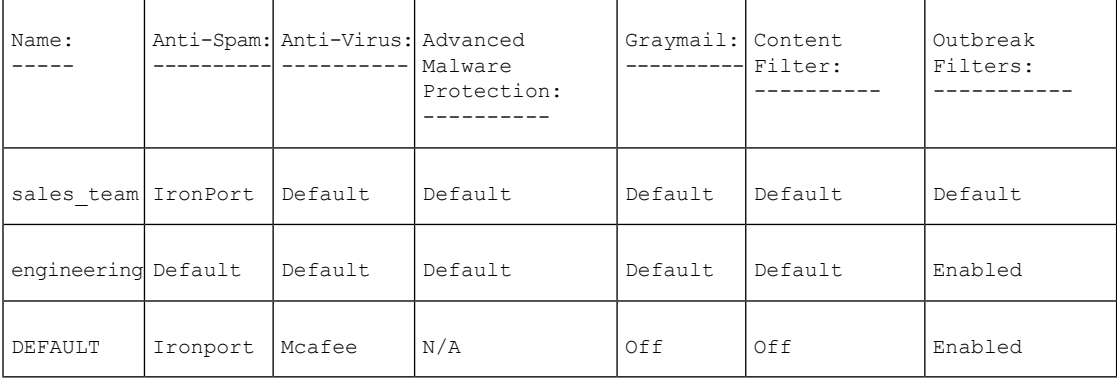

Choose the operation you want to perform:

- NEW Create a new policy
- EDIT Edit an existing policy
- DELETE Remove a policy
- PRINT Print all policies
- SEARCH Search for a policy by member
- MOVE Move the position of a policy
- FILTERS Edit content filters

```
- CLEAR - Clear all policies
[] >
```
#### 特定のポリシーに対するコンテンツ フィルタのイネーブル化

次に示すのは、もう一度ポリシーをイネーブルにして一部のポリシーのコンテンツフィルタだ けをイネーブルにする方法です。

Incoming Mail Policy Configuration

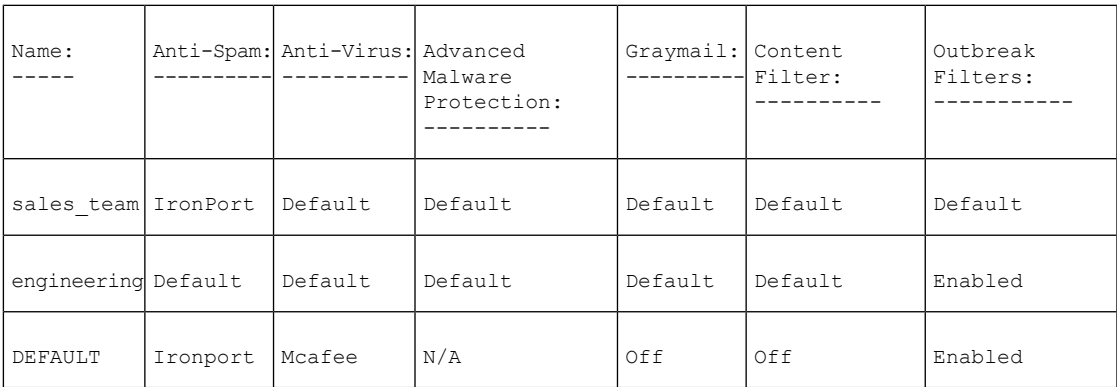

Choose the operation you want to perform:

- NEW Create a new policy
- EDIT Edit an existing policy
- DELETE Remove a policy
- PRINT Print all policies
- SEARCH Search for a policy by member
- MOVE Move the position of a policy
- FILTERS Edit content filters
- CLEAR Clear all policies []> edit

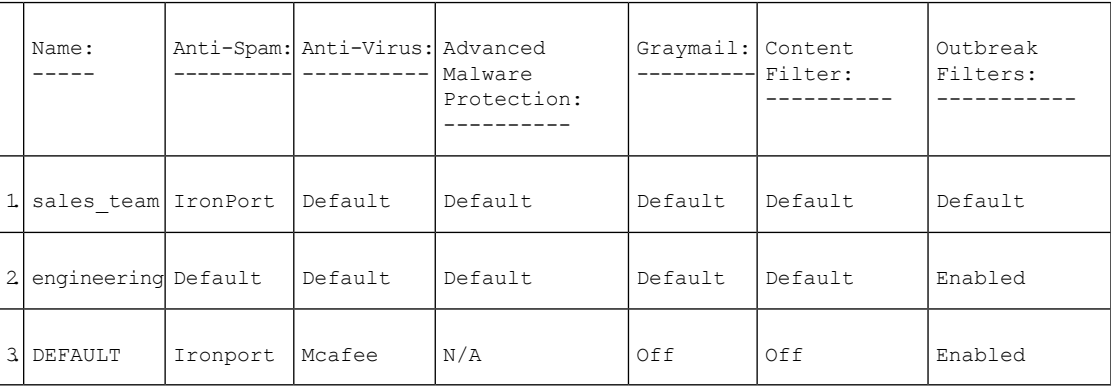

```
Enter the name or number of the entry you wish to edit:
[] > 3
Policy Summaries:
Anti-Spam: IronPort - Drop
Suspect-Spam: IronPort - Quarantine - Archiving copies of the original message.
Anti-Virus: McAfee - Scan and Clean
Graymail Detection: Unsubscribe - Disabled
Content Filters: Off
Outbreak Filters: Enabled. No bypass extensions.
```

```
Choose the operation you want to perform:
- ANTISPAM - Modify Anti-Spam policy
- ANTIVIRUS - Modify Anti-Virus policy
- GRAYMAIL - Modify Graymail policy
- OUTBREAK - Modify Outbreak Filters policy
- FILTERS - Modify filters
[]> filters
Choose the operation you want to perform:
- ENABLE - Enable Content Filters policy
[]> enable
1. scan for confidential
2. no_mp3s
3. ex_employee
Enter the filter to toggle on/off, or press enter to finish:
[]> 1
1. Active scan for confidential
2. no_mp3s
3. ex_employee
Enter the filter to toggle on/off, or press enter to finish:
[]> 2
1. Active scan_for_confidential
2. Active no_mp3s
3. ex_employee
Enter the filter to toggle on/off, or press enter to finish:
[]> 3
1. Active scan_for_confidential
2. Active no_mp3s
3. Active ex_employee
Enter the filter to toggle on/off, or press enter to finish:
[]>
Policy Summaries:
Anti-Spam: IronPort - Drop
Suspect-Spam: IronPort - Quarantine - Archiving copies of the original message.
Anti-Virus: McAfee - Scan and Clean
Graymail Detection: Unsubscribe - Disabled
Content Filters: Enabled. Filters: scan for confidential, no mp3s, ex employee
Outbreak Filters: Enabled. No bypass extensions.
Choose the operation you want to perform:
- ANTISPAM - Modify Anti-Spam policy
- ANTIVIRUS - Modify Anti-Virus policy
- GRAYMAIL - Modify Graymail policy
- OUTBREAK - Modify Outbreak Filters policy
- FILTERS - Modify filters
|]>
```
Incoming Mail Policy Configuration

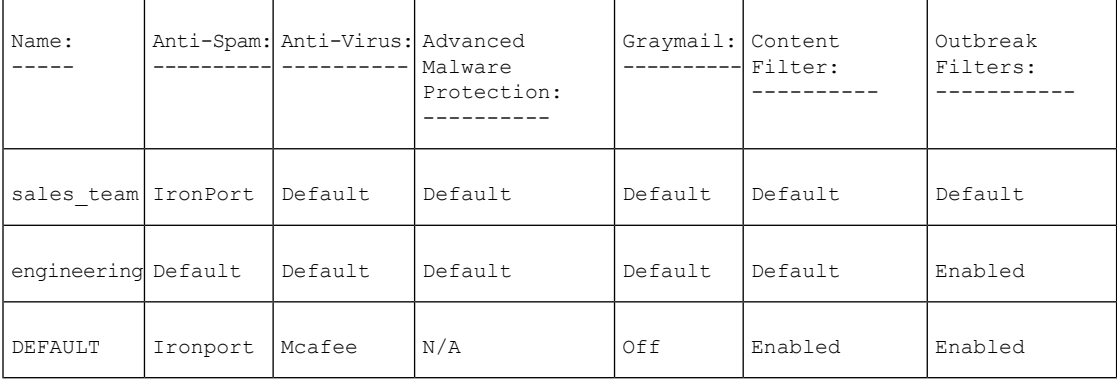

Choose the operation you want to perform: - NEW - Create a new policy

- EDIT Edit an existing policy
- DELETE Remove a policy
- PRINT Print all policies
- SEARCH Search for a policy by member
- MOVE Move the position of a policy
- FILTERS Edit content filters
- CLEAR Clear all policies

[]> edit

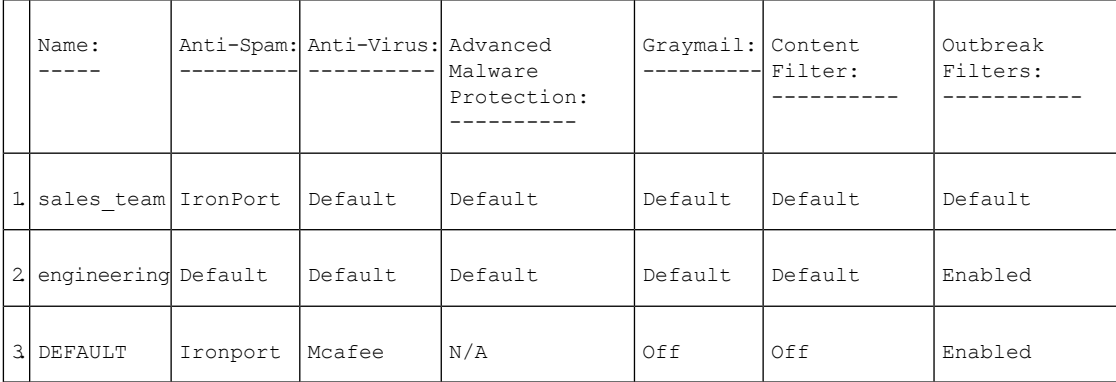

```
Enter the name or number of the entry you wish to edit:
[]> 2
Policy Summaries:
Anti-Spam: Default
Anti-Virus: Default
Graymail Detection: Unsubscribe - Default
Content Filters: Default
Outbreak Filters: Enabled. Bypass extensions: dwg
Choose the operation you want to perform:
- NAME - Change name of policy
- NEW - Add a new member
- DELETE - Remove a member
- PRINT - Print policy members
- ANTISPAM - Modify Anti-Spam policy
- ANTIVIRUS - Modify Anti-Virus policy
- GRAYMAIL - Modify Graymail policy
- OUTBREAK - Modify Outbreak Filters policy
- FILTERS - Modify filters
[]> filters
Choose the operation you want to perform:
- DISABLE - Disable Content Filters policy (Disables all policy-related
actions)
- ENABLE - Enable Content Filters policy
[]> enable
1. scan_for_confidential
2. no_mp3s
3. ex_employee
Enter the filter to toggle on/off, or press enter to finish:
[]> 1
1. Active scan for confidential
2. no_mp3s
3. ex_employee
Enter the filter to toggle on/off, or press enter to finish:
[]> 3
1. Active scan for confidential
2. no_mp3s
3. Active ex_employee
Enter the filter to toggle on/off, or press enter to finish:
```

```
[]>
Policy Summaries:
Anti-Spam: Default
Anti-Virus: Default
Graymail Detection: Unsubscribe - Default
Content Filters: Enabled. Filters: scan for confidential, ex employee
Outbreak Filters: Enabled. Bypass extensions: dwg
Choose the operation you want to perform:
- NAME - Change name of policy
- NEW - Add a new member
- DELETE - Remove a member
- PRINT - Print policy members
- ANTISPAM - Modify Anti-Spam policy
- ANTIVIRUS - Modify Anti-Virus policy
- GRAYMAIL - Modify Graymail policy
- OUTBREAK - Modify Outbreak Filters policy
- FILTERS - Modify filters
[]>
Incoming Mail Policy Configuration
```
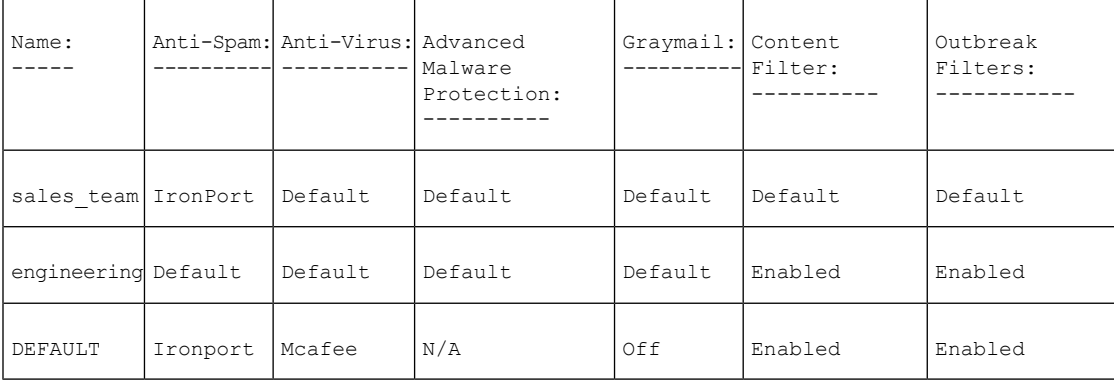

```
Choose the operation you want to perform:
- NEW - Create a new policy
- EDIT - Edit an existing policy
- DELETE - Remove a policy
- PRINT - Print all policies
- SEARCH - Search for a policy by member
- MOVE - Move the position of a policy
- FILTERS - Edit content filters
- CLEAR - Clear all policies
|] >
```

```
この CLI には、個々のポリシーに新しいコンテンツ フィルタを追加する機能はありません。
   filters サブコマンドでは、policyconfig コマンドの 1 つのサブセクションからすべてのコンテン
   ツ フィルタを管理することになります。そのため、この例では drop_large_attachments の追加
   を省略しています。
Note
```
デフォルトの発信ポリシーの **DLP** ポリシー

次に、デフォルトの発信ポリシーで DLP ポリシーをイネーブルにする方法を示します。

```
mail3.example.com> policyconfig
Would you like to configure Incoming or Outgoing Mail Policies?
```
#### 1. Incoming

2. Outgoing

[1]> **2**

Outgoing Mail Policy Configuration

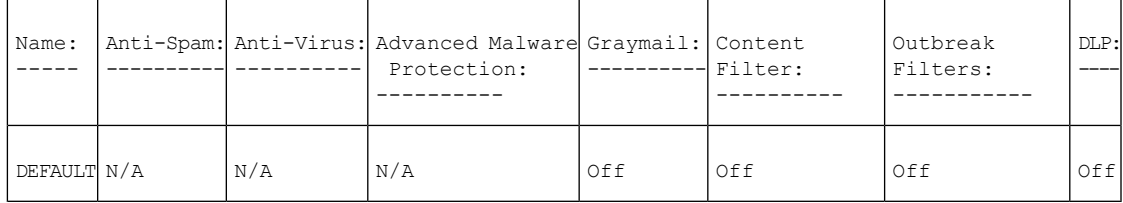

Choose the operation you want to perform:

```
- NEW - Create a new policy
```
- EDIT - Edit an existing policy

```
- PRINT - Print all policies
```
- FILTERS - Edit content filters

```
[]> edit
```
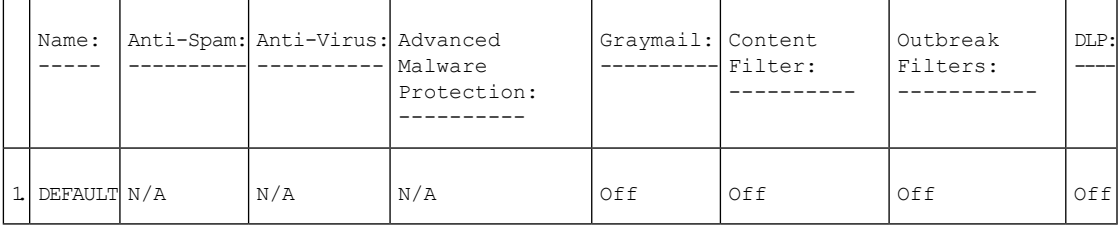

```
Enter the name or number of the entry you wish to edit:
[]> 1
Policy Summaries:
Anti-Spam: Off
Anti-Virus: Off
Graymail Detection: Unsubscribe - Disabled
Content Filters: Off (No content filters have been created)
Outbreak Filters: Off
DLP: Off
Choose the operation you want to perform:
- ANTISPAM - Modify Anti-Spam policy
- ANTIVIRUS - Modify Anti-Virus policy
- GRAYMAIL - Modify Graymail policy
- OUTBREAK - Modify Outbreak Filters policy
- DLP - Modify DLP policy
[]> dlp
Choose the operation you want to perform:
- ENABLE - Enable DLP policy
[]> enable
1. California AB-1298
2. Suspicious Transmission - Zip Files
         3. Restricted Files
Enter the policy to toggle on/off, or press enter to finish:
[]> 1
1. Active California AB-1298
2. Suspicious Transmission - Zip Files
3. Restricted Files
Enter the policy to toggle on/off, or press enter to finish:
[]> 2
1. Active California AB-1298
2. Active Suspicious Transmission - Zip Files
3. Restricted Files
Enter the policy to toggle on/off, or press enter to finish:
```

```
[]> 3
1. Active California AB-1298
2. Active Suspicious Transmission - Zip Files
3. Active Restricted Files
Enter the policy to toggle on/off, or press enter to finish:
|]>
Policy Summaries:
Anti-Spam: Off
Anti-Virus: Off
Graymail Detection: Unsubscribe - Disabled
Content Filters: Off (No content filters have been created)
Outbreak Filters: Off
DLP: Enabled. Policies: California AB-1298, Suspicious Transmission - Zip
Files, Restricted Files
Choose the operation you want to perform:
- ANTISPAM - Modify Anti-Spam policy
- ANTIVIRUS - Modify Anti-Virus policy
- GRAYMAIL - Modify Graymail policy
- OUTBREAK - Modify Outbreak Filters policy
- DLP - Modify DLP policy
[]>
```
一括 **E** メールまたはソーシャル ネットワークの **E** メールであると識別されたメッセージをドロップする着信ポリシー の作成

```
mail.example.com> policyconfig
Would you like to configure Incoming or Outgoing Mail Policies?
1. Incoming
2. Outgoing
[1] > 1Incoming Mail Policy Configuration
```
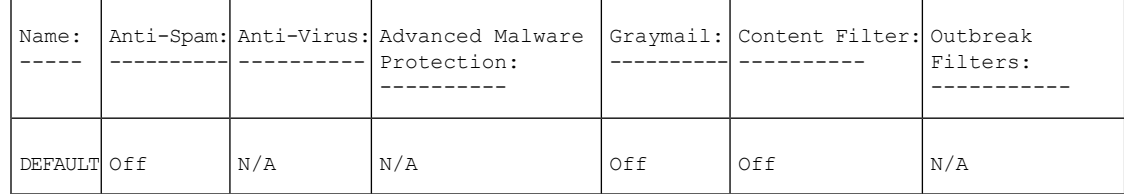

Choose the operation you want to perform: - NEW - Create a new policy - EDIT - Edit an existing policy - PRINT - Print all policies - FILTERS - Edit content filters

[]> edit

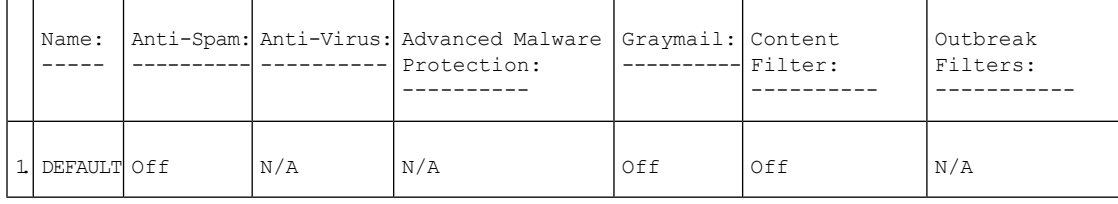

Enter the name or number of the entry you wish to edit: []> 1 Policy Summaries: Anti-Spam: Off Graymail Detection: Off

```
Content Filters: Off (No content filters have been created)
Choose the operation you want to perform:
- ANTISPAM - Modify Anti-Spam policy
- GRAYMAIL - Modify Graymail policy
- FILTERS - Modify filters
[]> graymail
Choose the operation you want to perform:
- ENABLE - Enable Graymail policy
[]> enable
Begin Graymail configuration
Do you want to enable Safe Unsubscribe? [N]> y
Do you want to perform Safe Unsubscribe action only for unsigned messages (recommended)?
|Y|>Do you want to enable actions on messages identified as Marketing Email? [N]>
Do you want to enable actions on messages identified as Social Networking Email? [N]> y
1. DELIVER
2. DROP
3. BOUNCE
What do you want to do with messages identified as Social Networking Email?
[1] > 2Do you want to archive messages identified as Social Networking Email? [N]>
Do you want to enable actions on messages identified as Bulk Email? [N]> y
1. DELIVER
2. DROP
3. BOUNCE
What do you want to do with messages identified as Bulk Email?
[1] > 2Do you want to archive messages identified as Bulk Email? [N]>
Graymail configuration complete.
Policy Summaries:
Anti-Spam: Off
Graymail Detection: Unsubscribe - Enabled
    Social Networking mails : Drop
    Bulk mails : Drop
Content Filters: Off (No content filters have been created)
Choose the operation you want to perform:
- ANTISPAM - Modify Anti-Spam policy
- GRAYMAIL - Modify Graymail policy
- FILTERS - Modify filters
|] >
```
#### **AMP** エンジンによってスキャン不能としてマークされたメッセージを処理する着信ポリシーの設定

mail.example.com> **policyconfig** Would you like to configure Incoming or Outgoing Mail Policies? 1. Incoming 2. Outgoing [1]> **1** Incoming Mail Policy Configuration

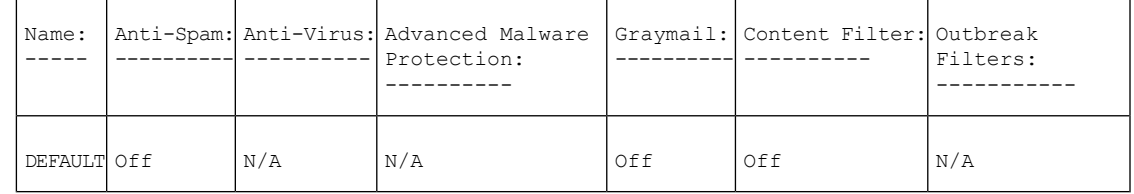

Choose the operation you want to perform:

- NEW - Create a new policy

- EDIT Edit an existing policy
- PRINT Print all policies

#### - FILTERS - Edit content filters []> **edit**

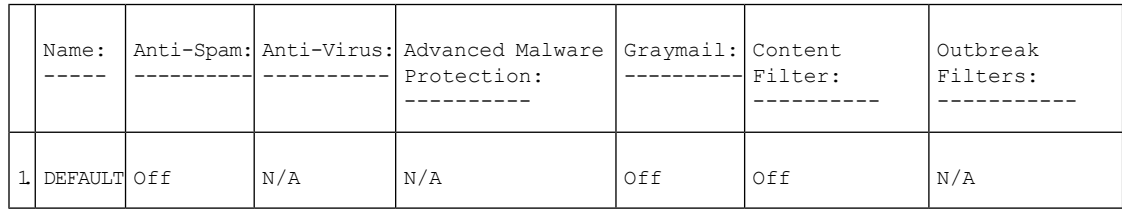

```
Enter the name or number of the entry you wish to edit:
[]> 1
Policy Summaries:
Advanced Malware Protection: Malware Action - drop , Message Error Unscannable Action -
deliver , Rate Limit Unscannable Action - deliver , AMP Service Not
Available Unscannable Action - deliver , File Analysis Action - Deliver , Mailbox Auto
Remediation (MAR) - Disabled
Content Filters: Off
Outbreak Filters: Off
Choose the operation you want to perform:
- OUTBREAK - Modify Outbreak Filters policy
- ADVANCEDMALWARE - Modify Advanced Malware Protection policy
- FILTERS - Modify filters
[]> advancedmalware
Choose the operation you want to perform:
- EDIT - Edit Advanced-Malware protection policy
- DISABLE - Disable Advanced-Malware protection policy (Disables all policy-related
actions)
[]> edit
Begin AMP configuration
Do you want to enable File Analysis? [Y]>
Do you like the system to automatically insert an X-header with the anti-malware scanning
results? (Recommended for trouble-shooting) [Y]>
Unscannable Message Handling
Current actions to take if any of the attachments could not be scanned due to message
errors:
 - WARNING: Delivering Unscannable due to Message Errors messages normally
- Prepending subjects with "[WARNING: ATTACHMENT UNSCANNED]"
 - Archiving copies of the original message.
Do you want to edit the actions for Unscannable Message due to message errors? [N]> yes
Current actions to take if any of the attachments could not be scanned due to rate limit
hit:
- WARNING: Delivering Unscannable due to Rate Limit messages normally
 - Prepending subjects with "[WARNING: ATTACHMENT UNSCANNED]"
 - Archiving copies of the original message.
Do you want to edit the actions for Unscannable Message due to rate limit hit? [N]> yes
Current actions to take if any of the attachments could not be scanned due to AMP Service
not available:
 - WARNING: Delivering Unscannable due to AMP Service Not Available messages normally
- Prepending subjects with "[WARNING: ATTACHMENT UNSCANNED]"
- Archiving copies of the original message.
```
Do you want to edit the actions for Unscannable Message due to AMP Service not available?

[N]> **yes**

#### 例:**[**差出人(**From**)**]** ヘッダーの優先度の設定

次の例では、policyconfig > match headers優先順位サブコマンドを使用して、電子メールゲー トウェイで着信および発信メッセージを照合するための、[差出人(From)] メッセージヘッ ダーの優先順位を設定します。

```
mail1.example.com > policyconfig
```
Would you like to configure Incoming Mail Policy or Outgoing Mail Policies or Match Headers Priority?

```
1. Incoming Mail Policies
2. Outgoing Mail Policies
3. Match Headers Priority
[1]> 3
Match Headers Priority Configuration
Priority: Headers:
--------- ---------
P1 Envelope Sender
Choose the operation you want to perform:
- ADD - Add match priority for headers
- EDIT - Edit an existing match priority for headers
- REMOVE - Remove an existing match priority for headers
[]> add
Choose headers for priority 2
Add header "From" Header:
1. Yes
2. No
[1]> 1
Add header "Reply-To" Header:
1. Yes
2. No
[1] > 2Add header "Sender" Header:
1. Yes
2. No
[1]> 2
Match Headers Priority Configuration
Priority: Headers:
--------- ---------
P1 Envelope Sender
P2 "From" Header
```
#### **CiscoAdvancedPhishingProtection**クラウドサービスへのメッセージメタデータの転送を有効化する受信ポリシーの変更

次の例では、Cisco Advanced Phishing Protection クラウドサービスへのメッセージメタデータの 転送を有効化する受信ポリシーを作成できます。

mail.example.com> **policyconfig**

Would you like to configure Incoming Mail Policy or Outgoing Mail Policies or Match Headers Priority?

```
1. Incoming Mail Policies
2. Outgoing Mail Policies
3. Match Headers Priority
```
[1]> 1

Incoming Mail Policy Configuration

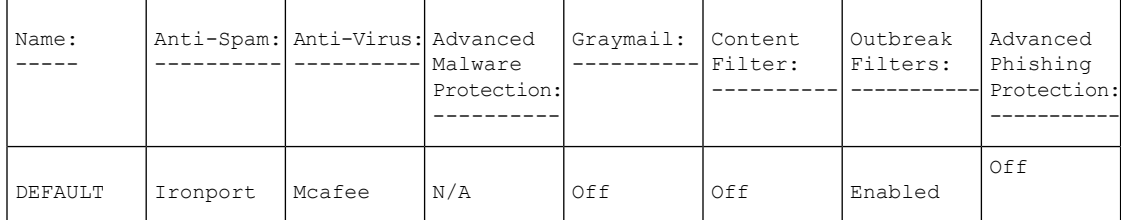

Choose the operation you want to perform:

```
- NEW - Create a new policy
- EDIT - Edit an existing policy
- PRINT - Print all policies
```
- FILTERS - Edit content filters

[]> edit

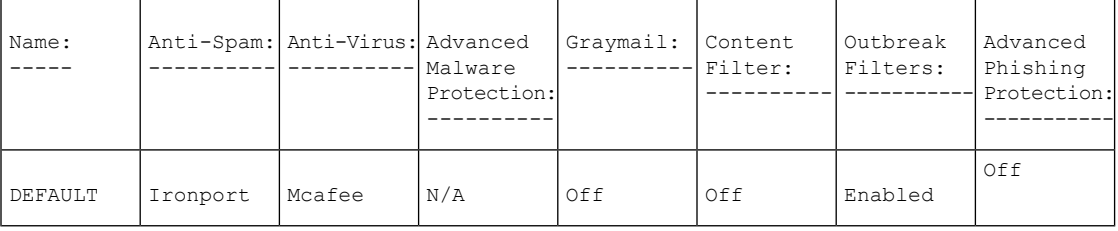

Enter the name or number of the entry you wish to edit:  $[$  > 1

```
Policy Summaries:
```
Content Filters: Off (No content filters have been created) Advanced Phishing Protection: Off Choose the operation you want to perform:

- ADVANCEDPHISHING - Modify Advanced Phishing Protection Policy - FILTERS - Modify filters

[]> advancedphishing

Choose the operation you want to perform: - ENABLE - Enable Advanced Phishing Protection Policy

[]> enable

Do you want to perform email forwarding [N]> Y

Policy Summaries: Content Filters: Off (No content filters have been created) Advanced Phishing Protection: Email Forwarding - enabled

Choose the operation you want to perform: - ADVANCEDPHISHING - Modify Advanced Phishing Protection Policy

#### ファイル分析の判定が保留中のメッセージ添付ファイルをドロップするための着信ポリシーの変更

次に、着信メールポリシーを変更してファイル分析判定がまだ保留中になっているメッセージ の添付ファイルを削除する例を示します。

mail1.example.com> **policyconfig** Would you like to configure Incoming Mail Policy or Outgoing Mail Policies or Match Headers Priority? 1. Incoming Mail Polices

2. Outgoing Mail Policies

3. Match Headers Priority

[1]> **1**

Incoming Mail Policy Configuration

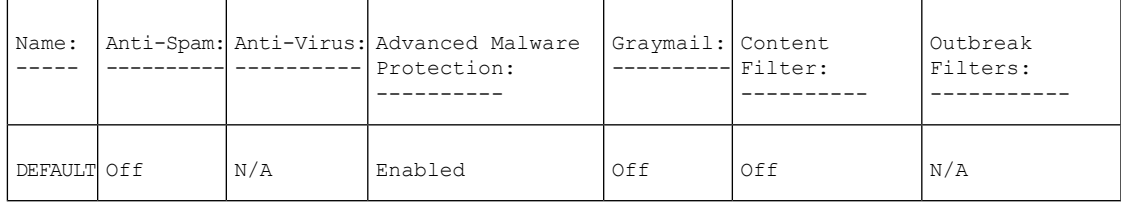

Choose the operation you want to perform:

Do you want to enable File Analysis? [Y]>

```
- NEW - Create a new policy
```
- EDIT - Edit an existing policy

```
- PRINT - Print all policies
```
- FILTERS - Edit content filters

[]> **edit**

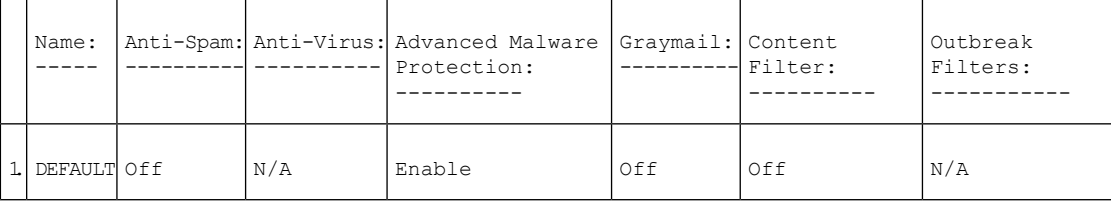

```
Enter the name or number of the entry you wish to edit:
[]> 1
Policy Summaries:
Advanced Malware Protection: Malware Action - drop , Message Error Unscannable
Action - deliver , Rate Limit Unscannable Action - deliver , AMP Service Not
Available Unscannable Action - deliver , File Analysis Action - Deliver ,
Mailbox Auto Remediation (MAR) - Disabled
Content Filters: Off (No content filters have been created)
Choose the operation you want to perform:
- ADVANCEDMALWARE - Modify Advanced Malware Protection policy
- FILTERS - Modify filters
[]> advancedmalware
Choose the operation you want to perform:
- EDIT - Edit Advanced-Malware protection policy
- DISABLE - Disable Advanced-Malware protection policy (Disables all policy-related
actions)
[]> edit
Begin AMP configuration
```
Do you like the system to automatically insert an X-header with the anti-malware scanning results? (Recommended for trouble-shooting) [Y]> Unscannable Message Handling Current actions to take if any of the attachments could not be scanned due to message errors: - WARNING: Delivering Unscannable due to Message Errors messages normally - Prepending subjects with "[WARNING: ATTACHMENT UNSCANNED]" - Archiving copies of the original message. Do you want to edit the actions for Unscannable Message due to message errors? [N]> Current actions to take if any of the attachments could not be scanned due to rate limit hit: - WARNING: Delivering Unscannable due to Rate Limit messages normally - Prepending subjects with "[WARNING: ATTACHMENT UNSCANNED]" - Archiving copies of the original message. Do you want to edit the actions for Unscannable Message due to rate limit hit? [N]> Current actions to take if any of the attachments could not be scanned due to AMP Service not available: - WARNING: Delivering Unscannable due to AMP Service Not Available messages normally - Prepending subjects with "[WARNING: ATTACHMENT UNSCANNED]" - Archiving copies of the original message. Do you want to edit the actions for Unscannable Message due to AMP Service not available? [N]> Malware Infected Message Handling Current actions to take if any of the file contains malware and cannot be repaired: - Dropping Infected Messages - Archiving copies of the original message. Do you want to edit the actions for Malware Infected Message Handling? [N]> Do you want to edit the actions for Messages with File Analysis Pending? [Y]> 1. Quarantine 2. Deliver As Is Action applied to the original message:  $|21>$ Do you want to deliver mail to an alternate mailhost? [N]> Do you want to redirect mail to an alternate email address? [N]> Do you want to add a custom header? [N]> Do you want to modify the subject? [Y]> 1. Prepend 2. Append Select position of text:  $|1|>$ Enter the text to add: [[WARNING: ATTACHMENT(S) MAY CONTAIN MALWARE]]> Do you want to archive the original message? [Y]> Do you want to drop attachments with the file analysis verdict still pending? [N]> **yes** Messages with File Analysis Pending Current actions to take if any of the attachments uploaded for file analysis : - WARNING: Delivering File Analysis Pending messages normally

- Prepending subjects with "[WARNING: ATTACHMENT(S) MAY CONTAIN MALWARE]"

```
- Archiving copies of the original message.
 - Dropping Attachments with File Analysis Pending.
Mailbox Auto Remediation (MAR) - Disabled
Do you want to disable Mailbox Auto Remediation action? [N]>
Do you want to edit Mailbox Auto Remediation action? [N]>
Advanced-Malware configuration complete
Policy Summaries:
Advanced Malware Protection: Malware Action - drop , Message Error Unscannable
Action - deliver , Rate Limit Unscannable Action - deliver , AMP Service Not
Available Unscannable Action - deliver , File Analysis Action - Deliver ,
Mailbox Auto Remediation (MAR) - Disabled
Content Filters: Off (No content filters have been created)
Choose the operation you want to perform:
- ADVANCEDMALWARE - Modify Advanced Malware Protection policy
- FILTERS - Modify filters
| | >
```
## **quarantineconfig**

説明

システムの隔離を設定します。

使用方法

確定:このコマンドは「commit」が必要です。

クラスタ管理:このコマンドはマシン モードでのみ使用できます。 バッチ コマンド:このコマンドはバッチ形式をサポートしていません。

例

```
mail3.example.com> quarantineconfig
Currently configured quarantines:
 # Quarantine Name Size (MB) % full Messages Retention Policy
1 Outbreak 3,072 0.0 1 12h Release
2 Policy 1,024 0.1 497 10d Delete
3 Virus 2,048 empty 0 30d Delete
2,048 MB available for quarantine allocation.
Choose the operation you want to perform:
- NEW - Create a new quarantine.
- EDIT - Modify a quarantine.
- DELETE - Remove a quarantine.
- OUTBREAKMANAGE - Manage the Outbreak Filters quarantine.
[]> new
Please enter the name for this quarantine:
[]> HRQuarantine
Retention period for this quarantine. (Use 'd' for days or 'h' for hours or 'm' for
'minutes'.):
[]> 15d
```

```
1. Delete
2. Release
Enter default action for quarantine:
|1|>2Do you want to modify the subject of messages that are released because
"HRQuarantine" overflows? [N]>
Do you want add a custom header to messages that are released because
"HRQuarantine" overflows? [N]>
Do you want to strip all attachments from messages that are released
because "HRQuarantine" overflows? [N]>
Do you want default action to apply automatically when quarantine space fills up? [Y]>
Currently configured quarantines:
 # Quarantine Name Size (MB) % full Messages Retention Policy
1 HRQuarantine 1,024 N/A N/A 15d Release
 2 Outbreak 3,072 0.0 1 12h Release
3 Policy 1,024 0.1 497 10d Delete
4 Virus 2,048 empty 0 30d Delete
(N/A: Quarantine contents is not available at this time.)
1,024 MB available for quarantine allocation.
Choose the operation you want to perform:
- NEW - Create a new quarantine.
- EDIT - Modify a quarantine.
- DELETE - Remove a quarantine.
- OUTBREAKMANAGE - Manage the Outbreak Filters quarantine.
```
### ユーザーと隔離

ユーザーの追加に関する質問に「y」つまり「はい」と答えると、ユーザー管理が開始され、 ユーザーリストを管理できます。これにより、隔離設定に関する他の質問に答えなくても隔離 に対して複数のユーザーを追加または削除できます。ユーザー管理セクションから出て隔離の 設定を続行するには、空のプロンプト ([]>) で Enter を押します。

**Note**

システム上にゲスト ユーザーまたはオペレータ ユーザーが作成されている場合は、ユーザー への隔離に対するアクセスの付与だけが要求されます。

隔離のユーザー リストには、Operators グループまたは Guests グループに属するユーザーだけ が含まれます。Administratorsグループ内のユーザーは、常に隔離に対してすべてのアクセス権 限を持ちます。ユーザー リストを管理するときには、すべてのオペレータ/ゲスト ユーザーが すでに隔離のユーザー リストに含まれている場合、NEW コマンドは使用不可となります。同 様に、削除の対象となるユーザーが存在しない場合、DELETE コマンドは使用不可となりま す。

### **scanconfig**

### 説明

添付ファイルのスキャン ポリシーを設定します。

### 使用方法

確定:このコマンドは「commit」が必要です。

クラスタ管理:このコマンドは、すべてのマシンモード(クラスタ、グループ、マシン)で使 用できます。

バッチ コマンド:このコマンドはバッチ形式をサポートしています。

#### 例

この例では、scanconfig コマンドで以下のパラメータを設定します。

- video/\*、audio/\*、image/\* の MIME タイプはスキップされます(コンテンツはスキャンさ れません)。
- ネストされた(再帰的な)アーカイブ添付ファイルは、最大 10 レベルまでスキャンされ ます。(デフォルトは5レベル)。
- スキャンされる添付ファイルの最大サイズは、25MBです。これより大きいファイルはす べてスキップされます。(デフォルトは 5 MB)。
- ドキュメントのメタデータがスキャンされます。
- 添付ファイルのスキャンのタイムアウトは、180 秒に設定されます。
- スキャンされなかった添付ファイルは、検索パターンに一致しないと見なされます。(デ フォルトの動作)。
- プレーン テキストの本文や MIME タイプの plain/text または plain/html 部分に何も指定さ れていない場合は、ASCII エンコードが使用されます。

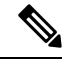

[assume the attachment matches the search pattern] を「Y」に設定すると、スキャンできないメッ セージはメッセージ フィルタ ルールによって true と評価されます。これにより、辞書に一致 しないメッセージの検疫など、予想外の動作が発生することがあります。このようなメッセー ジは、コンテンツが正しくスキャンできないという理由で検疫されていました。この設定は DLP スキャンには適用されません。 **Note**

```
mail3.example.com> scanconfig
There are currently 5 attachment type mappings configured to be SKIPPED.
Choose the operation you want to perform:
- NEW - Add a new entry.
- DELETE - Remove an entry.
- SETUP - Configure scanning behavior.
- IMPORT - Load mappings from a file.
- EXPORT - Save mappings to a file.
- PRINT - Display the list.
- CLEAR - Remove all entries.
- SMIME - Configure S/MIME unpacking.
[]> setup
1. Scan only attachments with MIME types or fingerprints in the list.
2. Skip attachments with MIME types or fingerprints in the list.
Choose one:
[2]> 2
Enter the maximum depth of attachment recursion to scan:
[5]> 10
Enter the maximum size of attachment to scan:
[5242880]> 10m
Do you want to scan attachment metadata? [Y]> y
Enter the attachment scanning timeout (in seconds):
```

```
[30]> 180
If a message has attachments that were not scanned for any reason (e.g.
because of size, depth limits, or scanning timeout), assume the attachment matches the
search pattern? [N]> n
If a message could not be deconstructed into its component parts in order to remove
specified attachments, the system should:
1. Deliver
2. Bounce
3. Drop
[1]>
Configure encoding to use when none is specified for plain body text or
anything with MIME type plain/text or plain/html.
1. US-ASCII
2. Unicode (UTF-8)
3. Unicode (UTF-16)
4. Western European/Latin-1 (ISO 8859-1)
5. Western European/Latin-1 (Windows CP1252)
6. Traditional Chinese (Big 5)
7. Simplified Chinese (GB 2312)
8. Simplified Chinese (HZ GB 2312)
9. Korean (ISO 2022-KR)
10. Korean (KS-C-5601/EUC-KR)
11. Japanese (Shift-JIS (X0123))
12. Japanese (ISO-2022-JP)
13. Japanese (EUC)
[1]> 1
Scan behavior changed.
There are currently 5 attachment type mappings configured to be SKIPPED.
Choose the operation you want to perform:
- NEW - Add a new entry.
- DELETE - Remove an entry.
- SETUP - Configure scanning behavior.
- IMPORT - Load mappings from a file.
- EXPORT - Save mappings to a file.
- PRINT - Display the list.
- CLEAR - Remove all entries.
- SMIME - Configure S/MIME unpacking.
[]> print
1. Fingerprint Image
2. Fingerprint Media
3. MIME Type audio/*
4. MIME Type image/*<br>5. MIME Type video/*
5. MIME Type
```
### 例:スキャンできないメッセージのメッセージ処理アクションの設定

次の例では、scanconfig > setup コマンドを使用して、添付ファイルの抽出に失敗したため に、コンテンツスキャナによってスキャンされないメッセージのメッセージ処理アクションを 有効にし、設定します。

```
mail3.example.com> scanconfig
There are currently 5 attachment type mappings configured to be SKIPPED. Choose the
operation you want to perform:
- NEW - Add a new entry.
- DELETE - Remove an entry.
- SETUP - Configure scanning behavior.
 - IMPORT - Load mappings from a file.
- EXPORT - Save mappings to a file.
- PRINT - Display the list.
- CLEAR - Remove all entries.
-[]>SMIMEsetup- Configure S/MIME unpacking.
[] > setup
```
1. Scan only attachments with MIME types or fingerprints in the list. 2. Skip attachments with MIME types or fingerprints in the list. Choose one: [2]> Enter the maximum depth of attachment recursion to scan: [5]> Enter the maximum size of attachment to scan: [5242880]> Do you want to scan attachment metadata? [Y]> Enter the attachment scanning timeout (in seconds): [30]> If a message has attachments that were not scanned for any reason (e.g. because of size, depth limits, or scanning timeout), assume the attachment matches the search pattern? [N]> In case of a content or message filter error, should all filters be bypassed? [Y]> Assume zip file to be unscannable if files in the archive cannot be read? [0]> If a message could not be deconstructed into its component parts in order to remove specified attachments, the system should: 1. Deliver 2. Bounce 3. Drop [1]> Configure encoding to use when none is specified for plain body text or anything with MIME type plain/text or plain/html. 1. US-ASCII 2. Unicode (UTF-8) 3. Unicode (UTF-16) 4. Western European/Latin-1 (ISO 8859-1) 5. Western European/Latin-1 (Windows CP1252) 6. Traditional Chinese (Big 5) 7. Simplified Chinese (GB 2312) 8. Simplified Chinese (HZ GB 2312) 9. Korean (ISO 2022-KR) 10. Korean (KS-C-5601/EUC-KR) 11. Japanese (Shift-JIS (X0123)) 12. Japanese (ISO-2022-JP) 13. Japanese (EUC) []> Do you want to enable actions on unscannable messages due to an extraction failure? y/n [Y]> **Yes** 1. Drop Message 2. Deliver As Is 3. Quarantine Action applied to original message: [2]> **2** Do you want to deliver mail to an alternate mailhost ? [N]> **yes** Enter the mailhost to deliver to: []> mail.example.com Do you want to redirect mail to an alternate email address ? [N]> **yes** Enter the address to deliver to: []> **user@mail.example.com**

Do you want to add a custom header? [N]> **yes** Enter the header name: []> **Unscannable Messages** Enter the header content: []> **Actions taken on Unscannable Messages** Do you want to modify the subject? [N]> **yes** 1. Prepend 2. Append Select position of text: [1]> **1** Enter the text to add: [[WARNING: UNSCANNABLE EXTRACTION FAILED]]> **[WARNING: UNSCANNABLE FILE EXTRACTION FAILURE]**

## **stripheaders**

### 説明

削除するメッセージ ヘッダーのリストを定義します。

### 使用方法

確定:このコマンドは「commit」が必要です。 クラスタ管理:このコマンドは、すべてのマシンモード(クラスタ、グループ、マシン)で使 用できます。 バッチ コマンド:このコマンドはバッチ形式をサポートしていません。

#### 例

```
mail3.example.com> stripheaders
Not currently stripping any headers.
Choose the operation you want to perform:
- SETUP - Set message headers to remove.
[]> setup
Enter the list of headers you wish to strip from the messages before they are delivered.
Separate multiple headers with commas.
[]> Delivered-To
Currently stripping headers: Delivered-To
Choose the operation you want to perform:
- SETUP - Set message headers to remove.
|] >
mail3.example.com>
```
### **textconfig**

#### 説明

DLP、バウンス、暗号化通知を含め、アンチウイルス アラート テンプレート、メッセージ免 責事項、通知テンプレートなどのテキスト リソースを設定します。

### 使用方法

確定:このコマンドは「commit」が必要です。

クラスタ管理:このコマンドは、すべてのマシンモード(クラスタ、グループ、マシン)で使 用できます。

バッチ コマンド:このコマンドはバッチ形式をサポートしていません。

例

**textconfig -> NEW** を使用してテキスト リソースを作成し、**textconfig > delete** を 使用してテキスト リソースを削除します。

```
mail3.example.com> textconfig
Choose the operation you want to perform:
- NEW - Create a new text resource.
- IMPORT - Import a text resource from a file.
[]> new
What kind of text resource would you like to create?
1. Anti-Virus Container Template
2. Anti-Virus Notification Template
3. DLP Notification Template
4. Bounce and Encryption Failure Notification Template
5. Message Disclaimer
6. Encryption Notification Template (HTML)
7. Encryption Notification Template (text)
8. Notification Template
[1]> 5
Please create a name for the message disclaimer:
[]> disclaimer 1
Enter the encoding for the message disclaimer:
1. US-ASCII
2. Unicode (UTF-8)
3. Unicode (UTF-16)
4. Western European/Latin-1 (ISO 8859-1)
5. Western European/Latin-1 (Windows CP1252)
6. Traditional Chinese (Big 5)
7. Simplified Chinese (GB 2312)
8. Simplified Chinese (HZ GB 2312)
9. Korean (ISO 2022-KR)
10. Korean (KS-C-5601/EUC-KR)
11. Japanese (Shift-JIS (X0123))
12. Japanese (ISO-2022-JP)
13. Japanese (EUC)
|11\rangleEnter or paste the message disclaimer here. Enter '.' on a blank line to end.
This message was sent from an IronPort(tm) Email Security appliance.
.
Message disclaimer "disclaimer 1" created.
Choose the operation you want to perform:
- NEW - Create a new text resource.
- IMPORT - Import a text resource from a file.
- EXPORT - Export text resource to a file.
- PRINT - Display the content of a resource.
- EDIT - Modify a resource.
- DELETE - Remove a resource from the system.
- LIST - List configured resources.
[]> delete
```

```
[]> 1
Message disclaimer "disclaimer 1" has been deleted.
Choose the operation you want to perform:
- NEW - Create a new text resource.
- IMPORT - Import a text resource from a file.
|1\rangle
```
**textconfig -> EDIT** を使用して既存のテキスト リソースを変更します。エンコードを変 更したり、選択したテキスト リソースのテキストを置換したりできます。

#### テキスト リソースのインポート

テキストファイルをテキストリソースとしてインポートするには、**textconfig -> IMPORT** を使用します。インポートするテキストファイルは、電子メールゲートウェイ上のconfiguration ディレクトリに存在する必要があります。

```
mail3.example.com> textconfig
Current Text Resources:
1. footer.2.message (Message Footer)
Choose the operation you want to perform:
- NEW - Create a new text resource.
- IMPORT - Import a text resource from a file.
- EXPORT - Export text resource to a file.
- PRINT - Display the content of a resource.
- EDIT - Modify a resource.
- DELETE - Remove a resource from the system.
 LIST - List configured resources.
[]> import
What kind of text resource would you like to create?
1. Anti-Virus Container Template
2. Anti-Virus Notification Template
3. DLP Notification Template
4. Bounce and Encryption Failure Notification Template
5. Message Disclaimer
6. Encryption Notification Template (HTML)
7. Encryption Notification Template (text)
8. Notification Template
[1]> 8
Please create a name for the notification template:
[]> strip.mp3files
Enter the name of the file to import:
[]> strip.mp3.txt
Enter the encoding to use for the imported file:
1. US-ASCII
[ list of encodings ]
[1]Notification template "strip.mp3files" created.
Current Text Resources:
1. disclaimer.2.message (Message Disclaimer)
2. strip.mp3files (Notification Template)
Choose the operation you want to perform:
- NEW - Create a new text resource.
- IMPORT - Import a text resource from a file.
- EXPORT - Export text resource to a file.
- PRINT - Display the content of a resource.
- EDIT - Modify a resource.
- DELETE - Remove a resource from the system.
- LIST - List configured resources.
```
 $[$ ] >

### テキスト リソースのエクスポート

テキストリソースをテキストファイルとしてエクスポートするには、**textconfig -> EXPORT** を使用します。テキストファイルは、電子メールゲートウェイ上の configuration ディレクトリ に作成されます。

```
mail3.example.com> textconfig
Current Text Resources:
1. footer.2.message (Message Footer)
2. strip.mp3 (Notification Template)
Choose the operation you want to perform:
- NEW - Create a new text resource.
- IMPORT - Import a text resource from a file.
- EXPORT - Export text resource to a file.
- PRINT - Display the content of a resource.
- EDIT - Modify a resource.
- DELETE - Remove a resource from the system.
- LIST - List configured resources.
[]> export
Please enter the name or number of the resource to export:
[]> 2
Enter the name of the file to export:
[strip.mp3]> strip.mp3.txt
Enter the encoding to use for the exported file:
1. US-ASCII
[ list of encoding types ]
[1]>
File written on machine "mail3.example.com" using us-ascii encoding.
Current Text Resources:
1. footer.2.message (Message Footer)
2. strip.mp3 (Notification Template)
Choose the operation you want to perform:
- NEW - Create a new text resource.
- IMPORT - Import a text resource from a file.
- EXPORT - Export text resource to a file.
- PRINT - Display the content of a resource.
- EDIT - Modify a resource.
- DELETE - Remove a resource from the system.
- LIST - List configured resources.
|1\rangle
```
# ロギングとアラート

ここでは、次の CLI コマンドについて説明します。

### **alertconfig**

説明

電子メール アラートを設定します。

### 使用方法

確定:このコマンドは「commit」が必要です。

クラスタ管理:このコマンドは、すべてのマシンモード(クラスタ、グループ、マシン)で使 用できます。

バッチ コマンド:このコマンドはバッチ形式をサポートしていません。

#### 例:新しいアラートの作成

この例では、新しいアラート受信者 (alertadmin@example.com) を作成し、重大度が Critical で ある、システム、ハードウェア、およびディレクトリハーベスト攻撃のアラートを受け取るよ うに設定します。

```
mail1.example.com> alertconfig
Not sending alerts (no configured addresses)
Alerts will be sent using the system-default From Address.
Cisco IronPort AutoSupport: Disabled
Choose the operation you want to perform:
- NEW - Add a new email address to send alerts.
- SETUP - Configure alert settings.
- FROM - Configure the From Address of alert emails.
[]> new
Please enter a new email address to send alerts.
(Ex: "administrator@example.com")
[]> alertadmin@example.com
Choose the Alert Classes. Separate multiple choices with commas.
1. All
2. System
3. Hardware
4. Updater
5. Outbreak Filters
6. Anti-Virus
7. Anti-Spam
8. Directory Harvest Attack Prevention
9. Release and Support Notifications
[1] > 2, 3, 8
Select a Severity Level. Separate multiple choices with commas.
1. All
2. Critical
3. Warning
4. Information
|1| > 2Sending alerts to:
 alertadmin@example.com
      Class: Hardware - Severities: Critical
      Class: Directory Harvest Attack Prevention - Severities: Critical
      Class: System - Severities: Critical
Initial number of seconds to wait before sending a duplicate alert: 300
Maximum number of seconds to wait before sending a duplicate alert: 3600
Maximum number of alerts stored in the system are: 50
Alerts will be sent using the system-default From Address.
Cisco IronPort AutoSupport: Disabled
Choose the operation you want to perform:
- NEW - Add a new email address to send alerts.
- EDIT - Modify alert subscription for an email address.
- DELETE - Remove an email address.
- CLEAR - Remove all email addresses (disable alerts).
- SETUP - Configure alert settings.
- FROM - Configure the From Address of alert emails.
|]>
```
### 例:**TLS** を介したアラートの送信

次に、alertconfig > setup サブコマンドを使用して、電子メールゲートウェイを TLS を介し てアラートを送信するように設定する例を示します。

```
mail1.example.com> alertconfig
Sending alerts to:
  admin@company.com
      Class: Outbreak Filters - Severities: All
      Class: Threatfeeds - Severities: All
      Class: SAML - Severities: All
      Class: Message Delivery - Severities: All
      Class: System - Severities: All
      Class: Anti-Virus - Severities: All
      Class: Hardware - Severities: All
      Class: Updater - Severities: All
      Class: AMP - Severities: All
      Class: Anti-Spam - Severities: All
      Class: Release and Support Notifications - Enabled
Initial number of seconds to wait before sending a duplicate alert: 300
Maximum number of seconds to wait before sending a duplicate alert: 3600
Maximum number of alerts stored in the system are: 50
Alerts will be sent using the system-default From Address.
Cisco IronPort AutoSupport: Enabled
You will receive a copy of the weekly AutoSupport reports.
Alert messages are sent using a TLS connection.
Choose the operation you want to perform:
- NEW - Add a new email address to send alerts.
- EDIT - Modify alert subscription for an email address.
- DELETE - Remove an email address.
- CLEAR - Remove all email addresses (disable alerts).
- SETUP - Configure alert settings.
 - FROM - Configure the From Address of alert emails.
[]> setup
Initial number of seconds to wait before sending a duplicate alert.
Enter a value of 0 to disable duplicate alert summaries.
[300]>
Maximum number of seconds to wait before sending a duplicate alert:
[3600]>
Would you like to enable Cisco IronPort AutoSupport, which automatically
emails system alerts and weekly status reports directly to Cisco IronPort
Customer
Support? (Enabling AutoSupport is recommended.) [Y]>
Would you like to receive a copy of the weekly AutoSupport reports? [Y]>
Maximum number of alerts to save:
[50]>
Choose the default interface to be used to deliver alerts
1. Auto
2. Management (10.8.159.11/24: mail1.example.com)
[1]Do you want to enable TLS support to send alert messages? [Y]> yes
```

```
Sending alerts to:
  admin@company.com
      Class: Outbreak Filters - Severities: All
      Class: Threatfeeds - Severities: All
      Class: SAML - Severities: All
      Class: Message Delivery - Severities: All
      Class: System - Severities: All
      Class: Anti-Virus - Severities: All
      Class: Hardware - Severities: All
      Class: Updater - Severities: All
      Class: AMP - Severities: All
      Class: Anti-Spam - Severities: All
      Class: Release and Support Notifications - Enabled
Initial number of seconds to wait before sending a duplicate alert: 300
Maximum number of seconds to wait before sending a duplicate alert: 3600
Maximum number of alerts stored in the system are: 50
Alerts will be sent using the system-default From Address.
Cisco IronPort AutoSupport: Enabled
You will receive a copy of the weekly AutoSupport reports.
Alert messages are sent using a TLS connection.
Choose the operation you want to perform:
- NEW - Add a new email address to send alerts.
- EDIT - Modify alert subscription for an email address.
- DELETE - Remove an email address.
- CLEAR - Remove all email addresses (disable alerts).
- SETUP - Configure alert settings.
- FROM - Configure the From Address of alert emails.
|1\rangle
```
### **displayalerts**

説明

電子メールゲートウェイから送信された最後の n 個のアラートを表示します。

### 使用方法

確定:このコマンドに「commit」は必要ありません。

クラスタ管理:このコマンドは、すべてのマシンモード(クラスタ、グループ、マシン)で使 用できます。

バッチ コマンド:このコマンドはバッチ形式をサポートしていません。

#### 例

```
> displayalerts
Date and Time Stamp Description
--------------------------------------------------------------------------------
10 Mar 2015 11:33:36 +0000 The updater could not validate the server certificate.
Server certificate not validated - unable to get local issuer
certificate
```
Last message occurred 28 times between Tue Mar 10 10:34:57 2015 and Tue Mar 10 11:32:24 2015. 10 Mar 2015 11:23:39 +0000 The updater has been unable to communicate with the update server for at least 1h. Last message occurred 8 times between Tue Mar 10 10:29:57 2015 and Tue Mar 10 11:18:24 2015. 10 Mar 2015 10:33:36 +0000 The updater could not validate the server certificate. Server certificate not validated - unable to get local issuer certificate Last message occurred 26 times between Tue Mar 10 09:33:55 2015 and Tue Mar 10 10:29:57 2015. 10 Mar 2015 10:23:39 +0000 The updater has been unable to communicate with the update server for at least 1h. Last message occurred 9 times between Tue Mar 10 09:26:54 2015 and Tue Mar 10 10:22:56 2015.

### **findevent**

#### 説明

メール ログ ファイルのイベントを検索します

### 使用方法

確定:このコマンドに「commit」は必要ありません。

クラスタ管理:このコマンドは、すべてのマシンモード(クラスタ、グループ、マシン)で使 用できます。

バッチ コマンド:このコマンドはバッチ形式をサポートしていません。

### 例:エンベロープ送信者による検索

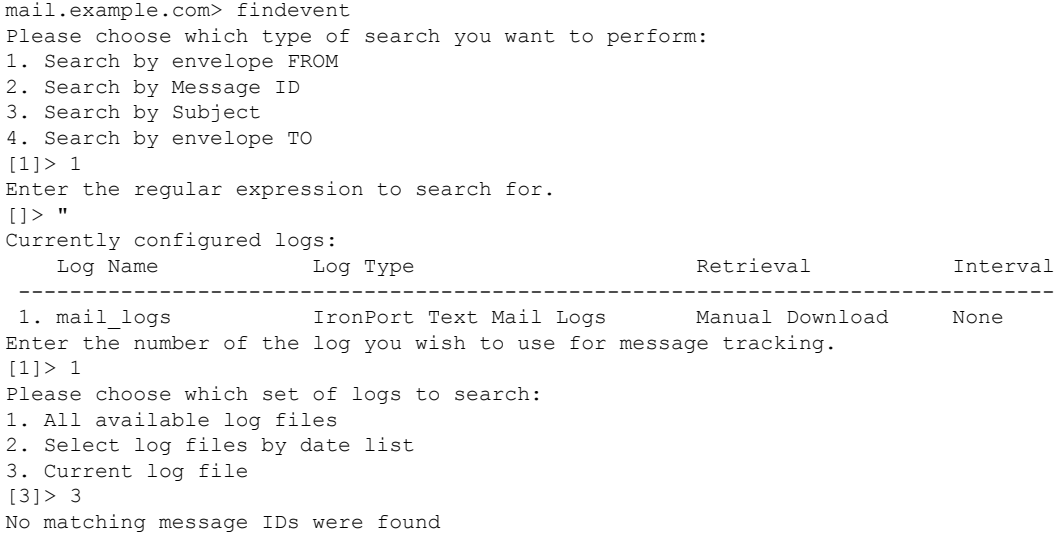

### 例:メッセージ **ID** による検索

```
mail.example.com> findevent
Please choose which type of search you want to perform:
1. Search by envelope FROM
2. Search by Message ID
3. Search by Subject
4. Search by envelope TO
[1] > 2Enter the Message ID (MID) to search for.
[]> 1
Currently configured logs:
  Log Name              Log Type                           Retrieval           Interval
 ---------------------------------------------------------------------------------
1. mail_logs IronPort Text Mail Logs Manual Download None
Enter the number of the log you wish to use for message tracking.
[1] > 1Please choose which set of logs to search:
1. All available log files
2. Select log files by date list
3. Current log file
[3] > 1
```
### 例:件名による検索

```
mail.example.com> findevent
Please choose which type of search you want to perform:
1. Search by envelope FROM
2. Search by Message ID
3. Search by Subject
4. Search by envelope TO
[1]> 3
Enter the regular expression to search for.
[]> "
Currently configured logs:
  Log Name Log Type Retrieval Retrieval Interval
 ---------------------------------------------------------------------------------
1. mail_logs IronPort Text Mail Logs Manual Download None
Enter the number of the log you wish to use for message tracking.
[1]> 1
Please choose which set of logs to search:
1. All available log files
2. Select log files by date list
3. Current log file
[3] > 2Available mail log files, listed by log file start time.
Specify multiple log files by separating with commas or specify a range with a dash:
1. Thu Feb 19 05:18:02 2015
[1]No matching message IDs were found
```
### 例:エンベロープ受信者による検索

mail.example.com> findevent Please choose which type of search you want to perform: 1. Search by envelope FROM 2. Search by Message ID 3. Search by Subject 4. Search by envelope TO
```
[1]> 4
Enter the regular expression to search for.
[]>'Currently configured logs:
  Log Name Log Type Retrieval Retrieval Interval
 ---------------------------------------------------------------------------------
1. mail_logs IronPort Text Mail Logs Manual Download None
Enter the number of the log you wish to use for message tracking.
[1]> 1
Please choose which set of logs to search:
1. All available log files
2. Select log files by date list
3. Current log file
```
[3]> 3 No matching message IDs were found

### **grep**

説明

ログ ファイル内のテキストを検索します。

## 使用方法

確定:このコマンドに「commit」は必要ありません。

クラスタ管理:このコマンドはマシンモードでのみ使用できます。さらに、このコマンドはロ グインホスト(ユーザーがログインしたマシン)でのみ使用できます。このコマンドを使用す るには、ローカル ファイル システムにアクセスできる必要があります。

バッチ コマンド:このコマンドはバッチ形式をサポートしていません。

grepコマンドを使用すると、ログ内の文字列を検索できます。grepコマンドを実行するときに は、次の構文を使用します。

```
grep [-C count] [-e regex] [-i] [-p] [-t] [regex] log_name
```
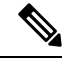

**Note** 結果を返すには、-e regex または regex を入力する必要があります。

grep コマンドを実行するときには、次のオプションを使用します。

**Table 11: grep** コマンドのオプション

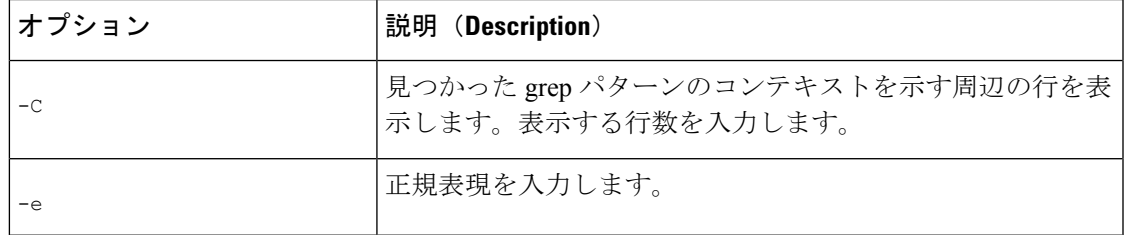

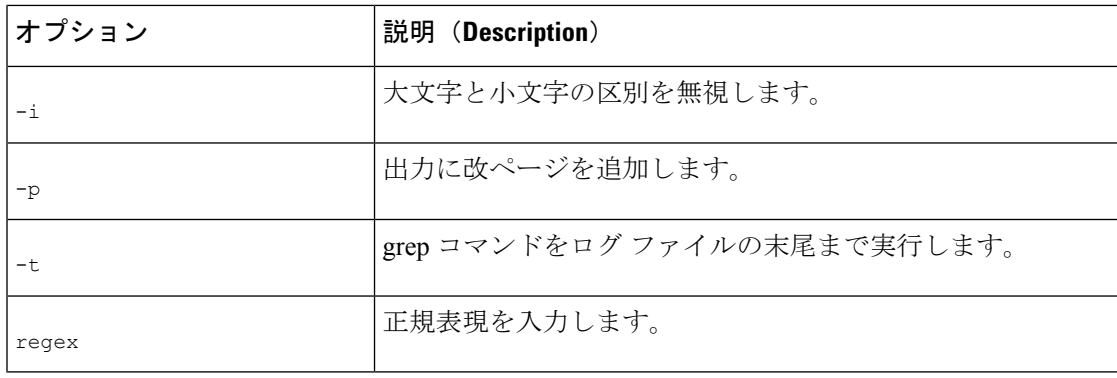

## **grep** の例

次に、アンチウイルスログの中で文字列「clean」または「viral」を検索する例を示します。こ の **grep** コマンドには regex 表現が含まれています。

```
mail3.example.com> grep "CLEAN\\|VIRAL" antivirus
Fri Jun 9 21:50:25 2006 Info: sophos antivirus - MID 1 - Result 'CLEAN' ()
```
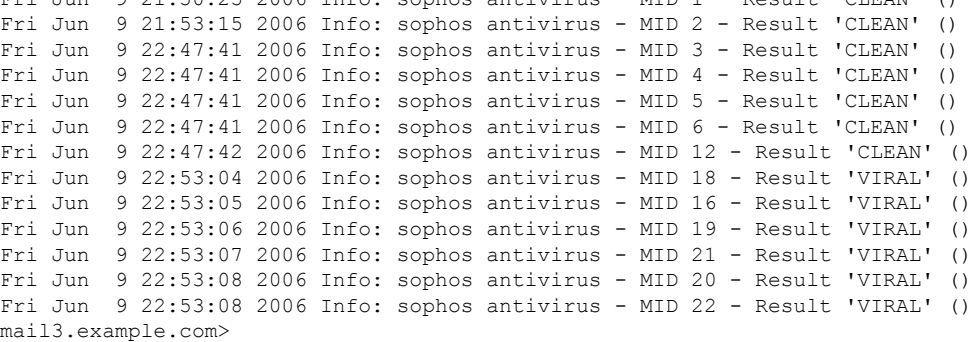

# **logconfig**

## 説明

ログ ファイルへのアクセスを設定します。

## 使用方法

確定:このコマンドは「commit」が必要です。

クラスタ管理:このコマンドは、すべてのマシンモード(クラスタ、グループ、マシン)で使 用できます。

バッチ コマンド:このコマンドはバッチ形式をサポートしていません。

## **FTP** プッシュ ログ サブスクリプションの例

次の例では、**logconfig** コマンドを使用して、myDeliveryLogs と呼ばれる新しい配信ログを 設定します。次に、ログがFTPによってリモートホストにプッシュされるように設定します。

```
mail3.example.com> logconfig
Currently configured logs:
1. "antispam" Type: "Anti-Spam Logs" Retrieval: FTP Poll
2. "antivirus" Type: "Anti-Virus Logs" Retrieval: FTP Poll
3. "asarchive" Type: "Anti-Spam Archive" Retrieval: FTP Poll
4. "authentication" Type: "Authentication Logs" Retrieval: FTP Poll
5. "avarchive" Type: "Anti-Virus Archive" Retrieval: FTP Poll
6. "bounces" Type: "Bounce Logs" Retrieval: FTP Poll
7. "cli_logs" Type: "CLI Audit Logs" Retrieval: FTP Poll
8. "encryption" Type: "Encryption Logs" Retrieval: FTP Poll
9. "error logs" Type: "IronPort Text Mail Logs" Retrieval: FTP Poll
10. "euq_logs" Type: "IronPort Spam Quarantine Logs" Retrieval: FTP Poll
11. "euqgui_logs" Type: "IronPort Spam Quarantine GUI Logs" Retrieval: FTP Poll
12. "ftpd_logs" Type: "FTP Server Logs" Retrieval: FTP Poll
13. "gui_logs" Type: "HTTP Logs" Retrieval: FTP Poll
14. "mail_logs" Type: "IronPort Text Mail Logs" Retrieval: FTP Poll
15. "reportd_logs" Type: "Reporting Logs" Retrieval: FTP Poll
16. "reportqueryd_logs" Type: "Reporting Query Logs" Retrieval: FTP Poll
17. "scanning" Type: "Scanning Logs" Retrieval: FTP Poll
18. "slbld_logs" Type: "Safe/Block Lists Logs" Retrieval: FTP Poll
19. "sntpd_logs" Type: "NTP logs" Retrieval: FTP Poll
20. "status" Type: "Status Logs" Retrieval: FTP Poll
21. "system_logs" Type: "System Logs" Retrieval: FTP Poll
22. "trackerd_logs" Type: "Tracking Logs" Retrieval: FTP Poll
23. "updater_logs" Type: "Updater Logs" Retrieval: FTP Poll
Choose the operation you want to perform:
- NEW - Create a new log.
- EDIT - Modify a log subscription.
- DELETE - Remove a log subscription.
- SETUP - General settings.
- LOGHEADERS - Configure headers to log.
- HOSTKEYCONFIG - Configure SSH host keys.
[]> new
Choose the log file type for this subscription:
1. IronPort Text Mail Logs
2. qmail Format Mail Logs
3. Delivery Logs
4. Bounce Logs
5. Status Logs
6. Domain Debug Logs
7. Injection Debug Logs
8. SMTP Conversation Logs
9. System Logs
10. CLI Audit Logs
11. FTP Server Logs
12. HTTP Logs
13. NTP logs
14. LDAP Debug Logs
15. Anti-Spam Logs
16. Anti-Spam Archive
17. Anti-Virus Logs
18. Anti-Virus Archive
19. Scanning Logs
20. IronPort Spam Quarantine Logs
21. IronPort Spam Quarantine GUI Logs
22. Reporting Logs
23. Reporting Query Logs
24. Updater Logs
25. Tracking Logs
26. Safe/Block Lists Logs
27. Authentication Logs
[1]> 8
Please enter the name for the log:
```

```
[]> myDeliveryLogs
Choose the method to retrieve the logs.
1. FTP Poll
2. FTP Push
3. SCP Push
4. Syslog Push
[1]> 2
Hostname to deliver the logs:
[]> yourhost.example.com
Username on the remote host:
[]> yourusername
Passphrase for your user:
[]> thepassphrase
Directory on remote host to place logs:
[]> /logs
Filename to use for log files:
[conversation.text]>
Maximum time to wait before transferring:
[3600]>
Maximum filesize before transferring:
[10485760]>
Currently configured logs:
1. "antispam" Type: "Anti-Spam Logs" Retrieval: FTP Poll
2. "antivirus" Type: "Anti-Virus Logs" Retrieval: FTP Poll
3. "asarchive" Type: "Anti-Spam Archive" Retrieval: FTP Poll
4. "authentication" Type: "Authentication Logs" Retrieval: FTP Poll
5. "avarchive" Type: "Anti-Virus Archive" Retrieval: FTP Poll
6. "bounces" Type: "Bounce Logs" Retrieval: FTP Poll
7. "cli_logs" Type: "CLI Audit Logs" Retrieval: FTP Poll
8. "encryption" Type: "Encryption Logs" Retrieval: FTP Poll
9. "error logs" Type: "IronPort Text Mail Logs" Retrieval: FTP Poll
10. "euq_logs" Type: "IronPort Spam Quarantine Logs" Retrieval: FTP Poll
11. "euqgui_logs" Type: "IronPort Spam Quarantine GUI Logs" Retrieval: FTP Poll
12. "ftpd_logs" Type: "FTP Server Logs" Retrieval: FTP Poll
13. "gui_logs" Type: "HTTP Logs" Retrieval: FTP Poll
14. "mail_logs" Type: "IronPort Text Mail Logs" Retrieval: FTP Poll
15. "myDeliveryLogs" Type: "SMTP Conversation Logs" Retrieval: FTP Push - Host
yourhost.example.com
16. "reportd_logs" Type: "Reporting Logs" Retrieval: FTP Poll
17. "reportqueryd_logs" Type: "Reporting Query Logs" Retrieval: FTP Poll
18. "scanning" Type: "Scanning Logs" Retrieval: FTP Poll
19. "slbld_logs" Type: "Safe/Block Lists Logs" Retrieval: FTP Poll
20. "sntpd_logs" Type: "NTP logs" Retrieval: FTP Poll
21. "status" Type: "Status Logs" Retrieval: FTP Poll
22. "system_logs" Type: "System Logs" Retrieval: FTP Poll
23. "trackerd_logs" Type: "Tracking Logs" Retrieval: FTP Poll
24. "updater_logs" Type: "Updater Logs" Retrieval: FTP Poll
```
#### **SCP** プッシュ ログ サブスクリプションの例

次の例では、**logconfig** コマンドを使用して、LogPush と呼ばれる新しい配信ログを設定し ます。このログは、SCP によって IP アドレスが 10.1.1.1 のリモート ホストにユーザー logger としてプッシュされ、ディレクトリ/tmpに保存されるように設定します。ログ取得方法がSCP プッシュである場合は **logconfig** コマンドから自動的に **sshconfig** コマンドが呼び出され ることに注意してください。(ホストキーの詳細については「Configuring Host Keys」、ユー ザーキーの詳細については「Managing Secure Shell (SSH) Keys」を、『*User Guide for AsyncOS forCisco Secure Email Gateway*』で参照してください。)また、IPアドレスをホスト名プロンプ トで使用できることに注意してください。

mail3.example.com> **logconfig** Currently configured logs: 1. "antispam" Type: "Anti-Spam Logs" Retrieval: FTP Poll 2. "antivirus" Type: "Anti-Virus Logs" Retrieval: FTP Poll 3. "asarchive" Type: "Anti-Spam Archive" Retrieval: FTP Poll 4. "authentication" Type: "Authentication Logs" Retrieval: FTP Poll 5. "avarchive" Type: "Anti-Virus Archive" Retrieval: FTP Poll 6. "bounces" Type: "Bounce Logs" Retrieval: FTP Poll 7. "cli\_logs" Type: "CLI Audit Logs" Retrieval: FTP Poll 8. "encryption" Type: "Encryption Logs" Retrieval: FTP Poll 9. "error logs" Type: "IronPort Text Mail Logs" Retrieval: FTP Poll 10. "euq\_logs" Type: "IronPort Spam Quarantine Logs" Retrieval: FTP Poll 11. "euqgui\_logs" Type: "IronPort Spam Quarantine GUI Logs" Retrieval: FTP Poll 12. "ftpd\_logs" Type: "FTP Server Logs" Retrieval: FTP Poll 13. "gui\_logs" Type: "HTTP Logs" Retrieval: FTP Poll 14. "mail\_logs" Type: "IronPort Text Mail Logs" Retrieval: FTP Poll 15. "reportd\_logs" Type: "Reporting Logs" Retrieval: FTP Poll 16. "reportqueryd\_logs" Type: "Reporting Query Logs" Retrieval: FTP Poll 17. "scanning" Type: "Scanning Logs" Retrieval: FTP Poll 18. "slbld\_logs" Type: "Safe/Block Lists Logs" Retrieval: FTP Poll 19. "sntpd\_logs" Type: "NTP logs" Retrieval: FTP Poll 20. "status" Type: "Status Logs" Retrieval: FTP Poll 21. "system\_logs" Type: "System Logs" Retrieval: FTP Poll 22. "trackerd\_logs" Type: "Tracking Logs" Retrieval: FTP Poll 23. "updater\_logs" Type: "Updater Logs" Retrieval: FTP Poll Choose the operation you want to perform: - NEW - Create a new log. - EDIT - Modify a log subscription. - DELETE - Remove a log subscription. - SETUP - General settings. - LOGHEADERS - Configure headers to log. - HOSTKEYCONFIG - Configure SSH host keys. []> **new** Choose the log file type for this subscription: 1. IronPort Text Mail Logs 2. qmail Format Mail Logs 3. Delivery Logs 4. Bounce Logs 5. Status Logs 6. Domain Debug Logs 7. Injection Debug Logs 8. SMTP Conversation Logs 9. System Logs 10. CLI Audit Logs 11. FTP Server Logs 12. HTTP Logs 13. NTP logs 14. LDAP Debug Logs 15. Anti-Spam Logs 16. Anti-Spam Archive 17. Anti-Virus Logs 18. Anti-Virus Archive 19. Scanning Logs 20. IronPort Spam Quarantine Logs 21. IronPort Spam Quarantine GUI Logs 22. Reporting Logs 23. Reporting Query Logs 24. Updater Logs 25. Tracking Logs 26. Safe/Block Lists Logs 27. Authentication Logs [1]> **3**

```
Please enter the name for the log:
```

```
[]> LogPush
Choose the method to retrieve the logs.
1. FTP Poll
2. FTP Push
3. SCP Push
[1]> 3
Hostname to deliver the logs:
[]> 10.1.1.1
Port to connect to on the remote host:
|221>Username on the remote host:
[]> logger
Directory on remote host to place logs:
[]> /tmp
Filename to use for log files:
[delivery.log]>
Maximum time to wait before transferring:
[3600]>
Maximum filesize before transferring:
[10485760]>
Protocol:
1. SSH1
2. SSH2
[2]> 2
Do you want to enable host key checking? [N]> y
Do you want to automatically scan the host for its SSH key, or enter it
manually?
1. Automatically scan.
2. Enter manually.
[1]> 1
SSH2:dsa
10.1.1.1 ssh-dss
AAAAB3NzaC1kc3MAAACBALwGi4IlWLDVndbIwEsArt9LVE2ts5yE9JBTSdUwLvoq0G3FRqifrce92zgyHtc/
ZWyXavUTIM3Xd1bpiEcscMp2XKpSnPPx21y8bqkpJsSCQcM8zZMDjnOPm8ghiwHXYh7oNEUJCCPnPxAy44rlJ5Yz4x9eIoALp0dHU0GR
+j1NAAAAFQDQi5GY/X9PlDM3fPMvEx7wc0edlwAAAIB9cgMTEFP1WTAGrlRtbowZP5zWZtVDTxLhdXzjlo4+bB4hBR7DKuc80+naAFnThyH/
J8R3WlJVF79M5geKJbXzuJGDK3Zwl3UYefPqBqXp2O1zLRQSJYx1WhwYz/rooopN1BnF4sh12mtq3tde1176bQgtwaQA4wKO15k3zOWsPwAAAIAicRYat3y+Blv/
V6wdE6BBk+oULv3eK38gafuip4WMBxkG9GO6EQi8nss82oznwWBy/pITRQfh4MBmlxTF4VEY00sARrlZtuUJC1QGQvCgh7Nd3YNais2CSbEKBEaIOTF6+
SX2RNpcUF3Wg5ygw92xtqQPKMcZeLtK2ZJRkhC+Vw==
Add the preceding host key(s) for 10.1.1.1? [Y]> y
Currently installed host keys:
1. 10.1.1.1 1024 35 12260642076447444117847407996206675325...3520565607
2. 10.1.1.1 ssh-dss AAAAB3NzaC1kc3MAAACBALwGi4IlWLDVndbIwE...JRkhC+Vw==
Choose the operation you want to perform:
- NEW - Add a new key.
- EDIT - Modify a key.
- DELETE - Remove a key.
- SCAN - Automatically download a host key.
- PRINT - Display a key.
- HOST - Display this machine's host keys.
[]>
Maximum filesize before transferring:
[10485760]>
Protocol:
1. SSH1
2. SSH2
[2]> 2
Do you want to enable host key checking? [N]> y
Currently installed host keys:
Choose the operation you want to perform:
- NEW - Add a new key.
- SCAN - Automatically download a host key.
- HOST - Display this machine's host keys.
[]> scan
Choose the ssh protocol type:
```

```
1. SSH1:rsa
2. SSH2:rsa
3. SSH2:dsa
4. All
[4]> 4
SSH1:rsa
10.1.1.1 1024 35
122606420764474441178474079962066753259278682648965870690129496065430424463013457294798980627829828033793152226
44869451431621827281445398693161250828232800881574007210997563235647853212881618780683074632823432777810013112817667266624451119
1783747965898000855947022484692079466697707373948871554575173520565607
```
## **Syslog** プッシュ ログ サブスクリプションの例

次の例では、**logconfig** コマンドを使用して、MailLog SyslogPush と呼ばれる新しい配信ロ グを設定します。このログは、TCP を使用して IP アドレスが 10.1.1.2 のリモート syslog サー バーに「メール」ファシリティでプッシュされ、所定のディレクトリに保存されるように設定 します。

```
mail3.example.com> logconfig
Currently configured logs:
1. "antispam" Type: "Anti-Spam Logs" Retrieval: FTP Poll
2. "antivirus" Type: "Anti-Virus Logs" Retrieval: FTP Poll
3. "asarchive" Type: "Anti-Spam Archive" Retrieval: FTP Poll
4. "authentication" Type: "Authentication Logs" Retrieval: FTP Poll
5. "avarchive" Type: "Anti-Virus Archive" Retrieval: FTP Poll
6. "bounces" Type: "Bounce Logs" Retrieval: FTP Poll
7. "cli logs" Type: "CLI Audit Logs" Retrieval: FTP Poll
8. "encryption" Type: "Encryption Logs" Retrieval: FTP Poll
9. "error logs" Type: "IronPort Text Mail Logs" Retrieval: FTP Poll
10. "euq_logs" Type: "IronPort Spam Quarantine Logs" Retrieval: FTP Poll
11. "euqgui_logs" Type: "IronPort Spam Quarantine GUI Logs" Retrieval: FTP Poll
12. "ftpd_logs" Type: "FTP Server Logs" Retrieval: FTP Poll
13. "gui_logs" Type: "HTTP Logs" Retrieval: FTP Poll
14. "mail_logs" Type: "IronPort Text Mail Logs" Retrieval: FTP Poll
15. "reportd_logs" Type: "Reporting Logs" Retrieval: FTP Poll
16. "reportqueryd_logs" Type: "Reporting Query Logs" Retrieval: FTP Poll
17. "scanning" Type: "Scanning Logs" Retrieval: FTP Poll
18. "slbld_logs" Type: "Safe/Block Lists Logs" Retrieval: FTP Poll
19. "sntpd_logs" Type: "NTP logs" Retrieval: FTP Poll
20. "status" Type: "Status Logs" Retrieval: FTP Poll
21. "system_logs" Type: "System Logs" Retrieval: FTP Poll
22. "trackerd_logs" Type: "Tracking Logs" Retrieval: FTP Poll
23. "updater_logs" Type: "Updater Logs" Retrieval: FTP Poll
Choose the operation you want to perform:
- NEW - Create a new log.
- EDIT - Modify a log subscription.
- DELETE - Remove a log subscription.
- SETUP - General settings.
- LOGHEADERS - Configure headers to log.
- HOSTKEYCONFIG - Configure SSH host keys.
[]> new
Choose the log file type for this subscription:
1. IronPort Text Mail Logs
2. qmail Format Mail Logs
3. Delivery Logs
4. Bounce Logs
5. Status Logs
6. Domain Debug Logs
7. Injection Debug Logs
8. SMTP Conversation Logs
```
10. CLI Audit Logs 11. FTP Server Logs 12. HTTP Logs 13. NTP logs 14. LDAP Debug Logs 15. Anti-Spam Logs 16. Anti-Spam Archive 17. Anti-Virus Logs 18. Anti-Virus Archive 19. Scanning Logs 20. IronPort Spam Quarantine Logs 21. IronPort Spam Quarantine GUI Logs 22. Reporting Logs 23. Reporting Query Logs 24. Updater Logs 25. Tracking Logs 26. Safe/Block Lists Logs 27. Authentication Logs [1]> **1** Please enter the name for the log: []> **MailLogSyslogPush** Log level: 1. Critical 2. Warning 3. Information 4. Debug 5. Trace [3]> **2** Choose the method to retrieve the logs. 1. FTP Poll 2. FTP Push 3. SCP Push 4. Syslog Push [1]> **4** Hostname to deliver the logs: []> **10.1.1.2** Port to connect to the remote host: [514]> **514** Which protocol do you want to use to transfer the log data? 1. UDP 2. TCP [1]> **2** Maximum message size for syslog push: [1024]> **1024** Which facility do you want the log data to be sent as? 1. auth 2. authpriv 3. console 4. daemon 5. ftp 6. local0 7. local1 8. local2 9. local3 10. local4 11. local5 12. local6 13. local7 14. mail

15. ntp

```
16. security
17. user
[14]> 14
Do you want to transfer the log data from your email gateway
to the syslog server via TLS? [N]> yes
Currently configured logs:
1. "MailLogSyslogPush" Type: "IronPort Text Mail Logs" Retrieval: Syslog Push -
Host 10.1.1.2
```
## **rollovernow**

説明

ログ ファイルをロール オーバーします。

使用方法

確定:このコマンドに「commit」は必要ありません。 クラスタ管理:このコマンドはマシン モードでのみ使用できます。 バッチ コマンド:このコマンドはバッチ形式をサポートしていません。

#### 例

```
mail3.example.com> rollovernow
Currently configured logs:
1. "antispam" Type: "Anti-Spam Logs" Retrieval: FTP Poll
2. "antivirus" Type: "Anti-Virus Logs" Retrieval: FTP Poll
3. "asarchive" Type: "Anti-Spam Archive" Retrieval: FTP Poll
4. "authentication" Type: "Authentication Logs" Retrieval: FTP Poll
5. "avarchive" Type: "Anti-Virus Archive" Retrieval: FTP Poll
6. "bounces" Type: "Bounce Logs" Retrieval: FTP Poll
7. "cli_logs" Type: "CLI Audit Logs" Retrieval: FTP Poll
8. "encryption" Type: "Encryption Logs" Retrieval: FTP Poll
9. "error_logs" Type: "IronPort Text Mail Logs" Retrieval: FTP Poll
10. "euq_logs" Type: "IronPort Spam Quarantine Logs" Retrieval: FTP Poll
11. "euqgui_logs" Type: "IronPort Spam Quarantine GUI Logs" Retrieval: FTP Poll
12. "ftpd_logs" Type: "FTP Server Logs" Retrieval: FTP Poll
13. "gui_logs" Type: "HTTP Logs" Retrieval: FTP Poll
14. "mail_logs" Type: "IronPort Text Mail Logs" Retrieval: FTP Poll
15. "reportd_logs" Type: "Reporting Logs" Retrieval: FTP Poll
16. "reportqueryd_logs" Type: "Reporting Query Logs" Retrieval: FTP Poll
17. "scanning" Type: "Scanning Logs" Retrieval: FTP Poll
18. "slbld_logs" Type: "Safe/Block Lists Logs" Retrieval: FTP Poll
19. "sntpd_logs" Type: "NTP logs" Retrieval: FTP Poll
20. "status" Type: "Status Logs" Retrieval: FTP Poll
21. "system_logs" Type: "System Logs" Retrieval: FTP Poll
22. "trackerd_logs" Type: "Tracking Logs" Retrieval: FTP Poll
23. "updater_logs" Type: "Updater Logs" Retrieval: FTP Poll
24. All Logs
Which log would you like to roll over?
[]> 2
Log files successfully rolled over.
mail3.example.com>
```
# **snmpconfig**

#### 説明

SNMP を設定します。

#### 使用方法

確定:このコマンドは「commit」が必要です。

クラスタ管理:このコマンドは、すべてのマシンモード(クラスタ、グループ、マシン)で使 用できます。

バッチ コマンド:このコマンドはバッチ形式をサポートしていません。

#### 例

次の例では、snmpconfig コマンドを使用して、ポート 161 の「PublicNet」インターフェイスで SNMP をイネーブルにしています。バージョン 3 のパスフレーズが入力され、確認のために再 入力されています。システムは、バージョン 1 および 2 要求を処理するように設定されてお り、これらのバージョン 1 および 2 からの GET 要求に対してコミュニティ ストリング public が入力されています。トラップ ターゲット snmp-monitor.example.com が入力されています。最 後に、システムの場所と連絡先情報が入力されています。

```
mail1.example.com> snmpconfig
```
Current SNMP settings: SNMP Disabled. Choose the operation you want to perform: - SETUP - Configure SNMP. []> **setup** Do you want to enable SNMP? [Y]> SNMP default version is V3 Choose an IP interface for SNMP requests. 1. Management (10.10.4.5/27: mail1.example.com) [1]> Which port shall the SNMP daemon listen on? [161]> Select SNMPv3 security level: 1. noAuthNoPriv - Authentication is done using the SNMPv3 username, and no privacy is activated. 2. authNoPriv - Authentication is done using the SNMPv3 authentication passphrase, and no privacy is activated. 3. authPriv - Authentication is done using the SNMPv3 authentication passphrase, and privacy is activated using the SNMPv3 privacy passphrase. [3]> Select SNMPv3 authentication type: 1. SHA [1]> Select SNMPv3 privacy protocol:

1. AES

例

[1]> Enter the SNMPv3 authentication passphrase.  $[$ ]> The SNMPv3 passphrase must be at least 8 characters. Enter the SNMPv3 authentication passphrase.  $|$ ] > Enter the SNMPv3 authentication passphrase again to confirm.  $[$ ] > Enter the SNMPv3 privacy passphrase. []> Enter the SNMPv3 privacy passphrase again to confirm. []> Warning: The same authentication and privacy passwords reduce the security of the system. Do you want to set other passwords? [Y]> **n** Service SNMP V1/V2c requests? [N]> **Y** Enter the SNMP V1/V2c community string. [ironport]> Shall SNMP V2c requests be serviced from IPv4 addresses? [Y]> From which IPv4 networks shall SNMP V1/V2c requests be allowed? Separate multiple networks with commas. [127.0.0.1/32]> Select the version for SNMP traps: 1. 2c 2. 3 [2]> Enter the Trap target as a host name, IP address or list of IP addresses separated by commas (IP address preferred). Enter "None" to disable traps. [127.0.0.1]> **10.10.0.28** Enterprise Trap Status 1. CPUUtilizationExceeded Disabled 2. FIPSModeDisableFailure Enabled 3. FIPSModeEnableFailure Enabled 4. FailoverHealthy Enabled 5. FailoverUnhealthy Enabled 6. connectivityFailure Disabled 7. keyExpiration Enabled 8. linkUpDown Enabled 9. memoryUtilizationExceeded Disabled 10. resourceConservationMode Enabled 11. updateFailure Enabled Do you want to change any of these settings? [N]> Enter the System Location string. [Unknown: Not Yet Configured]> Enter the System Contact string. [snmp@localhost]> Current SNMP settings:

```
Listening on interface "Management" 10.10.4.5/27 port 161.
SNMP v3: Enabled.
Security level: authPriv
Authentication Protocol: SHA
Encryption Protocol: AES
SNMP v1/v2: Enabled, accepting requests from subnet 127.0.0.1/32,fe::1/64.
SNMP v1/v2 Community String: ironport
Trap version: V3
Trap target: 10.10.0.28
Location: Unknown: Not Yet Configured
System Contact: snmp@localhost
Choose the operation you want to perform:
- SETUP - Configure SNMP.
```

```
[]>
mail1.example.com > commit
```
# **tail**

説明

ログ ファイルの最新部分を継続的に表示します。tail コマンドには、表示するログの名前また は番号をパラメータ tail 9 または tail mail logs として指定することもできます。

#### 使用方法

確定:このコマンドに「commit」は必要ありません。

クラスタ管理:このコマンドはマシンモードでのみ使用できます。さらに、このコマンドはロ グインホスト(ユーザーがログインしたマシン)でのみ使用できます。このコマンドを使用す るには、ローカル ファイル システムにアクセスできる必要があります。

バッチ コマンド:このコマンドはバッチ形式をサポートしていません。

#### 例

```
mail3.example.com> tail
Currently configured logs:
1. "antispam" Type: "Anti-Spam Logs" Retrieval: FTP Poll
2. "antivirus" Type: "Anti-Virus Logs" Retrieval: FTP Poll
3. "asarchive" Type: "Anti-Spam Archive" Retrieval: FTP Poll
4. "authentication" Type: "Authentication Logs" Retrieval: FTP Poll
5. "avarchive" Type: "Anti-Virus Archive" Retrieval: FTP Poll
6. "bounces" Type: "Bounce Logs" Retrieval: FTP Poll
7. "cli_logs" Type: "CLI Audit Logs" Retrieval: FTP Poll
8. "encryption" Type: "Encryption Logs" Retrieval: FTP Poll
9. "error logs" Type: "IronPort Text Mail Logs" Retrieval: FTP Poll
10. "euq_logs" Type: "IronPort Spam Quarantine Logs" Retrieval: FTP Poll
11. "euqgui_logs" Type: "IronPort Spam Quarantine GUI Logs" Retrieval: FTP Poll
12. "ftpd_logs" Type: "FTP Server Logs" Retrieval: FTP Poll
13. "gui_logs" Type: "HTTP Logs" Retrieval: FTP Poll
14. "mail logs" Type: "IronPort Text Mail Logs" Retrieval: FTP Poll
15. "reportd_logs" Type: "Reporting Logs" Retrieval: FTP Poll
16. "reportqueryd_logs" Type: "Reporting Query Logs" Retrieval: FTP Poll
17. "scanning" Type: "Scanning Logs" Retrieval: FTP Poll
18. "slbld_logs" Type: "Safe/Block Lists Logs" Retrieval: FTP Poll
19. "sntpd_logs" Type: "NTP logs" Retrieval: FTP Poll
```

```
20. "status" Type: "Status Logs" Retrieval: FTP Poll
21. "system_logs" Type: "System Logs" Retrieval: FTP Poll
22. "trackerd_logs" Type: "Tracking Logs" Retrieval: FTP Poll
23. "updater_logs" Type: "Updater Logs" Retrieval: FTP Poll
Enter the number of the log you wish to tail.
[]> 19
Press Ctrl-C to stop.
Sat May 15 12:25:10 2008 Info: PID 274: User system commit changes: Automated Update for
Quarantine Delivery Host
Sat May 15 23:18:10 2008 Info: PID 19626: User admin commit changes:
Sat May 15 23:18:10 2008 Info: PID 274: User system commit changes: Updated filter logs
config
Sat May 15 23:46:06 2008 Info: PID 25696: User admin commit changes: Receiving suspended.
Sat May 15 23:46:06 2008 Info: PID 25696: User admin commit changes: Suspended receiving.
Sat May 15 23:46:35 2008 Info: PID 25696: User admin commit changes: Receiving resumed.
Sat May 15 23:46:35 2008 Info: PID 25696: User admin commit changes: Receiving resumed.
Sat May 15 23:48:17 2008 Info: PID 25696: User admin commit changes:
Sun May 16 00:00:00 2008 Info: Generated report: name b, start time Sun May 16 00:00:00
2004, size 2154 bytes
^C
mail3.example.com>
```
レポート

ここでは、次の CLI コマンドについて説明します。

# **reportingconfig**

# **reportingconfig** コマンドの使用

reportingconfig サブメニューでは、以下のサブコマンドを使用できます。

**Table 12: reportingconfig** サブコマンド

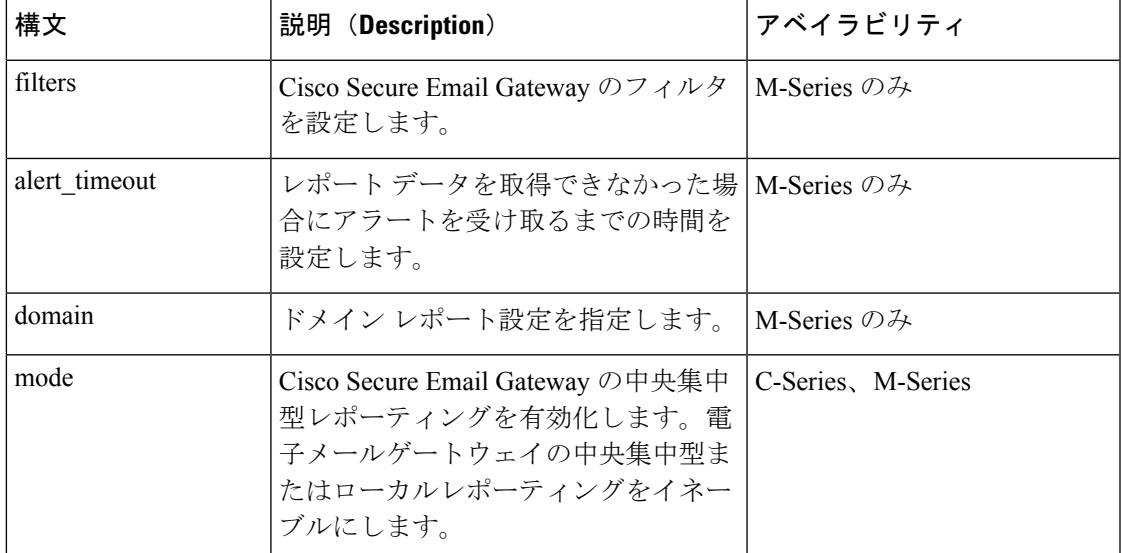

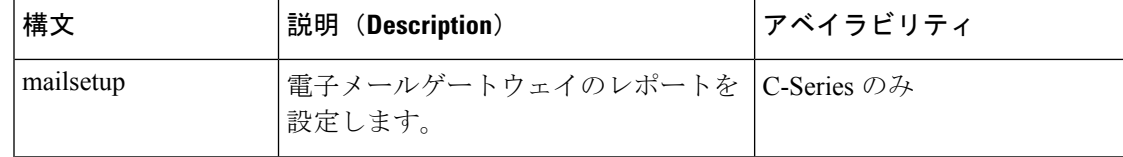

### 使用方法

確定:このコマンドは「commit」が必要です。

## 例:レポーティング フィルタのイネーブル化(**M-Series** のみ)

```
mail3.example.com> reportingconfig
Choose the operation you want to perform:
- FILTERS - Configure filtering for the SMA.
- ALERT TIMEOUT - Configure when you will be alerted due to failing to get reporting
data
- DOMAIN - Configure domain report settings.
- MODE - Enable/disable centralized reporting.
[]> filters
Filters remove specific sets of centralized reporting data from the "last year" reports.
Data from the reporting groups selected below will not be recorded.
All filtering has been disabled.
1. No Filtering enabled
2. IP Connection Level Detail.
3. User Detail.
4. Mail Traffic Detail.
Choose which groups to filter, you can specify multiple filters by entering a comma
separated list:
[]> 2, 3
Choose the operation you want to perform:
- FILTERS - Configure filtering for the SMA.
- ALERT TIMEOUT - Configure when you will be alerted due to failing to get
reporting data
- DOMAIN - Configure domain report settings.
- MODE - Enable/disable centralized reporting.
|]>
```
## ドメイン レポートの **HAT REJECT** 情報のイネーブル化(**M-Series** のみ)

```
mail3.example.com> reportingconfig
Choose the operation you want to perform:
- FILTERS - Configure filtering for the SMA.
- ALERT TIMEOUT - Configure when you will be alerted due to failing to get reporting
data
- DOMAIN - Configure domain report settings.
- MODE - Enable/disable centralized reporting.
[]> domain
If you have configured HAT REJECT policy on all remote appliances providing reporting
data to this appliance to occur at the message
recipient level then of domain reports.
Use message recipient HAT REJECT information for domain reports? [N]> y
Choose the operation you want to perform:
- FILTERS - Configure filtering for the SMA.
- ALERT TIMEOUT - Configure when you will be alerted due to failing to get reporting
data
- DOMAIN - Configure domain report settings.
```
- MODE - Enable/disable centralized reporting.  $|1\rangle$ 

## タイムアウト アラートのイネーブル化(**M-Series** のみ)

```
mail3.example.com> reportingconfig
Choose the operation you want to perform:
- FILTERS - Configure filtering for the SMA.
- ALERT TIMEOUT - Configure when you will be alerted due to failing to get reporting
data
- DOMAIN - Configure domain report settings.
- MODE - Enable/disable centralized reporting.
[]> alert_timeout
An alert will be sent if reporting data has not been fetched from an appliance after 360
minutes.
Would you like timeout alerts to be enabled? [Y]> y
After how many minutes should an alert be sent?
[360]> 240
Choose the operation you want to perform:
- FILTERS - Configure filtering for the SMA.
- ALERT TIMEOUT - Configure when you will be alerted due to failing to get reporting
data
- DOMAIN - Configure domain report settings.
- MODE - Enable/disable centralized reporting.
|] >
```
## 電子メールゲートウェイでの一元管理レポートの有効化

```
mail3.example.com> reportingconfig
Choose the operation you want to perform:
- MAILSETUP - Configure reporting for the ESA.
- MODE - Enable centralized or local reporting for the ESA.
[]> mode
Centralized reporting: Local reporting only.
Do you want to enable centralized reporting? [N]> y
Choose the operation you want to perform:
- MAILSETUP - Configure reporting for the ESA.
- MODE - Enable centralized or local reporting for the ESA.
|1\rangle
```
# レポーティング データに対する記憶域の制限の設定(**C-Series** のみ)

```
mail.example.com> reportingconfig
Choose the operation you want to perform:
- MAILSETUP - Configure reporting for the ESA.
- MODE - Enable centralized or local reporting for the ESA.
[]> mailsetup
SenderBase timeout used by the web interface: 5 seconds
Sender Reputation Multiplier: 3
The current level of reporting data recording is: unlimited
No custom second level domains are defined.
Legacy mailflow report: Disabled
Choose the operation you want to perform:
- SENDERBASE - Configure SenderBase timeout for the web interface.
- MULTIPLIER - Configure Sender Reputation Multiplier.
- COUNTERS - Limit counters recorded by the reporting system.
- THROTTLING - Limit unique hosts tracked for rejected connection reporting.
- TLD - Add customer specific domains for reporting rollup.
- STORAGE - How long centralized reporting data will be stored on the C-series before
```

```
being overwritten.
- LEGACY - Configure legacy mailflow report.
[]> storage
While in centralized mode the C-series will store reporting data for the M-series to
collect.
If the M-series does not collect that data then eventually the C-series will begin to
overwrite the oldest data with new data.
A maximum of 24 hours of reporting data will be stored.
How many hours of reporting data should be stored before data loss?
[24]> 48
SenderBase timeout used by the web interface: 5 seconds
Sender Reputation Multiplier: 3
The current level of reporting data recording is: unlimited
No custom second level domains are defined.
Legacy mailflow report: Disabled
Choose the operation you want to perform:
- SENDERBASE - Configure SenderBase timeout for the web interface.
 - MULTIPLIER - Configure Sender Reputation Multiplier.
- COUNTERS - Limit counters recorded by the reporting system.
- THROTTLING - Limit unique hosts tracked for rejected connection reporting.
- TLD - Add customer specific domains for reporting rollup.
- STORAGE - How long centralized reporting data will be stored on the C-series
before being overwritten.
- LEGACY - Configure legacy mailflow report.
|]>
```
# <span id="page-267-0"></span>サービスログを使用したフィッシング検知機能の向上

ここでは、次の CLI コマンドについて説明します。

• [servicelogsconfig](#page-267-0)  $(268 \sim \rightarrow \sim)$ 

# **servicelogsconfig**

- 説明 (268 [ページ\)](#page-267-1)
- 使用方法 (268 [ページ\)](#page-267-2)
- [例:電子メールゲートウェイでのサービスログの有効化](#page-268-0) (269 ページ)
- [例:電子メールゲートウェイでのサービスログの無効化](#page-268-1) (269 ページ)

#### <span id="page-267-2"></span><span id="page-267-1"></span>説明

servicelogsconfig コマンドは、電子メールゲートウェイでサービスログを有効化または無効 化するために使用します。

#### 使用方法

確定:このコマンドは「commit」が必要です。

クラスタ管理:このコマンドは、すべてのマシンモード(クラスタ、グループ、マシン)で使 用できます。

バッチ コマンド:このコマンドはバッチ形式をサポートしています。

## <span id="page-268-0"></span>例:電子メールゲートウェイでのサービスログの有効化

次の例では、servicelogsconfig コマンドを使用して、電子メールゲートウェイでサービスロ グを有効化できます。

mail1.example.com> **servicelogsconfig**

Share limited data with Service Logs Information Service: Disabled.

Choose the operation you want to perform: - SETUP - Configure Service Logs settings []> **setup**

Do you want to share data with the Service Logs Information Service (recommended)? [N]> **yes**

Share limited data with Service Logs Information Service: Enabled

Choose the operation you want to perform: - SETUP - Configure Service Logs settings  $|$ ] >

## <span id="page-268-1"></span>例:電子メールゲートウェイでのサービスログの無効化

次の例では、servicelogsconfig コマンドを使用して、電子メールゲートウェイでサービスロ グを無効化できます。

mail1.example.com> **servicelogsconfig**

Share limited data with Service Logs Information Service: Enabled.

Choose the operation you want to perform: - SETUP - Configure Service Logs settings []> **setup**

Do you want to share data with the Service Logs Information Service (recommended)? [N]> **no**

The system will no longer share data with Service Logs. Are you sure you want to disable (not recommended)? [N]> **yes**

Share limited data with Service Logs Information Service: Disabled

Choose the operation you want to perform: - SETUP - Configure Service Logs settings  $|$ ] >

# 送信者ドメイン レピュテーション フィルタリング

ここでは、次の CLI コマンドについて説明します。

- [sdrconfig](#page-269-0)  $(270 \sim -\gamma)$
- [sdradvancedconfig](#page-271-0)  $(272 \sim \rightarrow \rightarrow)$
- sdrstatus  $(272 \, \text{cm} \, \text{cm} \, \text{cm}$
- [sdrdiagnostics](#page-273-0)  $(274 \sim \rightarrow \sim)$
- [sdrupdate](#page-272-0)  $(273 \sim -\frac{1}{2})$

# <span id="page-269-0"></span>**sdrconfig**

- 説明 (270 [ページ\)](#page-269-1)
- 使用方法 (270 [ページ\)](#page-269-2)
- 例 (270 [ページ\)](#page-269-3)
- 例:SMTP 会話レベルでの SDR [判定範囲に基づくメッセージのブロック](#page-270-0) (271 ページ)

#### <span id="page-269-2"></span><span id="page-269-1"></span>説明

sdrconfigコマンドを使用すると、電子メールゲートウェイでSDRフィルタリングを有効にで きます。

## 使用方法

確定:このコマンドは「commit」が必要です。

クラスタ管理:このコマンドは、すべてのマシンモード(クラスタ、グループ、マシン)で使 用できます。

バッチ コマンド:このコマンドはバッチ形式をサポートしています。詳細については、help sdrconfig コマンドを入力して、インライン ヘルプを参照してください。

#### <span id="page-269-3"></span>例

次の例で、sdrconfigコマンドを使用すると、電子メールゲートウェイでSDRフィルタリング を有効にできます。

mail.example.com > **sdrconfig**

Would you like to enable sender domain reputation check? [N]> yes

SDR uses headers such as 'Envelope-From:', 'From:' and 'Reply-to' to determine the reputation of the message. In addition, it also uses the results of the email authentication mechanisms such as SPF, DKIM, and DMARC to decide the reputation. The following additional attributes of the message can also be included in the Sender Domain Reputation check to improve the efficacy:

- Username part of the email address present in the 'Envelope-From:', 'From:' and 'Reply-To:' headers. - Display name in the 'From:' and 'Reply-To:' headers.

Do you want to include these additional attributes of the message for the Sender Domain Reputation check? [N]> yes

Sender Domain Reputation (SDR) is a new feature in AsyncOS 12.0 that sends certain

telemetry data to Cisco. If you choose to enable the 'Additional Attributes' function in SDR, that telemetry data will include the processing of personal data as described in the Cisco ESA Privacy Data Sheet (https://www.cisco.com/c/en/us/about/trust-center/solutions-privacy-data-sheets.html) and the Cisco Online Privacy Statement (https://www.cisco.com/c/en\_in/about/legal/privacy-full.html). To enable the "Additional Attributes" feature in SDR, you must agree to the Cisco Content Security Supplemental End User License Agreement (https://www.cisco.com/c/en/us/about/legal/cloud-and-software/software-terms.html). By selecting Yes, you agree to be bound to the Cisco Content Security Supplemental End User License Agreement (https://www.cisco.com/c/en/us/about/legal/cloud-and-software/software-terms.html).

I accept the Cisco Content Security Supplemental End User License Agreement. [N]> yes

## <span id="page-270-0"></span>例:**SMTP** 会話レベルでの **SDR** 判定範囲に基づくメッセージのブロック

次に、sdrconfig コマンドを使用し、SMTP 会話レベルで SDR 判定レベル(「Awful」から 「Weak」)に基づいてメッセージをブロックする例を示します。

mail.example.com > **sdrconfig**

Would you like to disable the Sender Domain Reputation check? [N]> no

SDR uses headers such as 'Envelope-From:', 'From:' and 'Reply-to' to determine the reputation of the message. In addition, it also uses the results of the email authentication mechanisms such as SPF, DKIM, and DMARC to decide the reputation.

The following additional attributes of the message can also be included in the Sender Domain Reputation check to improve the efficacy: - Username part of the email address present in the 'Envelope-From:', 'From:' and 'Reply-To:' headers.

- Display name in the 'From:' and 'Reply-To:' headers.

Do you want to include these additional attributes of the message for the Sender Domain Reputation check? [N]>

Do you want to block messages based on Sender Domain Reputation verdict? [Y]> yes Verdicts configured to be blocked currently: "awful"

Sender Domain Reputation Verdicts:

- 1. Awful
- 2. Poor
- 3. Tainted
- 4. Weak
- 5. Unknown
- 6. Neutral

Choose the sender domain reputation verdict upto which email should be blocked:  $[1]$  > 4

Email with the following Sender Domain Reputation verdicts will be blocked: "awful poor tainted weak"

NOTE: Email with the Sender Domain Reputation verdict as 'Good' will always be allowed.

mail1.example.com> commit

Please enter some comments describing your changes:

[]> commit Do you want to save the current configuration for rollback? [Y]> Changes committed: Tue Nov 03 09:08:36 2020 GMT mail1.example.com>

# <span id="page-271-0"></span>**sdradvancedconfig**

- 説明 (272 [ページ\)](#page-271-2)
- 使用方法 (272 [ページ\)](#page-271-3)
- 例 (272 [ページ\)](#page-271-4)

## <span id="page-271-3"></span><span id="page-271-2"></span>説明

sdradvancedconfig コマンドを使用すると、電子メールゲートウェイを SDR サービスに接続す る場合に詳細パラメータを設定できます。

## 使用方法

確定:このコマンドは「commit」が必要です。

クラスタ管理:このコマンドは、すべてのマシンモード(クラスタ、グループ、マシン)で使 用できます。

バッチ コマンド:このコマンドはバッチ形式をサポートしています。詳細については、help sdradvancedconfig コマンドを入力して、インライン ヘルプを参照してください。

#### <span id="page-271-4"></span>例

次の例で、sdradvancedconfig コマンドを使用すると、電子メールゲートウェイを SDR サービ スに接続する場合に詳細パラメータを設定できます。 mail.example.com > **sdradvancedconfig** Enter SDR query timeout in seconds [5]> 3 Enter the Domain Reputation service hostname [v2.beta.sds.cisco.com]> Do you want to verify server certificate? [Y]> Enter the default debug log level for RPC server: [Info]> Enter the default debug log level for HTTP Client: [Info]> Do you want exception list matches based on envelope-from domain only? [Y]>

## <span id="page-271-1"></span>**sdrstatus**

- 説明 (273 [ページ\)](#page-272-1)
- 使用方法 (273 [ページ\)](#page-272-2)

• 例 (273 [ページ\)](#page-272-3)

#### <span id="page-272-1"></span>説明

sdrstatus コマンドを使用すると、SDR コンポーネントの現在のバージョンを表示できます。

#### <span id="page-272-2"></span>使用方法

確定:このコマンドに commit は必要ありません。 クラスタ管理:このコマンドはマシン モードでのみ使用できます。 バッチ コマンド:このコマンドはバッチ形式をサポートしていません。

#### <span id="page-272-3"></span>例

次の例で、sdrstatus コマンドを使用すると、SDR コンポーネントの現在のバージョンを表示 できます。

mail.example.com> **sdrstatus**

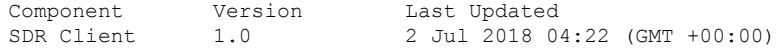

# <span id="page-272-0"></span>**sdrupdate**

- 説明 (273 [ページ\)](#page-272-4)
- [使用方法](#page-272-5) (273 ページ)
- 例 (273 [ページ\)](#page-272-6)

#### <span id="page-272-5"></span><span id="page-272-4"></span>説明

sdrupdate コマンドを使用すると、SDR コンポーネントを手動で更新できます。

#### <span id="page-272-6"></span>使用方法

確定:このコマンドに commit は必要ありません。 クラスタ管理:このコマンドはマシン モードでのみ使用できます。 バッチ コマンド:このコマンドはバッチ形式をサポートしていません。

#### 例

次の例で、sdrupdate コマンドを使用すると、SDR コンポーネントを手動で更新できます。 mail.example.com > sdrupdate Requesting update of Sender Domain Reputation component.

# <span id="page-273-0"></span>**sdrdiagnostics**

- 説明 (274 [ページ\)](#page-273-1)
- 使用方法 (274 [ページ\)](#page-273-2)
- 例 (274 [ページ\)](#page-273-3)

## <span id="page-273-1"></span>説明

sdrdiagnostics コマンドを使用すると、電子メールゲートウェイが SDR サービスに接続され ているかどうかを確認できます。

## <span id="page-273-2"></span>使用方法

確定:このコマンドに commit は必要ありません。 クラスタ管理:このコマンドはマシン モードでのみ使用できます。 バッチ コマンド:このコマンドはバッチ形式をサポートしていません。

#### <span id="page-273-3"></span>例

次の例で、sdrdiagnostics コマンドを使用すると、電子メールゲートウェイが SDR サービス に接続されているかどうかを確認できます。

```
mail.example.com > sdrdiagnostics
```

```
1. Show status of the domain reputation service
[1] > 1Connection Status: Connected
```
# <span id="page-273-4"></span>メールボックスの自動修復

ここでは、次の CLI コマンドについて説明します。

- [marstatus](#page-273-4)  $(274 \sim -\gamma)$
- [marupdate](#page-274-0)  $(275 \sim -\gamma)$

### **marstatus**

- 説明, on [page](#page-274-1) 275
- [使用方法](#page-274-2), on page 275
- 例, on [page](#page-274-3) 275

#### <span id="page-274-1"></span>説明

marstatusコマンドを使用すると、MARコンポーネントの現在のバージョンを表示できます。

#### <span id="page-274-2"></span>使用方法

確定:このコマンドに commit は必要ありません。 クラスタ管理:このコマンドはマシン モードでのみ使用できます。 バッチ コマンド:このコマンドはバッチ形式をサポートしていません。

#### <span id="page-274-3"></span>例

次の例では、marstatus コマンドを使用して、メールボックスの自動修復コンポーネントの現 在のバージョンを表示できます。

mail.example.com> **marstatus**

Component Version Last Updated<br>
Mailbox Remediation 1.0 29 Jun 2019 29 Jun 2019 04:22 (GMT +00:00)

# <span id="page-274-0"></span>**marupdate**

- 説明, on [page](#page-274-4) 275
- [使用方法](#page-274-5), on page 275
- 例, on [page](#page-274-6) 275

#### <span id="page-274-5"></span><span id="page-274-4"></span>説明

marupdate コマンドを使用すると、MAR コンポーネントを手動で更新できます。

## <span id="page-274-6"></span>使用方法

確定:このコマンドに commit は必要ありません。 クラスタ管理:このコマンドはマシン モードでのみ使用できます。 バッチ コマンド:このコマンドはバッチ形式をサポートしていません。

#### 例

次の例では、marupdate コマンドを使用して、メールボックスの自動修復コンポーネントを手 動で更新できます。

mail.example.com > marupdate

Requesting update of Mailbox Remediation component.

# スマート ソフトウェア ライセンシング

ここでは、次の CLI コマンドについて説明します。

- [license\\_smart](#page-275-0)  $(276 \sim -\gamma)$
- show license  $(281 \sim \sim)$
- [smartaccountinfo](#page-280-1)  $(281 \sim \sim \sim)$

## <span id="page-275-0"></span>**license\_smart**

- 説明 (276 [ページ\)](#page-275-1)
- 使用方法 (276 [ページ\)](#page-275-2)
- 例:スマート エージェント [サービス用ポートの設定](#page-276-0) (277 ページ)
- 例:スマート [ライセンスの有効化](#page-276-1) (277 ページ)
- 例:Smart Software Manager [への電子メールゲートウェイの登録](#page-276-2) (277 ページ)
- 例:スマート [ライセンスのステータス](#page-276-3) (277 ページ)
- 例:スマート [ライセンスのステータスの概要](#page-277-0) (278 ページ)
- 例:スマート [トランスポート](#page-277-1) URL の設定 (278 ページ)
- [例:ライセンスの要求](#page-278-0) (279 ページ)
- [例:ライセンスのリリース](#page-278-1) (279 ページ)
- [例:クラスタ内のすべてのマシンのスマートソフトウェアライセンシングの有効化](#page-278-2) (279 [ページ\)](#page-278-2)
- 例:CiscoSmartSoftware Manager [へのクラスタ内のすべてのマシンの登録](#page-279-0) (280 ページ)

#### <span id="page-275-2"></span><span id="page-275-1"></span>説明

スマート ソフトウェア ライセンス機能の設定

#### 使用方法

確定:このコマンドは「commit」が必要です。

クラスタ管理:このコマンドはマシン モードでのみ使用できます。このコマンドはクラスタ モードおよびグループ モードをサポートしていません。

バッチ コマンド:このコマンドはバッチ形式をサポートしています。詳細については、help license\_smart コマンドを入力して、インライン ヘルプを参照してください

# <span id="page-276-0"></span>例:スマート エージェント サービス用ポートの設定

#### mail.example.com> **license\_smart**

Choose the operation you want to perform:

```
- ENABLE - Enables Smart Licensing on the product.
```

```
- SETAGENTPORT - Set port to run Smart Agent service.
```
[]> setagentport

Enter the port to run smart agent service. [65501]>

## <span id="page-276-1"></span>例:スマート ライセンスの有効化

mail.example.com> **license\_smart** Choose the operation you want to perform: - ENABLE - Enables Smart Licensing on the product. []> enable After enabling Smart Licensing on your appliance, follow below steps to activate the feature keys (licenses): a) Register the product with Smart Software Manager using license smart > register command in the CLI. b) Activate the feature keys using license smart > requestsmart license command in the CLI. Note: If you are using a virtual appliance, and have not enabled any of the features in the classic licensing mode; you will not be able to activate the licenses, after you switch to the smart licensing mode. You need to first register your appliance, and then you can activate the licenses (features) in the smart licensing mode. Commit your changes to enable the Smart Licensing mode on your appliance. All the features enabled in the Classic Licensing mode will be available in the Evaluation period. Type "Y" if you want to continue, or type "N" if you want to use the classic licensing mode [Y/N] []> y > commit Please enter some comments describing your changes:  $|$ ] > Do you want to save the current configuration for rollback? [Y]>

## <span id="page-276-2"></span>例:**Smart Software Manager** への電子メールゲートウェイの登録

mail.example.com> **license\_smart** To start using the licenses, please register the product. Choose the operation you want to perform: - REGISTER - Register the product for Smart Licensing. - URL - Set the Smart Transport URL. - STATUS - Show overall Smart Licensing status. - SUMMARY - Show Smart Licensing status summary. []> register Reregister this product instance if it is already registered [N]> n Enter token to register the product: []> ODRlOTM5MjItOTQzOS00YjY0LWExZTUtZTdmMmY3OGNlNDZmLTE1MzM3Mzgw%0AMDEzNTR 8WlpCQ1lMbGVMQWRxOXhuenN4OWZDdktFckJLQzF5V3VIbzkyTFgx%0AQWcvaz0%3D%0A Product Registration is in progress. Use license\_smart > status command to check status of registration.

# <span id="page-276-3"></span>例:スマート ライセンスのステータス

mail.example.com> **license\_smart** To start using the licenses, please register the product. Choose the operation you want to perform: - REQUESTSMART LICENSE - Request licenses for the product. - RELEASESMART LICENSE - Release licenses of the product.

- REGISTER - Register the product for Smart Licensing. - URL - Set the Smart Transport URL. - STATUS - Show overall Smart Licensing status. - SUMMARY - Show Smart Licensing status summary. []> **status** Smart Licensing is: Enabled Evaluation Period: In Use Evaluation Period Remaining: 89 days 23 hours 53 minutes Registration Status: Unregistered Virtual Account: Not Available Smart Account: Not Available License Authorization Status: Evaluation Mode Last Authorization Renewal Attempt Status: No Communication Attempted Product Instance Name: mail.example.com Transport Settings: Direct (https://smartreceiver.cisco.com/licservice/license)

## <span id="page-277-0"></span>例:スマート ライセンスのステータスの概要

mail.example.com> **license\_smart** To start using the licenses, please register the product. Choose the operation you want to perform: - REGISTER - Register the product for Smart Licensing. - URL - Set the Smart Transport URL. - STATUS - Show overall Smart Licensing status. - SUMMARY - Show Smart Licensing status summary. []> **summary** FeatureName LicenseAuthorizationStatus Mail Handling **Eval** Email Security Appliance Bounce Verification Eval Email Security Appliance Outbreak Filters Eval

#### <span id="page-277-1"></span>例:スマート トランスポート **URL** の設定

```
mail.example.com> license_smart
Choose the operation you want to perform:
- REQUESTSMART LICENSE - Request licenses for the product.
- RELEASESMART LICENSE - Release licenses of the product.
- REGISTER - Register the product for Smart Licensing.
- URL - Set the Smart Transport URL.
- STATUS - Show overall Smart Licensing status.
- SUMMARY - Show Smart Licensing status summary.
[]> url
1. DIRECT - Product communicates directly with the cisco license servers
2. TRANSPORT GATEWAY - Product communicates via transport gateway or smart software
manager satellite.
Choose from the following menu options:
[1]> direct
You must enter a value from 1 to 2.
1. DIRECT - Product communicates directly with the cisco license servers
2. TRANSPORT GATEWAY - Product communicates via transport gateway or smart software
manager satellite.
Choose from the following menu options:
[1] > 1Note: The appliance uses the Direct URL
(https://smartreceiver.cisco.com/licservice/license) to communicate with Cisco
Smart Software Manager (CSSM) via the proxy server configured using the updateconfig
command.
Transport settings will be updated after commit.
```
<span id="page-278-1"></span>例:ライセ

#### <span id="page-278-0"></span>例:ライセンスの要求

 $\mathscr{D}$ 

(注)

仮想電子メールゲートウェイのユーザーは、ライセンスを要求またはリリースする場合、その 電子メールゲートウェイを登録する必要があります。

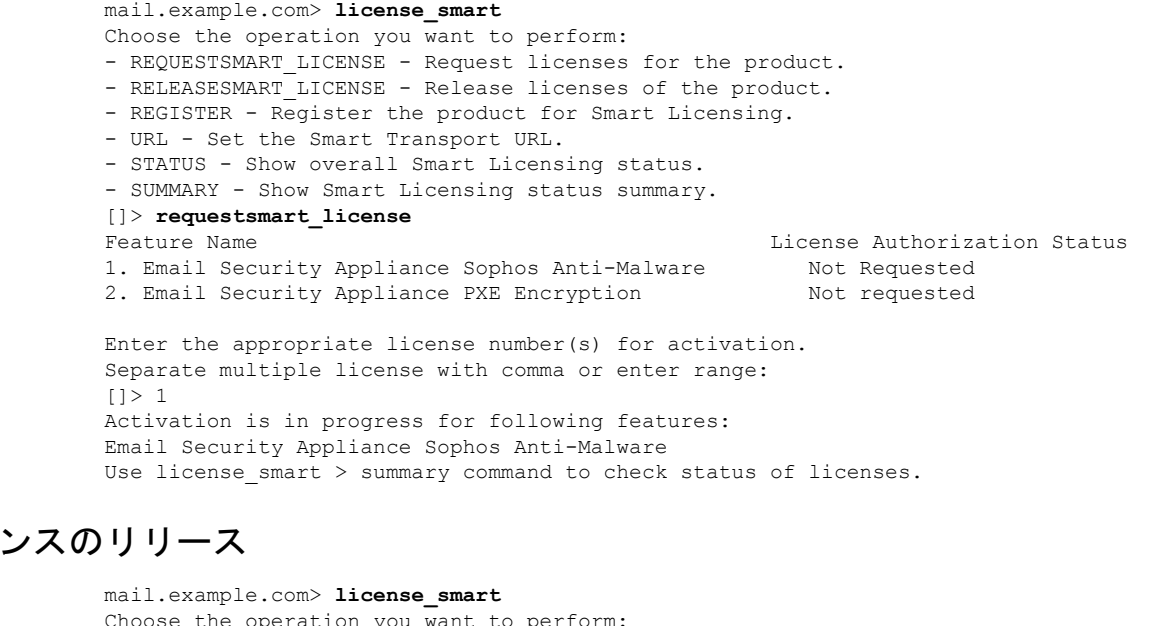

#### Choose the operation you want to perform: - REQUESTSMART LICENSE - Request licenses for the product. - RELEASESMART LICENSE - Release licenses of the product. - REGISTER - Register the product for Smart Licensing. - URL - Set the Smart Transport URL. - STATUS - Show overall Smart Licensing status. - SUMMARY - Show Smart Licensing status summary. []> **releasesmart\_license** Feature Name **License Authorization Status** 1. Email Security Appliance Anti-Spam License Eval 2. Email Security Appliance Outbreak Filters Eval 3. Email Security Appliance Graymail Safe-unsubscribe Eval 5. Mail Handling example of the state of the Eval Eval 6. Email Security Appliance Sophos Anti-Malware Eval 7. Email Security Appliance PXE Encryption Form 8. Email Security Appliance Advanced Malware Protection Eval Enter the appropriate license number(s) for deactivation.

```
Separate multiple license with comma or enter range:
[] >
```
# <span id="page-278-2"></span>例:クラスタ内のすべてのマシンのスマート ソフトウェア ライセンシングの有効化

次に、license\_smart>enableサブコマンドを使用して、クラスタ内のすべてのマシンでスマー ト ソフトウェア ライセンシングを有効にする例を示します。

```
(Machine mail1.example.com)> license_smart
```

```
Choose the operation you want to perform:
- ENABLE - Enables Smart Licensing on the product.
- SETAGENTPORT - Set port to run Smart Agent service.
[]> enable
After enabling Smart Licensing on your appliance, follow below steps to activate the
feature keys (licenses):
a) Register the product with Smart Software Manager using license smart > register command
in the CLI.
b) Activate the feature keys using license smart > requestsmart license command in the
CLI.
Note: If you are using a virtual appliance, and if none of the features are available
in the classic licensing mode; you will not be able to activate the licenses, after you
switch to the smart licensing mode. You need to first register your appliance, and then
you can activate the licenses (features) in the smart licensing mode.
Commit your changes to enable the Smart Licensing mode on your appliance. All the features
available in the Classic Licensing mode will be available in the Evaluation period.
Do you want to enable Smart Software Licensing for all machines in cluster[Y/N]? []> yes
Type "Y" if you want to continue, or type "N" if you want to use the classic licensing
mode [Y/N] []> yes
Choose the operation you want to perform:
- ENABLE - Enables Smart Licensing on the product.
- SETAGENTPORT - Set port to run Smart Agent service.
| | >(Machine mail1.example.com)> commit
Please enter some comments describing your changes:
| | >Changes committed: Mon Jan 04 14:10:26 2021 GMT
(Machine mail1.example.com)>
```
## <span id="page-279-0"></span>例:**Cisco Smart Software Manager** へのクラスタ内のすべてのマシンの登録

この例では、 license\_smart > register サブコマンドを使用して、クラスタ内のすべてのマシ ンを Cisco Smart Software Manager に登録します。

(Machine mail1.example.com)> **license\_smart**

To start using the licenses, please register the product.

Choose the operation you want to perform: - REGISTER - Register the product for Smart Licensing. - URL - Set the Smart Transport URL. - STATUS - Show overall Smart Licensing status. - SUMMARY - Show Smart Licensing status summary. []> **register**

Reregister this product instance if it is already registered [N]> y Enter token to register the product: []> **YTFmZWTMtOTU…………**.

Do you want to register Smart Software Licensing across machines in cluster[Y/N]? []> **yes**

The registration is in progress for the following machines: maill.example.com

You need to switch to the machine mode to view the Smart Software Licensing details for the particular machine. (Machine maill.example.com)>

## <span id="page-280-0"></span>**show\_license**

- 説明 (281 [ページ\)](#page-280-2)
- 例:スマート [ライセンスのステータス](#page-280-3) (281 ページ)
- 例:スマート [ライセンスのステータスの概要](#page-280-4) (281 ページ)

<span id="page-280-3"></span><span id="page-280-2"></span>説明

スマート ライセンスのステータスとステータスの概要を表示します。

## 例:スマート ライセンスのステータス

```
mail.example.com> showlicense_smart
Choose the operation you want to perform:
- STATUS- Show overall Smart Licensing status.
- SUMMARY - Show Smart Licensing summary.
[]> status
Smart Licensing is: Enabled
Evaluation Period: In Use
Evaluation Period Remaining: 89 days 23 hours 53 minutes
Registration Status: Unregistered
Virtual Account: Not Available
Smart Account: Not Available
License Authorization Status: Evaluation Mode
Last Authorization Renewal Attempt Status: No Communication Attempted
Product Instance Name: mail.example.com
Transport Settings: Direct (https://smartreceiver.cisco.com/licservice/license)
```
## <span id="page-280-4"></span>例:スマート ライセンスのステータスの概要

mail.example.com> **showlicense\_smart** Choose the operation you want to perform: - STATUS- Show overall Smart Licensing status. - SUMMARY - Show Smart Licensing summary.

```
[]> summary
```
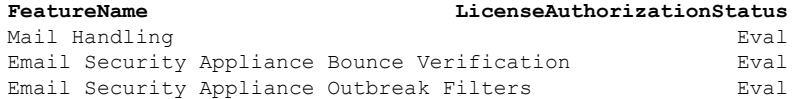

# <span id="page-280-1"></span>**smartaccountinfo**

• 説明 (282 [ページ\)](#page-281-0)

- 使用方法 (282 [ページ\)](#page-281-1)
- [例:スマートアカウントの詳細の表示](#page-281-2) (282 ページ)

#### <span id="page-281-0"></span>説明

smartaccountinfo コマンドを使用して Cisco Smart Software Manager ポータルで作成したスマー トアカウントの詳細を表示します。

#### <span id="page-281-1"></span>使用方法

確定:このコマンドは「commit」が必要です。

クラスタ管理:このコマンドは、すべてのマシンモード(クラスタ、グループ、マシン)で使 用できます。

バッチ コマンド:このコマンドはバッチ形式をサポートしています。

#### <span id="page-281-2"></span>例:スマートアカウントの詳細の表示

次に、 smartaccountinfo コマンドを使用して、Cisco Smart Software Manager ポータルで作成し たスマートアカウントの詳細を表示する例を示します。

mail1.example.com> **smartaccountinfo**

```
Smart Account details
---------------------
Product Instance ID: b56r42423-5sdf-5fsf-7823-r24gf32ad334s
Smart Account Domain: exampleaccount.cisco.com
Smart Account ID: 111111
Smart Account Name : exampleaccount.cisco.com
VLN: VLNESA111111
Virtual Account Domain: ESA
Virtual Account ID: 333333
mail1.example.com>
```
# **SMTP** サービスの設定

ここでは、次の CLI コマンドについて説明します。

# **callaheadconfig**

説明

SMTP コールアヘッド プロファイルを追加、編集、または削除します

### 使用方法

確定:このコマンドは「commit」が必要です。

クラスタ管理:このコマンドは、すべてのマシンモード(クラスタ、グループ、マシン)で使 用できます。

バッチ コマンド:このコマンドはバッチ形式をサポートしていません。

#### 例

次に、配信ホストの新しい SMTP コールアヘッド プロファイルを作成する例を示します。

```
> callaheadconfig
No SMTP Call-Ahead profiles are configured on the system.
Choose the operation you want to perform:
- NEW - Create a new profile.
[]> new
Select the type of profile you want to create:
1. Delivery Host
2. Static Call-Ahead Servers
[1] > 1Please enter a name for the profile:
[]> delhost01
Advanced Settings:
 MAIL FROM Address: <>
 Interface: Auto
 Timeout Value: 30
 TLS support for recipient validation: disabled
 Validation Failure Action: ACCEPT
 Temporary Failure Action: REJECT with same code
 Maximum number of connections: 5
 Maximum number of validation queries: 1000
 Cache size: 10000
 Cache TTL: 900
Do you want to change advanced settings? [N]> n
Currently configured SMTP Call-Ahead profiles:
1. delhost01 (Delivery Host)
Choose the operation you want to perform:
- NEW - Create a new profile.
- EDIT - Modify a profile.
- DELETE - Delete a profile.
- PRINT - Display profile information.
- TEST - Test profile.
- FLUSHCACHE - Flush SMTP Call-Ahead cache.
|] >
次に、コールアヘッド サーバーの新しい SMTP コールアヘッド プロファイルを作成する例を
示します。
> callaheadconfig
Currently configured SMTP Call-Ahead profiles:
1. delhost01 (Delivery Host)
Choose the operation you want to perform:
- NEW - Create a new profile.
- EDIT - Modify a profile.
- DELETE - Delete a profile.
- PRINT - Display profile information.
```

```
- TEST - Test profile.
```
- FLUSHCACHE - Flush SMTP Call-Ahead cache. []> new

```
Select the type of profile you want to create:
```

```
1. Delivery Host
```

```
2. Static Call-Ahead Servers
```
[1]> 2 Please enter a name for the profile: []> Static Enter one or more Call-Ahead servers hostname separated by commas. []> 192.168.1.2 Advanced Settings: MAIL FROM Address: <> Interface: Auto Timeout Value: 30 TLS support for recipient validation: disabled Validation Failure Action: ACCEPT Temporary Failure Action: REJECT with same code Maximum number of connections: 5 Maximum number of validation queries: 1000 Cache size: 10000 Cache TTL: 900 Do you want to change advanced settings? [N]> n Currently configured SMTP Call-Ahead profiles: 1. Static (Static Call-Ahead Servers) 2. delhost01 (Delivery Host) Choose the operation you want to perform: - NEW - Create a new profile. - EDIT - Modify a profile. - DELETE - Delete a profile. - PRINT - Display profile information. - TEST - Test profile. - FLUSHCACHE - Flush SMTP Call-Ahead cache. []> print Select the profile you want to print: 1. Static (Static Call-Ahead Servers) 2. delhost01 (Delivery Host) [1]>

## 例:**SMTP** コールアヘッド受信者検証の **TLS** サポートをイネーブルにする

次の例では、callaheadconfig コマンドを使用して、既存の SMTP コールアヘッドプロファイ ルでの受信者検証のための TLS サポートを有効にすることができます。

```
mail1.example.com> callaheadconfig
Currently configured SMTP Call-Ahead profiles:
1. call-ahead-1 (Static Call-Ahead Servers)
2. call-ahead-2 (Delivery Host)
Choose the operation you want to perform:
- NEW - Create a new profile.
- EDIT - Modify a profile.
- DELETE - Delete a profile.
- PRINT - Display profile information.
- TEST - Test profile.
- FLUSHCACHE - Flush SMTP Call-Ahead cache.
[]> edit
Select the profile you want to edit:
1. call-ahead-1 (Static Call-Ahead Servers)
2. call-ahead-2 (Delivery Host)
[1]> 1
Please enter a name for the profile:
[call-ahead-1]>
Select the type of profile you want to create:
```
1. Delivery Host

```
2. Static Call-Ahead Servers
[2]Enter one or more Call-Ahead servers hostname separated by commas.
[[10.12.2.40]:25]>
Advanced Settings:
 MAIL FROM Address: <>
  Interface: Auto
 TLS support for recipient validation: disabled
  Timeout Value: 30
  Validation Failure Action: Reject
 Temporary Failure Action: REJECT with same code
 Maximum number of connections: 5
 Maximum number of validation queries: 1000
  Cache size: 10000
  Cache TTL: 900
Do you want to change advanced settings? [N]> yes
TLS support for SMTP call-ahead recipient validation is: disabled
Do you want to enable TLS support for SMTP call-ahead recipient
validation? y/n [Y]> yes
Enter MAIL FROM address (Enter NONE to set it to blank string)
[]>
Please choose an IP interface for this profile:
1. Auto
2. Management (10.12.2.3/24: mail1.example.com)
[1]>
Specify the validation request timeout (in seconds):
[30]>
Specify the default action for non-verifiable recipients:
1. REJECT
2. REJECT with custom code
3. ACCEPT
[1]>
Specify the default action for temporary failure (4xx error):
1. REJECT with same code
2. REJECT with custom code
3. ACCEPT
[1]>
Enter maximum number of recipients to validate per SMTP session:
[1000]>
Enter maximum number of simultaneous
connections to Call-Ahead server:
[5]>
Enter cache entries:
[10000]>
Enter cache TTL (in seconds):
[900]>
Currently configured SMTP Call-Ahead profiles:
1. call-ahead-1 (Static Call-Ahead Servers)
2. call-ahead-2 (Delivery Host)
```

```
Choose the operation you want to perform:
- NEW - Create a new profile.
- EDIT - Modify a profile.
- DELETE - Delete a profile.
- PRINT - Display profile information.
- TEST - Test profile.
- FLUSHCACHE - Flush SMTP Call-Ahead cache.
[]>
mail1.example.com> commit
Please enter some comments describing your changes:
[]> changes committed
Do you want to save the current configuration for rollback? [Y]>
Changes committed: Mon June 21 18:37:42 2021 GMT
mail1.example.com>
```
# **listenerconfig**

## 説明

listenerconfig コマンドでは、リスナーを作成、編集、削除できます。AsyncOS では、メッ セージを受信し、受信ホストやネットワークの内部またはインターネット上の外部の受信者の いずれかにリレーするための条件を指定する必要があります。

これらの対象となる条件はリスナーで定義されます。これらの条件が一括されてメールフロー ポリシーが定義され、適用されます。リスナーでは、電子メールゲートウェイでEメールを送 信するシステムと通信する方法も定義されます。

#### **Table 13: listenerconfig** コマンド

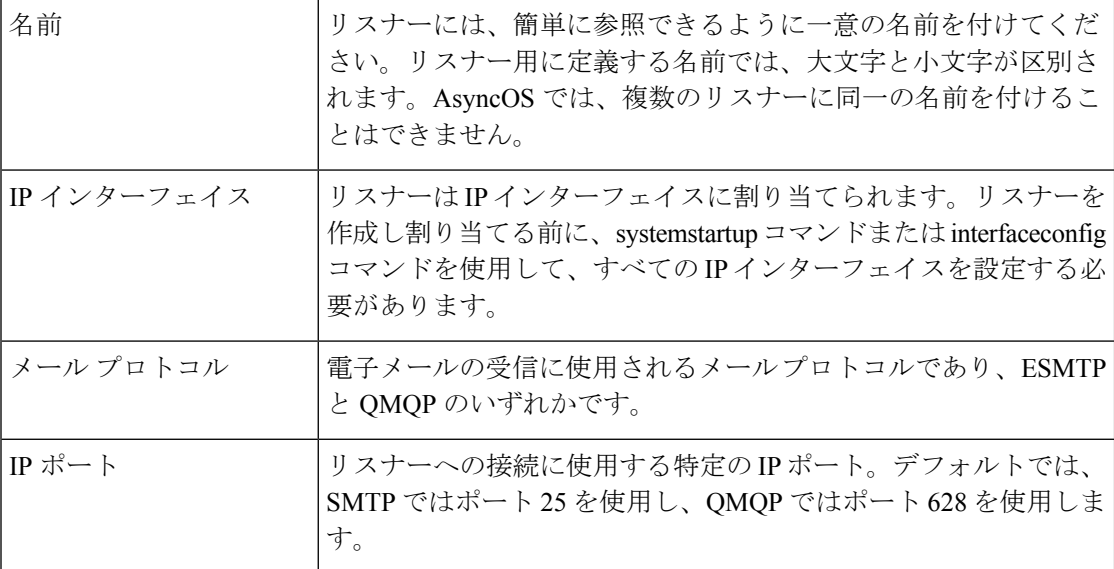

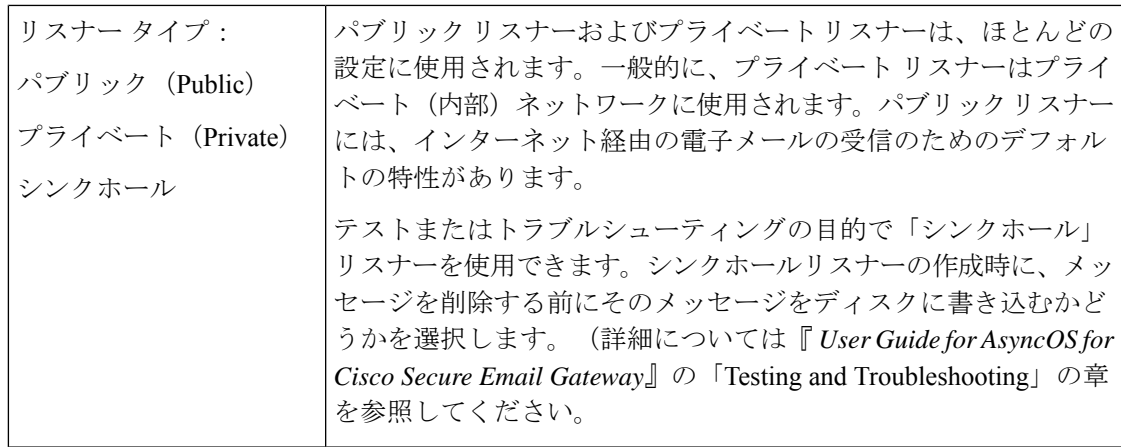

## 使用方法

確定:このコマンドは「commit」が必要です。

クラスタ管理:このコマンドは、すべてのマシンモード(クラスタ、グループ、マシン)で使 用できます。

バッチ コマンド:このコマンドはバッチ形式をサポートしています。

## バッチ形式:一般的な **listenerconfig**

**listenerconfig** コマンドのバッチ形式を使用すると、特定のインターフェイスに対してリ スナーを追加および削除できます。listenerconfigコマンドのバッチ形式では、リスナーのHAT および RAT を設定することもできます。

• 新しいリスナーの追加:

```
listenerconfig new <name> <public|private|sinkhole|sinkholequeueing>
<interface_name> <smtp|qmqp>
```
• リスナーの削除:

listenerconfig delete <name>

バッチ形式:**HAT**

次に、listenerconfig のバッチ形式を使用して HAT 関連の各種作業を実行する例を示します。 引数の詳細については、次の表:*listenerconfig* 引き数値:*HAT* を参照してください。

• HAT への新しい送信者グループの追加

listenerconfig edit <name> hostaccess new sendergroup <name> <host list> <br/> <br/> <hostor>>>>>> [options [--comments]

• HAT への新しいポリシーの追加

listenerconfig edit <name> hostaccess new policy <name> <br/> <br/> <br/> <br/> <br/>[options]

• 送信者グループへの新しいホスト リストの追加

listenerconfig edit <name> hostaccess edit sendergroup <name> new <host list>

• 送信者グループからのホストの削除

listenerconfig edit <name> hostaccess edit sendergroup <name> delete <host>

• 送信者グループ リストでのホストの移動

listenerconfig edit <name> hostaccess edit sendergroup <name> move <host> <host-to-insert-before>

• 送信者グループのポリシーの変更

listenerconfig edit <name> hostaccess edit sendergroup <name> policy <br/> <br/> <br/> <br/><br/></>  $\blacksquare$ [options]

• 送信者グループ リストの出力

listenerconfig edit <name> hostaccess edit sendergroup <name> print

• 送信者グループ名の変更

listenerconfig edit <name> hostaccess edit sendergroup <name> rename <name>

• HAT ポリシーの編集

listenerconfig edit <name> hostaccess edit policy <name> <br/> <br/> <br/> <br/>(options)

• HAT からの送信者グループの削除

listenerconfig edit <name> hostaccess delete sendergroup <name>

• ポリシーの削除

listenerconfig edit <name> hostaccess delete policy <name>

• HAT での送信者グループの移動
listenerconfig edit <name> hostaccess move <group> <group-to-insert-before>

• HAT デフォルト オプションの変更

listenerconfig edit <name> hostaccess default [options]

• ホスト アクセス テーブルの出力

listenerconfig edit <name> hostaccess print

• HAT のローカル コピーのインポート

listenerconfig edit <name> hostaccess import <filename>

• 電子メールゲートウェイからの HAT のコピーのエクスポート

listenerconfig edit <name> hostaccess export <filename>

• HAT からユーザー定義のすべての送信者グループおよびポリシーを削除

listenerconfig edit <name> hostaccess clear

• 特定の送信者グループについて、送信者の出身国を追加します。

listenerconfig edit incoming hostaccess edit sendergroup **ALLOWED\_LIST** country add India Nepal Cyprus

• 特定の送信者グループについて、送信者の出身国を削除します。

listenerconfig edit incoming hostaccess edit sendergroup **ALLOWED\_LIST** country delete Cyprus

• 特定の送信者グループについて、送信者の出身国を印刷します。

#### **Table 14: listenerconfig** 引数値:**HAT**

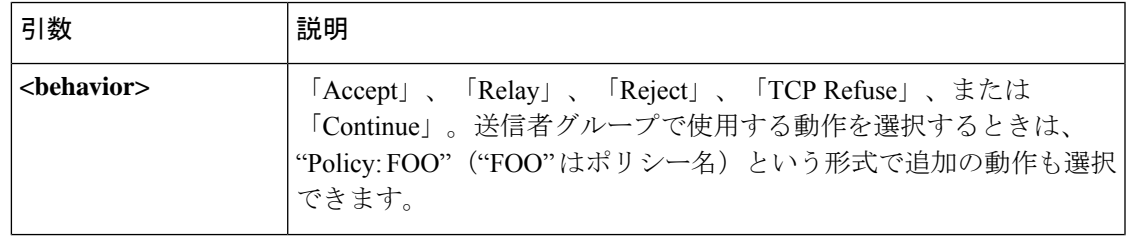

listenerconfig edit incoming hostaccess edit sendergroup **ALLOWED\_LIST** country print

 $\overline{\phantom{a}}$ 

 $\mathbf l$ 

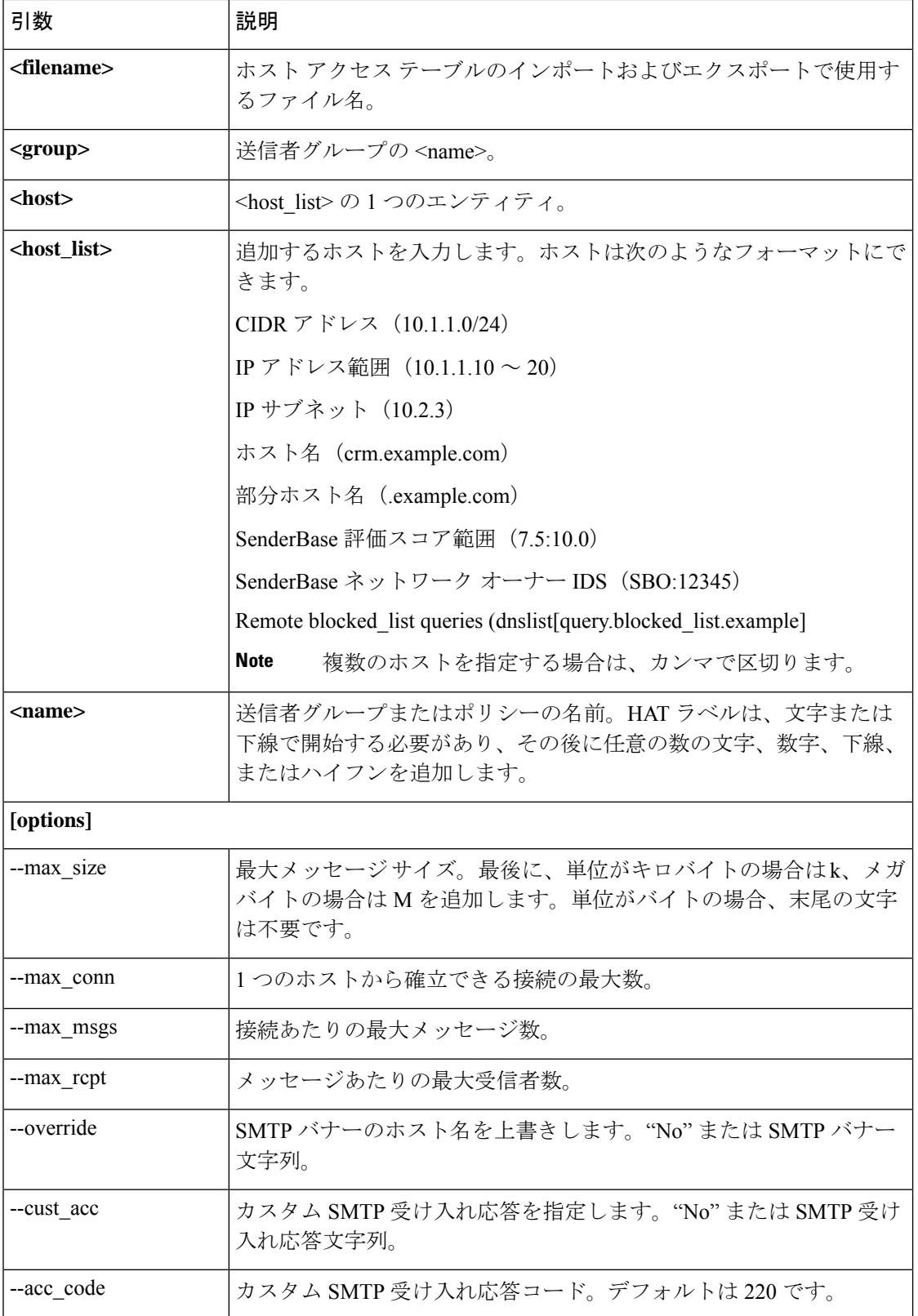

 $\mathbf{l}$ 

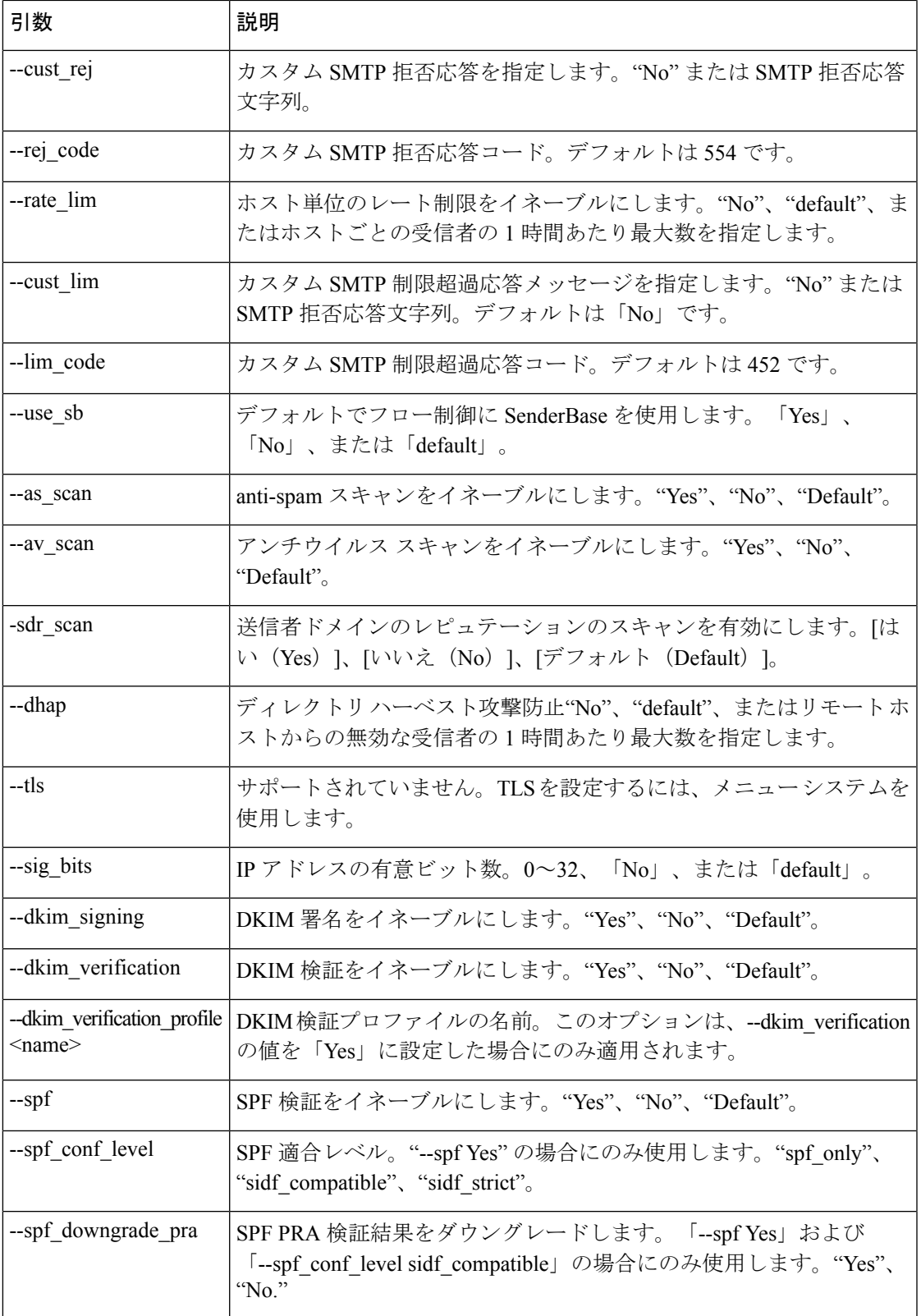

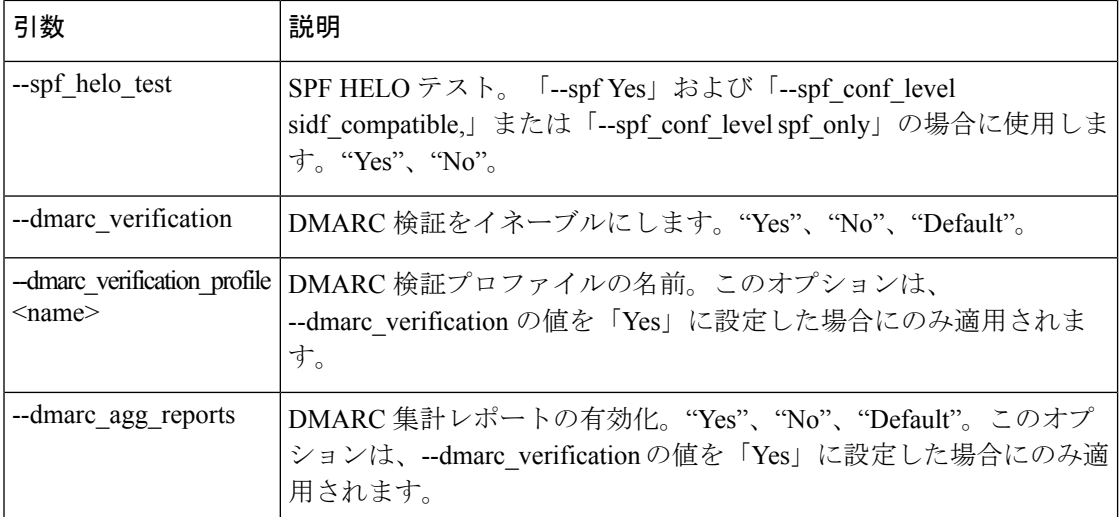

## バッチ形式:**RAT**

次に、listenerconfigのバッチ形式を使用してRAT関連の各種作業を実行する例を示します。引 数に関する詳細については、次の表:*listenerconfig* 引き数値:*RAT* を参照してください。

• RAT への新しい受信者の追加

listenerconfig edit <name> rcptacess new <rat\_addr> [options]

• RAT 内の受信者の編集

listenerconfig edit <name> rcptacess edit <rat\_addr> [options]

• RAT からの受信者の削除

listenerconfig edit <name> rcptacess delete <rat addr>

• RAT のコピーの出力

listenerconfig edit <name> rcptacess print

• ローカル RAT の電子メールゲートウェイへのインポート

listenerconfig edit <name> rcptacess import <filename>

• RAT のエクスポート

listenerconfig edit <name> rcptacess export <filename>

• デフォルト アクセスのクリア

listenerconfig edit <name> rcptacess clear <default\_access>

#### **Table 15: listenerconfig** 引数値:**RAT**

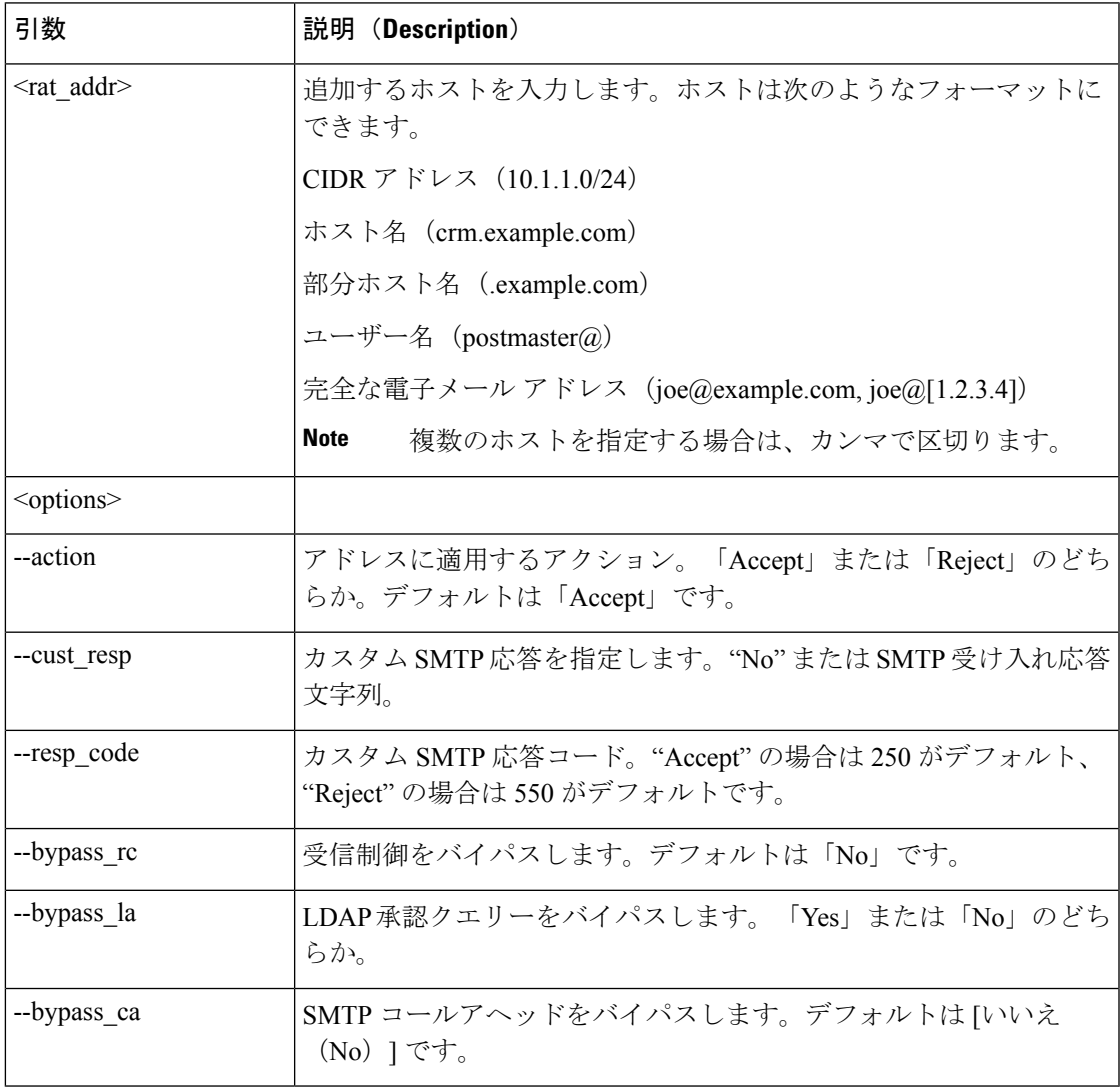

## 例:リスナーの追加

次の例では、listenerconfigコマンドを使用して、エンタープライズゲートウェイ構成に必要な B リスナーに使用できる、OutboundMail と呼ばれる新しいプライベート リスナーを作成しま す。(注:このプライベート リスナーは、GUI の System Setup Wizard または CLI の **systemsetup** コマンドを実行するときに追加することもできます)。

プライベート リスナー タイプを選択し、名前を OutboundMail に設定します。このリスナー は、PrivateNet IP インターフェイス上でポート 25 の SMTP プロトコルを使用して動作するよ

うに指定します。このリスナーのホスト アクセス ポリシーのデフォルト値が受け入れられま す。

```
mail3.example.com> listenerconfig
Currently configured listeners:
1. InboundMail (on PublicNet, 192.168.2.1) SMTP TCP Port 25 Public
Choose the operation you want to perform:
- NEW - Create a new listener.
- EDIT - Modify a listener.
 - DELETE - Remove a listener.
- SETUP - Change global settings.
[]> new
Please select the type of listener you want to create.
1. Private
2. Public
3. Sinkhole
[2]> 1
Please create a name for this listener (Ex: "OutboundMail"):
[]> OutboundMail
Please choose an IP interface for this Listener.
1. Management (192.168.42.42/24: mail3.example.com)
2. PrivateNet (192.168.1.1/24: mail3.example.com)
3. PublicNet (192.168.2.1/24: mail3.example.com)
[1]> 2
Choose a protocol.
1. SMTP
2. QMQP
[1]> 1
Please enter the TCP port for this listener.
[25]> 25
Please specify the systems allowed to relay email through the IronPort C60.
Hostnames such as "example.com" are allowed.
Partial hostnames such as ".example.com" are allowed.
IP addresses, IP address ranges, and partial IP addresses are allowed.
Separate multiple entries with commas.
[]> .example.com
Do you want to enable rate limiting for this listener? (Rate limiting defines the maximum
number of recipients per hour you are
willing to receive from a remote domain.) [N]> n
Default Policy Parameters
==========================
Maximum Message Size: 100M
Maximum Number Of Connections From A Single IP: 600
Maximum Number Of Messages Per Connection: 10,000
Maximum Number Of Recipients Per Message: 100,000
Maximum Number Of Recipients Per Hour: Disabled
Use SenderBase for Flow Control: No
Spam Detection Enabled: No
Virus Detection Enabled: Yes
Allow TLS Connections: No
Allow SMTP Authentication: No
Require TLS To Offer SMTP authentication: No
Would you like to change the default host access policy? [N]> n
Listener OutboundMail created.
Defaults have been set for a Private listener.
Use the listenerconfig->EDIT command to customize the listener.
Currently configured listeners:
1. InboundMail (on PublicNet, 192.168.2.1) SMTP TCP Port 25 Public
2. OutboundMail (on PrivateNet, 192.168.1.1) SMTP TCP Port 25 Private
Choose the operation you want to perform:
- NEW - Create a new listener.
- EDIT - Modify a listener.
```

```
- DELETE - Remove a listener.
- SETUP - Change global settings.
[] >
```
# 例:送信者の出身国を送信者グループに追加する

次の例では、listenerconfig コマンドを使用してリスナーを変更します。このリスナーは、特定 の送信者グループについて送信者の出身国を追加します。

```
mail3.example.com> listenerconfig
```
Currently configured listeners: 1. InboundMail (on PublicNet, 192.168.2.1) SMTP TCP Port 25 Public 2. OutboundMail (on PrivateNet, 192.168.1.1) SMTP TCP Port 25 Private Choose the operation you want to perform: - NEW - Create a new listener. - EDIT - Modify a listener. - DELETE - Remove a listener. - SETUP - Change global settings. []> edit Enter the name or number of the listener you wish to edit. []> 1 Name: InboundMailhostacce Type: Public Interface: PublicNet (192.168.2.1/24) TCP Port 25 Protocol: SMTP Default Domain: Max Concurrency: 1000 (TCP Queue: 50) Domain map: disabled TLS: No SMTP Authentication: Disabled Bounce Profile: Default Use SenderBase For Reputation Filters and IP Profiling: Yes Footer: None LDAP: off Choose the operation you want to perform: - NAME - Change the name of the listener.

- INTERFACE Change the interface.
- LIMITS Change the injection limits.
- SETUP Configure general options.
- HOSTACCESS Modify the Host Access Table.
- RCPTACCESS Modify the Recipient Access Table.
- BOUNCECONFIG Choose the bounce profile to use for messages injected on this listener.
- MASQUERADE Configure the Domain Masquerading Table.
- DOMAINMAP Configure domain mappings.
- []> hostaccess

Default Policy Parameters

#### ================

Maximum Message Size: 10M Maximum Number Of Concurrent Connections From A Single IP: 10 Maximum Number Of Messages Per Connection: 10 Maximum Number Of Recipients Per Message: 50 Directory Harvest Attack Prevention: Enabled Maximum Number Of Invalid Recipients Per Hour: 25 Maximum Number Of Recipients Per Hour: Disabled Use SenderBase for Flow Control: Yes Spam Detection Enabled: Yes Virus Detection Enabled: Yes Allow TLS Connections: No Allow SMTP Authentication: No Require TLS To Offer SMTP authentication: No DKIM/DomainKeys Signing Enabled: No DKIM Verification Enabled: No SPF/SIDF Verification Enabled: No DMARC Verification Enabled: No Envelope Sender DNS Verification Enabled: No Domain Exception Table Enabled: No Accept untagged bounces: No

There are currently 4 policies defined. There are currently 5 sender groups. Choose the operation you want to perform: - NEW - Create a new entry. - EDIT - Modify an entry. - DELETE - Remove an entry. - MOVE - Move an entry. - DEFAULT - Set the defaults. - PRINT - Display the table. - IMPORT - Import a table from a file. - EXPORT - Export the table to a file. - CLEAR - Remove all entries. []> edit 1. Edit Sender Group 2. Edit Policy  $[1]$  >1 Currently configured HAT sender groups: 1. ALLOWED LIST (My trusted senders have no anti-spam scanning or rate limiting) 2. BLOCKED\_LIST (Spammers are rejected) 3. SUSPECTLIST (Suspicious senders are throttled) 4. UNKNOWNLIST (Reviewed but undecided, continue normal acceptance) 5. MyList 6. (no name, first host = ALL) (Everyone else) Enter the sender group number or name you wish to edit. []> 1 Choose the operation you want to perform: - NEW - Add a new host. - DELETE - Remove a host. - COUNTRY - Add and delete countries. - POLICY - Change the policy settings and options. - PRINT - Display the current definition.

- RENAME - Rename this sender group.

[]> country Choose the operation you want to perform: - ADD - Add countries []>ADD 1. Afghanistan [af] 2. Aland Islands [ax] 3. Albania [al] 4. Algeria [dz] 5. American Samoa [as] 6. Andorra [ad] 7. Angola [ao] 8. Anguilla [ai] 9. ... Enter the indices separated by commas or specify the range. []>1,4,8 Choose the operation you want to perform: - NEW - Add a new host. - DELETE - Remove a host. - MOVE - Reorder the hosts. - COUNTRY - Add and delete countries. - POLICY - Change the policy settings and options. - PRINT - Display the current definition. - RENAME - Rename this sender group. []> country Choose the operation you want to perform: - ADD - Add countries - DELETE - Delete countries - PRINT - Print countries []> print Afghanistan [af] Algeria [dz] Anguilla [ai]

## 例:エクスポートおよびインポートによるリスナーのホストアクセステーブル(**HAT**) のカスタマイズ

listenerconfig コマンドのサブコマンドの多くでは、データのインポートとエクスポートによっ て大規模な設定変更ができるため、CLI にデータを少しずつ入力する必要がありません。

この手順では、CLIを使用して、ファイルをエクスポートし、変更を加えてインポートするこ とにより、リスナーのホスト アクセス テーブル(HAT)を変更します。HAT CLI エディタま たは GUI を使用してリスナーの HAT をカスタマイズすることもできます。詳細については、 『*User Guide for AsyncOS for Cisco Secure Email Gateway* 』の「Configuring the Gateway to Receive Mail」と「Using Mail Flow Monitor」の章を参照してください。

エクスポートとインポートによって定義した、リスナーの HAT をカスタマイズするには:

#### **Procedure**

ステップ **1** listenerconfig の hostaccess -> export サブコマンドを使用して、デフォルトの HAT をファイルに エクスポートします。

> 次の例では、パブリック リスナー InboundMail の HAT を出力し、さらに inbound.HAT.txt とい うファイルにエクスポートします。

#### **Example:**

```
mail3.example.com> listenerconfig
Currently configured listeners:
1. InboundMail (on PublicNet, 192.168.2.1) SMTP TCP Port 25 Public
2. OutboundMail (on PrivateNet, 192.168.1.1) SMTP TCP Port 25 Private
Choose the operation you want to perform:
 - NEW - Create a new listener.
- EDIT - Modify a listener.
- DELETE - Remove a listener.
- SETUP - Change global settings.
[]> edit
Enter the name or number of the listener you wish to edit.
[]> 1
Name: InboundMail
Type: Public
Interface: PublicNet (192.168.2.1/24) TCP Port 25
Protocol: SMTP
Default Domain:
Max Concurrency: 1000 (TCP Queue: 50)
Domain map: disabled
TLS: No
SMTP Authentication: Disabled
Bounce Profile: Default
Use SenderBase For Reputation Filters and IP Profiling: Yes
Footer: None
LDAP: off
Choose the operation you want to perform:
- NAME - Change the name of the listener.
- INTERFACE - Change the interface.
- LIMITS - Change the injection limits.
- SETUP - Configure general options.
- HOSTACCESS - Modify the Host Access Table.
- RCPTACCESS - Modify the Recipient Access Table.
```
- BOUNCECONFIG - Choose the bounce profile to use for messages injected on this listener. - MASQUERADE - Configure the Domain Masquerading Table. - DOMAINMAP - Configure domain mappings. []> **hostaccess** Default Policy Parameters ================= Maximum Message Size: 10M Maximum Number Of Concurrent Connections From A Single IP: 10 Maximum Number Of Messages Per Connection: 10 Maximum Number Of Recipients Per Message: 50 Directory Harvest Attack Prevention: Enabled Maximum Number Of Invalid Recipients Per Hour: 25 Maximum Number Of Recipients Per Hour: Disabled Use SenderBase for Flow Control: Yes Spam Detection Enabled: Yes Virus Detection Enabled: Yes Allow TLS Connections: No Allow SMTP Authentication: No Require TLS To Offer SMTP authentication: No DKIM/DomainKeys Signing Enabled: No DKIM Verification Enabled: No SPF/SIDF Verification Enabled: No DMARC Verification Enabled: No Envelope Sender DNS Verification Enabled: No Domain Exception Table Enabled: No Accept untagged bounces: No There are currently 4 policies defined. There are currently 5 sender groups. Choose the operation you want to perform: - NEW - Create a new entry. - EDIT - Modify an entry. - DELETE - Remove an entry. - MOVE - Move an entry. - DEFAULT - Set the defaults. - PRINT - Display the table. - IMPORT - Import a table from a file. - EXPORT - Export the table to a file. - CLEAR - Remove all entries. []> **print** \$BLOCKED REJECT {} \$TRUSTED ACCEPT { tls = "off" dhap  $limit = 0$ max\_rcpts\_per\_hour = -1 virus  $check = "on"$ max\_msgs\_per\_session = 5000 spam\_check = "off" use  $\overline{sb}$  = " $\overline{off}$ " max message size =  $104857600$ max\_rcpts\_per\_msg = 5000 max\_concurrency = 600 } \$ACCEPTED ACCEPT {} \$THROTTLED ACCEPT { tls =  $"off"$  $dhap$ \_limit = 0 max\_rcpts\_per\_hour = 1 virus\_check = "on" max\_msgs\_per\_session = 10

spam\_check =  $"on"$ 

```
use_sb = "on"
        max_message_size = 1048576
        max_rcpts_per_msg = 25
        max_concurrency = 10
    }
ALLOWED_LIST:
        $TRUSTED (My trusted senders have no anti-spam or rate limiting)
BLOCKED_LIST:
        $BLOCKED (Spammers are rejected)
SUSPECTLIST:
        $THROTTLED (Suspicious senders are throttled)
UNKNOWNLIST:
        $ACCEPTED (Reviewed but undecided, continue normal acceptance)
ALL
    $ACCEPTED (Everyone else)
Default Policy Parameters
 ====================
Allow TLS Connections: No
Allow SMTP Authentication: No
Require TLS To Offer SMTP authentication: No
Maximum Concurrency Per IP: 1,000
Maximum Message Size: 100M
Maximum Messages Per Connection: 1,000
Maximum Recipients Per Message: 1,000
Maximum Recipients Per Hour: Disabled
Use SenderBase For Flow Control: Yes
Spam Detection Enabled: Yes
Virus Detection Enabled: Yes
There are currently 4 policies defined.
There are currently 5 sender groups.
Choose the operation you want to perform:
- NEW - Create a new entry.
- EDIT - Modify an entry.
- DELETE - Remove an entry.
- MOVE - Move an entry.
- DEFAULT - Set the defaults.
- PRINT - Display the table.
- IMPORT - Import a table from a file.
- EXPORT - Export the table to a file.
- CLEAR - Remove all entries.
[]> export
Enter a name for the exported file:
[]> inbound.HAT.txt
File written on machine "mail3.example.com".
```
#### **Example:**

ステップ **2** コマンドラインインターフェイス(CLI)の外部で、ファイルinbound.HAT.txtを取得します。 ステップ **3** テキスト エディタを使用して、このファイルに新しい HAT エントリを作成します。

この例では、HAT 内の ALL エントリの上に以下のエントリを追加します。

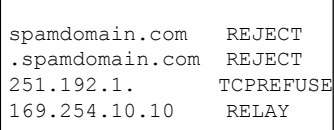

• 最初の 2 つのエントリは、ドメイン spamdomain.com および spamdomain.com のサブドメイ ン内のリモート ホストからの接続をすべて拒否します。

- 3 つ目のエントリは、IP アドレスが 251.192.1.*x* であるホストからの接続を拒否します。
- 4 つ目のエントリによって、IP アドレスが 169.254.10.10 であるリモートホストは、イン ターネットへのすべての発信電子メールについて、電子メールゲートウェイを SMTP リ レーとして使用できます
	- HAT 内でのルールの順序は重要な意味を持ちます。リスナーに接続しようとす るホストごとに、HATは上から下へ順番に読み込まれます。接続元ホストにルー ルが一致する場合、その接続に対してすぐにアクションが実行されます。HAT では、すべてのカスタム エントリを ALL ホスト定義より上に配置する必要があ ります。HAT CLI エディタまたは GUI を使用してリスナーの HAT をカスタマイ ズすることもできます。詳細については、『*User Guide for AsyncOS forCisco Secure Email Gateway* 』の「Configuring the Gateway to Receive Mail」と「Using Mail Flow Monitor」の章を参照してください。 **Note**
- ステップ **4** ファイルを保存してインターフェイスの configuration ディレクトリに配置し、インポートでき るようにします。(詳細については、付録B「電子メールゲートウェイへのアクセス」を参照 してください。)
- ステップ **5** listenerconfig の hostaccess -> import サブコマンドを使用して、編集済みのホスト アクセス テー ブル ファイルをインポートします。

次の例では、編集済みのファイル inbound.HAT.txt を InboundMail リスナーの HAT にインポー トします。print サブコマンドを使用して新しいエントリを出力します。

#### **Example:**

```
mail3.example.com> listenerconfig
Currently configured listeners:
1. InboundMail (on PublicNet, 192.168.2.1) SMTP TCP Port 25 Public
2. OutboundMail (on PrivateNet, 192.168.1.1) SMTP TCP Port 25 Private
Choose the operation you want to perform:
- NEW - Create a new listener.
- EDIT - Modify a listener.
- DELETE - Remove a listener.
- SETUP - Change global settings.
[]> edit
Enter the name or number of the listener you wish to edit.
[]> 1
Name: InboundMail
Type: Public
Interface: PublicNet (192.168.2.1/24) TCP Port 25
Protocol: SMTP
Default Domain:
Max Concurrency: 1000 (TCP Queue: 50)
Domain Map: Disabled
TLS: No
SMTP Authentication: Disabled
Bounce Profile: Default
Use SenderBase For Reputation Filters and IP Profiling: Yes
Footer: None
LDAP: Off
Choose the operation you want to perform:
- NAME - Change the name of the listener.
- INTERFACE - Change the interface.
- LIMITS - Change the injection limits.
- SETUP - Configure general options.
- HOSTACCESS - Modify the Host Access Table.
```
- RCPTACCESS - Modify the Recipient Access Table. - BOUNCECONFIG - Choose the bounce profile to use for messages injected on this listener. - MASQUERADE - Configure the Domain Masquerading Table. - DOMAINMAP - Configure domain mappings. []> **hostaccess** Default Policy Parameters ======================== Allow TLS Connections: No Allow SMTP Authentication: No Require TLS To Offer SMTP authentication: No Maximum Concurrency Per IP: 1,000 Maximum Message Size: 100M Maximum Messages Per Connection: 1,000 Maximum Recipients Per Message: 1,000 Maximum Recipients Per Hour: Disabled Use SenderBase For Flow Control: Yes Spam Detection Enabled: Yes Virus Detection Enabled: Yes There are currently 4 policies defined. There are currently 5 sender groups. Choose the operation you want to perform: - NEW - Create a new entry. - EDIT - Modify an entry. - DELETE - Remove an entry. - MOVE - Move an entry. - DEFAULT - Set the defaults. - PRINT - Display the table. - IMPORT - Import a table from a file. - EXPORT - Export the table to a file. - CLEAR - Remove all entries. []> **import** Enter the name of the file to import: []> **inbound.HAT.txt** 9 entries imported successfully. Default Policy Parameters ===================== Allow TLS Connections: No Allow SMTP Authentication: No Require TLS To Offer SMTP authentication: No Maximum Concurrency Per IP: 1,000 Maximum Message Size: 100M Maximum Messages Per Connection: 1,000 Maximum Recipients Per Message: 1,000 Maximum Recipients Per Hour: Disabled Use SenderBase For Flow Control: Yes Spam Detection Enabled: Yes Virus Detection Enabled: Yes There are currently 4 policies defined. There are currently 5 sender groups. Choose the operation you want to perform: - NEW - Create a new entry. - EDIT - Modify an entry. - DELETE - Remove an entry. - MOVE - Move an entry. - DEFAULT - Set the defaults. - PRINT - Display the table. - IMPORT - Import a table from a file. - EXPORT - Export the table to a file. - CLEAR - Remove all entries. []> **print** *SACCEPTED* ACCEPT \$THROTTLED ACCEPT {

```
spam_check = "on"
        max_msgs_per_session = 10
        max_concurrency = 10
        max_rcpts_per_msg = 25
        max_rcpts_per_hour = 1
        dhap limit = 0virus_check = "on"
        max_message_size = 1048576
        use_sb = "on"
       tls = "off"}
<u>STRUSTED</u>
    ACCEPT {
        spam_check = "off"
        max_msgs_per_session = 5000
        max concurrency = 600
        max_rcpts_per_msg = 5000
        max_rcpts_per_hour = -1
        dhap limit = 0virus_check = "on"
        max_message_size = 104857600
        use sb = "off"tls = "off"
    }
$BLOCKED
   REJECT
ALLOWED_LIST:
        $TRUSTED (My trusted senders have no anti-spam scanning or rate limiting)
BLOCKED_LIST:
       $BLOCKED (Spammers are rejected)
SUSPECTLIST:
        $THROTTLED (Suspicious senders are throttled)
UNKNOWNLIST:
        $ACCEPTED (Reviewed but undecided, continue normal acceptance)
spamdomain.com
    REJECT (reject the domain "spamdomain.com")
.spamdomain.com
    REJECT (reject all subdomains of ".spamdomain.com")
251.192.1.
   TCPREFUSE (TCPREFUSE the IP addresses in "251.192.1")
169.254.10.10
    RELAY (RELAY the address 169.254.10.10)
ALL
    $ACCEPTED (Everyone else)
Default Policy Parameters
        =========================
Allow TLS Connections: No
Allow SMTP Authentication: No
Require TLS To Offer SMTP authentication: No
Maximum Concurrency Per IP: 1,000
Maximum Message Size: 100M
Maximum Messages Per Connection: 1,000
Maximum Recipients Per Message: 1,000
Maximum Recipients Per Hour: Disabled
Use SenderBase For Flow Control: Yes
Spam Detection Enabled: Yes
Virus Detection Enabled: Yes
There are currently 4 policies defined.
There are currently 5 sender groups.
Choose the operation you want to perform:
- NEW - Create a new entry.
- EDIT - Modify an entry.
- DELETE - Remove an entry.
- MOVE - Move an entry.
```
- DEFAULT - Set the defaults. - PRINT - Display the table. - IMPORT - Import a table from a file. - EXPORT - Export the table to a file. - CLEAR - Remove all entries.  $|$ ] >

インポート後には、設定変更を有効にするために、必ず commit コマンドを発行します。

### 例:公開キーのハーベストおよび **S/MIME** の復号化と検証のイネーブル化

次の例は、下記のことを行う方法を示します。

- •着信 S/MIME 署名済みメッセージから公開キーを取得(ハーベスト)します。
- S/MIME の復号化と検証をイネーブルにします。

mail.example.com> listenerconfig Currently configured listeners: 1. MyListener (on Management, 172.29.181.70) SMTP TCP Port 25 Public Choose the operation you want to perform: - NEW - Create a new listener. - EDIT - Modify a listener. - DELETE - Remove a listener. - SETUP - Change global settings. []> edit Enter the name or number of the listener you wish to edit. []> 1 Name: MyListener Type: Public Interface: Management (172.29.181.70/24) TCP Port 25 Protocol: SMTP Default Domain: < none configured> Max Concurrent Connections: 50 (TCP Queue: 50) Domain Map: Disabled TLS: No SMTP Authentication: Disabled Bounce Profile: Default Use SenderBase For Reputation Filters and IP Profiling: Yes Footer: None Heading: None SMTP Call-Ahead: Disabled LDAP: Off Choose the operation you want to perform: - NAME - Change the name of the listener. - INTERFACE - Change the interface. - CERTIFICATE - Choose the certificate. - LIMITS - Change the injection limits. - SETUP - Configure general options. - HOSTACCESS - Modify the Host Access Table. - RCPTACCESS - Modify the Recipient Access Table. - BOUNCECONFIG - Choose the bounce profile to use for messages injected on this listener. - MASQUERADE - Configure the Domain Masquerading Table. - DOMAINMAP - Configure domain mappings. **[]> hostaccess** Default Policy Parameters ========================== Maximum Message Size: 10M

```
Maximum Number Of Concurrent Connections From A Single IP: 10
```

```
Maximum Number Of Messages Per Connection: 10
Maximum Number Of Recipients Per Message: 50
Directory Harvest Attack Prevention: Enabled
Maximum Number Of Invalid Recipients Per Hour: 25
Maximum Number Of Recipients Per Hour: Disabled
Maximum Number of Recipients per Envelope Sender: Disabled
Use SenderBase for Flow Control: Yes
Spam Detection Enabled: Yes
Virus Detection Enabled: Yes
Allow TLS Connections: No
Allow SMTP Authentication: No
Require TLS To Offer SMTP authentication: No
DKIM/DomainKeys Signing Enabled: No
DKIM Verification Enabled: No
S/MIME Public Key Harvesting Enabled: No
S/MIME Decryption/Verification Enabled: No
SPF/SIDF Verification Enabled: No
DMARC Verification Enabled: No
Envelope Sender DNS Verification Enabled: No
Domain Exception Table Enabled: No
Accept untagged bounces: No
There are currently 4 policies defined.
There are currently 5 sender groups.
Choose the operation you want to perform:
- NEW - Create a new entry.
- EDIT - Modify an entry.
- DELETE - Remove an entry.
 MOVE - Move an entry.
- DEFAULT - Set the defaults.
- PRINT - Display the table.
- IMPORT - Import a table from a file.
- EXPORT - Export the table to a file.
- RESET - Remove senders and set policies to system default.
[]> default
Enter the default maximum message size. Add a trailing k for kilobytes, M for megabytes,
or no letter for b
[10M] >
Enter the maximum number of concurrent connections allowed from a single IP address.
[10]Enter the maximum number of messages per connection.
[10]Enter the maximum number of recipients per message.
[50]>
Do you want to override the hostname in the SMTP banner? [N]>
Would you like to specify a custom SMTP acceptance response? [N]>
Would you like to specify a custom SMTP rejection response? [N]>
Do you want to enable rate limiting per host? [N]>
Do you want to enable rate limiting per envelope sender? [N]>
Do you want to enable Directory Harvest Attack Prevention per host? [Y]>
Enter the maximum number of invalid recipients per hour from a remote host.
[25]Select an action to apply when a recipient is rejected due to DHAP:
1. Drop
2. Code
[1]Would you like to specify a custom SMTP DHAP response? [Y]>
Enter the SMTP code to use in the response. 550 is the standard code.
[550]>
Enter your custom SMTP response. Press Enter on a blank line to finish.
custom_response
Would you like to use SenderBase for flow control by default? [Y]>
Would you like to enable anti-spam scanning? [Y]>
Would you like to enable anti-virus scanning? [Y]>
Do you want to allow encrypted TLS connections?
```
1. No 2. Preferred 3. Required 4. Preferred - Verify 5. Required - Verify  $[1]$ Would you like to enable DKIM/DomainKeys signing? [N]> Would you like to enable DKIM verification? [N]> **Would you like to enable S/MIME Public Key Harvesting? [N]> y Would you like to harvest certificate on verification failure? [N]> Would you like to harvest updated certificate? [Y]> Would you like to enable S/MIME gateway decryption/verification? [N]> y** Select the appropriate operation for the S/MIME signature processing: 1. Preserve 2. Remove  $|1$   $>$ Would you like to change SPF/SIDF settings? [N]> Would you like to enable DMARC verification? [N]> Would you like to enable envelope sender verification? [N]> Would you like to enable use of the domain exception table? [N]> Do you wish to accept untagged bounces? [N]> Default Policy Parameters ========================== Maximum Message Size: 10M Maximum Number Of Concurrent Connections From A Single IP: 10 Maximum Number Of Messages Per Connection: 10 Maximum Number Of Recipients Per Message: 50 Directory Harvest Attack Prevention: Enabled Maximum Number Of Invalid Recipients Per Hour: 25 Maximum Number Of Recipients Per Hour: Disabled Maximum Number of Recipients per Envelope Sender: Disabled Use SenderBase for Flow Control: Yes Spam Detection Enabled: Yes Virus Detection Enabled: Yes Allow TLS Connections: No Allow SMTP Authentication: No Require TLS To Offer SMTP authentication: No DKIM/DomainKeys Signing Enabled: No DKIM Verification Enabled: No **S/MIME Public Key Harvesting Enabled: Yes S/MIME Decryption/Verification Enabled: Yes** SPF/SIDF Verification Enabled: No DMARC Verification Enabled: No Envelope Sender DNS Verification Enabled: No Domain Exception Table Enabled: No Accept untagged bounces: No There are currently 4 policies defined. There are currently 5 sender groups. Choose the operation you want to perform: - NEW - Create a new entry. - EDIT - Modify an entry. - DELETE - Remove an entry. - MOVE - Move an entry. - DEFAULT - Set the defaults. - PRINT - Display the table. - IMPORT - Import a table from a file. - EXPORT - Export the table to a file. - RESET - Remove senders and set policies to system default.  $|$   $|$   $>$ 

## 例:**HAT** の詳細パラメータ

次の表では、HAT 詳細パラメータの構文を定義しています。次の値は数値であり、後に **k** を 追加してキロバイトで表すか、後に **M** を追加してメガバイトで表すことができます。文字の ない値はバイトと見なされます。アスタリスクが付いたパラメータは、次の表に示す変数構文 をサポートしています。

#### **Table 16: HAT** 詳細パラメータの構文

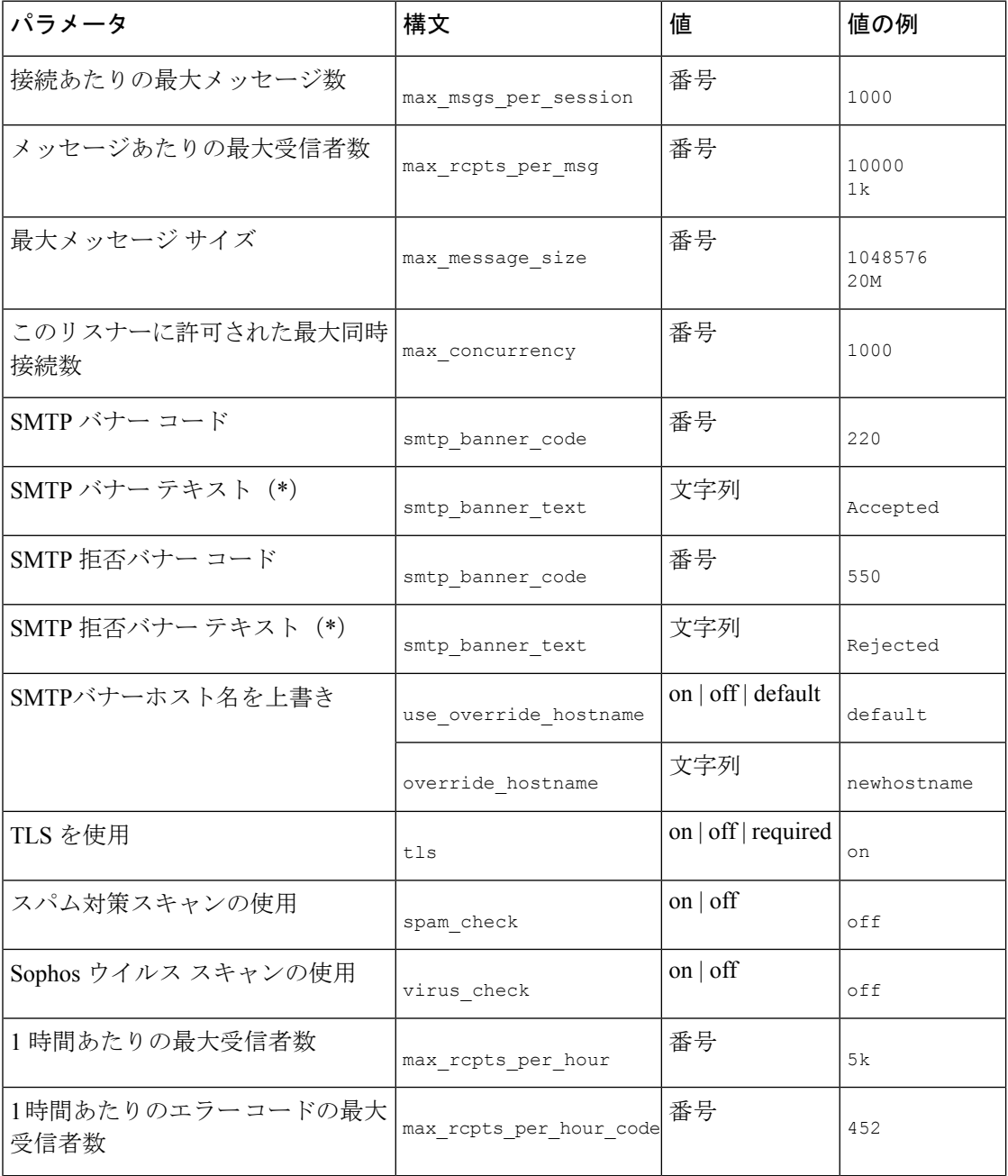

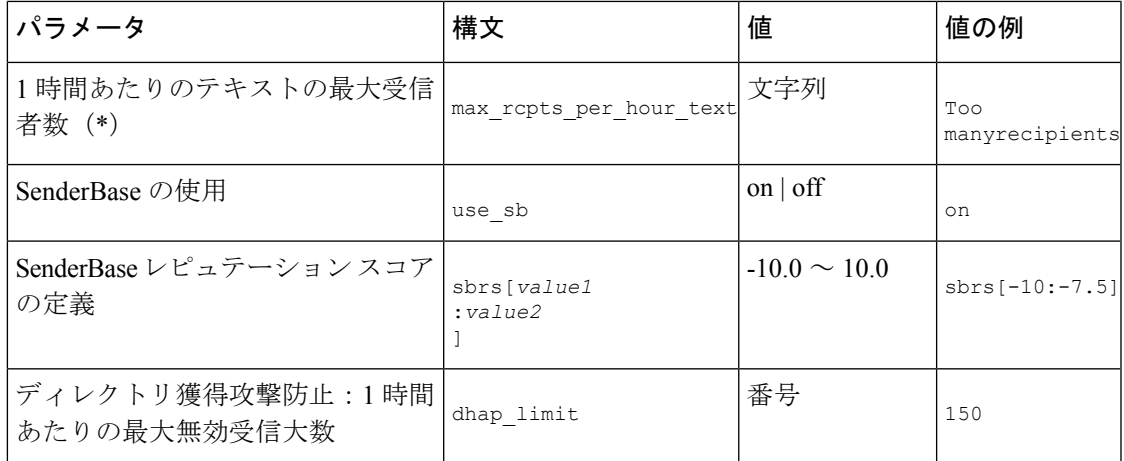

### **listenerconfig** への **bypass\_ca** 引数の追加

次の例では、listenerconfig への bypass\_ca 引数の追加を示しています。

esa.example.com (SERVICE)> help listenerconfig. rcptaccess\_options are the following: new <rat\_addr> [options] edit <rat addr> [options] delete <rat addr> print import <filename> export <filename> clear <default access> default access - Default access for empty RAT. Either "ACCEPT" or "REJECT". rat addr - Hostnames such as "example.com" and "[1.2.3.4]" are allowed. Partial hostnames such as ".example.com" are allowed. Usernames such as "postmaster@" are allowed. Full email addresses such as "joe@example.com" or "joe@[1.2.3.4]" are allowed. Separate multiple entries with commas. options - Various options to modify a host access policy: --action Action to apply to address(es). Either "Accept" or "Reject". Default is "Accept". --cust resp Specify a custom SMTP response. "No" or SMTP acceptance response string. --resp code Custom SMTP response code. Default is 250 for "Accept" actions, 550 for "Reject". --bypass\_rc Bypass receiving control. Default is "No". --bypass la Bypass LDAP Accept queries for this Recipient. Default is "No". --bypass ca Bypass SMTP Call-Ahead. Default is "No".

# 例:**SPF** および **SIDF** の設定

リスナーのホストアクセステーブルのデフォルトの設定をする場合、リスナーの SPF/SIDF 準 拠レベルと、電子メールゲートウェイがSPF/SIDF検証結果に基づいて実行するSMTPアクショ

ン(ACCEPT または REJECT)を選択できます。電子メールゲートウェイがメッセージを拒否 する場合に送信する SMTP 応答を定義することもできます。

準拠レベルに応じて、アプライアンスは HELO ID、MAIL FROM ID、または PRA ID に対して チェックを実行します。電子メールゲートウェイが、次の各IDチェックの各SPF/SIDF検証結 果に対し、セッションを続行する (ACCEPT) か、セッションを終了する (REJECT) かを指 定できます。

- [None]。 情報の不足のため、検証を実行できません。
- [Neutral]。 ドメイン所有者は、クライアントに指定された ID を使用する権限があるかど うかをアサートしません。
- [SoftFail]。 ドメイン所有者は、ホストが指定された ID を使用する権限がないと思うが、 断言を避けたいと考えています。
- [失敗]: クライアントは、指定された ID でメールを送信する権限がありません。
- [TempError]。 検証中に一時的なエラーが発生しました。
- [PermError]。 検証中に永続的なエラーが発生しました。

電子メールゲートウェイは、メッセージに Resent-Sender: または Resent-From: ヘッダーが存在 する場合に、PRA ID の Pass 結果を None にダウングレードするように SIDF 互換準拠レベルを 設定していない限り、Pass結果のメッセージを受け入れます。電子メールゲートウェイはPRA チェックで None が返された場合に指定された SMTP アクションを実行します。

IDチェックに対してSMTPアクションを定義していない場合、電子メールゲートウェイはFail を含むすべての検証結果を自動的に受け入れます。

イネーブルにされたいずれかの ID チェックの ID 検証結果が REJECT アクションに一致する場 合、電子メールゲートウェイはセッションを終了します。たとえば、管理者は、すべてのHELO ID チェック結果に基づいてメッセージを受け入れるようにリスナーを設定しますが、MAIL FROM ID チェックからの Fail 結果に対してはメッセージを拒否するようにリスナーを設定す るとします。メッセージが HELO ID チェックに失敗しても、電子メールゲートウェイはその 結果を受け入れるため、セッションが続行します。次に、メッセージがMAILFROMIDチェッ クで失敗した場合、リスナーはセッションを終了し、REJECT アクションの STMP 応答を返し ます。

SMTP 応答は、電子メールゲートウェイが SPF/SIDF 検証結果に基づいてメッセージを拒否す る場合に返すコード番号とメッセージです。TempError 結果は、他の検証結果と異なる SMTP 応答を返します。TempErrorの場合、デフォルトの応答コードは451で、デフォルトのメッセー ジ テキストは「#4.4.3 Temporary error occurred during SPF verification」です。他のすべての検証 結果では、デフォルトの応答コードは 550 で、デフォルトのメッセージ テキストは「#5.7.1 SPFunauthorized mail is prohibited」です。TempError や他の検証結果に独自の応答コードとメッ セージ テキストを指定できます。

任意で、Neutral、SoftFail、または Fail 検証結果に対して REJECT アクションが実行された場 合に、SPFパブリッシャドメインから、サードパーティの応答を返すように、電子メールゲー トウェイを設定することができます。デフォルトで、電子メールゲートウェイは次の応答を返 します。

550-#5.7.1 SPF unauthorized mail is prohibited.

550-The domain example.com explains:

550 <Response text from SPF domain publisher>

これらのSPF/SIDF設定をイネーブルにするには、listenerconfig -> editサブコマンドを使用し、 リスナーを選択します。次に、hostaccess -> default サブコマンドを使用して、ホスト アクセス テーブルのデフォルトの設定を編集します。次のプロンプトに yes と答えて、SPF 制御を設定 します。

```
Would you like to change SPF/SIDF settings? [N]> yes
```

```
Would you like to perform SPF/SIDF Verification? [Y]> yes
```
ホスト アクセス テーブルでは、次の SPF 制御設定を使用できます。

**Table 17: SPF** 制御設定

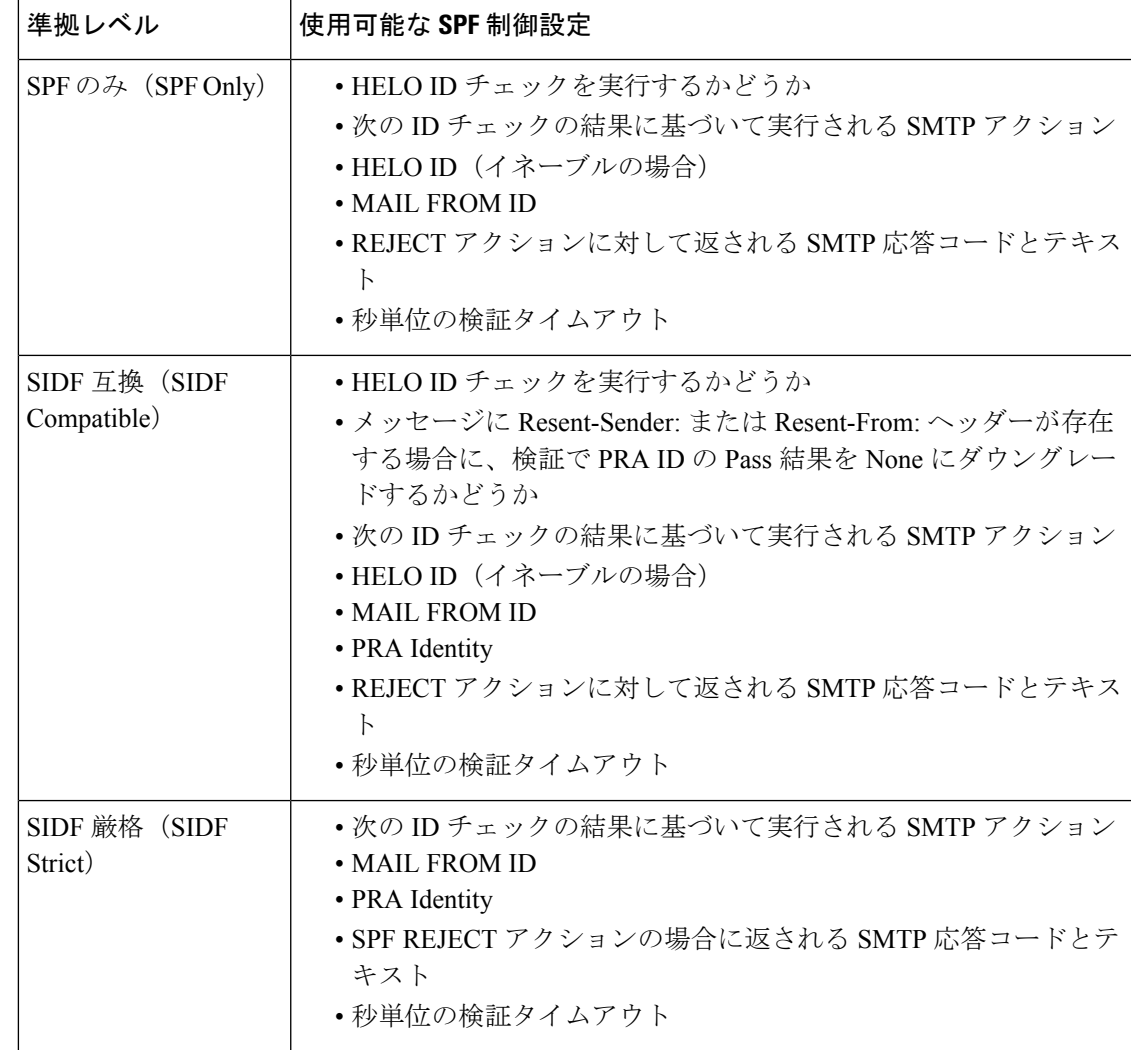

次に、ユーザーが SPF Only 準拠レベルを使用して、SPF/SIDF 検証を設定する例を示します。 電子メールゲートウェイは HELO ID チェックを実行し、None および Neutral 検証結果を受け 入れ、その他の結果を拒否します。SMTP アクションの CLI プロンプトはすべての ID タイプ で同じです。ユーザは MAIL FROM ID の SMTP アクションを定義しません。電子メールゲー トウェイは、その ID のすべての検証結果を自動的に受け入れます。電子メールゲートウェイ はすべての REJECT 結果に対して、デフォルトの拒否コードとテキストを使用します。

#### 例:**SPF/SIDF** 設定

```
Would you like to change SPF/SIDF settings? [N]> yes
Would you like to perform SPF/SIDF Verification? [N]> yes
What Conformance Level would you like to use?
1. SPF only
2. SIDF compatible
3. SIDF strict
[2] > 1Would you like to have the HELO check performed? [Y]> y
Would you like to change SMTP actions taken as result of the SPF verification? [N]> y
Would you like to change SMTP actions taken for the HELO identity? [N]> y
What SMTP action should be taken if HELO check returns None?
1. Accept
2. Reject
[1]> 1
What SMTP action should be taken if HELO check returns Neutral?
1. Accept
2. Reject
[1] > 1What SMTP action should be taken if HELO check returns SoftFail?
1. Accept
2. Reject
[1]> 2
What SMTP action should be taken if HELO check returns Fail?
1. Accept
2. Reject
[1]> 2
What SMTP action should be taken if HELO check returns TempError?
1. Accept
2. Reject
[1]> 2
What SMTP action should be taken if HELO check returns PermError?
1. Accept
2. Reject
[1]> 2
Would you like to change SMTP actions taken for the MAIL FROM identity? [N]> n
Would you like to change SMTP response settings for the REJECT action? [N]> n
Verification timeout (seconds)
[40]>
次に、リスナーのデフォルトのポリシー パラメータに SPF/SIDF 設定がどのように表示される
```

```
かを示します。
```
# 例:デフォルト ポリシー パラメータの **SPF/SIDF**

SPF/SIDF Verification Enabled: Yes Conformance Level: SPF only Do HELO test: Yes SMTP actions:

```
For HELO Identity:
   None, Neutral: Accept
   SoftFail, Fail, TempError, PermError: Reject
 For MAIL FROM Identity: Accept
SMTP Response Settings:
 Reject code: 550
 Reject text: #5.7.1 SPF unauthorized mail is prohibited.
 Get reject response text from publisher: Yes
  Defer code: 451
  Defer text: #4.4.3 Temporary error occurred during SPF verification.
Verification timeout: 40
```
#### 例:**DMARC** 検証の有効化

次に、DMARC 検証を有効にする例を示します。

```
mail.example.com> listenerconfig
Currently configured listeners:
1. Listener 1 (on Management, 172.29.181.70) SMTP TCP Port 25 Public
Choose the operation you want to perform:
- NEW - Create a new listener.
- EDIT - Modify a listener.
- DELETE - Remove a listener.
 SETUP - Change global settings.
[]> edit
Enter the name or number of the listener you wish to edit.
|1| > 1Name: Listener 1
Type: Public
Interface: Management (172.29.181.70/24) TCP Port 25
Protocol: SMTP
Default Domain: < none configured>
Max Concurrent Connections: 300 (TCP Queue: 50)
Domain Map: Disabled
TLS: No
SMTP Authentication: Disabled
Bounce Profile: Default
Use SenderBase For Reputation Filters and IP Profiling: Yes
Footer: None
Heading: None
SMTP Call-Ahead: Disabled
LDAP: Off
Choose the operation you want to perform:
- NAME - Change the name of the listener.
- INTERFACE - Change the interface.
- CERTIFICATE - Choose the certificate.
- LIMITS - Change the injection limits.
- SETUP - Configure general options.
- HOSTACCESS - Modify the Host Access Table.
- RCPTACCESS - Modify the Recipient Access Table.
- BOUNCECONFIG - Choose the bounce profile to use for messages injected on this listener.
- MASQUERADE - Configure the Domain Masquerading Table.
- DOMAINMAP - Configure domain mappings.
[]> hostaccess
Default Policy Parameters
===========================
Maximum Message Size: 20M
Maximum Number Of Concurrent Connections From A Single IP: 10
Maximum Number Of Messages Per Connection: 10
Maximum Number Of Recipients Per Message: 50
Directory Harvest Attack Prevention: Enabled
Maximum Number Of Invalid Recipients Per Hour: 25
```
Maximum Number Of Recipients Per Hour: Disabled Maximum Number of Recipients per Envelope Sender: Disabled Use SenderBase for Flow Control: Yes Spam Detection Enabled: Yes Virus Detection Enabled: Yes Allow TLS Connections: No Allow SMTP Authentication: No Require TLS To Offer SMTP authentication: No DKIM/DomainKeys Signing Enabled: No DKIM Verification Enabled: No SPF/SIDF Verification Enabled: No DMARC Verification Enabled: No Envelope Sender DNS Verification Enabled: No Domain Exception Table Enabled: No Accept untagged bounces: No There are currently 4 policies defined. There are currently 5 sender groups. Choose the operation you want to perform: - NEW - Create a new entry. - EDIT - Modify an entry. - DELETE - Remove an entry. - MOVE - Move an entry. - DEFAULT - Set the defaults. - PRINT - Display the table. - IMPORT - Import a table from a file. - EXPORT - Export the table to a file. - RESET - Remove senders and set policies to system default. []> default Enter the default maximum message size. Add a trailing k for kilobytes, M for megabytes, or no letter for bytes. [20M] > Enter the maximum number of concurrent connections allowed from a single IP address.  $[10]$ Enter the maximum number of messages per connection.  $[10]$ Enter the maximum number of recipients per message. [50]> Do you want to override the hostname in the SMTP banner? [N]> Would you like to specify a custom SMTP acceptance response? [N]> Would you like to specify a custom SMTP rejection response? [N]> Do you want to enable rate limiting per host? [N]> Do you want to enable rate limiting per envelope sender? [N]> Do you want to enable Directory Harvest Attack Prevention per host? [Y]> Enter the maximum number of invalid recipients per hour from a remote host.  $[25]$ Select an action to apply when a recipient is rejected due to DHAP: 1. Drop 2. Code  $[1]$ Would you like to specify a custom SMTP DHAP response? [Y]> Enter the SMTP code to use in the response. 550 is the standard code. [550]> Enter your custom SMTP response. Press Enter on a blank line to finish. Would you like to use SenderBase for flow control by default? [Y]> Would you like to enable anti-spam scanning? [Y]> Would you like to enable anti-virus scanning? [Y]> Do you want to allow encrypted TLS connections? 1. No 2. Preferred 3. Required 4. Preferred - Verify 5. Required - Verify  $|11\rangle$ Would you like to enable DKIM/DomainKeys signing? [N]>

Would you like to enable DKIM verification? [N]> Would you like to change SPF/SIDF settings? [N]> Would you like to enable DMARC verification? [N]> Y Select the DMARC verification profile to use: 1. DEFAULT  $[1] > 1$ Would you like to send aggregate reports? [N]> Y Note: DMARC reports should be DMARC compliant. Secure delivery is recommended for delivery of DMARC reports. Please enable TLS support using the `destconfig` command. Would you like to enable envelope sender verification? [N]> Y Would you like to specify a custom SMTP response for malformed envelope senders? [Y]> Enter the SMTP code to use in the response. 553 is the standard code. [553]> Enter your custom SMTP response. Press Enter on a blank line to finish. Would you like to specify a custom SMTP response for envelope sender domains which do not resolve? [Y]> Enter the SMTP code to use in the response. 451 is the standard code. [451]> Enter your custom SMTP response. Press Enter on a blank line to finish. Would you like to specify a custom SMTP response for envelope sender domains which do not exist? [Y]> Enter the SMTP code to use in the response. 553 is the standard code. [553]> Enter your custom SMTP response. Press Enter on a blank line to finish. Would you like to enable use of the domain exception table? [N]> Do you wish to accept untagged bounces? [N]> Default Policy Parameters ========================= Maximum Message Size: 20M Maximum Number Of Concurrent Connections From A Single IP: 10 Maximum Number Of Messages Per Connection: 10 Maximum Number Of Recipients Per Message: 50 Directory Harvest Attack Prevention: Enabled Maximum Number Of Invalid Recipients Per Hour: 25 Maximum Number Of Recipients Per Hour: Disabled Maximum Number of Recipients per Envelope Sender: Disabled Use SenderBase for Flow Control: Yes Spam Detection Enabled: Yes Virus Detection Enabled: Yes Allow TLS Connections: No Allow SMTP Authentication: No Require TLS To Offer SMTP authentication: No DKIM/DomainKeys Signing Enabled: No DKIM Verification Enabled: No SPF/SIDF Verification Enabled: No DMARC Verification Enabled: Yes DMARC Verification Profile: DEFAULT Aggregate reports: Yes Envelope Sender DNS Verification Enabled: Yes Domain Exception Table Enabled: No Accept untagged bounces: No There are currently 4 policies defined. There are currently 5 sender groups. Choose the operation you want to perform: - NEW - Create a new entry. - EDIT - Modify an entry. - DELETE - Remove an entry. - MOVE - Move an entry. - DEFAULT - Set the defaults. - PRINT - Display the table. - IMPORT - Import a table from a file. - EXPORT - Export the table to a file.

- RESET - Remove senders and set policies to system default.

```
[]>
Name: Listener 1
Type: Public
Interface: Management (172.29.181.70/24) TCP Port 25
Protocol: SMTP
Default Domain: < none configured>
Max Concurrent Connections: 300 (TCP Queue: 50)
Domain Map: Disabled
TLS: No
SMTP Authentication: Disabled
Bounce Profile: Default
Use SenderBase For Reputation Filters and IP Profiling: Yes
Footer: None
Heading: None
SMTP Call-Ahead: Disabled
LDAP: Off
Choose the operation you want to perform:
- NAME - Change the name of the listener.
- INTERFACE - Change the interface.
- CERTIFICATE - Choose the certificate.
- LIMITS - Change the injection limits.
- SETUP - Configure general options.
- HOSTACCESS - Modify the Host Access Table.
- RCPTACCESS - Modify the Recipient Access Table.
- BOUNCECONFIG - Choose the bounce profile to use for messages injected on this listener.
- MASQUERADE - Configure the Domain Masquerading Table.
- DOMAINMAP - Configure domain mappings.
[]>
Currently configured listeners:
1. Listener 1 (on Management, 172.29.181.70) SMTP TCP Port 25 Public
Choose the operation you want to perform:
- NEW - Create a new listener.
- EDIT - Modify a listener.
- DELETE - Remove a listener.
- SETUP - Change global settings.
[]>
mail.example.com>
```
# **localeconfig**

説明

多言語対応の設定値を設定します。

## 使用方法

確定:このコマンドは「commit」が必要です。

クラスタ管理:このコマンドは、すべてのマシンモード(クラスタ、グループ、マシン)で使 用できます。

バッチ コマンド:このコマンドはバッチ形式をサポートしていません。

#### 例

mail3.example.com> **localeconfig**

Behavior when modifying headers: Use encoding of message body

例

Behavior for untagged non-ASCII headers: Impose encoding of message body Behavior for mismatched footer or heading encoding: Try both body and footer or heading encodings Behavior when decoding errors found: Disclaimer is displayed as inline content and the message body is added as an attachment. Choose the operation you want to perform: - SETUP - Configure multi-lingual settings. []> **setup** If a header is modified, encode the new header in the same encoding as the message body? (Some MUAs incorrectly handle headers encoded in a different encoding than the body. However, encoding a modified header in the same encoding as the message body may cause certain characters in the modified header to be lost.) [Y]> If a non-ASCII header is not properly tagged with a character set and is being used or modified, impose the encoding of the body on the header during processing and final representation of the message? (Many MUAs create non-RFC-compliant headers that are then handled in an undefined way. Some MUAs handle headers encoded in character sets that differ from that of the main body in an incorrect way. Imposing the encoding of the body on the header may encode the header more precisely. This will be used to interpret the content of headers for processing, it will not modify or rewrite the header unless that is done explicitly as part of the processing.) [Y]> Disclaimers (as either footers or headings) are added in-line with the message body whenever possible. However, if the disclaimer is encoded differently than the message body, and if imposing a single encoding will cause loss of characters, it will be added as an attachment. The system will always try to use the message body's encoding for the disclaimer. If that fails, the system can try to edit the message body to use an encoding that is compatible with the message body as well as the disclaimer. Should the system try to re-encode the message body in such a case? [Y]> If the disclaimer that is added to the footer or header of the message generates an error when decoding the message body, it is added at the top of the message body. This prevents you to rewrite a new message content that must merge with the original message content and the header/footer-stamp. The disclaimer or message body is split into separate message attachment. Do you want the appliance to ignore such errors when decoding the message body? [N]> Behavior when modifying headers: Use encoding of message body Behavior for untagged non-ASCII headers: Impose encoding of message body **Behavior for mismatched footer or heading encoding: Try both body and footer or heading encodings** Behavior when decoding errors are found: Disclaimer or message body is added as a message attachment. Choose the operation you want to perform: - SETUP - Configure multi-lingual settings. []> mail3.example.com

# **smtpauthconfig**

#### 説明

SMTP 認証発信および転送プロファイルを設定します。

#### 使用方法

確定:このコマンドは「commit」が必要です。

クラスタ管理:このコマンドは、すべてのマシンモード(クラスタ、グループ、マシン)で使 用できます。

バッチ コマンド:このコマンドはバッチ形式をサポートしていません。

#### 例

次の例では、**smtpauthconfig** コマンドを使用して、サーバー「smtp2.example.com」の新し い転送ベースのプロファイルを作成します。

```
mail3.example.com> smtpauthconfig
Choose the operation you want to perform:
- NEW - Create a new SMTP Auth profile
[]> new
Choose the type of profile you wish to create:
- FORWARD - Create an SMTP Auth forwarding server group profile
- OUTGOING - Create an outgoing SMTP Auth profile
[]> forward
Enter a name for this profile:
[]> forwarding-based
Please begin entering forwarding servers for this group profile.
Enter a hostname or an IP address for the forwarding server:
[]> smtp2.example.com
Enter a port:
[25]Choose the interface to use for forwarding requests:
1. Auto
2. Data 1 (192.168.1.1/24: mail3.example.com)
3. Data 2 (192.168.2.1/24: mail3.example.com)
4. Management (192.168.42.42/24: mail3.example.com)
|1|>Require TLS? (issue STARTTLS) [Y]> y
Enter the maximum number of simultaneous connections allowed:
|101>Use SASL PLAIN mechanism when contacting forwarding server? [Y]>
Use SASL LOGIN mechanism when contacting forwarding server? [Y]>
Would you like to enter another forwarding server to this group? [N]>
Choose the operation you want to perform:
- NEW - Create a new SMTP Auth profile
- EDIT - Edit an existing SMTP Auth profile
- PRINT - List all profiles
- DELETE - Delete a profile
- CLEAR - Delete all profiles
[]>
mail3.example.com> commit
Please enter some comments describing your changes:
[]> created SMTP auth profile
```
Do you want to save the current configuration for rollback? [Y]> n Changes committed: Fri May 23 11:42:12 2014 GMT

認証済みのユーザーには、RELAY HAT ポリシーが許可されます。 **Note**

1 つのプロファイル内で複数の転送サーバを指定することもできます。SASL メカニズム CRAM-MD5 と DIGEST-MD5 は、 電子メールゲートウェイと転送サーバーの間ではサポート されません。

# システムのセットアップ

## **systemsetup**

説明

初回のシステム セットアップおよびシステムの再インストール。

使用方法

確定:このコマンドは「commit」が必要です。

クラスタ管理:このコマンドは、すべてのマシンモード(クラスタ、グループ、マシン)で使 用できます。

バッチ コマンド:このコマンドはバッチ形式をサポートしていません。

例

```
mail3.example.com> systemsetup
WARNING: The system setup wizard will completely delete any existing
'listeners' and all associated settings including the 'Host Access Table' -
mail operations may be interrupted.
Are you sure you wish to continue? [Y]> y
Before you begin, please reset the administrator passphrase to a new value.
Old passphrase:
Would you like to get a system generated passphrase? [N]>
New passphrase:
Retype new passphrase:
*****
You will now configure the network settings for the IronPort C100.
Please create a fully qualified hostname for the IronPort C100 appliance
(Ex: "ironport-C100.example.com"):
[]> ironport-C100.example.com
*****
You will now assign an IP address for the "Data 1" interface.
Please create a nickname for the "Data 1" interface (Ex: "Data 1"):
[]> Data 1
Enter the static IP address for "Data 1" on the "Data 1" interface? (Ex:
"192.168.1.1"):
[]> 192.168.1.1
```

```
What is the netmask for this IP address? (Ex: "255.255.255.0" or "0xffffff00"):
[255.255.255.0]>
You have successfully configured IP Interface "Data 1".
*****
Would you like to assign a second IP address for the "Data 1" interface? [Y]> n
What is the IP address of the default router (gateway) on your network?:
[192.168.1.1]> 192.168.2.1
*****
Do you want to enable the web interface on the Data 1 interface? [Y]> y
Do you want to use secure HTTPS? [Y]> y
Note: The system will use a demo certificate for HTTPS.
Use the "certconfig" command to upload your own certificate.
*****
Do you want the IronPort C100 to use the Internet's root DNS servers or would
you like it to use your own DNS servers?
1. Use Internet root DNS servers
2. Use my own DNS servers
[1]> 2
Please enter the IP address of your DNS server.
[]> 192.168.0.3
Do you want to enter another DNS server? [N]>
You have successfully configured the DNS settings.
*****
You are now going to configure how the IronPort C100 accepts mail by creating a
"Listener".
Please create a name for this listener (Ex: "MailInterface"):
[]> InboundMail
Please choose an IP interface for this Listener.
1. Data 1 (192.168.1.1/24: ironport-C100.example.com)
[1]> 1
Enter the domain names or specific email addresses you want to accept mail for.
Hostnames such as "example.com" are allowed.
Partial hostnames such as ".example.com" are allowed.
Usernames such as "postmaster@" are allowed.
Full email addresses such as "joe@example.com" or "joe@[1.2.3.4]" are allowed.
Separate multiple addresses with commas.
[]> example.com, .example.com
Would you like to configure SMTP routes for example.com, .example.com? [Y]> n
Please specify the systems allowed to relay email through the IronPort C100.
Hostnames such as "example.com" are allowed.
Partial hostnames such as ".example.com" are allowed.
IP addresses, IP address ranges, and partial IP addresses are allowed.
Separate multiple entries with commas.
[]> example.com, .example.com
Do you want to enable filtering based on SenderBase Reputation Service (SBRS)
Scores for this listener? (Your selection will be used to filter all incoming
mail based on its SBRS Score.) [Y]> y
Do you want to enable rate limiting for this listener? (Rate limiting defines
the maximum number of recipients per hour you are willing to receive from a
remote domain.) [Y]> y
Enter the maximum number of recipients per hour to accept from a remote domain.
[]> 1000
Default Policy Parameters
   ==========================
Maximum Message Size: 10M
Maximum Number Of Concurrent Connections From A Single IP: 10
Maximum Number Of Messages Per Connection: 10
Maximum Number Of Recipients Per Message: 50
Directory Harvest Attack Prevention: Enabled
Maximum Number Of Invalid Recipients Per Hour: 25
Maximum Number Of Recipients Per Hour: 1,000
Maximum Recipients Per Hour SMTP Response:
   452 Too many recipients received this hour
Use SenderBase for Flow Control: Yes
```

```
例
```
例

Spam Detection Enabled: Yes Virus Detection Enabled: Yes Allow TLS Connections: No Allow SMTP Authentication: No Require TLS To Offer SMTP authentication: No DKIM/DomainKeys Signing Enabled: No DKIM Verification Enabled: No SPF/SIDF Verification Enabled: No DMARC Verification Enabled: No Envelope Sender DNS Verification Enabled: No Domain Exception Table Enabled: No Accept untagged bounces: No Would you like to change the default host access policy? [N]> **n** Listener InboundMail created. Defaults have been set for a Public listener. Use the listenerconfig->EDIT command to customize the listener. \*\*\*\*\* Do you want to use Anti-Spam scanning in the default Incoming Mail policy? [Y]> **y** Would you like to enable IronPort Spam Quarantine? [Y]> **y** IronPort Anti-Spam configured globally for the IronPort C100 appliance. Use the policyconfig command (CLI) or Mail Policies (GUI) to customize the IronPort settings for each listener. IronPort selected for DEFAULT policy \*\*\*\*\* Do you want to use Anti-Virus scanning in the default Incoming and Outgoing Mail policies? [Y]> **y** 1. McAfee Anti-Virus 2. Sophos Anti-Virus Enter the number of the Anti-Virus engine you would like to use on the default Incoming and Outgoing Mail policies. []> **2** Sophos selected for DEFAULT policy \*\*\*\*\* Do you want to enable Outbreak Filters? [Y]> **y** Outbreak Filters enabled. Outbreak Filter alerts are sent when outbreak rules cross the threshold (go above or back down below), meaning that new messages of certain types could be quarantined or will no longer be quarantined, respectively. Allow the sharing of limited data with SenderBase? [Y]> **y** You have successfully configured Outbreak Filters and SenderBase. \*\*\*\*\* You will now configure system alerts. Please enter the email address(es) to send alerts. (Ex: "administrator@example.com") Separate multiple addresses with commas. []> **administrator@example.com** Would you like to enable IronPort AutoSupport, which automatically emails system alerts and weekly status reports directly to IronPort Customer Support? You will receive a complete copy of each message sent to IronPort. (Recommended) [Y]> **y** \*\*\*\*\* You will now configure scheduled reporting. Please enter the email address(es) to deliver scheduled reports to. (Leave blank to only archive reports on-box.) Separate multiple addresses with commas. []> **administrator@example.com** \*\*\*\*\* You will now configure system time settings. Please choose your continent: 1. Africa 2. America ... 11. GMT Offset

[11]> **2** Please choose your country: 1. Anguilla ... 47. United States 48. Uruguay 49. Venezuela 50. Virgin Islands (British) 51. Virgin Islands (U.S.) []> **47** Please choose your timezone: 1. Alaska Time (Anchorage) ... 26. Pacific Time (Los\_Angeles) []> **26** Do you wish to use NTP to set system time? [Y]> **y** Please enter the fully qualified hostname or IP address of your NTP server, or press Enter to use time.ironport.com: [time.ironport.com]> \*\*\*\*\* Would you like to commit these changes at this time? [Y]> **y** Congratulations! System setup is complete. For advanced configuration, please refer to the User Guide.

# **URL** フィルタリング

ここでは、次の CLI コマンドについて説明します。

# **aggregatorconfig**

説明

電子メールゲートウェイでシスコのアグリゲータサーバーのアドレスを設定します。このサー バーは、リライトされたURLと、各ユーザーのクリックに関連付けられたアクション(許可、 ブロック、または不明)をクリックしたエンド ユーザーの詳細を提供します。

## 使用方法

確定:このコマンドは「commit」が必要です。

クラスタ管理:このコマンドは、すべてのマシンモード(クラスタ、グループ、マシン)で使 用できます。

バッチ コマンド:このコマンドはバッチ形式をサポートしていません。

#### 例

```
mail.example.com> aggregatorconfig
Choose the operation you want to perform:
- EDIT - Edit aggregator configuration
[]> edit
Edit aggregator address:
```
[aggregator.organization.com]> org-aggregator.com Successfully changed aggregator address to : org-aggregator.com

# **urllistconfig**

説明

URL フィルタリング機能によって評価されない URL の許可リストを設定またはインポートし ます。このリストは、アウトブレイク フィルタ機能には使用されません。

### 使用方法

確定:このコマンドは「commit」が必要です。

クラスタ管理:このコマンドは、すべてのマシンモード(クラスタ、グループ、マシン)で使 用できます。

バッチ コマンド:このコマンドはバッチ形式をサポートしています。

#### 例

> urllistconfig No URL lists configured. Choose the operation you want to perform: NEW - Create a new URL list- []> new Do you want to import a URL list?  $[N]$ Enter a name for the URL list []> sample Enter the URL domains that need to be skipped from scanning for URL Filtering. Enter one URL domain per line and '.' to finish. cisco.com ironport.com/\* \*.example.com 10.2.4.5/24 [2001:DB8::1] URL list sample added. There are currently 4 URL lists configured. Choose the operation you want to perform: - NEW - Create a new URL allowed list. - EDIT - Modify an existing URL allowed list. - DELETE - Delete an existing URL allowed list. []>EDIT Choose the operation to edit the URL allowed list: - IMPORT – Import a file into an existing URL allowed list - EXPORT – Export an existing URL allowed list into a file - RENAME – Rename an existing URL allowed list []>IMPORT Assign new name to the imported list? (By default, name stored in the file will be applied to the list) [N] > Y Enter name of the list > new\_list Enter filename to import from > URLfile NOTE: These files will be stored in /pub/configuration URL list "new\_list" added.

# **websecurityadvancedconfig**

#### 説明

次の URL フィルタリングの詳細設定を設定します。

- [URLルックアップのタイムアウト(URL Lookup Timeout)]:URLで特定のドメイン名の IP アドレスを要求するためにかかる時間。
- [メッセージ本文でスキャンするURLの最大数(Maximum number of URLsto scan in message body)]:メッセージ本文またはでスキャンされる URL の最大数。
- [メッセージ添付ファイルでスキャンする URL の最大数(Maximum number of URLs to scan in message attachments)]:メッセージ添付ファイルでスキャンされる URL の最大数。
- [メッセージ内のURLテキストとHREFの書き換え(Rewrite URL text and HREF in the message)]:完全に書き換えられたURLをメッセージ本文に表示するか、書き換えられた URL を HTML メッセージの HREF にのみ表示するかを選択できます。
- [URLロギング(URL logging)]:メールログおよびメッセージトラッキングの URL の詳 細を表示します。

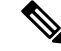

トラブルシューティングの目的でタイムアウト値を変更する場合以外は、シスコのサポートか ら指示があった場合にのみこのコマンドを使用します。 **Note**

タイムアウト値は、URL の評価およびカテゴリを提供するクラウド サービスとの通信用の秒 単位の値です。

## 使用方法

確定:このコマンドは「commit」が必要です。

クラスタ管理:このコマンドは、すべてのマシンモード(クラスタ、グループ、マシン)で使 用できます。

バッチ コマンド:このコマンドはバッチ形式をサポートしています。

### バッチ形式

バッチ形式については、CLI インライン ヘルプを参照してください。

#### 例

mail.example.com> websecurityadvancedconfig Enter URL lookup timeout in seconds:  $|15|>$
Enter the maximum number of URLs that can be scanned in a message body: [100]> Enter the maximum number of URLs that can be scanned in the attachments in a message: [25]> Do you want to rewrite both the URL text and the href in the message? Y indicates that the full rewritten URL will appear in the email body. N indicates that the rewritten URL will only be visible in the href for HTML messages. [N]> Logging of URLs is currently enabled. Do you wish to disable logging of URL's? [N]> >

### **websecurityconfig**

### 説明(**Description**)

URL フィルタリングの基本設定(URL レピュテーションおよび URL カテゴリ機能)を設定し ます。

通常、証明書管理は自動です。Cisco TAC から Yes にすることを指示されていない限り、証明 書の設定を要求されたときに No を選択してください。

### 使用方法

確定:このコマンドは「commit」が必要です。

クラスタ管理:このコマンドは、すべてのマシンモード(クラスタ、グループ、マシン)で使 用できます。

バッチコマンド:このコマンドはバッチ形式をサポートしています。詳細については、CLIの インライン ヘルプを参照してください。このコマンドのインライン ヘルプにアクセスするに は、help コマンドを使用します。

### 例

```
mail.example.com> websecurityconfig
Enable URL Filtering? [N]> y
Do you wish to enable Web Interaction Tracking? [N]> y
Web Interaction Tracking is enabled.
Do you want to add URLs to the allowed list using a URL list? [N] y
1. urllist1
2. urllist2
3. No URL list
Enter the number of URL list
[1]> 1
URL list 'urllist1' added
mail.example.com> websecurityconfig
URL Filtering is enabled.
URL list 'urllist1' used.
System provided certificate used.
Web Interaction Tracking is enabled.
```
### **websecuritydiagnostics**

### 説明

URL フィルタリングに関連する診断統計情報を表示します。

### 使用方法

確定:このコマンドに「commit」は必要ありません。 クラスタ管理:このコマンドはマシン モードでのみ使用できます。 バッチ コマンド:このコマンドはバッチ形式をサポートしていません。

#### 例

```
mail.example.com> websecuritydiagnostics
Cache Size: 254
Cache Hits: 551
Response Time
     Minimum: None
    Average: 0.0
    Maximum: None
DNS Lookup Time
    Minimum: 9.4198775
     Average: 10.1786801765
     Maximum: 10.544356
```
## ユーザ管理

ここでは、次の CLI コマンドについて説明します。

### **userconfig**

### 説明

ユーザー アカウントと外部の認証ソースへの接続を管理します。

### 使用方法

確定:このコマンドは「commit」が必要です。

クラスタ管理:このコマンドはクラスタ モードでのみ使用できます。

バッチコマンド:このコマンドはバッチ形式をサポートしています。詳細については、CLIの インライン ヘルプを参照してください。このコマンドのインライン ヘルプにアクセスするに は、help コマンドを使用します。例:

mail.example.com> userconfig help

### 例:新しいユーザー アカウントの作成

次に、Help Desk User ロールを持つ新しいユーザー アカウントの作成例を示します。

mail.example.com> userconfig Users: 1. admin - "Administrator" (admin) External authentication: Disabled Choose the operation you want to perform: - NEW - Create a new account. - EDIT - Modify an account. - DELETE - Remove an account. - POLICY - Change passphrase and account policy settings. - PASSPHRASE - Change the passphrase for a user. - ROLE - Create/modify user roles. - STATUS - Change the account status. - EXTERNAL - Configure external authentication. - DLPTRACKING - Configure DLP tracking privileges. - URLTRACKING - Configure URL tracking privileges. []> new Enter your Passphrase to make changes: Enter the new username. []> helpdesk Enter the full name for helpdesk. []> HELP DESK Assign a role to "helpdesk": 1. Administrators - Administrators have full access to all settings of the system. 2. Operators - Operators are restricted from creating new user accounts. 3. Read-Only Operators - Read-Only operators may only view settings and status information. 4. Guests - Guest users may only view status information. 5. Technicians - Technician can only manage upgrades and feature keys. 6. Help Desk Users - Help Desk users have access only to ISQ and Message Tracking.  $[1] > 6$ Would you like to get a system generated passphrase? [N]> Enter the passphrase for helpdesk  $[$ ] > Please enter the new passphrase again: Users: 1. admin - "Administrator" (admin) 2. helpdesk - "HELP DESK" (helpdesk) External authentication: Disabled Choose the operation you want to perform: - NEW - Create a new account. - EDIT - Modify an account. - DELETE - Remove an account. - POLICY - Change passphrase and account policy settings. - PASSPHRASE - Change the passphrase for a user. - ROLE - Create/modify user roles. - STATUS - Change the account status. - EXTERNAL - Configure external authentication. - DLPTRACKING - Configure DLP tracking privileges. - URLTRACKING - Configure URL tracking privileges.  $|$ ]>

### 例:**RADIUS** サーバーを外部認証用にセットアップ

次に、RADIUSサーバーを外部認証用にセットアップする例を示します。RADIUSサーバーを セットアップするには、ホスト名、ポート、および共有パスフレーズを入力し、認証プロトコ ルとして CHAP と PAP のどちらを使用するかを指定します。

```
mail.example.com> userconfig
Users:
1. admin - "Administrator" (admin)
2. hdesk_user - "Helpdesk User" (helpdesk)
External authentication: Disabled
Choose the operation you want to perform:
- NEW - Create a new account.
- EDIT - Modify an account.
- DELETE - Remove an account.
- POLICY - Change passphrase and account policy settings.
- PASSPHRASE - Change the passphrase for a user.
- ROLE - Create/modify user roles.
- STATUS - Change the account status.
- EXTERNAL - Configure external authentication.
- DLPTRACKING - Configure DLP tracking privileges.
 - URLTRACKING - Configure URL tracking privileges.
[]> external
Choose the operation you want to perform:
- SETUP - Set up global settings.
[]> setup
Do you want to enable external authentication? [N]> Y
Please enter the timeout in seconds for how long the external authentication credentials
will be cached. (Enter '0' to disable expiration of
authentication credentials altogether when using one time passphrases.)
[0]> 30
Choose a mechanism to use:
LDAP is unavailable because no LDAP queries of type EXTERNALAUTH are configured
1. RADIUS
[1]> 1
Configured RADIUS servers:
- No RADIUS servers configured
Choose the operation you want to perform:
- NEW - Add a RADIUS server configuration.
[]> new
Please enter host name or IP address of the RADIUS server:
[]> radius.example.com
Please enter port number of the RADIUS server:
[1812]>
Please enter the shared passphrase:
>
Please enter the new passphrase again.
>
Please enter timeout in seconds for receiving a valid reply from the server:
[5]>
1. CHAP
2. PAP
Select authentication type:
[2]Configured RADIUS servers:
Host Port Timeout (s) Auth type
------------------------- ----- ---------- ----------
radius.example.com 1812 5 pap
Choose the operation you want to perform:
- NEW - Add a RADIUS server configuration.
- EDIT - Modify a RADIUS server configuration.
- DELETE - Remove a RADIUS server configuration.
- CLEAR - Remove all RADIUS server configurations.
| | >
```
### 例:特定のユーザー ロールに対する二要素認証の有効化

次の例では、twofactorauth サブ コマンドを使用して、特定のユーザー ロールに対して二要素 認証を有効にします。

mail.example.com> userconfig

Users:

1. admin - "Administrator" (admin)

2. hdesk\_user - "Helpdesk User" (helpdesk)

External authentication: Disabled

Two-Factor Authentication: Disabled

Choose the operation you want to perform:

- NEW Create a new account.
- EDIT Modify an account.
- DELETE Remove an account.
- POLICY Change passphrase and account policy settings.
- PASSPHRASE Change the passphrase for a user.
- ROLE Create/modify user roles.
- STATUS Change the account status.
- EXTERNAL Configure external authentication.
- TWOFACTORAUTH Configure Two-Factor Authentication.
- DLPTRACKING Configure DLP tracking privileges.
- URLTRACKING Configure URL tracking privileges.
- []> twofactorauth

Choose the operation you want to perform:

- SETUP - Set up global settings.

- PRIVILEGES - Configure Two-Factor Authentication based on User Role Privileges.

[]> setup

Do you want to enable external authentication? [N]> y

Choose the operation you want to perform:

- NEW Add a two-factor authentication server configuration.
- EDIT Modify two-factor authentication server configuration.
- DELETE Remove a two-factor authentication server configuration.
- CLEAR Remove all two-factor authentication server configurations.

[]> new Please enter host name or IP address of the RADIUS server: []> radius.example.com Please enter port number of the RADIUS server: [1812]> 1800 Please enter the shared passphrase:  $\ddot{\phantom{1}}$ Please enter the new passphrase again. > Please enter timeout in seconds for receiving a valid reply from the server: [5]> 10 1. CHAP 2. PAP Select authentication type:  $[2] > 2$ Choose the operation you want to perform: - SETUP - Set up global settings. - PRIVILEGES - Configure Two-Factor Authentication based on Role Privileges. []> privileges Role Privileges: Choose the operation you want to perform: 1. Add []> 1 Select Predefined Roles to allow the privileges 1. Administrators 2. Guests 3. Help Desk Users 4. Operators 5. Read-Only Operators 6. Technicians Enter the numbers (comma separated) to add privilege. []> 1

Role Privileges: Predefined: Administrators Choose the operation you want to perform: 1. Add 2. Delete  $|$ ] >

### 例:**SAML** 認証の有効化

```
mail.example.com > userconfig
Users:
1. admin - "Administrator" (admin)
External authentication: Disabled
Two-Factor Authentication: Disabled
Choose the operation you want to perform:
- NEW - Create a new account.
- EDIT - Modify an account.
- DELETE - Remove an account.
- POLICY - Change passphrase and account policy settings.
- PASSPHRASE - Change the passphrase for a user.
- ROLE - Create/modify user roles.
- STATUS - Change the account status.
- EXTERNAL - Configure external authentication.
- TWOFACTORAUTH - Configure Two-Factor Authentication.
- DLPTRACKING - Configure DLP tracking privileges.
- URLTRACKING - Configure URL tracking privileges.
[]> external
Choose the operation you want to perform:
- SETUP - Set up global settings.
[]> setup
Do you want to enable external authentication? [N]> y
Please enter the timeout in seconds for how long the external authentication credentials
will be cached.
(Enter '0' to disable expiration of authentication credentials altogether when using one
time passphrases.)
[0] > 10Choose a mechanism to use:
LDAP is unavailable because no LDAP queries of type EXTERNALAUTH are configured
1. RADIUS
2. SAML
[1]> 2
Please enter the external group name to map (group names are case-sensitive):
[]> member-of
Assign a role to "member-of":
1. Administrators - Administrators have full access to all settings of the system.
2. Operators - Operators are restricted from creating new user accounts.
3. Read-Only Operators - Read-Only operators may only view settings and status information.
4. Guests - Guest users may only view status information.
5. Technicians - Technician can only manage upgrades and feature keys.
6. Help Desk Users - Help Desk users have access only to ISQ and Message Tracking.
[1]> 1
Mapping for "member-of" to Administrators created.
Please enter group attribute to be matched in saml attributes:
[[]]> Group Name
Choose the operation you want to perform:
```

```
- SETUP - Set up global settings.
- GROUPS - Configure external group mapping.
[]> groups
There are currently 1 mappings configured.
Choose the operation you want to perform:
- NEW - Create a new mapping.
- EDIT - Edit destination of an existing mapping.
- DELETE - Remove a mapping.
- CLEAR - Clear all mappings.
- PRINT - Display all mappings.
|]>
```
### **passphrase** または **passwd**

### 説明

パスフレーズを変更します。

### 使用方法

確定:このコマンドは「commit」が必要です。

クラスタ管理:このコマンドはクラスタ モードでのみ使用できます。

passwd コマンドは、マシン モードしか使用できないゲスト ユーザーが使用できるようにする ための特例です。ゲスト ユーザーがクラスタ内のマシン上で passwd コマンドを実行すると、 警告メッセージは表示されず、ユーザーのモードを変更せずにクラスタレベルのデータに対し て操作が行われます。他のすべてのユーザーに対しては、上記の(他の制限されるコンフィ ギュレーション コマンドと同じ)動作が行われます。 **Note**

バッチ コマンド:このコマンドはバッチ形式をサポートしていません。

### 例

mail3.example.com> **passphrase** Old passphrase: *your\_old\_passphrase* Would you like to get a system generated passphrase? [N]> New passphrase: *your\_new\_passphrase* Retype new passphrase: *your\_new\_passphrase* passphrase changed.

### **last**

#### 説明

last コマンドは、システムに最近ログインしたユーザーを表示します。デフォルトでは、シス テムにログインしているすべてのユーザーを表示します。

### 使用方法

確定:このコマンドに「commit」は必要ありません。 クラスタ管理:このコマンドはマシン モードでのみ使用できます。 バッチ コマンド:このコマンドはバッチ形式をサポートしていません。

#### 例

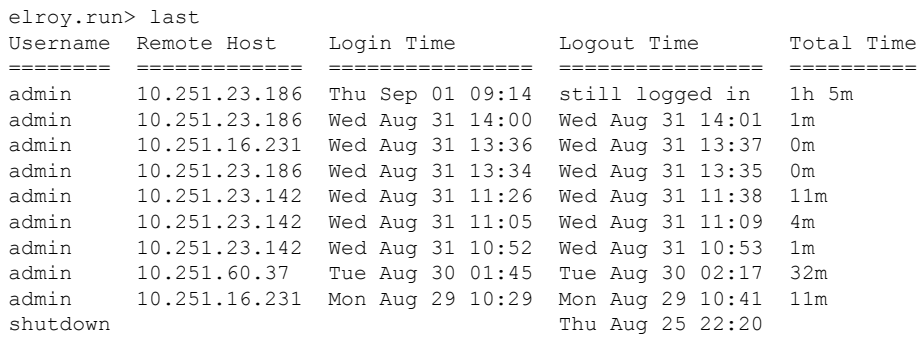

### **who**

説明

**who** コマンドは、CLI からシステムにログインしたすべてのユーザー、ログイン時間、アイド ル時間、およびユーザーがログインしたリモート ホストを一覧表示します。

### 使用方法

確定:このコマンドに「commit」は必要ありません。

クラスタ管理:このコマンドはマシンモードでのみ使用できます。さらに、このコマンドはロ グインホスト(ユーザーがログインしたマシン)でのみ使用できます。このコマンドを使用す るには、ローカル ファイル システムにアクセスできる必要があります。

バッチ コマンド:このコマンドはバッチ形式をサポートしていません。

#### 例

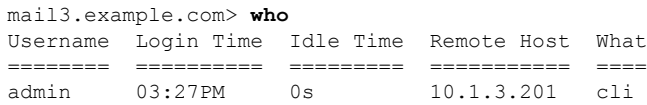

### **whoami**

### 説明

**whoami**コマンドは、現在ログインしているユーザーのユーザー名および氏名と、ユーザーが 属しているグループを表示します。

### 使用方法

確定:このコマンドは「commit」が必要です。

クラスタ管理:このコマンドは、すべてのマシンモード(クラスタ、グループ、マシン)で使 用できます。

バッチ コマンド:このコマンドはバッチ形式をサポートしていません。

#### 例

mail3.example.com> **whoami** Username: admin Full Name: Administrator Groups: admin, operators, config, log, guest

# 仮想電子メールゲートウェイの管理

### **loadlicense**

### 説明

仮想電子メールゲートウェイのXMLライセンスをロードします。ファイルからロードするか、 コピー アンド ペーストできます。詳細については、『*Cisco Content Security Virtual Appliance Installation Guide*』を参照してください。このドキュメントは、 <http://www.cisco.com/c/en/us/support/security/email-security-appliance/products-installation-guides-list.html> から入手できます。

このコマンドは、管理者またはオペレータ権限を持つユーザーが使用できます。

### 使用方法

確定:このコマンドに「commit」は必要ありません。

クラスタ管理:このコマンドはマシンモードでのみ使用できます。さらに、このコマンドはロ グイン ホスト(ユーザーがログインしたマシン)でのみ使用できます。

バッチ コマンド:このコマンドはバッチ形式をサポートしていません。

#### 例

```
mail.example.com> loadlicense
1 Paste via CLI
2 Load from file
How would you like to load a license file?
[1]> 2
Enter the name of the file in /configurations to import:
[]> <filename>
TERMS AND CONDITIONS OF USE
<Terms and conditions>
Do you accept the above license agreement?
[]> y
The license agreement was accepted.
The following feature key have been added:
<feature keys>
```
エラーやハードウェアの設定ミスが表示されることもあります。

## **showlicense**

### 説明

現在の仮想電子メールゲートウェイライセンスに関する情報を表示します。詳細については、 [featurekey](#page-97-0) コマンドを使用すると分かります。

このコマンドは、管理者またはオペレータ権限を持つユーザーが使用できます。

### 使用方法

確定:このコマンドに「commit」は必要ありません。

クラスタ管理:このコマンドはマシンモードでのみ使用できます。さらに、このコマンドはロ グイン ホスト(ユーザーがログインしたマシン)でのみ使用できます。

バッチ コマンド:このコマンドはバッチ形式をサポートしています。

### バッチ形式

このコマンドの構文:showlicense

#### 例

mail.example.com> showlicense company: Example Inc. org: Widget Division unit: Portland Data Center seats: 1000 city: Portland state: Oregon country: US email: mailadmin@example.com begin\_date: Tue Dec 6 17:45:19 2011 end\_date: Mon Sep 1 17:45:19 2014

vln: ABC-123423123 serial: 1003385

## 位置情報

ここでは、次の CLI コマンドについて説明します。

## **geolocationupdate**

### 説明

地理位置情報リストを手動で更新します。

### 使用方法

確定:このコマンドに「commit」は必要ありません。 クラスタ管理:このコマンドはマシン モードでのみ使用できます。 バッチ コマンド:このコマンドはバッチ形式をサポートしています。詳細については、help generalconfig コマンドを入力して、インライン ヘルプを参照してください。

#### 例

mail3.example.com> geolocationupdate Requesting update of Geo Countries List.

## **geolocationstatus**

### 説明

地理位置情報リストの現在のバージョンが表示されます。

### 使用方法

確定:このコマンドに「commit」は必要ありません。 クラスタ管理:このコマンドはマシン モードでのみ使用できます。 バッチ コマンド:このコマンドはバッチ形式をサポートしていません。

### 例

mail3.example.com> geolocationstatus

Component Version Last Updated

Geo Countries List 1.0.48 26 Feb 2017 04:22 (GMT +00:00)

## **Cisco Cloud Service** ポータルの設定と使用方法の設定

ここでは、次の CLI コマンドについて説明します。

• [cloudserviceconfig](#page-336-0)  $(337 \sim \rightarrow \sim)$ 

### <span id="page-336-0"></span>**cloudserviceconfig**

- 説明 (337 [ページ\)](#page-336-1)
- [使用方法](#page-337-0) (338 ページ)
- 例:Cisco Cloud Services [ポータルへの電子メールゲートウェイの再登録](#page-340-0) (341 ページ)
- [例:電子メールゲートウェイでの](#page-337-1) Cisco Cloud Services の有効化 (338 ページ)
- [例:電子メールゲートウェイでの](#page-338-0) Cisco Cloud Services の無効化 (339 ページ)
- 例:Cisco Cloud Services [ポータルへの電子メールゲートウェイの登録](#page-338-1) (339 ページ)
- 例:Cisco Cloud Services [ポータルへの電子メールゲートウェイの自動登録](#page-339-0) (340 ページ)
- 例:Cisco Cloud Services [ポータルからの電子メールゲートウェイの登録解除](#page-339-1) (340 ペー [ジ\)](#page-339-1)
- •例 : 電子メールゲートウェイを Cisco Cloud Services ポータルに接続する Cisco Secure Cloud Server の選択 (341 [ページ\)](#page-340-1)
- •例: 電子メールゲートウェイでの Cisco SecureX Threat Response の有効化 (342 ページ)
- [例:電子メールゲートウェイでの](#page-342-0) Cisco SecureX Threat Response の無効化 (343 ページ)
- [例:電子メールゲートウェイでの](#page-342-1) CSN の有効化 (343 ページ)
- [例:電子メールゲートウェイでの](#page-343-0) CSN の無効化 (344 ページ)
- 例:Cisco Talos Intelligence Services ポータルからの Cisco Cloud Services [証明書とキーのダ](#page-344-0) [ウンロード](#page-344-0) (345 ページ)

#### <span id="page-336-1"></span>説明

cloudserviceconfig コマンドは次の目的で使用します。

- Cisco Cloud Services ポータルに電子メールゲートウェイを再登録します。
- 電子メールゲートウェイで Cisco Cloud Services ポータルを有効にします。
- 電子メールゲートウェイで Cisco Cloud Services ポータルを無効にします。
- Cisco Cloud Services ポータルに電子メールゲートウェイを登録します。
- Cisco Cloud Services ポータルに電子メールゲートウェイを自動的に登録します。
- Cisco Cloud Services ポータルから電子メールゲートウェイの登録を解除します。
- Cisco Secure Cloud サーバーを選択して、電子メールゲートウェイを Cisco Cloud Services ポータルに接続します。
- 電子メールゲートウェイで Cisco SecureX または Cisco Threat Response を有効にします。
- 電子メールゲートウェイで Cisco SecureX または Cisco Threat Response を無効にします。
- 電子メールゲートウェイで Cisco Success Network (CSN) を有効にします。
- 電子メールゲートウェイで Cisco Success Network (CSN) を無効にします。
- Cisco Talos Intelligence Services ポータルから Cisco Cloud Services 証明書とキーをダウンロー ドします。

### <span id="page-337-0"></span>使用方法

確定:このコマンドに「commit」は必要ありません。 クラスタ管理:このコマンドはマシン モードでのみ使用できます。 バッチ コマンド:このコマンドはバッチ形式をサポートしています。

### <span id="page-337-1"></span>例:電子メールゲートウェイでの **Cisco Cloud Services** の有効化

次に、clouderviceconfig > enableサブコマンドを使用して、電子メールゲートウェイ上でCisco Cloud Services を有効にする例を示します。

mail1.example.com > **cloudserviceconfig**

```
Choose the operation you want to perform:
- ENABLE - The Cisco Cloud Service is currently disabled on your appliance.
[]> enable
The Cisco Cloud Service is currently enabled on your appliance.
Currently configured Cisco Secure Cloud Server is: api.apj.sse.itd.cisco.com
Available list of Cisco Secure Cloud Servers:
1. AMERICAS (api-sse.cisco.com)
2. APJC (api.apj.sse.itd.cisco.com)
3. EUROPE (api.eu.sse.itd.cisco.com)
Enter Cisco Secure Cloud Server to connect to the Cisco Cloud Service portal.:
| | > 1
Selected Cisco Secure Cloud Server is api-sse.cisco.com.
Make sure you run "commit" to make these changes active.
mail1.example.com > commit
Please enter some comments describing your changes:
[]> commit changes
```
Do you want to save the current configuration for rollback? [Y]>

Changes committed: Tue Dec 29 13:23:19 2020 GMT mail1.example.com >

### <span id="page-338-0"></span>例:電子メールゲートウェイでの **Cisco Cloud Services** の無効化

次に、clouderviceconfig > disableサブコマンドを使用して、電子メールでCiscoCloudServices を無効にする例を示します。

mail1.example.com > **cloudserviceconfig**

The appliance is not registered with the Cisco Cloud Service portal.

Currently configured Cisco Cloud Server is api-sse.cisco.com

Choose the operation you want to perform: - DISABLE - The Cisco Cloud Service is currently enabled on your appliance. - REGISTER - To register the appliance with the Cisco Cloud Service portal. - SETTRS - Set the Cisco Secure Cloud Server to connect to the Cisco Cloud Service portal. []> **disable** The Cisco Cloud Service is currently disabled on your appliance. mail1.example.com > **commit**

Please enter some comments describing your changes: []> commit changes

Do you want to save the current configuration for rollback? [Y]>

Changes committed: Tue Dec 29 13:01:07 2020 GMT mail1.example.com >

### <span id="page-338-1"></span>例:**Cisco Cloud Services** ポータルへの電子メールゲートウェイの登録

次に、cloudserviceconfig > registerサブコマンドを使用して電子メールゲートウェイをCisco Cloud Services ポータルに登録する例を示します。

(注)

このサブコマンドは、スマートソフトウェアライセンシングが有効になっておらず、電子メー ルゲートウェイが Cisco Smart Software Manager に登録されていない場合にのみ使用できます。

```
mail1.example.com > cloudserviceconfig
The appliance is not registered with the Cisco Cloud Service portal.
Currently configured Cisco Cloud Server is api-sse.cisco.com
Choose the operation you want to perform:
- DISABLE - The Cisco Cloud Service is currently enabled on your appliance.
- REGISTER - To register the appliance with the Cisco Cloud Service portal.
- SETTRS - Set the Cisco Secure Cloud Server to connect to the Cisco Cloud
Service portal.
[]> register
```
Enter a registration token key to register your appliance with the Cisco Cloud Service portal. []> c7fda800adc846792af38d15e4

The appliance registration is in progress. mail1.example.com>

### <span id="page-339-0"></span>例:**Cisco Cloud Services** ポータルへの電子メールゲートウェイの自動登録

次に、cloudserviceconfig > autoregister サブコマンドを使用して、電子メールゲートウェイ を Cisco Cloud Services ポータルに自動的に登録する例を示します。

このサブコマンドは、スマート ソフトウェア ライセンシングが有効になっていて、電子メー ルゲートウェイが Cisco Smart Software Manager に登録されていても電子メールゲートウェイが Cisco Cloud Services に自動的に登録されない場合にのみ使用します。 (注)

mail1.example.com> **cloudserviceconfig**

The appliance is successfully registered with the Cisco Cloud Service portal.

Currently configured Cisco Cloud Server is api-sse.cisco.com

Choose the operation you want to perform:

- SETTRS - Set the Cisco Secure Cloud Server to connect to the Cisco Cloud Service portal. - AUTOREGISTER - register the appliance with the Cisco Cloud Service portal using Smart Licensing Information.

- ENABLESECUREX To enable the SecureX feature on your appliance.
- DISABLECSN To disable the Cisco Success Network feature on your appliance.

```
[]> autoregister
```
The auto-registration of the appliance with the Cisco Cloud Service portal is in progress. mail1.example.com > cloudserviceconfig

The appliance is successfully registered with the Cisco Cloud Service portal.

Currently configured Cisco Cloud Server is api-sse.cisco.com

Choose the operation you want to perform:

- SETTRS Set the Cisco Secure Cloud Server to connect to the Cisco Cloud Service portal.
- FETCHCERTIFICATE Download the Cisco Talos certificate and key
- ENABLESECUREX To enable the SecureX feature on your appliance.

- DISABLECSN - To disable the Cisco Success Network feature on your appliance.  $|$ ]>

### <span id="page-339-1"></span>例:**Cisco Cloud Services** ポータルからの電子メールゲートウェイの登録解除

次に、cloudserviceconfig > deregister サブコマンドを使用して、Cisco Cloud Services ポータ ルから電子メールゲートウェイの登録を解除する例を示します。

mail1.example.com> **cloudserviceconfig**

The appliance is successfully registered with the Cisco Cloud Service portal.

Currently configured Cisco Cloud Server is api-sse.cisco.com

Choose the operation you want to perform: - DISABLE - The Cisco Cloud Service is currently enabled on your appliance.

- DEREGISTER - To deregister the appliance from the Cisco Cloud Service portal. - SETTRS - Set the Cisco Secure Cloud Server to connect to the Cisco Cloud Service portal. - ENABLESECUREX - To enable the SecureX feature on your appliance. - ENABLECSN - To enable the Cisco Success Network feature on your appliance. []> **deregister**

Do you want to deregister your appliance from the Cisco Cloud Service portal.

If you deregister, you will not be able to access the Cloud Service features. [N]> yes

The appliance deregistration is in progress. mail1.example.com>

### <span id="page-340-0"></span>例:**Cisco Cloud Services** ポータルへの電子メールゲートウェイの再登録

次に、cloudserviceconfig > reregister サブコマンドを使用して電子メールゲートウェイを Cisco Cloud Services ポータルに再登録する例を示します。

mail1.example.com> **cloudserviceconfig**

The appliance is successfully registered with the Cisco Cloud Service portal. Currently configured Cisco Cloud Server is api-sse.cisco.com

Choose the operation you want to perform: - FETCHCERTIFICATE - Download the Cisco Talos certificate and key - DISABLESECUREX - To disable the SecureX feature on your appliance. - DISABLECSN - To disable the Cisco Success Network feature on your appliance. - REREGISTER - To reregister the appliance with the Cisco Cloud Service portal []> **reregister** Currently configured Cisco Cloud Server : api-sse.cisco.com . Would you like to switch to different server? [Y]> **yes** Available list of Cisco Secure Cloud Servers: 1. AMERICAS (api-sse.cisco.com) 2. APJC (api.apj.sse.itd.cisco.com) 3. EUROPE (api.eu.sse.itd.cisco.com) Enter Cisco Secure Cloud Server to connect to the Cisco Cloud Service portal.: []> **2**

Would you like to proceed with manual registration ? [Y]> **yes**

Enter a registration token key to register your appliance with the Cisco Cloud Service portal. []>**c7fda800afsdfss…**……

### <span id="page-340-1"></span>例:電子メールゲートウェイを **Cisco Cloud Services** ポータルに接続する **Cisco Secure Cloud Server** の選択

次に、cloudserviceconfig > settrsサブコマンドを使用して、電子メールゲートウェイをCisco Cloud Services ポータルに接続するために必要な Cisco Secure Cloud Server を選択する例を示し ます。 mail1.example.com > **cloudserviceconfig** The appliance is not registered with the Cisco Cloud Service portal. Currently configured Cisco Cloud Server is api-sse.cisco.com

```
Choose the operation you want to perform:
- DISABLE - The Cisco Cloud Service is currently enabled on your appliance.
- REGISTER - To register the appliance with the Cisco Cloud Service portal.
- SETTRS - Set the Cisco Secure Cloud Server to connect to the Cisco Cloud
Service portal.
[]> settrs
Currently configured Cisco Secure Cloud Server is: api-sse.cisco.com
Available list of Cisco Secure Cloud Servers:
1. AMERICAS (api-sse.cisco.com)
2. APJC (api.apj.sse.itd.cisco.com)
3. EUROPE (api.eu.sse.itd.cisco.com)
Enter Cisco Secure Cloud Server to connect to the Cisco Cloud Service portal.:
[]> 3
Selected Cisco Secure Cloud Server is api.eu.sse.itd.cisco.com.
Make sure you run "commit" to make these changes active.
mail1.example.com > commit
Please enter some comments describing your changes:
[]> commit changes
Do you want to save the current configuration for rollback? [Y]>
Changes committed: Tue Dec 29 13:37:40 2020 GMT
mail1.example.com >
```
### <span id="page-341-0"></span>例:電子メールゲートウェイでの **Cisco SecureX Threat Response** の有効化

次に、clouderviceconfig > enablesecurex サブコマンドを使用して、電子メールゲートウェイ で Cisco SecureX Threat Response を有効にする例を示します。

```
mail1.example.com > cloudserviceconfig
```
The appliance is successfully registered with the Cisco Cloud Service portal.

Currently configured Cisco Cloud Server is api-sse.cisco.com

Choose the operation you want to perform:

- DISABLE The Cisco Cloud Service is currently enabled on your appliance.
- DEREGISTER To deregister the appliance from the Cisco Cloud Service portal.
- SETTRS Set the Cisco Secure Cloud Server to connect to the Cisco Cloud Service portal.
- ENABLESECUREX To enable the SecureX feature on your appliance.
- ENABLECSN To enable the Cisco Success Network feature on your appliance.

#### []> **enablesecurex**

The SecureX feature is currently enabled on your appliance.

The appliance is successfully registered with the Cisco Cloud Service portal.

Currently configured Cisco Cloud Server is api-sse.cisco.com

Choose the operation you want to perform:

- DISABLE - The Cisco Cloud Service is currently enabled on your appliance.

- DEREGISTER - To deregister the appliance from the Cisco Cloud Service portal. - SETTRS - Set the Cisco Secure Cloud Server to connect to the Cisco Cloud

```
Service portal.
```
- DISABLESECUREX - To disable the SecureX feature on your appliance.

- ENABLECSN - To enable the Cisco Success Network feature on your appliance.  $|$   $|$   $>$ 

mail1.example.com > **commit**

Please enter some comments describing your changes: []> commit changes

Do you want to save the current configuration for rollback? [Y]>

Changes committed: Wed Dec 30 00:55:33 2020 GMT mail1.example.com>

### <span id="page-342-0"></span>例:電子メールゲートウェイでの **Cisco SecureX Threat Response** の無効化

次に、clouderviceconfig > disablesecurexサブコマンドを使用して、電子メールゲートウェイ で Cisco SecureX Threat Response を無効にする例を示します。

mail1.example.com > **cloudserviceconfig**

The appliance is successfully registered with the Cisco Cloud Service portal.

Currently configured Cisco Cloud Server is api-sse.cisco.com

Choose the operation you want to perform: - DISABLE - The Cisco Cloud Service is currently enabled on your appliance. - DEREGISTER - To deregister the appliance from the Cisco Cloud Service portal. - SETTRS - Set the Cisco Secure Cloud Server to connect to the Cisco Cloud Service portal. - DISABLESECUREX - To disable the SecureX feature on your appliance. - ENABLECSN - To enable the Cisco Success Network feature on your appliance. []> **disablesecurex** The SecureX feature is currently disabled on your appliance. The appliance is successfully registered with the Cisco Cloud Service portal. Currently configured Cisco Cloud Server is api-sse.cisco.com Choose the operation you want to perform: - DISABLE - The Cisco Cloud Service is currently enabled on your appliance. - DEREGISTER - To deregister the appliance from the Cisco Cloud Service portal. - SETTRS - Set the Cisco Secure Cloud Server to connect to the Cisco Cloud Service portal. - ENABLESECUREX - To enable the SecureX feature on your appliance. - ENABLECSN - To enable the Cisco Success Network feature on your appliance.  $|$   $|$   $>$ mail1.example.com > **commit** Please enter some comments describing your changes:

Do you want to save the current configuration for rollback? [Y]>

Changes committed: Wed Dec 30 00:58:25 2020 GMT mail1.example.com>

### <span id="page-342-1"></span>例:電子メールゲートウェイでの **CSN** の有効化

[]> commit changes

次に、 clouderviceconfig > enablecsn サブコマンドを使用して、電子メールゲートウェイで CSN を有効にする例を示します。

```
mail1.example.com > cloudserviceconfig
The appliance is successfully registered with the Cisco Cloud Service portal.
Currently configured Cisco Cloud Server is api-sse.cisco.com
Choose the operation you want to perform:
- DISABLE - The Cisco Cloud Service is currently enabled on your appliance.
- DEREGISTER - To deregister the appliance from the Cisco Cloud Service portal.
- SETTRS - Set the Cisco Secure Cloud Server to connect to the Cisco Cloud
Service portal.
- ENABLESECUREX - To enable the SecureX feature on your appliance.
- ENABLECSN - To enable the Cisco Success Network feature on your appliance.
[]> enablecsn
The Cisco Success Network feature is currently enabled on your appliance.
The appliance is successfully registered with the Cisco Cloud Service portal.
Currently configured Cisco Cloud Server is api-sse.cisco.com
Choose the operation you want to perform:
- DISABLE - The Cisco Cloud Service is currently enabled on your appliance.
- DEREGISTER - To deregister the appliance from the Cisco Cloud Service portal.
- SETTRS - Set the Cisco Secure Cloud Server to connect to the Cisco Cloud
Service portal.
- ENABLESECUREX - To enable the SecureX feature on your appliance.
- DISABLECSN - To disable the Cisco Success Network feature on your appliance.
|1\rangle
```
### <span id="page-343-0"></span>例:電子メールゲートウェイでの **CSN** の無効化

次に、 clouderviceconfig > disablecsn サブコマンドを使用して、電子メールゲートウェイ上 で CSN を無効にする例を示します。

mail1.example.com > **cloudserviceconfig**

The appliance is successfully registered with the Cisco Cloud Service portal.

Currently configured Cisco Cloud Server is api-sse.cisco.com

Choose the operation you want to perform:

- DISABLE - The Cisco Cloud Service is currently enabled on your appliance. - DEREGISTER - To deregister the appliance from the Cisco Cloud Service portal.

- SETTRS - Set the Cisco Secure Cloud Server to connect to the Cisco Cloud

```
Service portal.
```
- ENABLESECUREX - To enable the SecureX feature on your appliance.

- DISABLECSN - To disable the Cisco Success Network feature on your appliance. []> **disablecsn**

The Cisco Success Network feature is currently disabled on your appliance.

The appliance is successfully registered with the Cisco Cloud Service portal.

Currently configured Cisco Cloud Server is api-sse.cisco.com

Choose the operation you want to perform:

- DISABLE - The Cisco Cloud Service is currently enabled on your appliance.

- DEREGISTER - To deregister the appliance from the Cisco Cloud Service portal. - SETTRS - Set the Cisco Secure Cloud Server to connect to the Cisco Cloud Service portal.

### <span id="page-344-0"></span>例:**Cisco Talos Intelligence Services** ポータルからの **Cisco Cloud Services** 証明書とキーの ダウンロード

次に、cloudserviceconfig > fetchcerificate サブコマンドを使用して、Cisco Talos Intelligence Services ポータルから Cisco Cloud Services 証明書とキーをダウンロードする例を示します。

(注)

このサブコマンドは、既存の Cisco Cloud Services 証明書の有効期限が切れており、Cisco Smart Software Manager に電子メールゲートウェイを登録している場合にのみ使用できます。

```
mail1.example.com> cloudserviceconfig
The appliance is successfully registered with the Cisco Cloud Service portal.
Currently configured Cisco Cloud Server is api-sse.cisco.com
Choose the operation you want to perform:
- SETTRS - Set the Cisco Secure Cloud Server to connect to the Cisco Cloud
Service portal.
- FETCHCERTIFICATE – Download the Cisco Talos certificate and key.
- ENABLESECUREX - To enable the SecureX feature on your appliance.
 - ENABLECSN - To enable the Cisco Success Network feature on your appliance.
[]> fetchcertificate
Current Cisco Talos certificate is valid for 2593 days.
Do you want to overwrite the existing certificate and key [Y][N] ? []> yes
Successfully downloaded the Cisco Talos certificate and key.
```
mail1.example.com>

# 電子メール ゲートウェイで **Safe Print** 設定を構成

電子メールゲートウェイで Safe Print 設定を構成するには、scanconfig > safeprint サブコマ ンドを使用します。

### <span id="page-344-1"></span>**safeprint**

- 説明 (345 [ページ\)](#page-344-1)
- [使用方法](#page-345-0) (346 ページ)
- 例 (346 [ページ\)](#page-345-1)

### 説明

safeprint サブコマンドは、電子メールゲートウェイで SafePrint 設定を構成するために使用し ます。

### <span id="page-345-0"></span>使用方法

確定:このコマンドは「commit」が必要です。

クラスタ管理:このコマンドは、すべてのマシンモード(クラスタ、グループ、マシン)で使 用できます。

バッチ コマンド:このコマンドはバッチ形式をサポートしています。詳細については、 scanconfig safeprint を入力して、インラインヘルプを参照してください。

<span id="page-345-1"></span>例

次の例では、safeprint サブコマンドを使用して、電子メールゲートウェイで SafePrint 設定を 構成できます。

mail.example.com> **scanconfig**

Choose the operation you want to perform:

[Y]> Changes committed: Thu Jul 18 14:24:53 2019 GMT

- NEW - Add a new entry. - DELETE - Remove an entry. - SETUP - Configure scanning behavior. - IMPORT - Load mappings from a file. - EXPORT - Save mappings to a file. - PRINT - Display the list. - CLEAR - Remove all entries. - SMIME - Configure S/MIME unpacking. - SAFEPRINT - Configure safeprint settings. []> safeprint Enter the maximum attachment size that can safe-print. [5242880]> 2 Enter the maximum number of pages that you can safe print in an attachment.  $[10] > 5$ Do you want to use the recommended image quality value to safe print an attachment? [Y]> yes Do you want to modify the file types selected to safe print an attachment? [N]> no Choose the operation you want to perform: - NEW - Add a new entry. - DELETE - Remove an entry. - SETUP - Configure scanning behavior. - IMPORT - Load mappings from a file. - EXPORT - Save mappings to a file. - PRINT - Display the list. - CLEAR - Remove all entries. - SMIME - Configure S/MIME unpacking. - SAFEPRINT - Configure safeprint settings. []> Mail.examle.com> commit Please enter some comments describing your changes:  $[$ ]> Do you want to save the current configuration for rollback?

# **Talos Cloud Services** への電子メールゲートウェイの接続

ここでは、次の CLI コマンドについて説明します。

- [talosupdate](#page-346-0)  $(347 \sim -\gamma)$
- [talosstatus](#page-346-1)  $(347 \sim -\gamma)$

### <span id="page-346-0"></span>**talosupdate**

### 説明

talosupdate コマンドは、Talos エンジンの更新を要求するために使用されます。

### 使用方法

確定:このコマンドに commit は必要ありません。 クラスタ管理:このコマンドはマシン モードでのみ使用できます。 バッチ コマンド:このコマンドはバッチ形式をサポートしていません。

#### <span id="page-346-1"></span>例

mail.example.com> **talosupdate** Requesting update for Talos components

### **talosstatus**

### 説明

talosstatus コマンドは、Talos クラウドサービスとの通信に使用される、更新可能な各コン ポーネントのバージョンおよび更新ステータスを表示します。

### 使用方法

確定:このコマンドに commit は必要ありません。 クラスタ管理:このコマンドはマシン モードでのみ使用できます。 バッチ コマンド:このコマンドはバッチ形式をサポートしていません。

### 例

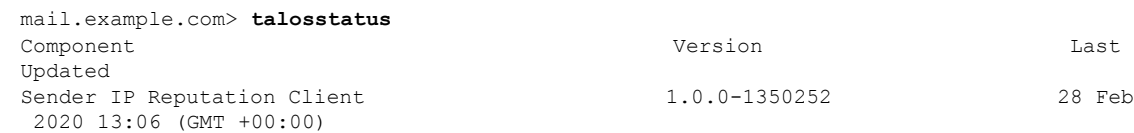

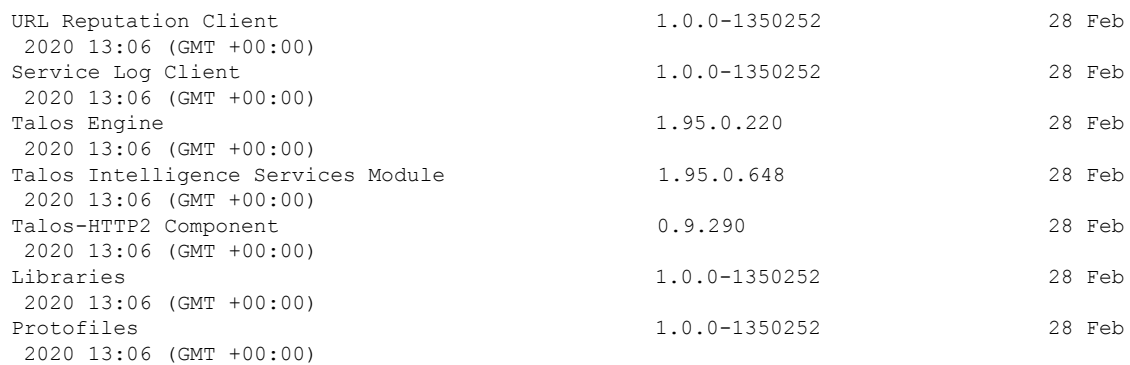

# 電子メールゲートウェイと **Cisco Advanced Phishing Protection** の統合

- [eaasconfig](#page-347-0)  $(348 \sim \sim \sim)$
- [eaasupdate](#page-348-0) (349 ページ)
- [eaasstatus](#page-348-1)  $(349 \sim -\gamma)$

### <span id="page-347-1"></span><span id="page-347-0"></span>**eaasconfig**

- 説明 (348 [ページ\)](#page-347-1)
- 使用方法 (348 [ページ\)](#page-347-2)
- [例:電子メールゲートウェイの登録](#page-347-3) (348 ページ)

### <span id="page-347-2"></span>説明

電子メールゲートウェイを Cisco Advanced Phishing Protection クラウドサービスに登録します。

### <span id="page-347-3"></span>使用方法

コミット:このコマンドは「commit」が必要です。

クラスタ管理:このコマンドは、すべてのマシンモード(クラスタ、グループ、マシン)で使 用できます。

バッチ コマンド:このコマンドはバッチ形式をサポートしていません。

### 例:電子メールゲートウェイの登録

次の例は、Cisco Advanced Phishing Protection クラウドサービスに電子メールゲートウェイを登 録するための設定例を示しています。

mail.example.com> **eaasconfig** Choose the operation you want to perform: - REGISTER - To Register the appliance with APP portal []> register Available list of APP region(s) for the registration 1. AMERICA Select the EAAS region to connect []> 1 Enter passphrase obtained from APP portal: Registration is in progress. Please wait. Successfully registered the device with APP portal. Would you like enable APP [Y]> y

### <span id="page-348-0"></span>**eaasupdate**

- 説明 (349 [ページ\)](#page-348-2)
- [使用方法](#page-348-3) (349 ページ)
- 例 (349 [ページ\)](#page-348-4)

### <span id="page-348-3"></span><span id="page-348-2"></span>説明

<span id="page-348-4"></span>使用方法

Cisco Advanced Phishing Protection エンジンの更新を手動で要求します。 確定:このコマンドに「commit」は必要ありません。 クラスタ管理:このコマンドはマシン モードでのみ使用できます。 バッチ コマンド:このコマンドはバッチ形式をサポートしています。詳細については、 eaasupdate force コマンドを入力して、インラインヘルプを参照してください。

#### <span id="page-348-1"></span>例

mail.example.com > **eaasupdate**

Requesting check for new Eaas updates

### **eaasstatus**

- 説明 (350 [ページ\)](#page-349-0)
- [使用方法](#page-349-1) (350 ページ)
- 例 (350[ページ\)](#page-349-2)

### <span id="page-349-0"></span>説明

Cisco Advanced Phishing Protection エンジンの更新を手動で要求します。

### <span id="page-349-1"></span>使用方法

確定:このコマンドに「commit」は必要ありません。 クラスタ管理:このコマンドはマシン モードでのみ使用できます。 バッチコマンド:このコマンドはバッチ形式をサポートしていません。

<span id="page-349-2"></span>例

mail.example.com > **eaasstatus**

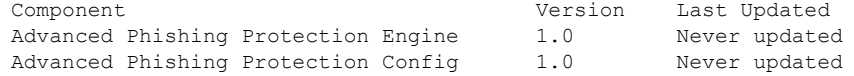

# メッセージ内のパスワードで保護された添付ファイルの スキャン

scanconfig > protectedattachmentconfig サブコマンドを使用して、次の操作を実行します。

- 発着信メッセージ内のパスワードで保護された添付ファイルのスキャンの有効化。
- ユーザー定義のパスフレーズを作成して、着信メッセージまたは発信メッセージ内のパス ワードで保護された添付ファイルを開きます。
- ユーザー定義のパスフレーズの優先順位の切り替え。
- ユーザー定義のパスフレーズを編集します。
- ユーザー定義のパスフレーズを削除します。
- ユーザー定義のパスフレーズを表示します。

### **protectedattachmentconfig**

- 説明 (351 [ページ\)](#page-350-0)
- 使用方法 (351 [ページ\)](#page-350-1)
- •例:発着信メッセージ内のパスワードで保護された添付ファイルのスキャンの有効化 (351 [ページ\)](#page-350-2)
- [例:パスワードで保護された添付ファイルを開くためのユーザー定義のパスフレーズの作](#page-351-0) 成 (352 [ページ\)](#page-351-0)
- [例:ユーザー定義のパスフレーズの優先順位の切り替え](#page-353-0) (354 ページ)
- [例:ユーザー定義のパスフレーズの編集](#page-355-0) (356 ページ)
- [例:ユーザー定義のパスフレーズの削除](#page-356-0) (357 ページ)

#### <span id="page-350-0"></span>説明

protectedattachmentconfigサブコマンドを使用して、発着信メッセージ内のパスワードで保護 された添付ファイルをスキャンします。

protectedattachmentconfig サブコマンドを使用して、次の操作を実行します。

- 発着信メッセージ内のパスワードで保護された添付ファイルのスキャンの有効化。
- ユーザー定義のパスフレーズを作成して、着信メッセージまたは発信メッセージ内のパス ワードで保護された添付ファイルを開きます。
- ユーザー定義のパスフレーズの優先順位の切り替え。
- ユーザー定義のパスフレーズを編集します。
- ユーザー定義のパスフレーズを削除します。
- ユーザー定義のパスフレーズを表示します。

### <span id="page-350-2"></span><span id="page-350-1"></span>使用方法

確定:このサブコマンドには「commit」が必要です。

クラスタ管理:このサブコマンドは、3つのマシンモード(クラスタ、グループ、マシン)の すべてで使用できます。

バッチコマンド:このコマンドはバッチ形式をサポートしていません。

### 例:発着信メッセージ内のパスワードで保護された添付ファイルのスキャンの有効化

次に、protectedattachmentconfigサブコマンドを使用して、発着信メッセージ内のパスワード で保護された添付ファイルのスキャンを有効にする例を示します。

mail.example.com> **scanconfig**

There are currently 5 attachment type mappings configured to be SKIPPED.

Choose the operation you want to perform:

- NEW Add a new entry.
- DELETE Remove an entry.
- SETUP Configure scanning behavior.
- IMPORT Load mappings from a file.
- EXPORT Save mappings to a file. - PRINT - Display the list.
- CLEAR Remove all entries.
- SMIME Configure S/MIME unpacking.
- SAFEPRINT Configure safeprint settings.
- PROTECTEDATTACHMENTCONFIG Scan password protected attachments.

#### []> **protectedattachmentconfig**

Scanning of password-protected attachments for inbound mails: disabled. Scanning of password-protected attachments for outbound mails: disabled. Do you want to scan password-protected attachments for inbound mails? y/n [N]> **yes** Do you want to scan password-protected attachments for outbound mails? y/n [N]> **yes** There are currently 5 attachment type mappings configured to be SKIPPED. Choose the operation you want to perform: - NEW - Add a new entry. - DELETE - Remove an entry. - SETUP - Configure scanning behavior. - IMPORT - Load mappings from a file. - EXPORT - Save mappings to a file. - PRINT - Display the list. - CLEAR - Remove all entries. - SMIME - Configure S/MIME unpacking. - SAFEPRINT - Configure safeprint settings. - PROTECTEDATTACHMENTCONFIG - Scan password protected attachments. []> mail1.example.com> **commit** Please enter some comments describing your changes: []> changes committed Do you want to save the current configuration for rollback? [Y]> Changes committed: Wed Nov 04 18:37:42 2020 GMT mail1.example.com>

### <span id="page-351-0"></span>例:パスワードで保護された添付ファイルを開くためのユーザー定義のパスフレーズの 作成

次に、protectedattachmentconfigサブコマンドを使用して2つのユーザー定義のパスフレーズ を作成し、着信メッセージ内と発信メッセージ内のパスワードで保護された添付ファイルを開 く例を示します。

mail.example.com> **scanconfig**

There are currently 5 attachment type mappings configured to be SKIPPED.

Choose the operation you want to perform:

- NEW Add a new entry.
- DELETE Remove an entry.
- SETUP Configure scanning behavior.
- IMPORT Load mappings from a file.
- EXPORT Save mappings to a file.
- PRINT Display the list.
- CLEAR Remove all entries.
- SMIME Configure S/MIME unpacking.
- SAFEPRINT Configure safeprint settings.
- PROTECTEDATTACHMENTCONFIG Scan password protected attachments.

#### []> **protectedattachmentconfig**

Scanning of password-protected attachments for inbound mails: enabled. Scanning of password-protected attachments for outbound mails: enabled. Do you want to scan password-protected attachments for inbound mails? y/n [Y]> Do you want to scan password-protected attachments for outbound mails? y/n [Y]> Scan password protected attachments configuration unchanged. Scanning of password-protected attachments is enabled. Do you want to use user-defined passwords to scan password-protected attachments? y/n [Y]> **yes** You can now use user-defined passwords to scan password-protected attachments. Choose the operation you want to perform on user-defined passwords. - NEW - Add a new password. []> **new** Enter a priority for the new password: [1]> **1** Enter the new password: []> example\_passphrase@123 A new password with priority 1 is added. Priority: Password: --------- --------- 1 example\_passphrase@123 Choose the operation you want to perform on user-defined passwords. - NEW - Add a new password. - EDIT - Edit the password. - SWAP - Swap the priority of the password. - DELETE - Delete the password. - PRINT - Print the configured password(s). []> **new** Priority: Password: --------- --------- 1 example\_passphrase@123 Enter a priority for the new password: [2]> **2** Enter the new password: []> example\_passphrase@321 A new password with priority 2 is added. Priority: Password: --------- --------- 1 example\_passphrase@123 2 example\_passphrase@321 Choose the operation you want to perform on user-defined passwords. - NEW - Add a new password. - EDIT - Edit the password. - SWAP - Swap the priority of the password. - DELETE - Delete the password. - PRINT - Print the configured password(s).  $|$ ] >

Choose the operation you want to perform: - NEW - Add a new entry. - DELETE - Remove an entry. - SETUP - Configure scanning behavior. - IMPORT - Load mappings from a file. - EXPORT - Save mappings to a file. - PRINT - Display the list. - CLEAR - Remove all entries. - SMIME - Configure S/MIME unpacking. - SAFEPRINT - Configure safeprint settings. - PROTECTEDATTACHMENTCONFIG - Scan password protected attachments.  $[$ ] > mail1.example.com> **commit**

There are currently 5 attachment type mappings configured to be SKIPPED.

Please enter some comments describing your changes: [1> Changes committed Do you want to save the current configuration for rollback? [Y]> Changes committed: Thu Mar 11 18:55:16 2021 GMT

### <span id="page-353-0"></span>例:ユーザー定義のパスフレーズの優先順位の切り替え

mail1.example.com>

次に、protectedattachmentconfigサブコマンドを使用して、最初のユーザー定義のパスフレー ズの優先順位と2番目のユーザー定義のパスフレーズの優先順位を切り替える例を示します。

mail.example.com> **scanconfig**

There are currently 5 attachment type mappings configured to be SKIPPED.

Choose the operation you want to perform:

- NEW Add a new entry.
- DELETE Remove an entry.
- SETUP Configure scanning behavior.
- IMPORT Load mappings from a file.
- EXPORT Save mappings to a file.
- PRINT Display the list.
- CLEAR Remove all entries.
- SMIME Configure S/MIME unpacking.
- SAFEPRINT Configure safeprint settings.
- PROTECTEDATTACHMENTCONFIG Scan password protected attachments.

#### []> **protectedattachmentconfig**

Scanning of password-protected attachments for inbound mails: enabled. Scanning of password-protected attachments for outbound mails: enabled.

Do you want to scan password-protected attachments for inbound mails? y/n [Y]>

Do you want to scan password-protected attachments for outbound mails?  $y/n$  [Y]>

Scan password protected attachments configuration unchanged.

Scanning of password-protected attachments is enabled.

Do you want to use user-defined passwords to scan password-protected attachments? y/n [Y]> **yes**

You can now use user-defined passwords to scan password-protected attachments.

```
Choose the operation you want to perform on user-defined passwords.
- NEW - Add a new password.
- EDIT - Edit the password.
- SWAP - Swap the priority of the password.
- DELETE - Delete the password.
- PRINT - Print the configured password(s).
[]> swap
Priority: Password:
--------- ---------
1 example_passphrase@123
2 example_passphrase@321
Enter the priority of the first password that you want to switch:
[]> 1
Enter the priority of the second password that you want to switch:
[]> 2
Passwords with priority 1 and 2 are switched.
Priority: Password:
--------- ---------
1 example_passphrase@321<br>2 example_passphrase@123
                  example_passphrase@123
Choose the operation you want to perform on user-defined passwords.
- NEW - Add a new password.
- EDIT - Edit the password.
- SWAP - Swap the priority of the password.
- DELETE - Delete the password.
- PRINT - Print the configured password(s).
|] >
There are currently 5 attachment type mappings configured to be SKIPPED.
Choose the operation you want to perform:
- NEW - Add a new entry.
- DELETE - Remove an entry.
- SETUP - Configure scanning behavior.
- IMPORT - Load mappings from a file.
- EXPORT - Save mappings to a file.
- PRINT - Display the list.
- CLEAR - Remove all entries.
- SMIME - Configure S/MIME unpacking.
- SAFEPRINT - Configure safeprint settings.
- PROTECTEDATTACHMENTCONFIG - Scan password protected attachments.
[]>
mail1.example.com> commit
Please enter some comments describing your changes:
[]> Changes committed
Do you want to save the current configuration for rollback? [Y]>
```
Changes committed: Thu Mar 11 23:07:19 2021 GMT mail1.example.com>

### <span id="page-355-0"></span>例:ユーザー定義のパスフレーズの編集

次に、protectedattachmentconfigサブコマンドを使用してユーザー定義のパスフレーズを編集 する例を示します。

mail.example.com> **scanconfig**

There are currently 5 attachment type mappings configured to be SKIPPED.

Choose the operation you want to perform:

- NEW Add a new entry.
- DELETE Remove an entry.
- SETUP Configure scanning behavior.
- IMPORT Load mappings from a file.
- EXPORT Save mappings to a file.
- PRINT Display the list.
- CLEAR Remove all entries.
- SMIME Configure S/MIME unpacking.
- SAFEPRINT Configure safeprint settings.
- PROTECTEDATTACHMENTCONFIG Scan password protected attachments.

#### []> **protectedattachmentconfig**

Scanning of password-protected attachments for inbound mails: enabled. Scanning of password-protected attachments for outbound mails: enabled.

Do you want to scan password-protected attachments for inbound mails? y/n [Y]>

Do you want to scan password-protected attachments for outbound mails? y/n [Y]>

Scan password protected attachments configuration unchanged.

Scanning of password-protected attachments is enabled.

Do you want to use user-defined passwords to scan password-protected attachments? y/n [Y]> **yes**

You can now use user-defined passwords to scan password-protected attachments.

Choose the operation you want to perform on user-defined passwords. - NEW - Add a new password. - EDIT - Edit the password. - SWAP - Swap the priority of the password. - DELETE - Delete the password. - PRINT - Print the configured password(s). []> **edit** Priority: Password: --------- --------- 1 example\_passphrase@321 Enter the password that you want to edit: []> example\_passphrase@321 Enter the new password: [example\_passphrase@321]> example\_passphrase@747

Password with priority 1 is edited.

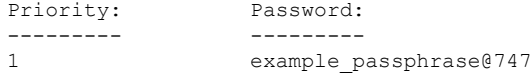

```
Choose the operation you want to perform on user-defined passwords.
- NEW - Add a new password.
- EDIT - Edit the password.
- SWAP - Swap the priority of the password.
- DELETE - Delete the password.
- PRINT - Print the configured password(s).
|] >
There are currently 5 attachment type mappings configured to be SKIPPED.
Choose the operation you want to perform:
- NEW - Add a new entry.
- DELETE - Remove an entry.
- SETUP - Configure scanning behavior.
- IMPORT - Load mappings from a file.
- EXPORT - Save mappings to a file.
- PRINT - Display the list.
- CLEAR - Remove all entries.
- SMIME - Configure S/MIME unpacking.
- SAFEPRINT - Configure safeprint settings.
- PROTECTEDATTACHMENTCONFIG - Scan password protected attachments.
|] >
mail1.example.com> commit
Please enter some comments describing your changes:
[]> Changes committed
Do you want to save the current configuration for rollback? [Y]>
Changes committed: Fri Mar 12 00:05:35 2021 GMT
mail1.example.com>
```
### <span id="page-356-0"></span>例:ユーザー定義のパスフレーズの削除

次に、protectedattachmentconfigサブコマンドを使用して、ユーザー定義のパスフレーズを削 除する例を示します。

mail.example.com> **scanconfig**

There are currently 5 attachment type mappings configured to be SKIPPED.

Choose the operation you want to perform:

- NEW Add a new entry.
- DELETE Remove an entry.
- SETUP Configure scanning behavior.
- IMPORT Load mappings from a file.
- EXPORT Save mappings to a file.
- PRINT Display the list.
- CLEAR Remove all entries.
- SMIME Configure S/MIME unpacking.
- SAFEPRINT Configure safeprint settings.
- PROTECTEDATTACHMENTCONFIG Scan password protected attachments.

#### []> **protectedattachmentconfig**

Scanning of password-protected attachments for inbound mails: enabled. Scanning of password-protected attachments for outbound mails: enabled.

Do you want to scan password-protected attachments for inbound mails? y/n [Y]>

Do you want to scan password-protected attachments for outbound mails? y/n [Y]>

```
Scan password protected attachments configuration unchanged.
Scanning of password-protected attachments is enabled.
Do you want to use user-defined passwords to scan password-protected
attachments? y/n [Y]> yes
You can now use user-defined passwords to scan password-protected attachments.
Choose the operation you want to perform on user-defined passwords.
- NEW - Add a new password.
- EDIT - Edit the password.
- SWAP - Swap the priority of the password.
- DELETE - Delete the password.
- PRINT - Print the configured password(s).
[]> delete
Priority: Password:
--------- ---------
1 example_passphrase@321
2 example_passphrase@123
Enter the priority of the password that you want to delete:
[]> 2
Password with priority 2 is deleted.
Priority: Password:
--------- ---------
                  Cisco@321
Choose the operation you want to perform on user-defined passwords.
- NEW - Add a new password.
- EDIT - Edit the password.
- SWAP - Swap the priority of the password.
- DELETE - Delete the password.
- PRINT - Print the configured password(s).
| | >There are currently 5 attachment type mappings configured to be SKIPPED.
Choose the operation you want to perform:
- NEW - Add a new entry.
- DELETE - Remove an entry.
- SETUP - Configure scanning behavior.
- IMPORT - Load mappings from a file.
- EXPORT - Save mappings to a file.
- PRINT - Display the list.
- CLEAR - Remove all entries.
- SMIME - Configure S/MIME unpacking.
- SAFEPRINT - Configure safeprint settings.
- PROTECTEDATTACHMENTCONFIG - Scan password protected attachments.
[]>
mail1.example.com> commit
Please enter some comments describing your changes:
[]> Changes committed.
Do you want to save the current configuration for rollback? [Y]>
Changes committed: Thu Mar 11 23:51:10 2021 GMT
mail1.example.com>
```
# **AsyncOS API** 向けの電子メールゲートウェイでの **OpenID Connect 1.0** の設定

次のタスクを実行するには、oidcconfig コマンドを使用します。

- AsyncOS API の電子メールゲートウェイで OpenID Connect を設定します。
- 電子メールゲートウェイで OpenID Connect 構成設定を削除します。

## **oidcconfig**

- 説明 (359 [ページ\)](#page-358-0)
- [使用方法](#page-358-1) (359 ページ)
- 例:[AsyncOS](#page-358-2) API 用の OpenID Connect の設定 (359 ページ)
- [例:電子メールゲートウェイでの](#page-359-0) OpenID Connect 設定の削除 (360 ページ)

### <span id="page-358-1"></span><span id="page-358-0"></span>説明

oidcconfig コマンドを使用して次のタスクを実行します。

- AsyncOS API 用に OpenID Connect を設定します。
- 電子メールゲートウェイで OpenID Connect 構成設定を削除します。

### <span id="page-358-2"></span>使用方法

確定:このコマンドは「commit」が必要です。

クラスタ管理:このコマンドは、すべてのマシンモード(クラスタ、グループ、マシン)で使 用できます。

バッチ コマンド:このコマンドはバッチ形式をサポートしています。

### 例:**AsyncOS API** 用の **OpenID Connect** の設定

次に、oidcconfig コマンドを使用して、AsyncOS API 用に電子メールゲートウェイで OpenID Connect を設定する例を示します。

mail1.example.com> **oidcconfig**

```
Choose the operation you want to perform:
- SETUP - Configure OpenID Connect for AsycOS APIs
[]> setup
```
Enter the value for metadata URL The metadata URL is used to fetch the OpenID Connect configuration metadata. The metadata is used to validate the access token

```
[]> https://mail1.example.com/adfs/.well-known/openid-configuration
Enter the value for "issuer"
The value must match the issuer claim value of the access token when validating the
access token
[]> http://mail1.example.com/adfs/services/trust
Enter the value for "claim" that contains role information
The value is used to retrieve the role information from the access token.
[]> CiscoMail1APICaller
Enter the value for "audience":
Use a comma to separate multiple values
[]> Role
Do you want to create an external group mappings? [Y]> yes
Choose the operation you want to perform:
- NEW - Create a new external group mapping.
[]> new
Enter the external group name to map (group names are case-sensitive):
[]> role_map
Assign a role to "role map":
1. Administrators - Administrators have full access to all settings of the system.
2. Operators - Operators are restricted from creating new user accounts.
3. Read-Only Operators - Read-Only operators may only view settings and status information.
4. Guests - Guest users may only view status information.
5. Technicians - Technician can only manage upgrades and feature keys.
6. Help Desk Users - Help Desk users have access only to ISQ and Message Tracking.
[1] > 1Mapping for 'role map' to 'Administrators' created.
Choose the operation you want to perform:
- SETUP - Configure OpenID Connect for AsycOS APIs
- DELETE - Remove OpenID Connect configuration settings
|1\ranglemail1.example.com> commit
Please enter some comments describing your changes:
[]> changes committed
Do you want to save the current configuration for rollback? [Y]>
Changes committed: Tue Nov 24 06:39:45 2020 GMT
mail1.example.com>
```
### <span id="page-359-0"></span>例:電子メールゲートウェイでの **OpenID Connect** 設定の削除

次に、oidcconfig コマンドを使用して、電子メールゲートウェイで OpenID Connect の設定を 削除する例を示します。

mail1.example.com> **oidcconfig**

Choose the operation you want to perform: - SETUP - Configure OpenID Connect for AsycOS APIs - DELETE - Remove OpenID Connect configuration settings []> **delete**

Are you sure you want to remove all OpenID Connect configuration? [N]> **yes**
Choose the operation you want to perform: - SETUP - Configure OpenID Connect for AsycOS APIs  $[$ ] > mail1.example.com> **commit** Please enter some comments describing your changes: []> changes committed Do you want to save the current configuration for rollback? [Y]> Changes committed: Tue Nov 24 06:52:55 2020 GMT mail1.example.com>

# 電子メールゲートウェイと **Cisco Secure Awareness** クラ ウドサービスの統合

- [csaconfig](#page-360-0)  $(361 \sim -\check{\vee})$
- csastatus  $(363 \sim -\frac{1}{2})$
- [csaupdate](#page-362-1)  $(363 \sim \rightarrow \sim)$

## <span id="page-360-0"></span>**csaconfig**

- 説明 (361 [ページ\)](#page-360-1)
- [使用方法](#page-360-2) (361 ページ)
- •例: 電子メールゲートウェイでの Cisco Secure Awareness クラウドサービスの有効化 (362 [ページ\)](#page-361-0)
- [例:リピートクリッカーリストの詳細の表示](#page-361-1) (362 ページ)
- [例:リピートクリッカーリストの更新](#page-362-2) (363 ページ)

<span id="page-360-2"></span><span id="page-360-1"></span>説明

csaconfig コマンドは次の目的で使用します。

- 電子メールゲートウェイで Cisco Secure Awareness クラウドサービスを有効にします。
- リピートクリッカーリストの詳細を表示します。
- リピートクリッカーリストを更新します。

## 使用方法

確定:このコマンドは「commit」が必要です。

クラスタ管理:このコマンドは、すべてのマシンモード(クラスタ、グループ、マシン)で使 用できます。

バッチ コマンド:このコマンドはバッチ形式をサポートしていません。

### <span id="page-361-0"></span>例:電子メールゲートウェイでの **Cisco Secure Awareness** クラウドサービスの有効化

次に、csaconfig > enable サブコマンドを使用して、電子メールゲートウェイで Cisco Secure Awareness クラウドサービスを有効にする例を示します。

```
mail1.example.com> csaconfig
```
Choose the operation you want to perform: - ENABLE - To Enable CSA Service []> **enable** Available list of Servers: 1. AMERICAS 2. EUROPE Select the CSA region to connect : []> **1** Please enter the CSA token for the region selected : de7c55f3ffe94dfb064642 Please specify the Poll Interval  $|1d|$ mail1.example.com> **commit** Please enter some comments describing your changes: []> changes committed Do you want to save the current configuration for rollback? [Y]> Changes committed: Wed Nov 11 18:14:59 2020 GMT mail1.example.com >

## <span id="page-361-1"></span>例:リピートクリッカーリストの詳細の表示

次に、csaconfig>show\_list サブコマンドを使用して、リピートクリッカーリストの詳細を表 示する例を示します。

mail1.example.com > **csaconfig**

Choose the operation you want to perform: - EDIT - To edit CSA settings - DISABLE - To disable CSA service - UPDATE LIST - To update the Repeat Clickers list - SHOW LIST - To view details of the Repeat Clickers list []> **show\_list** List Name : Repeat Clickers

Report ID : 2020 Last Updated : 2020-10-20 11:50:23 List Status : Active

## <span id="page-362-2"></span>例:リピートクリッカーリストの更新

次に、csaconfig>update\_list サブコマンドを使用してリピートクリッカーリストのオンデマ ンドでの更新またはダウンロードを実行する例を示します。

mail1.example.com > **csaconfig**

Choose the operation you want to perform:

- EDIT - To edit CSA settings

- DISABLE - To disable CSA service

- UPDATE LIST - To update the Repeat Clickers list

- SHOW LIST - To view details of the Repeat Clickers list

[]> **update\_list**

Machine: mail1.example.com An update for the Repeat Clickers list was initiated successfully

## <span id="page-362-0"></span>**csastatus**

- 説明 (363 [ページ\)](#page-362-3)
- [使用方法](#page-362-4) (363 ページ)
- 例:Cisco Secure Awareness [のコンポーネントの現在のバージョンの表示](#page-362-5) (363 ページ)

## <span id="page-362-4"></span><span id="page-362-3"></span>説明

csastatus コマンドを使用すると、Cisco Secure Awareness のコンポーネントの最新のバージョン を表示できます。

<span id="page-362-5"></span>使用方法

確定:このコマンドは「commit」が必要です。

クラスタ管理:このコマンドは、すべてのマシンモード(クラスタ、グループ、マシン)で使 用できます。

バッチ コマンド:このコマンドはバッチ形式をサポートしていません。

## <span id="page-362-1"></span>例:**Cisco Secure Awareness** のコンポーネントの現在のバージョンの表示

次に、csastatus コマンドを使用して Cisco Secure Awareness のコンポーネントの現在のバー ジョンを表示する例を示します。

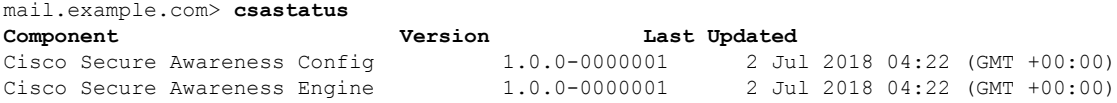

## **csaupdate**

• 説明 (364 [ページ\)](#page-363-0)

- 使用方法 (364 [ページ\)](#page-363-1)
- 例: Cisco Secure Awareness [のコンポーネントの手動更新](#page-363-2) (364ページ)

#### <span id="page-363-0"></span>説明

csaupdateコマンドを使用して、CiscoSecure Awarenessのコンポーネントを手動で更新します。

### <span id="page-363-1"></span>使用方法

確定:このコマンドは「commit」が必要です。

クラスタ管理:このコマンドは、すべてのマシンモード(クラスタ、グループ、マシン)で使 用できます。

バッチ コマンド:このコマンドはバッチ形式をサポートしていません。

### <span id="page-363-2"></span>例:**Cisco Secure Awareness** のコンポーネントの手動更新

次に、csaupdate コマンドを使用して、Cisco Secure Awareness のコンポーネントを手動で更新 する例を示します。

mail1.example.com> **csaupdate**

Requesting check for new CSA updates mail1.example.com >

# ファイルハッシュリストの作成

filehashlistconfig コマンドは、次の目的で使用します。

- サポートされているファイルハッシュタイプ (MD5 または SHA-256) のいずれかのファ イルハッシュリストを作成します。
- 特定のファイルハッシュに一致する添付ファイルを含んだメッセージに対してアクション を実行するようにコンテンツフィルタを設定するためのファイルハッシュリストを作成し ます。
- 外部脅威フィード(ETF)機能の例外リストとして使用するファイルハッシュリストを作 成します。

## **filehashlistconfig**

- 説明 (365 [ページ\)](#page-364-0)
- 使用方法 (365 [ページ\)](#page-364-1)
- [例:ファイルハッシュリストの作成](#page-364-2) (365 ページ)

# <span id="page-364-0"></span>説明

filehashlistconfig コマンドは、次の目的で使用します。

- サポートされているファイルハッシュタイプ (MD5 または SHA-256) のいずれかのファ イルハッシュリストを作成します。
- 特定のファイルハッシュに一致する添付ファイルを含んだメッセージに対してアクション を実行するようにコンテンツフィルタを設定するためのファイルハッシュリストを作成し ます。
- 外部脅威フィード(ETF)機能の例外リストとして使用するファイルハッシュリストを作 成します。

# <span id="page-364-1"></span>使用方法

確定:このサブコマンドには「commit」が必要です。

クラスタ管理:このサブコマンドは、3つのマシンモード(クラスタ、グループ、マシン)の すべてで使用できます。

バッチコマンド:このコマンドはバッチ形式をサポートしていません。

# <span id="page-364-2"></span>例:ファイルハッシュリストの作成

次に、filehashlistconfigコマンドを使用してファイルハッシュリストを作成する例を示しま す。

mail1.example.com> **filehashlistconfig**

No file hash lists configured.

Choose the operation you want to perform: - NEW - Create a new file hash list. []> **new**

Enter a name for the file hash list: > test file hash list

Enter a description for the file hash list: > Test File Hash List

Enter the type of the file hash list: 1. MD5 checksum(s) only 2. SHA256 checksum(s) only 3. All of the above Enter the type of the file hash list: [3]> **2**

Enter a list of file hashes separated by commas: (e.g.: 753710fda3dc815e26cf7d2094d417aab6426b38b99f14e9dd53129e37506e45) > 753710fda3dc815e26cf7d2094d417aab6426b38b99f14e9dd53129e37506e45

File hash list "myhashlist" added.

Choose the operation you want to perform: - NEW - Create a new file hash list. - EDIT - Edit an existing file hash list. - DELETE - Remove a file hash list. - PRINT - Display the contents of a file hash list. []> mail1.example.com> **commit**

Please enter some comments describing your changes: []> Changes committed

Do you want to save the current configuration for rollback? [Y]>

Changes committed: Fri Mar 12 13:57:52 2021 GMT mail1.example.com>